# DPS7000/XTA<br>OVASCALE 7000 NOVASCALE 7000

# CNBS 7-A1 NGL

Reference Manual

Communications: CNS

**REFERENCE** 39 A2 40DM 01

# DPS7000/XTA NOVASCALE 7000 CNBS 7-A1 NGL Reference Manual

Communications: CNS

December 1989

BULL CEDOC 357 AVENUE PATTON B.P.20845 49008 ANGERS CEDEX 01 FRANCE

**REFERENCE** 39 A2 40DM 01 The following copyright notice protects this book under Copyright laws which prohibit such actions as, but not limited to, copying, distributing, modifying, and making derivative works.

Copyright <sup>©</sup> Bull SAS 1989

Printed in France

Suggestions and criticisms concerning the form, content, and presentation of this book are invited. A form is provided at the end of this book for this purpose.

To order additional copies of this book or other Bull Technical Publications, you are invited to use the Ordering Form also provided at the end of this book.

#### Trademarks and Acknowledgements

We acknowledge the right of proprietors of trademarks mentioned in this book.

Intel® and Itanium® are registered trademarks of Intel Corporation.

Windows<sup>®</sup> and Microsoft<sup>®</sup> software are registered trademarks of Microsoft Corporation.

UNIX<sup>®</sup> is a reaistered trademark in the United States of America and other countries licensed exclusively through the Open Group.

Linux® is a registered trademark of Linus Torvalds.

### **Preface**

This manual describes how to configure and generate the Communications Network Software (CNS7), independently of an associated Bull DPS7000 host.

In normal operation, generation uses the CNS7 automatic generation facility, FPG7. However, this manual also provides an in depth description of the startup and generation procedures for more complex systems than can be generated by the automatic generation facility.

This manual is for Data Processing Managers, System Engineers, Network Designers and Network Administrators with experience in configuring and managing systems operating in the Bull Distributed Systems Architecture (DSA) environment. It is assumed that any reader is familiar with DSA "objects" used for configuration and the systems operation in a DSA network.

The following manual directory contains a list of publications which may also be helpful in understanding the functions of configuration and generation described in this manual.

The manual has the following structure:

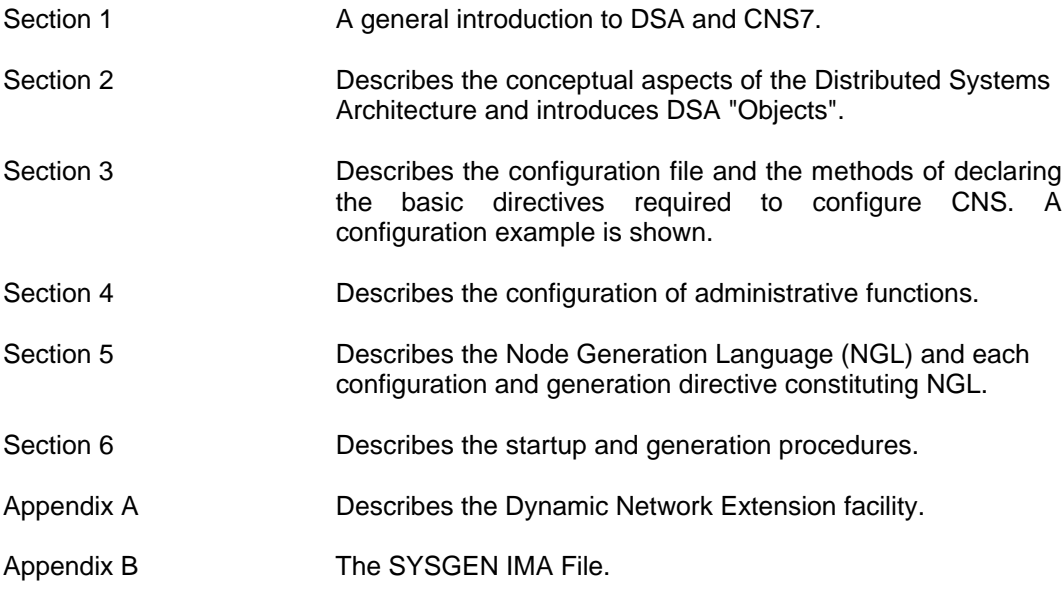

#### **MANUAL DIRECTORY**

The Bull publications listed below constitute the reference manual set for CNS7.

BULL software reference manuals are periodically updated to support enhancements and improvements to the software.

Contact the BULL representative for information concerning the availability of software and the supporting documentation, as these provide specialized services.

**Reference Number.......................................................................................Manual Title**

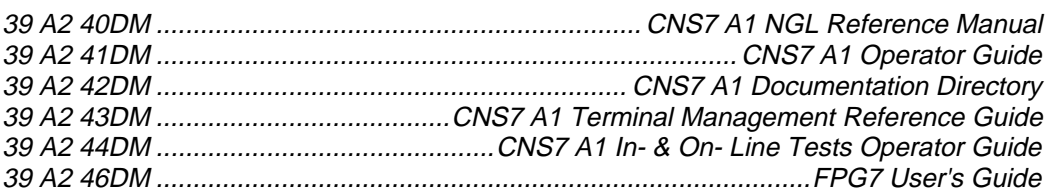

The following publications provide additional information:

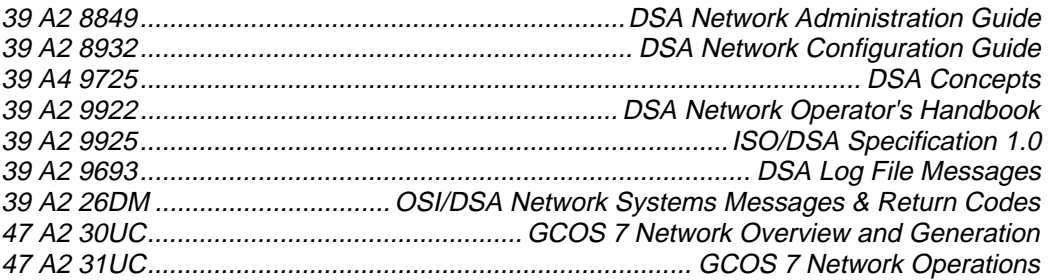

# **Table of Contents**

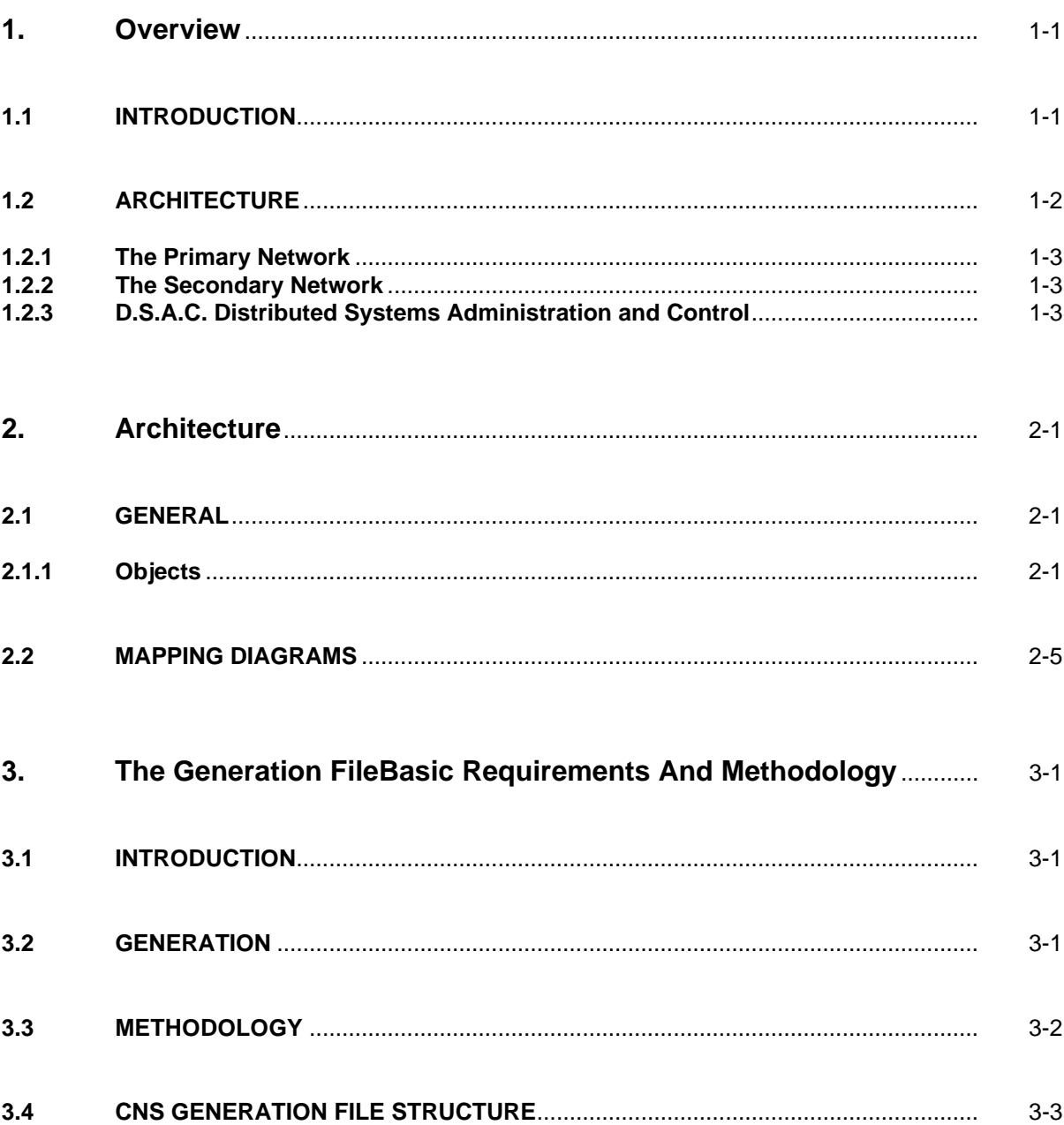

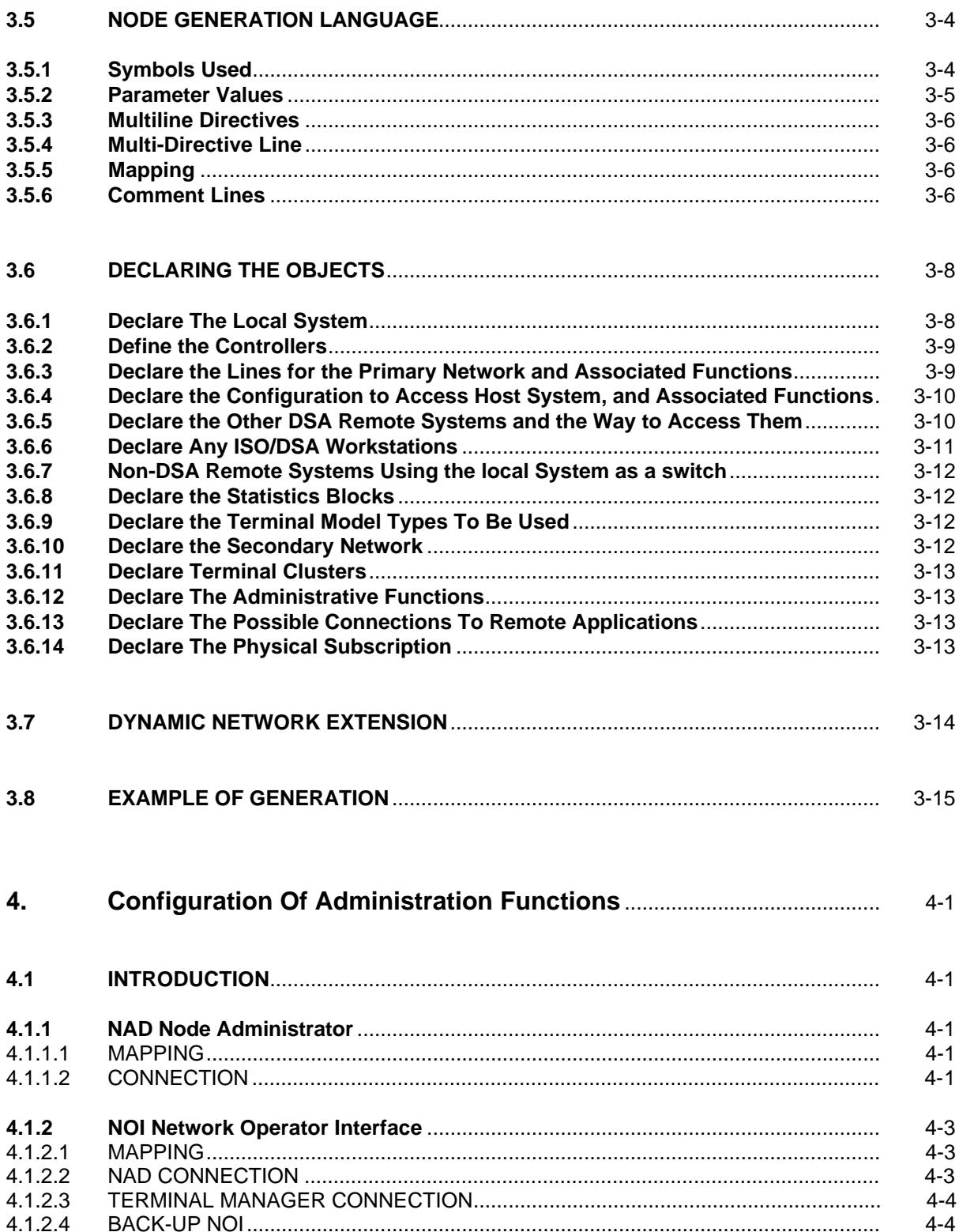

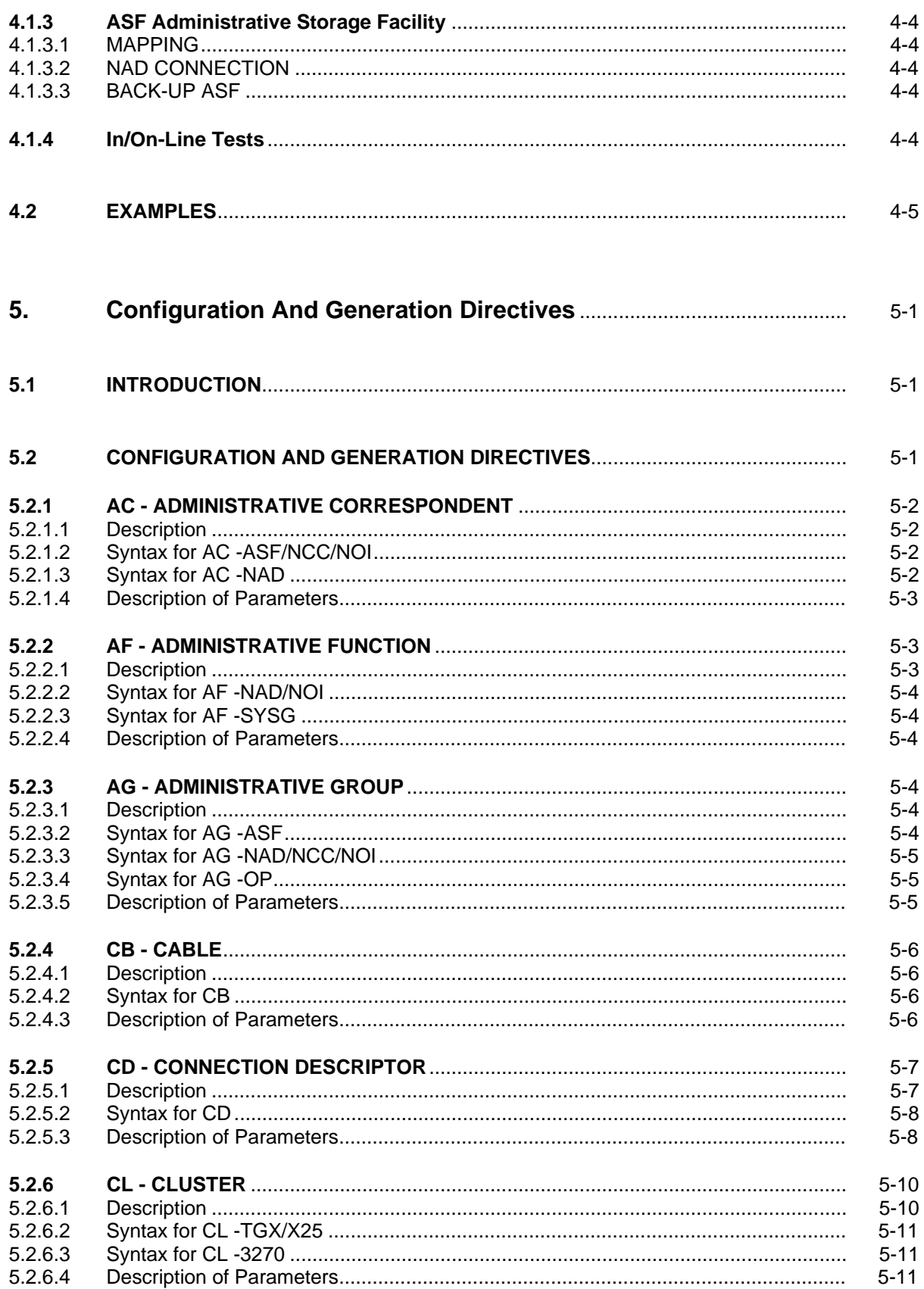

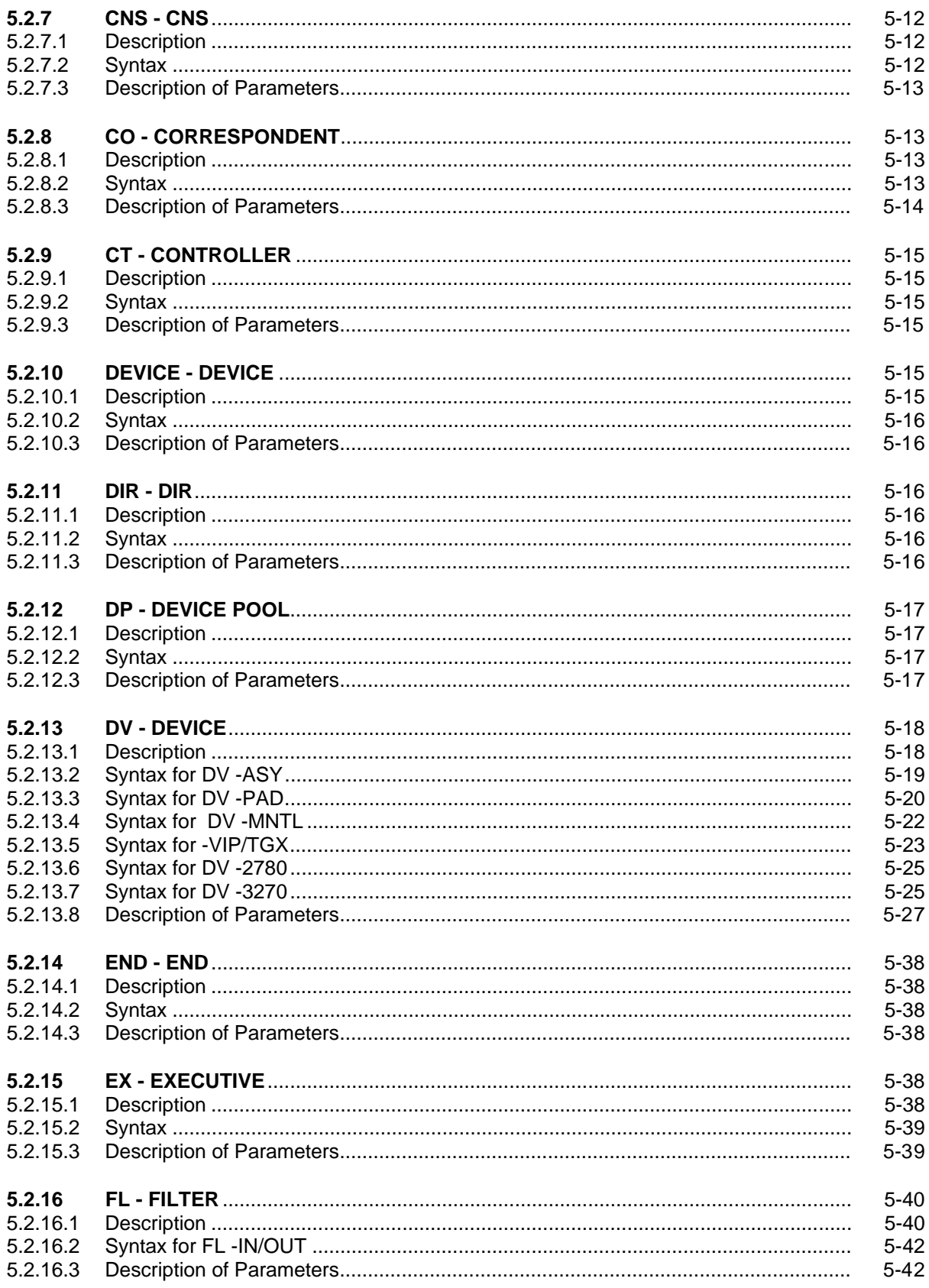

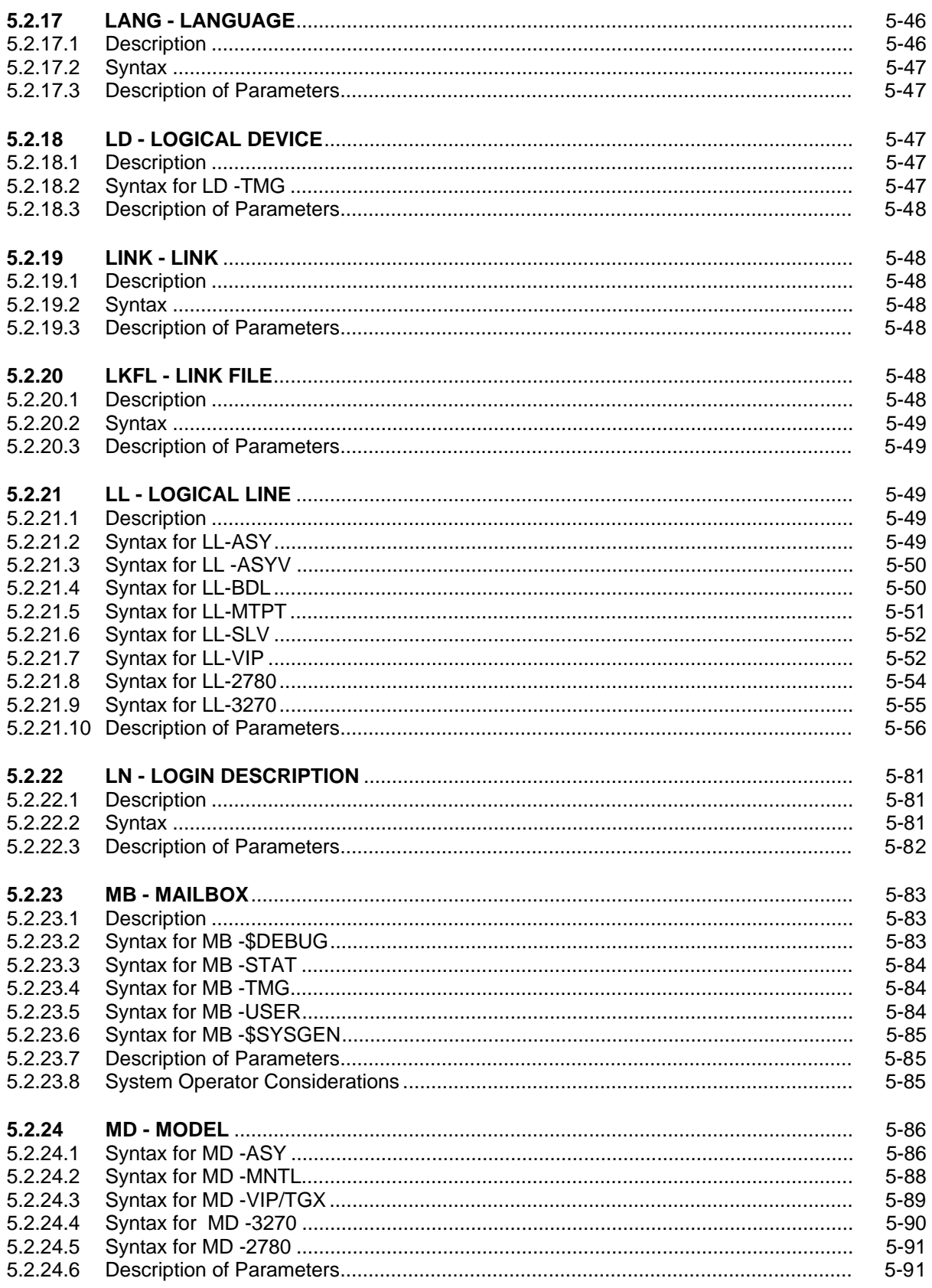

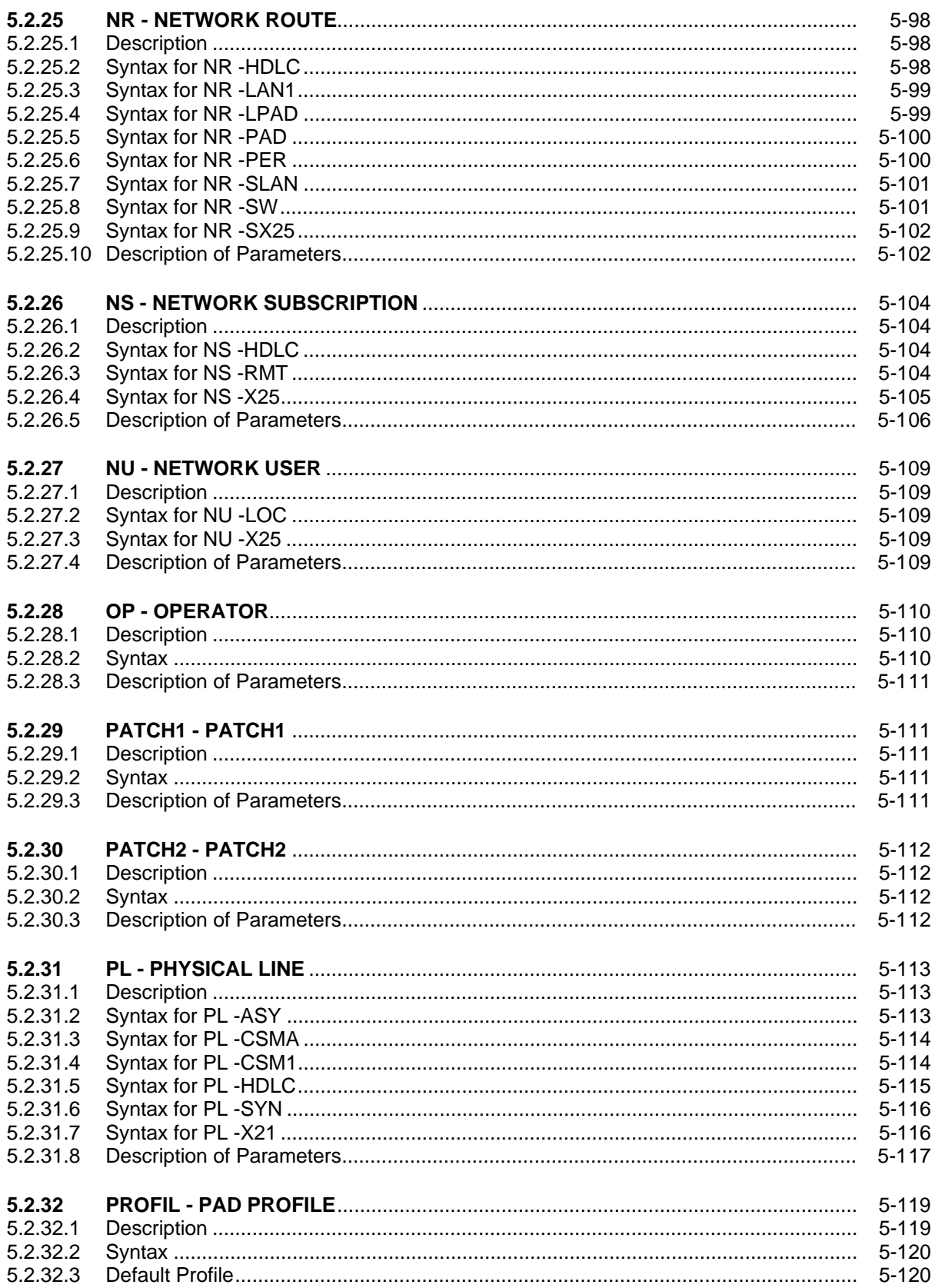

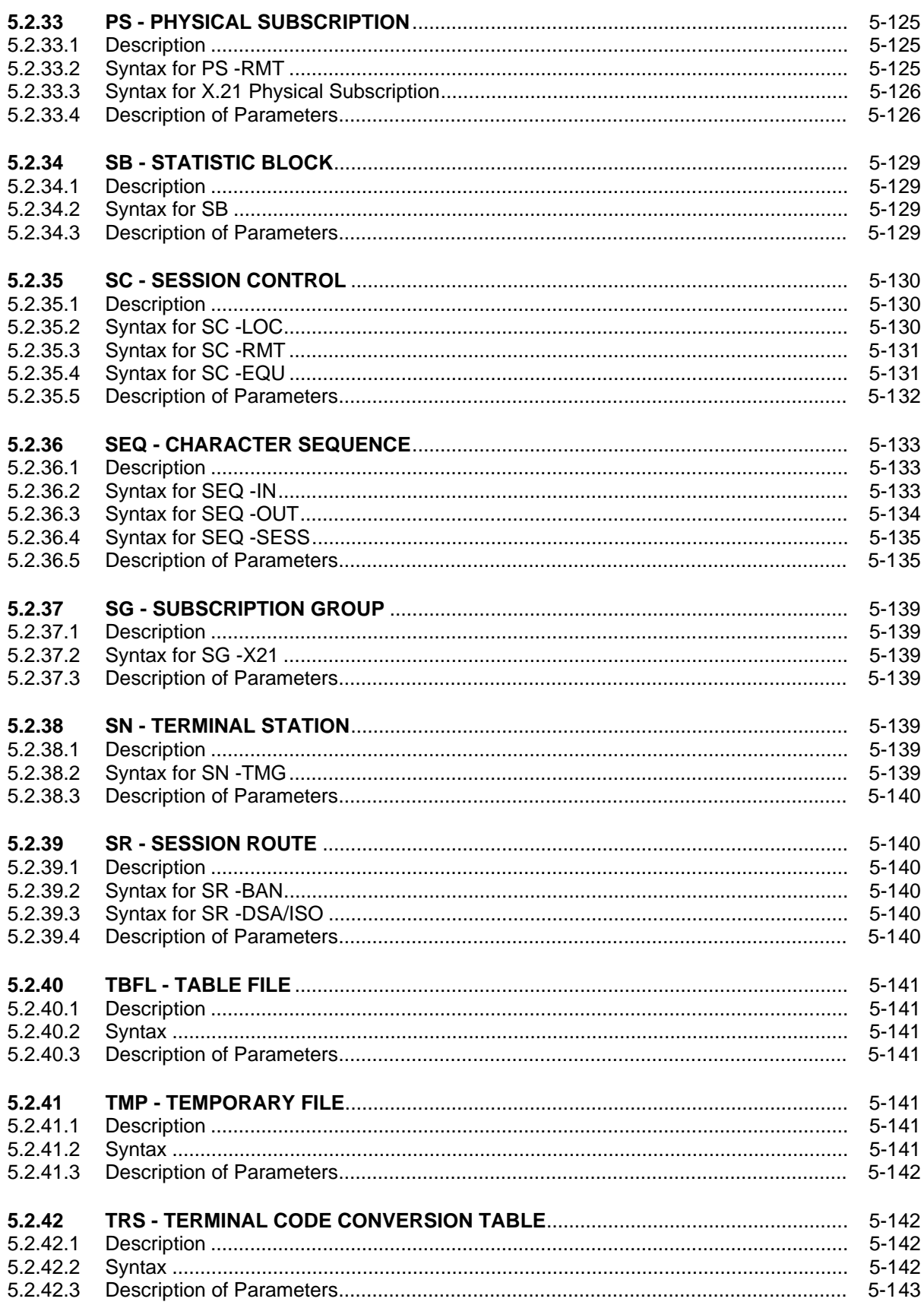

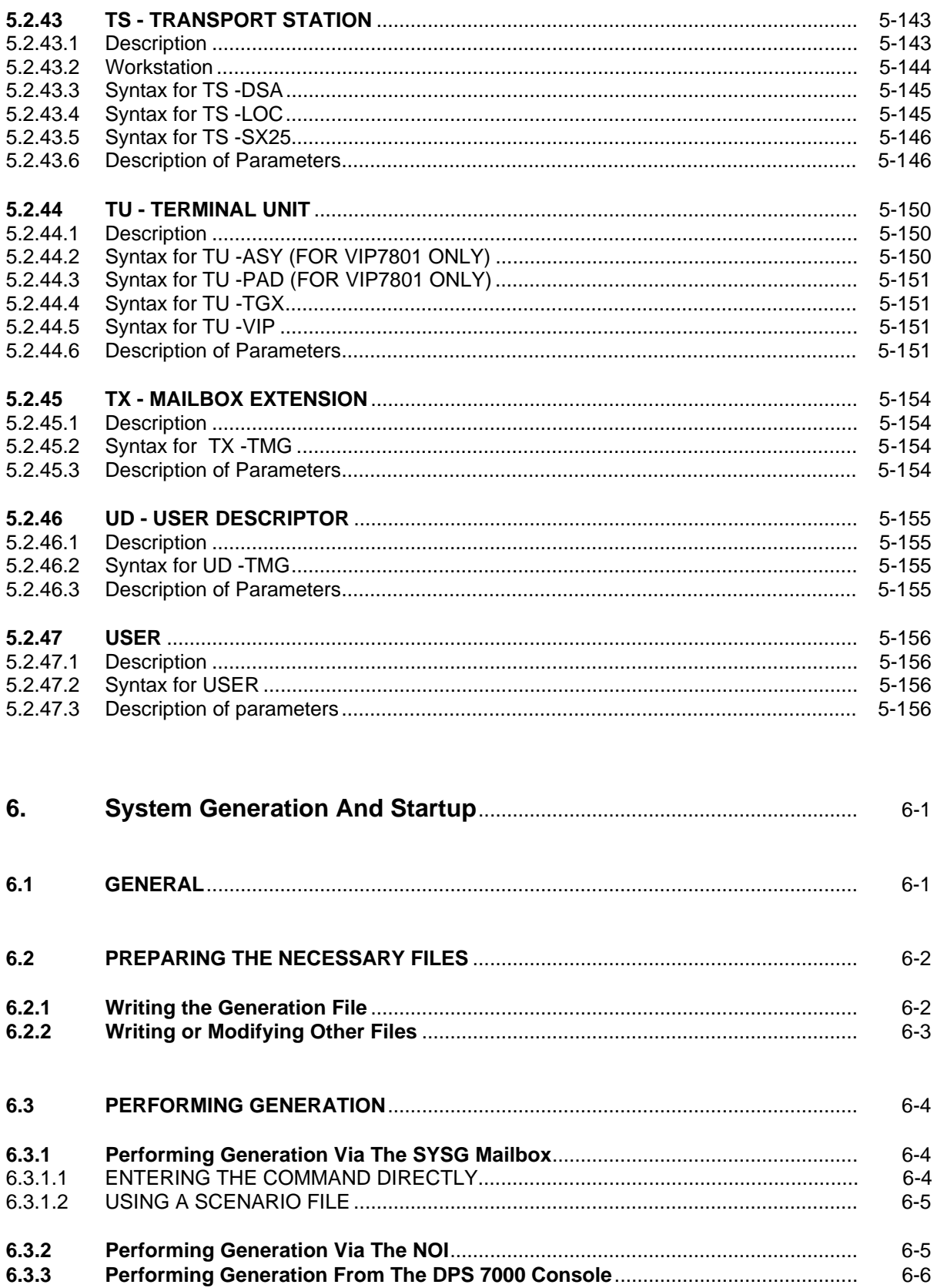

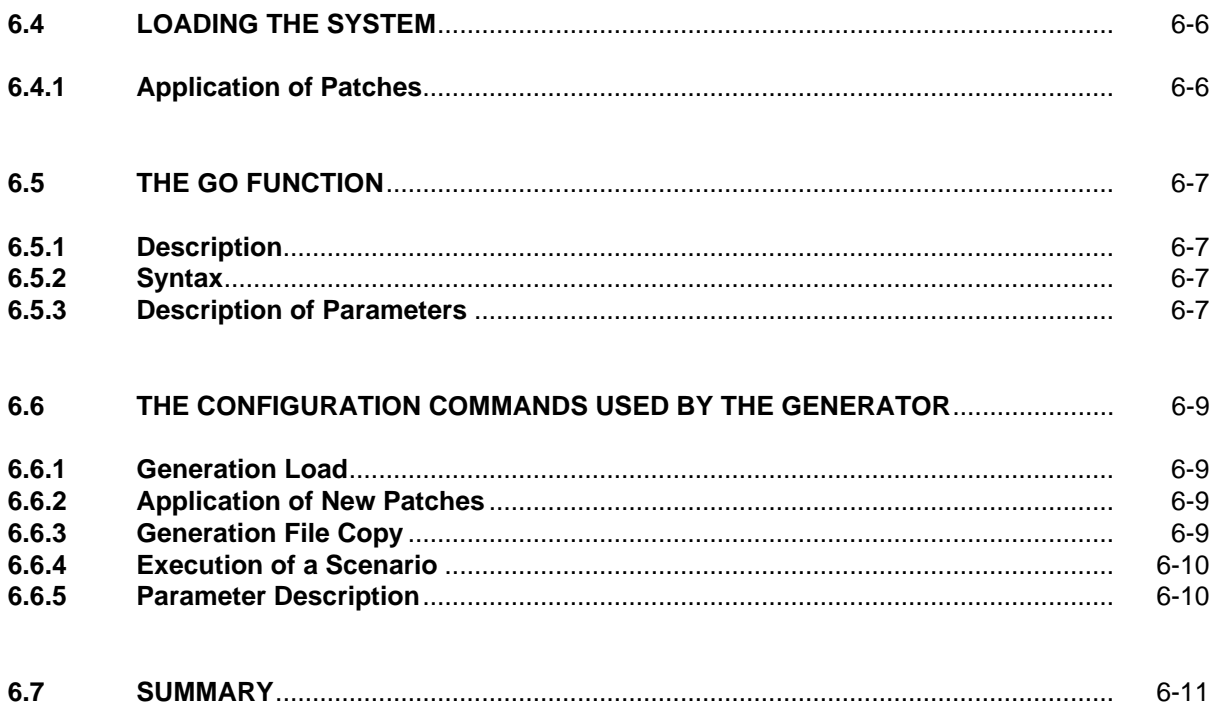

# **Appendices**

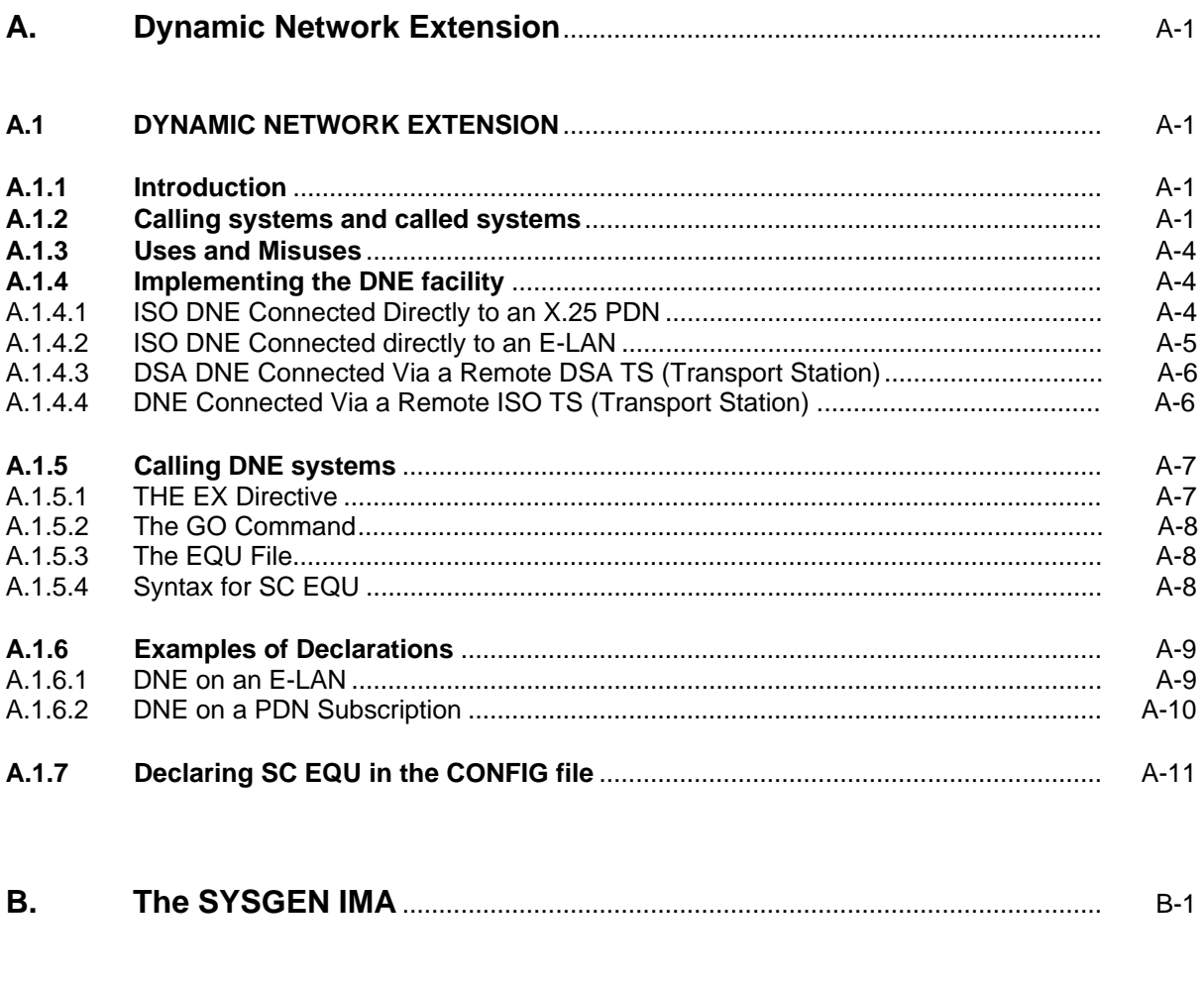

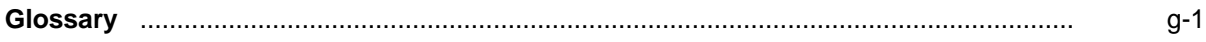

# **Illustrations**

#### **Figures**

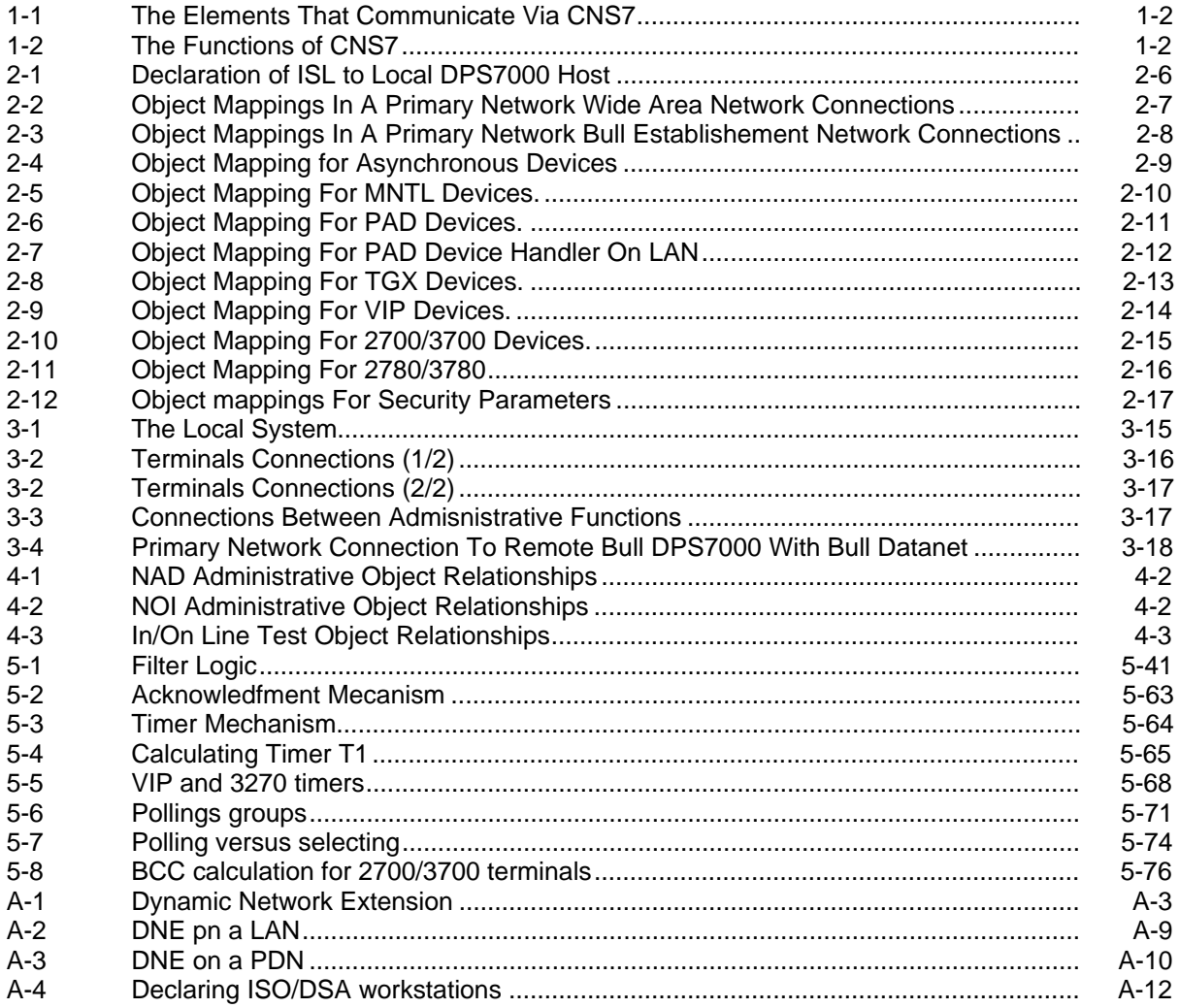

#### **Tables**

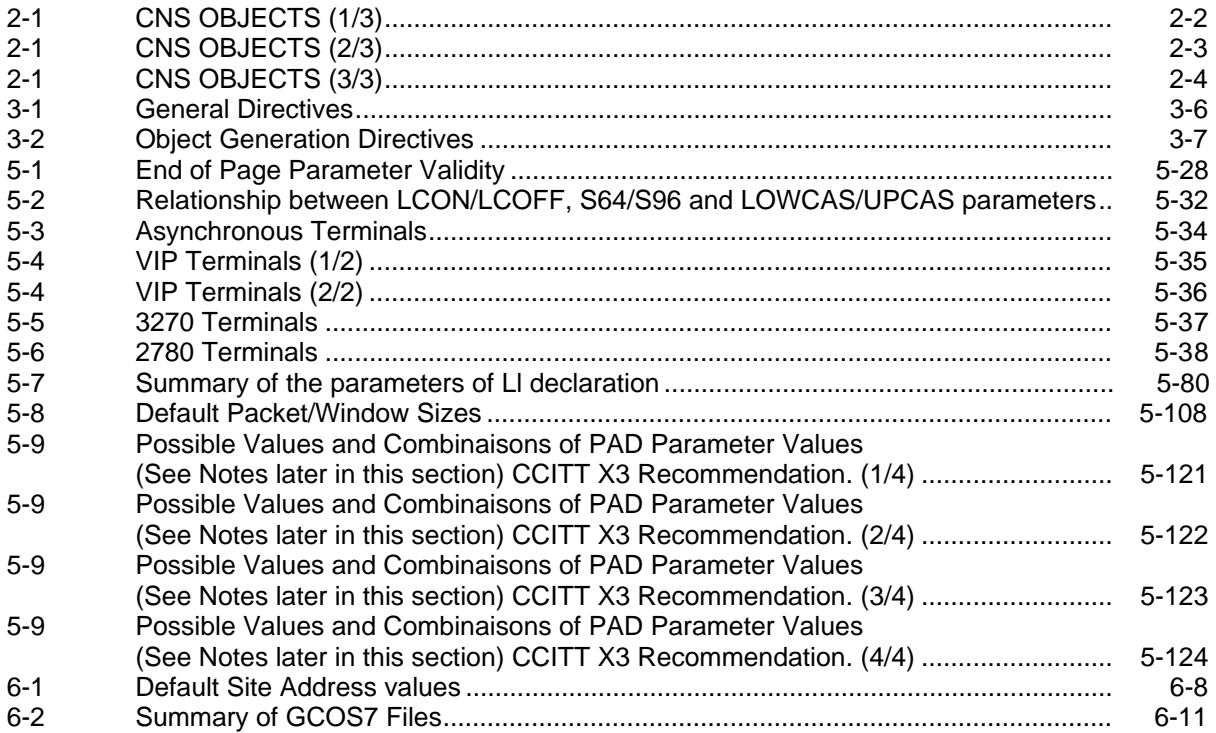

## **1. Overview**

#### <span id="page-18-0"></span>**1.1 INTRODUCTION**

This manual provides an overview of CNS7 and presents the procedures and directives required for the startup and generation, covering:

- architecture
- configuration
- node generation language
- startup and generation.

#### <span id="page-19-0"></span>**1.2 ARCHITECTURE**

CNS7 provides communications over many types of link, for example, dedicated lines, switched telephone networks or X.25 public networks. It allows Bull DPS7000 systems to access applications in other host processors and allows terminals to access applications running on the Bull DPS7000 system running CNS7.

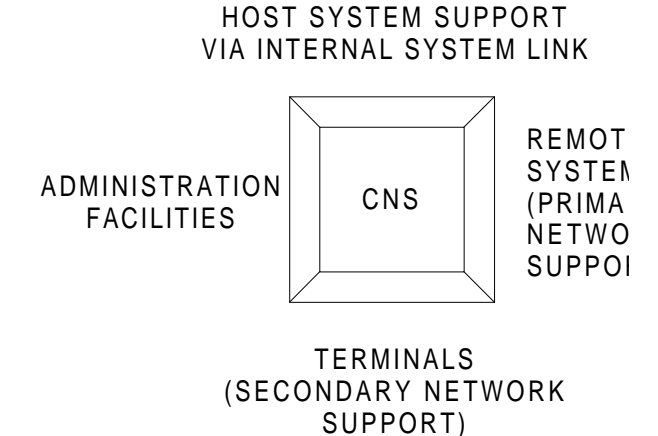

#### **Figure 1-1. The Elements That Communicate Via CNS7**

The functions of CNS7 are as follows:

- as a front-end processor, CNS7 provides the interface between a Bull DPS7000 host and a primary and/or secondary network
- as a switch, CNS7 routes messages in the primary network.

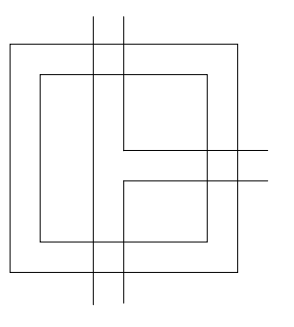

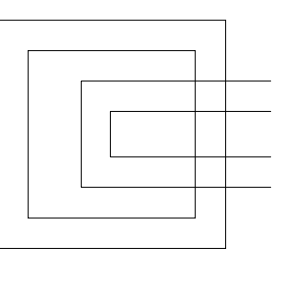

FRONT-END PROCESSOR SWITCH

**Figure 1-2. The Functions of CNS7**

Also, CNS7 contains administration facilities which support, monitor and control network operations.

#### <span id="page-20-0"></span>**1.2.1 The Primary Network**

A primary network is a group of one or more systems interconnected by an ISO/DSA network. This part of the network supports data transfers between remote systems. CNS7 also supports local area networks based on ISO 8802.3 protocols.

#### **1.2.2 The Secondary Network**

A secondary network is a group of terminals connected to a system and supported by the Terminal Manager. Information is exchanged across a secondary network by means of physical links and between processes located in the same system. Terminals may access the primary network via the Terminal Manager.

#### **1.2.3 D.S.A.C. Distributed Systems Administration and Control**

Distributed Systems Administration and Control is the collective name for all components, languages, data formats and protocols which provide control and administration support for the network, for systems within the network and for distributed applications.

The administrative functions are distributed among the network components and cover:

- loading network systems
- dumping of systems locally from the host or remotely via an HDLC line or Bull Establishment Network cable
- monitoring the network
- matching system parameters to network characteristics
- logging information for statistical, accounting and maintenance purposes
- in-line tests
- software generation.
- **NOTE**: The TELELOAD function is supported by any system running under DNS (Bull Datanet, Bull CpNet) but not CNS7.

The Network Control and Administrative facilities for CNS7 are provided by:

- NGL Node Generation Language (see section 5 of this manual)
- NCL Network Control Language (see the Bull Publication, CNS7 System Operations )
- NOI Network Operator Interface (see section 4 of this manual)
- NAD Node Administrator (see section 4 of this manual)
- ASF Administrative Storage Facility (see section 4 of this manual).

#### <span id="page-22-0"></span>**2.1 GENERAL**

A network is a set of components connected together by communication links. The components can be hardware or software. Computer processors, communications processors and telephone lines are examples of hardware components. Routing and operating systems are examples of software components. A system requires data about the hardware and software components with which it communicates. This data is subject to a set of protocols defined by DSA.

To describe the network, a hardware or software component **(described as objects)** are **mapped** to another component. Mapping can be:

- on a **one to one** basis, one object is related to one other object
- on a **one to many** basis, several objects are related to one object.

#### **2.1.1 Objects**

Objects are described in the Bull Publication, The DSA Network Configuration Guide, which is recommended as prerequisite reading. This section lists the objects which may be declared in CNS7, and shows how they relate one to another.

The following tables show the full set of types of objects existing for each family (or class) of object.

#### **Table 2-1. CNS OBJECTS (1/3)**

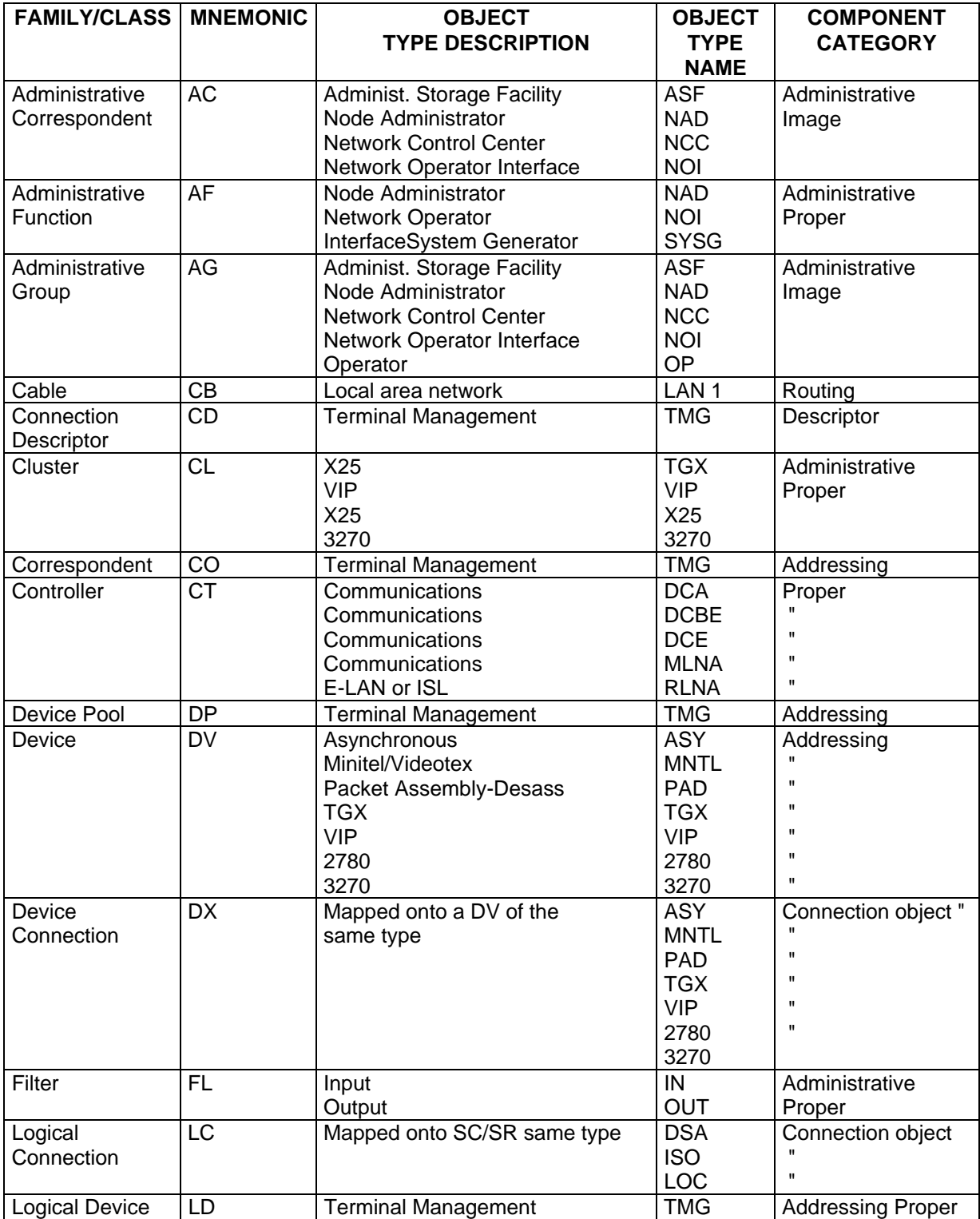

#### **Table 2-1. CNS OBJECTS (2/3)**

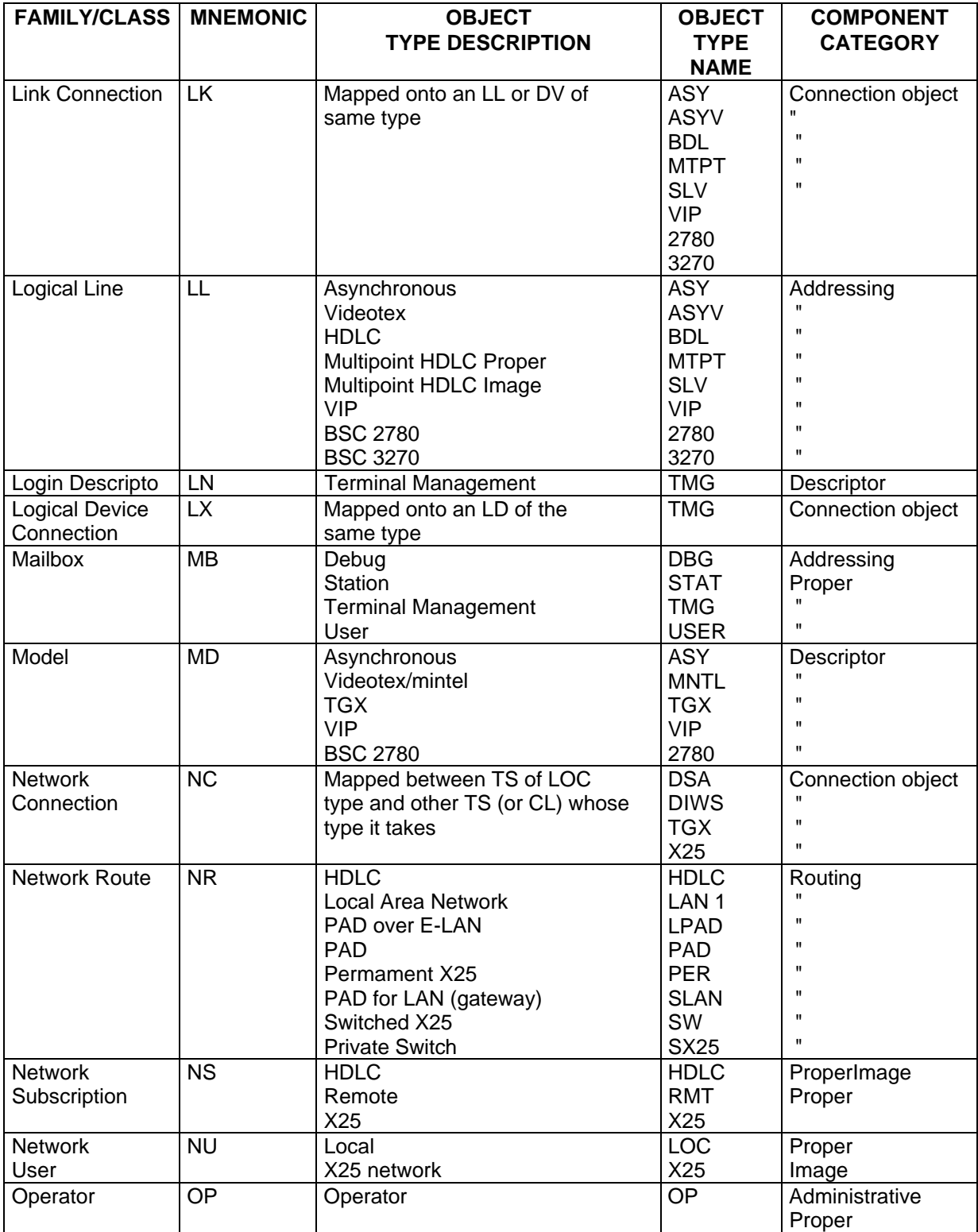

#### **Table 2-1. CNS OBJECTS (3/3)**

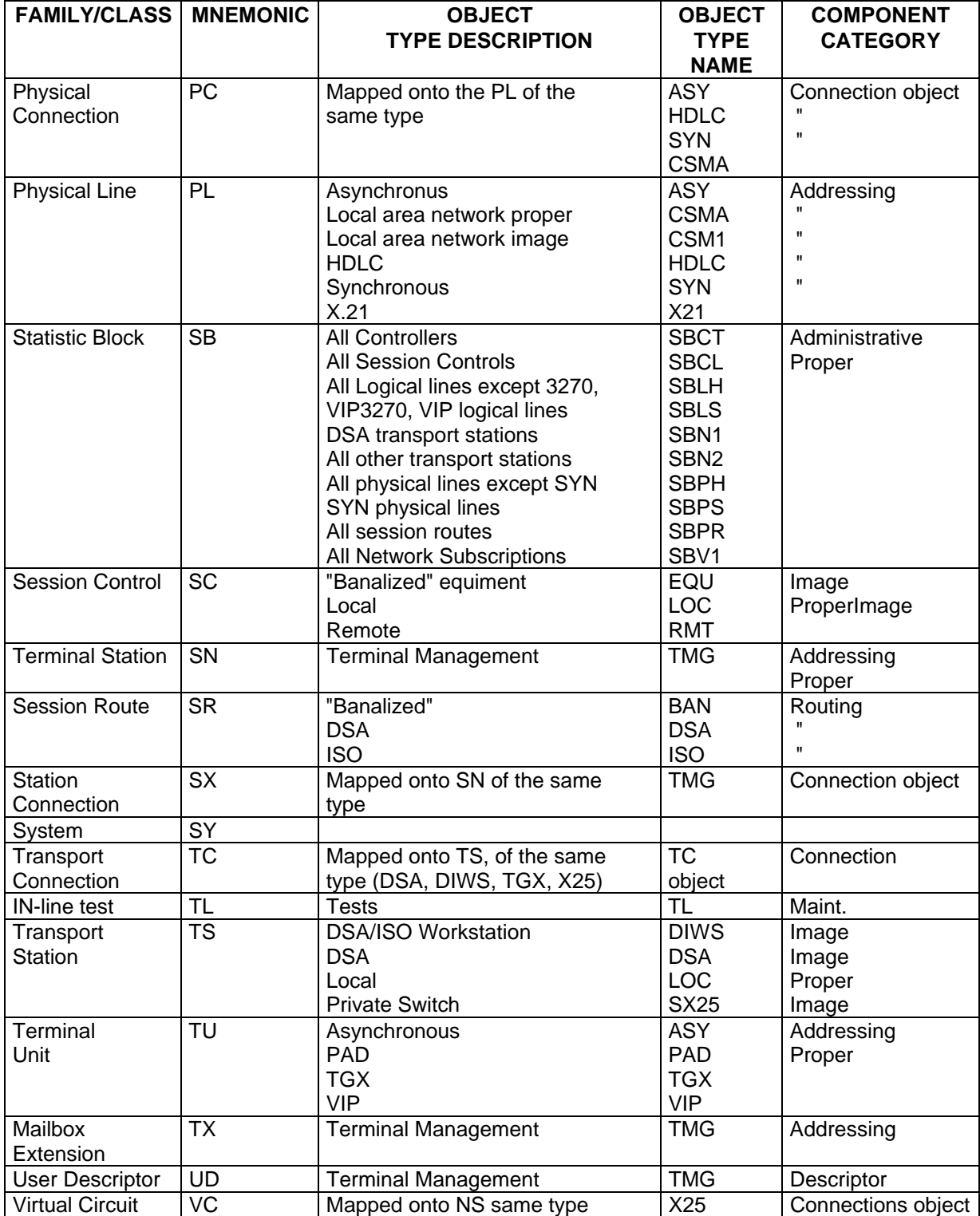

#### <span id="page-26-0"></span>**2.2 MAPPING DIAGRAMS**

The rest of this section shows the relationship between objects and how one is "mapped" to another. The following symbols are used:

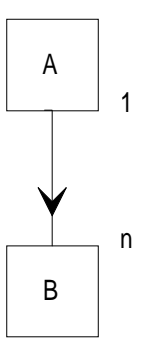

This represents the principle that when an object A is declared, one of its parameters will be the map to B. A is therefore mapped onto B, and B is mapped from A. In this case a list of Bs may be declared in one A.

An image object is always shown in lower case.

<span id="page-27-0"></span>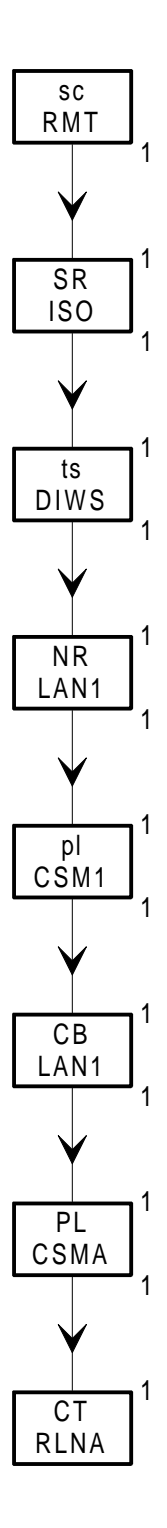

**Figure 2-1. Declaration of ISL to Local DPS7000 Host**

<span id="page-28-0"></span>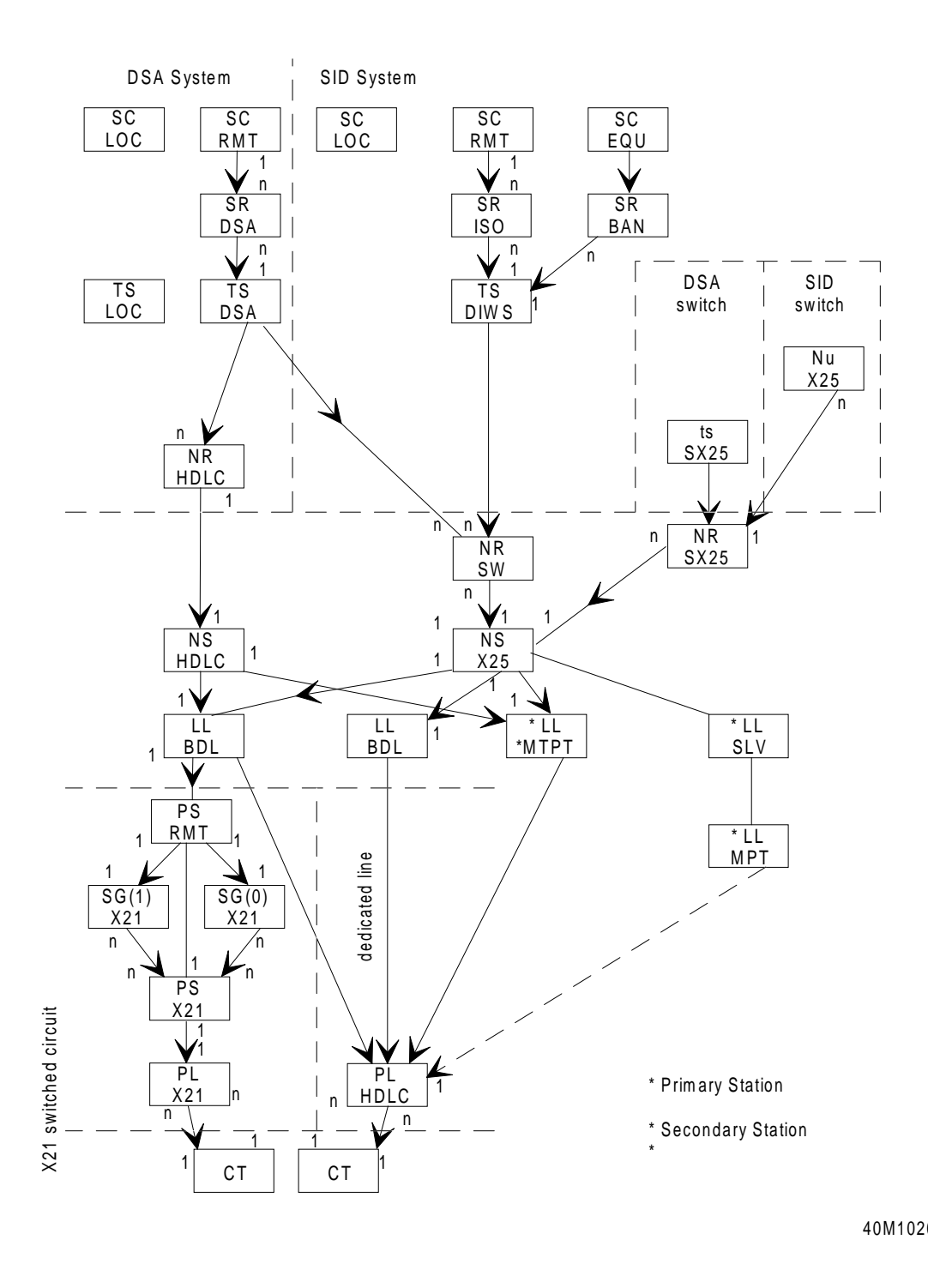

**Figure 2-2. Object Mappings In A Primary Network Wide Area Network Connections**

<span id="page-29-0"></span>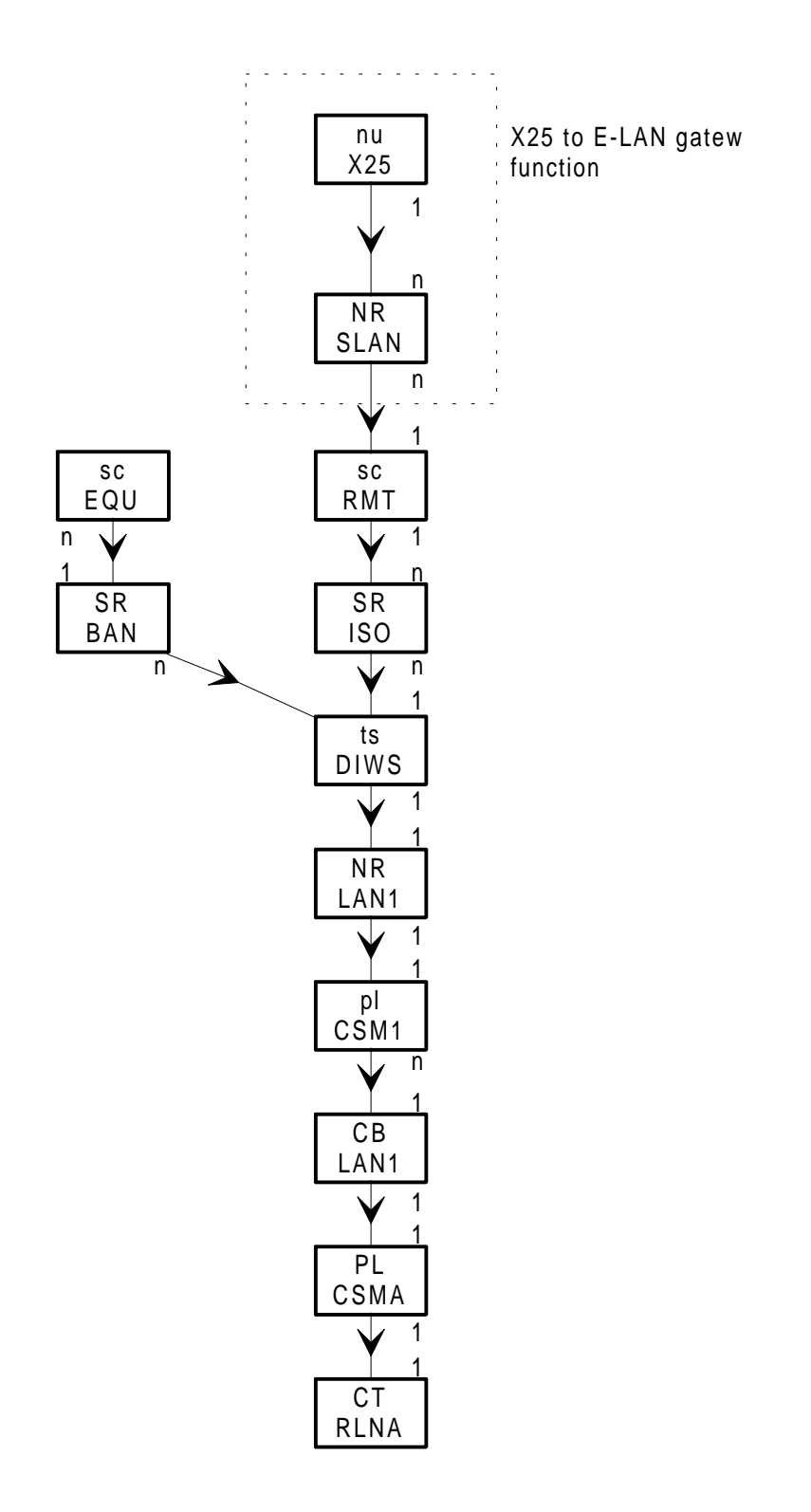

**Figure 2-3. Object Mappings In A Primary Network Bull Establishement Network Connections**

<span id="page-30-0"></span>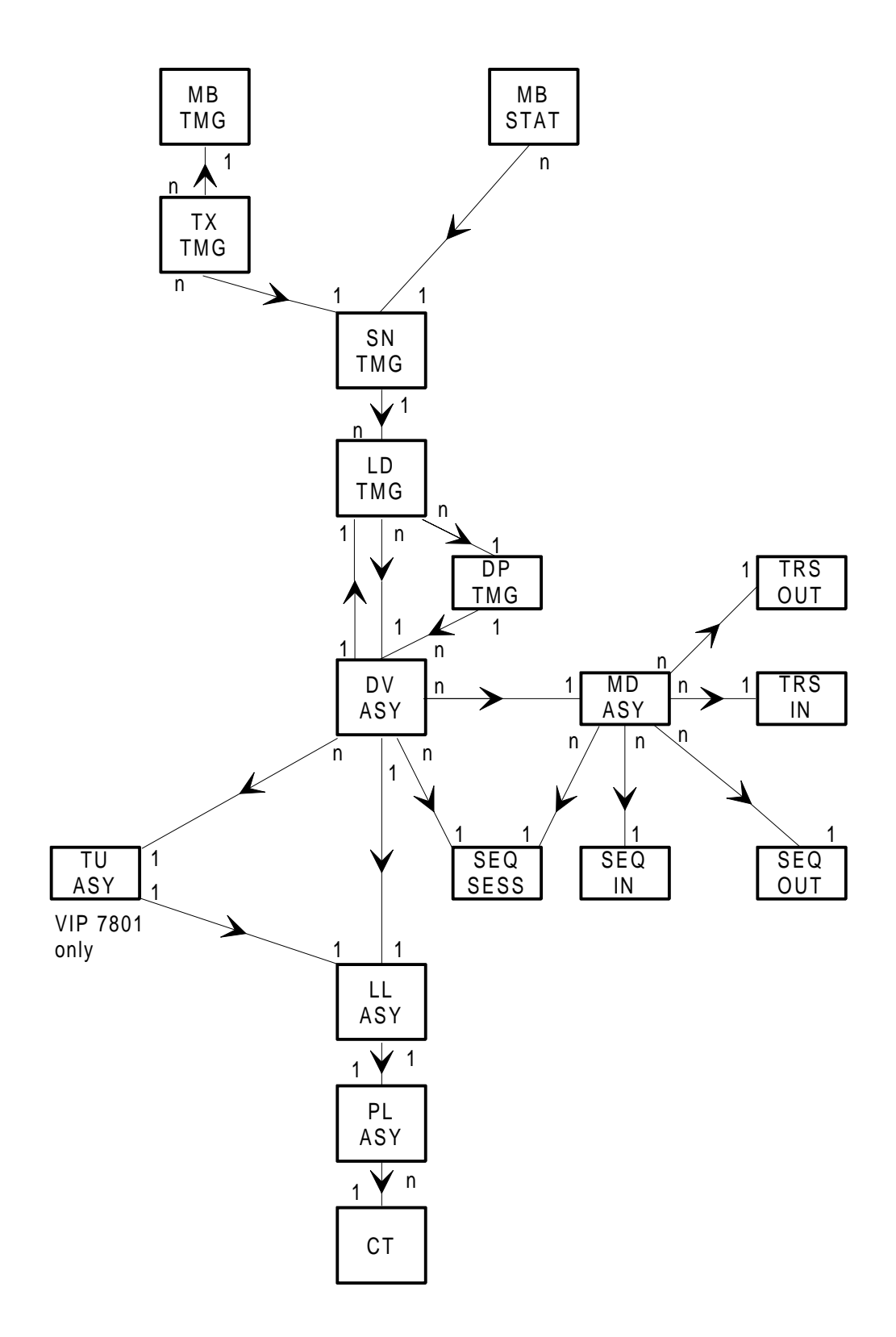

**Figure 2-4. Object Mapping for Asynchronous Devices**

<span id="page-31-0"></span>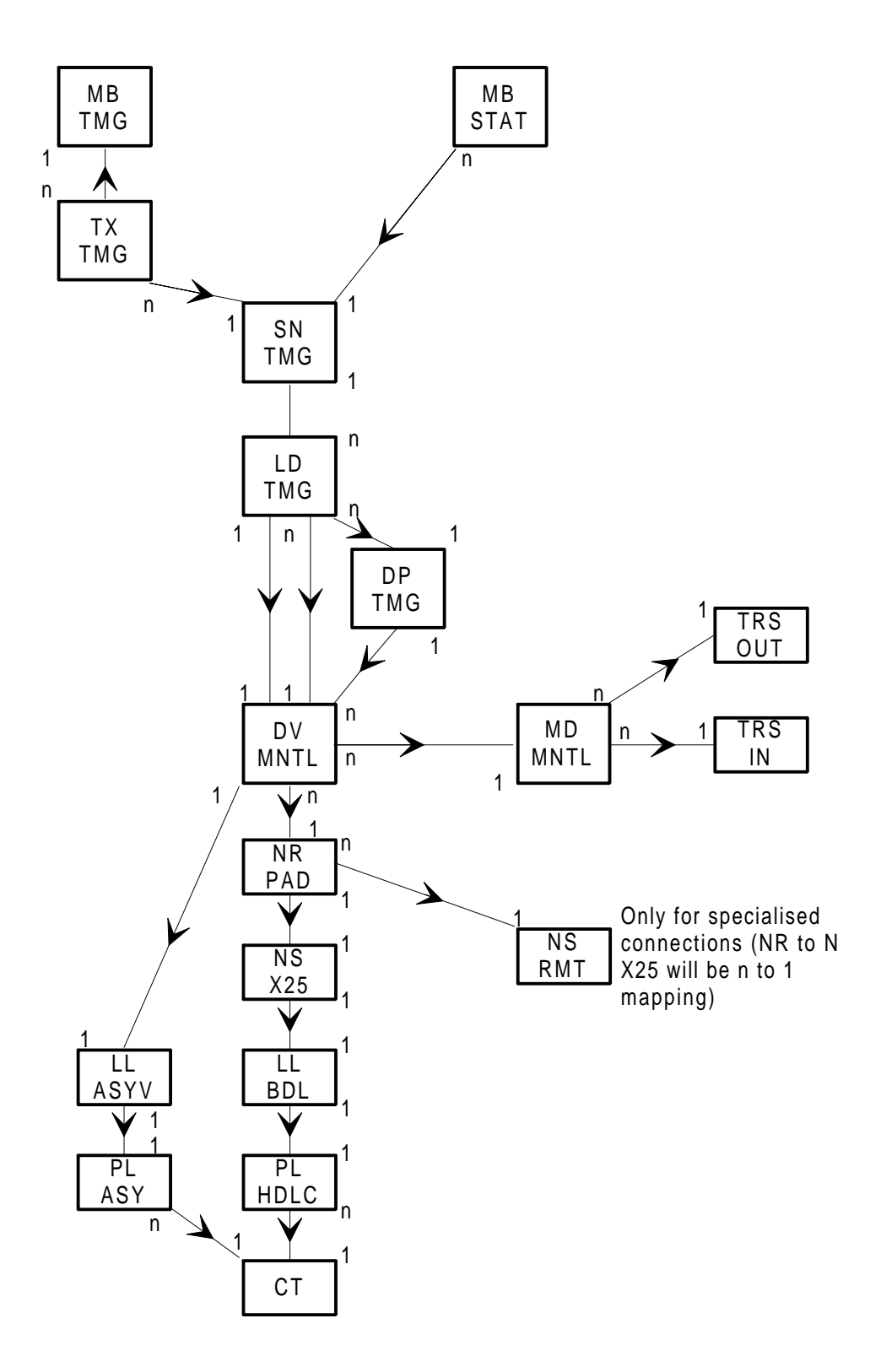

**Figure 2-5. Object Mapping For MNTL Devices.**

<span id="page-32-0"></span>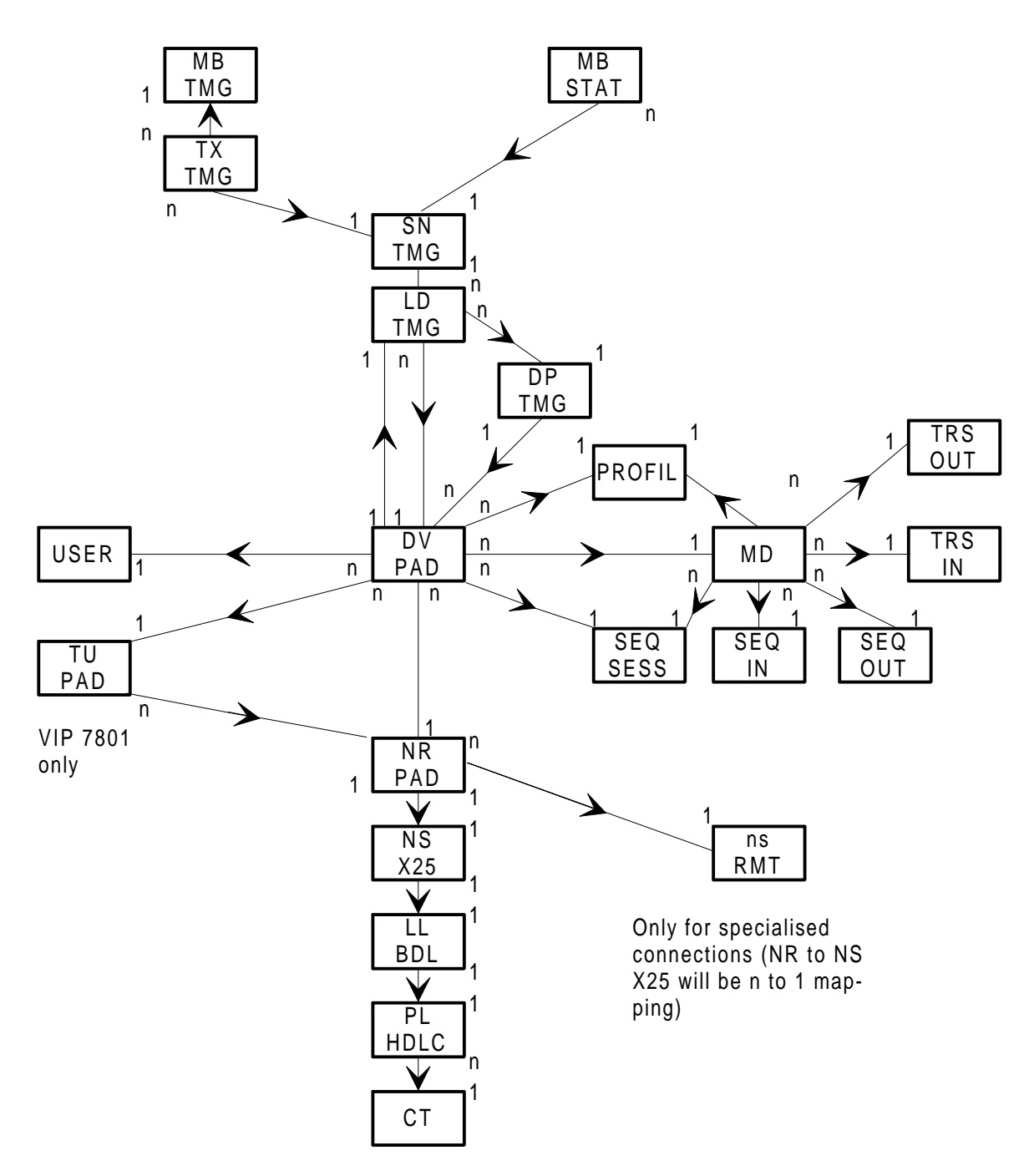

**Figure 2-6. Object Mapping For PAD Devices.**

<span id="page-33-0"></span>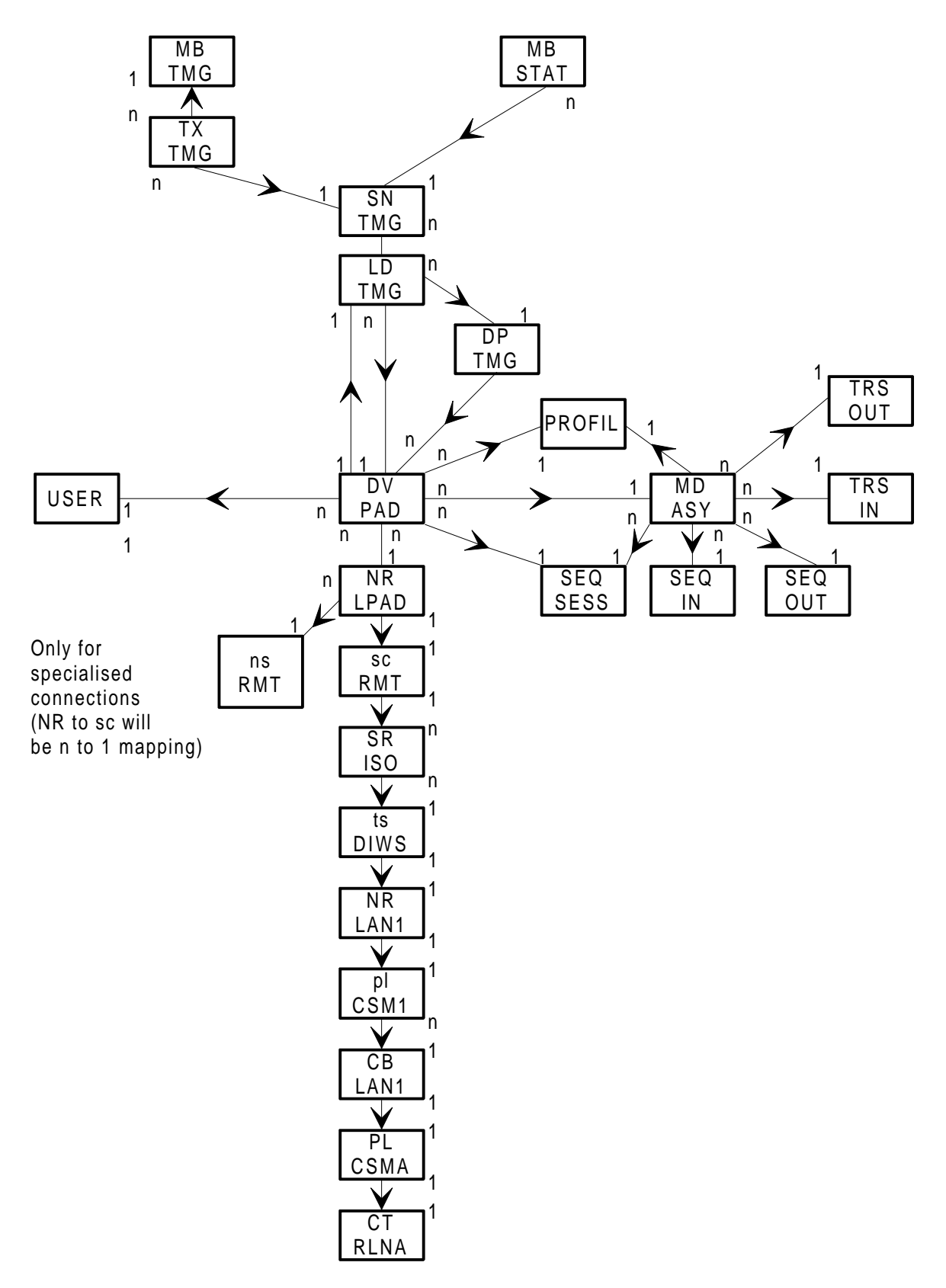

**Figure 2-7. Object Mapping For PAD Device Handler On LAN**

<span id="page-34-0"></span>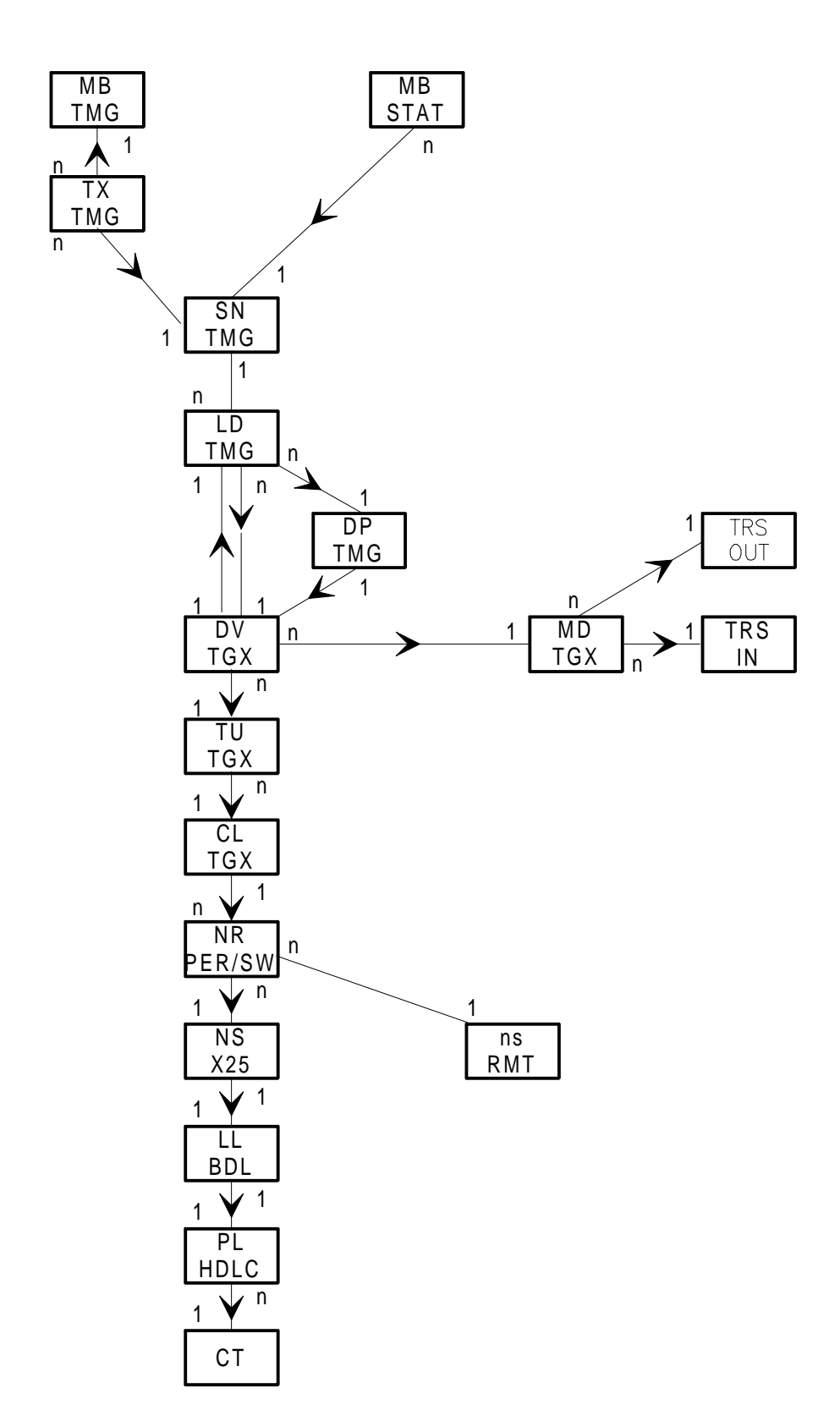

**Figure 2-8. Object Mapping For TGX Devices.**

<span id="page-35-0"></span>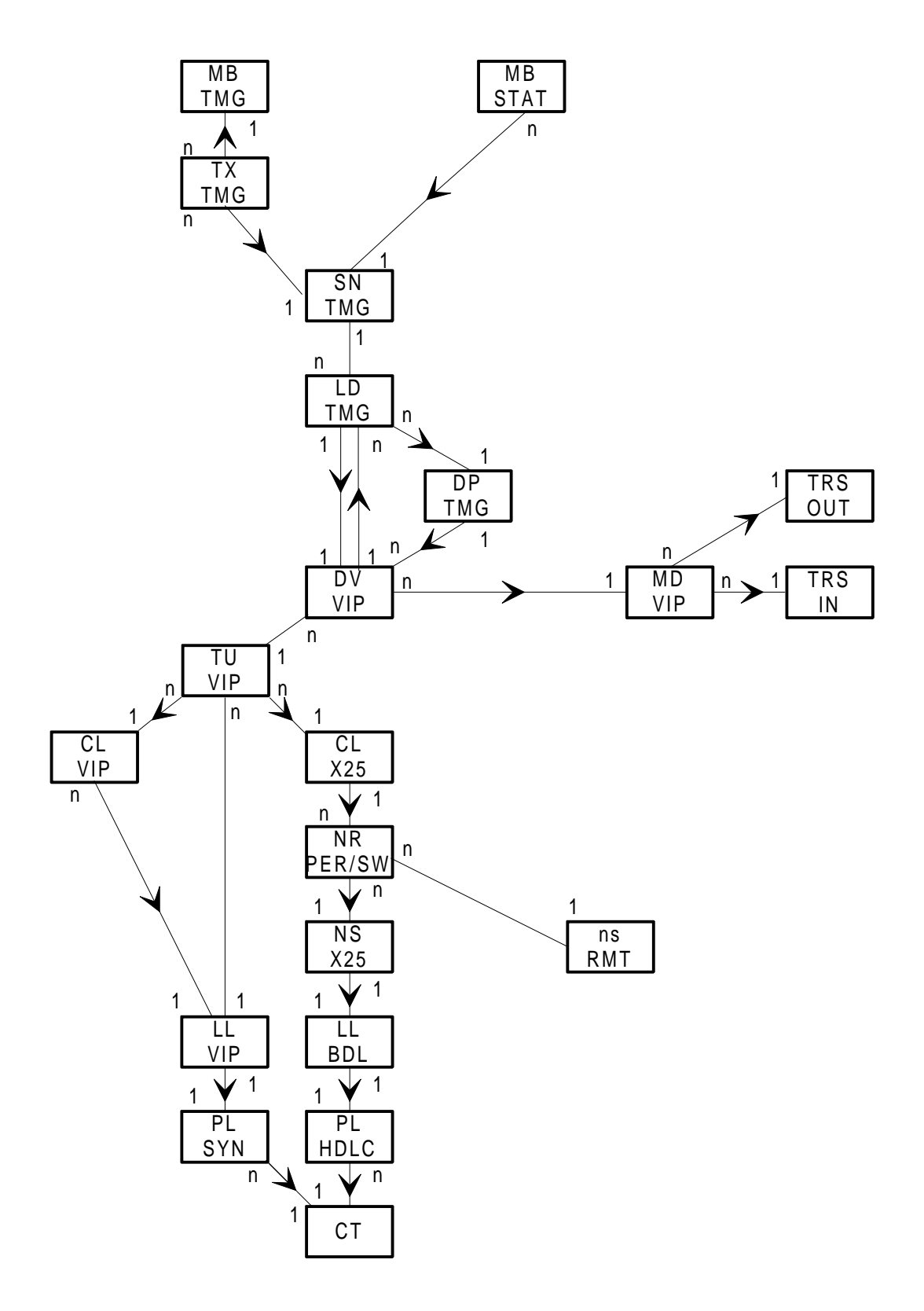

**Figure 2-9. Object Mapping For VIP Devices.**
Architecture

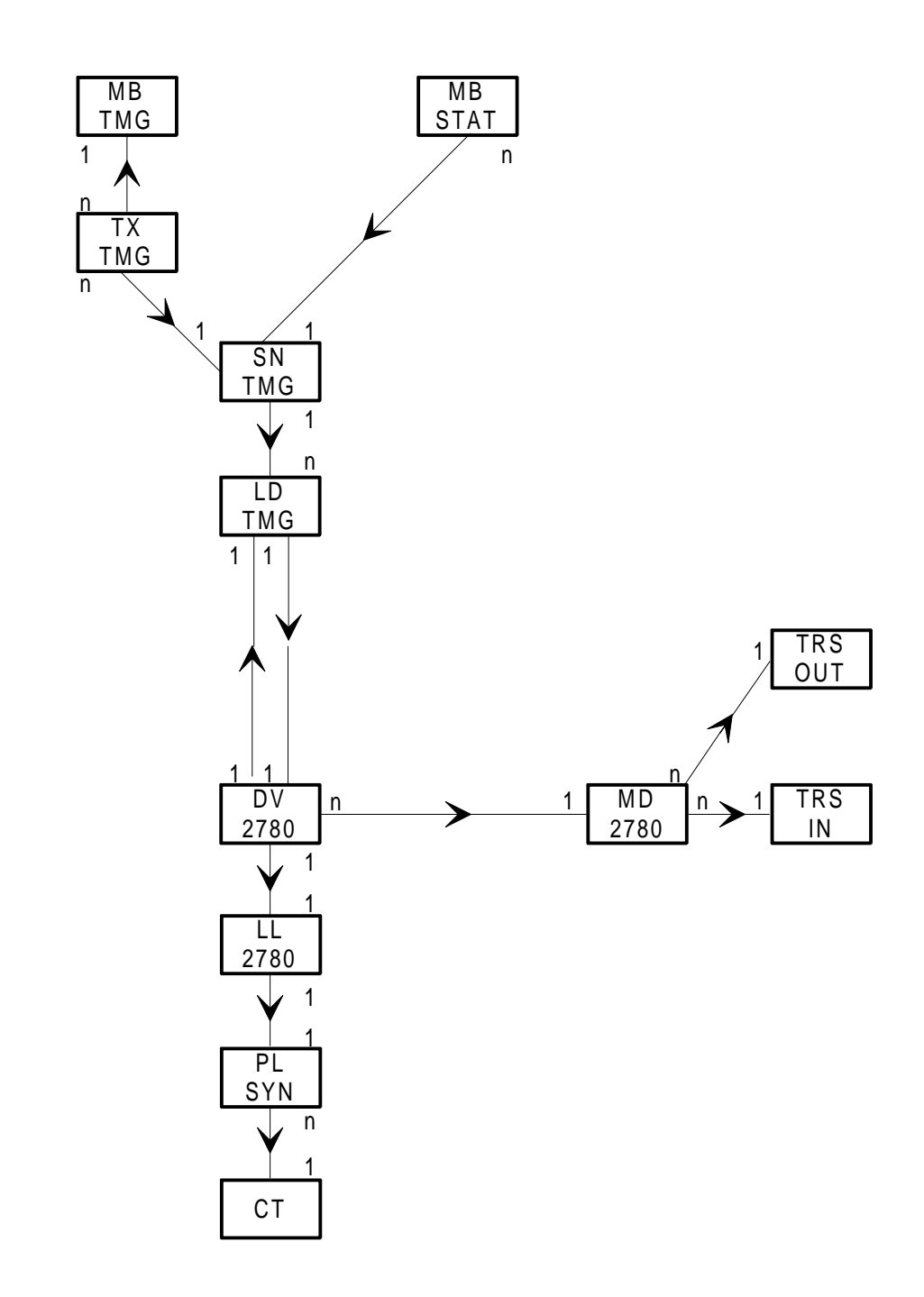

**Figure 2-10. Object Mapping For 2700/3700 Devices.**

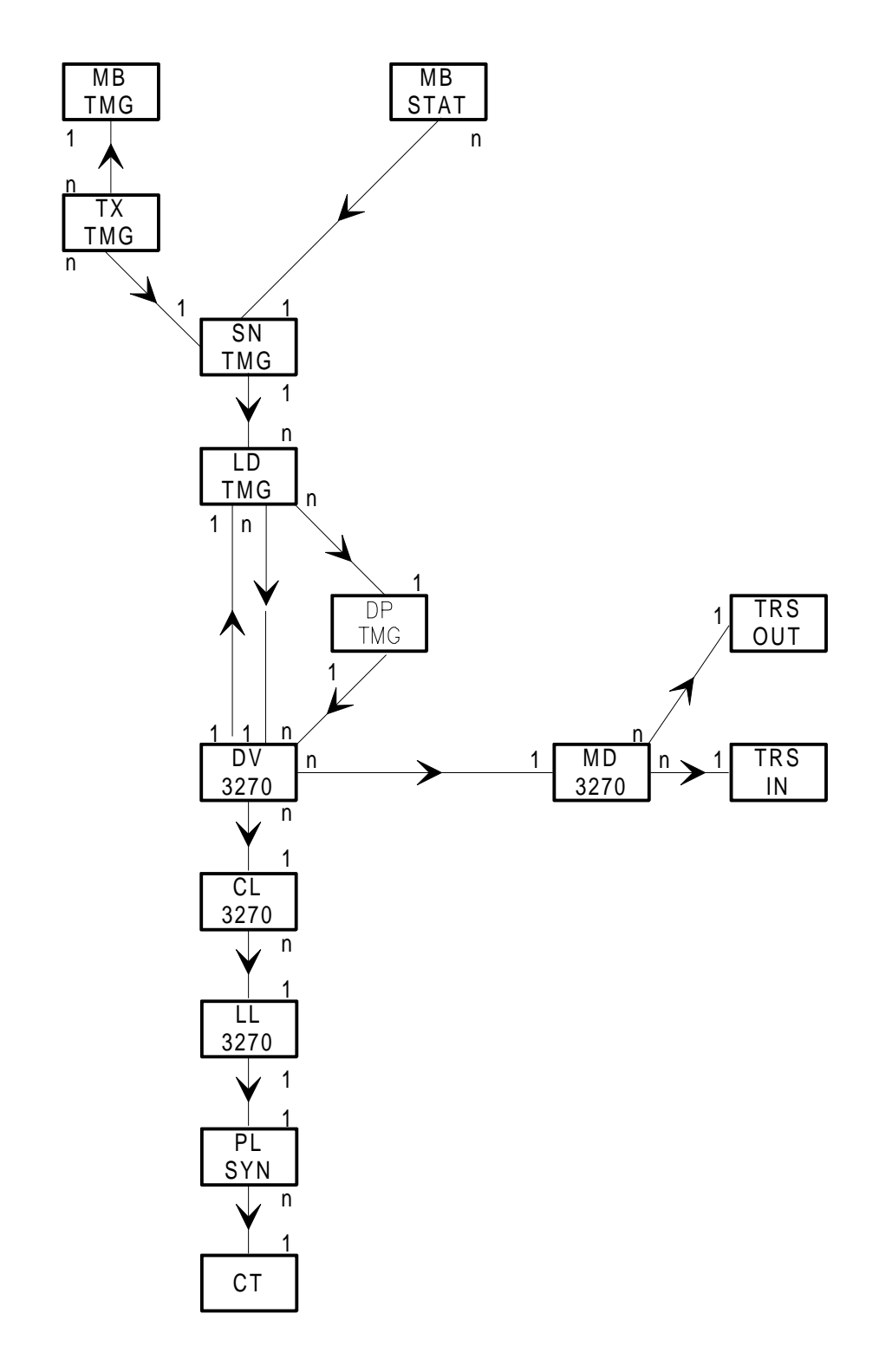

**Figure 2-11. Object Mapping For 2780/3780**

Architecture

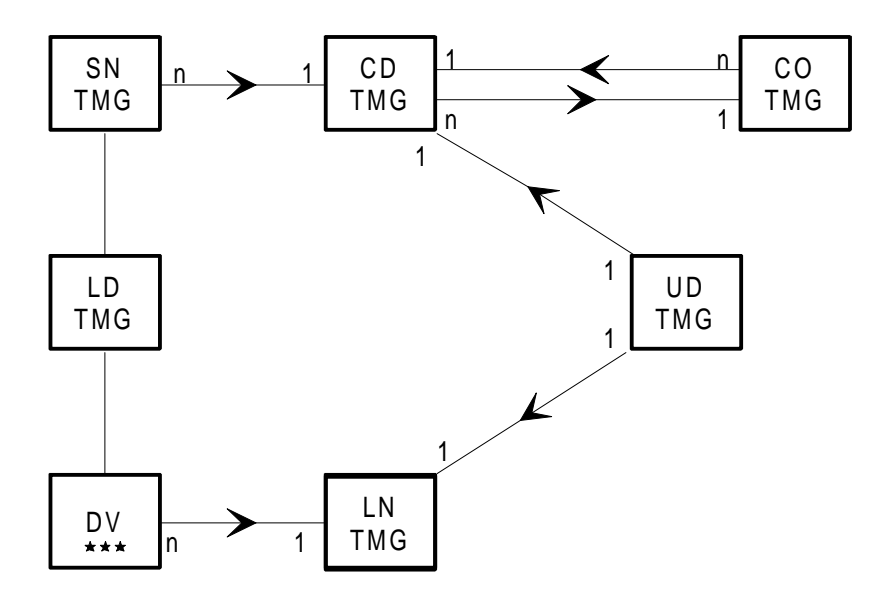

\*\*\* the value depends on the type of device

## **Figure 2-12. Object mappings For Security Parameters**

**NOTE:** This is the general case for this mapping.

CNS7 A1 NGL Reference Manual

# **3. The Generation File Basic Requirements And Methodology**

# **3.1 INTRODUCTION**

This section gives general guidelines about what to do before a system builder generates the system software and network configuration.

The preliminary actions are described in stages aimed at helping the system builder to:

- organise the network;
- create the generation file;
- describe the hardware configuration and the user-available functions using NGL directives in the generation file.

Finally, to show the method, a real example of a network configuration and corresponding generation is provided

## **3.2 GENERATION**

The generation is performed using a generation file. This file will contain generation directives which describe the networking environment (the systems and their interconnections) and the permitted resources. The directives represent static logical and physical DSA objects and their mappings (the relationships between objects).

# **3.3 METHODOLOGY**

To simplify the generation, it is suggested that the following steps be carried out:

- 1. Define at which level a remote system interfaces, with your own. For further information, see the DSA Network Configuration Guide.
- 2. For the connection and use of terminals with CNS, see the CNS Terminal Management Reference manual.
- 3. Document all details about your system's physical configuration. For example, the physical links, line speeds and terminal characteristics.
- 4. Draw the network (or possible variants) illustrating the network systems, the various intersystem links and terminals connected. This is useful when a mixture of communication line types is used (e.g., X.25 public data network connections, private X.25 network connections, local area network connections, etc.).
- 5. Define your system's visibility of the network in terms of computers, terminals and applications and their interconnections. Administrative facilities must also be taken into account.
- 6. Create the generation file on the Bull DPS 7000 host. This is done using the FPG7 generation facility (see FPG7 User's Guide).

For information on the directory name and the files used for generation from the Bull DPS7000, see "Generation File Structure" later in this Section. For further details see the GCOS 7 Network Operations manual.

- 7. To modify or add to the file which FPG7 has created, you can use either:
	- FSE (Full Screen Editor)

or

- EDIT

to declare directives as described by the present manual. The use of either depends on the software in use. For example, modifications may be required for:

- non standard device models ;
- administrative filters (FL);
- backup possibilities ;
- use of some non-default values ;
- non-standard LANG or other files.

# **3.4 CNS GENERATION FILE STRUCTURE**

The generation file must have the following structure:

• CNS <sysgen\_identif> -EOS <unbundling string> (note that the <unbundling string> is supplied with the software).

**The CNS directive is mandatory.** It must be the first directive declared in the generation file.

• FILE DECLARATIONS must be done if the files required have names which are different from the default.

Default names are :

 DIR BLIB LKFL SLIBCHXMOD TBFL BLIBYTABLE PATCH1 SLIBPATCH1 PATCH2 SLIBPATCH2<br>TMP TEMP TEMP

- LANG <language name> -MESFIL <messages file name> -KEYFIL <keywords file name>
- Object declaration

For further details on how to arrange the objects for the network organization, see Declaring the Objects, below.

• END <options>

**The END directive is mandatory.** It is the last directive of any generation file and is used to define where the generation is to be saved.

For information regarding where to find the file in which the absolute memory image will be stored, refer to the GCOS 7 Network Operations manual.

# **3.5 NODE GENERATION LANGUAGE**

The Node Generation Language (NGL) of CNS consists of a set of directives. Each directive is used to define one object and to assign explicit or default values to their attributes. The general syntax of a directive is:

<directive-name> <object-name> <object-type> <list-of-attributes>

Directive names are identical to the family names of the objects which they configure. Each directive starts with two mandatory positional parameters (i.e., name and type of object). These are followed by other attribute values, introduced by keywords. The keywords can be entered in any order. The attribute list depends on the object type.

In addition to the directives defining each object, there is also a set of directives which define the configuration.

General configuration directives and object generation directives are summarized and shown in detail in the following paragraph. Configuration examples are also shown.

Two objects of the same family must have different names. Also, CB, LL and PL objects must not have the same names.

# **3.5.1 Symbols Used**

The following symbols are used in the commands:

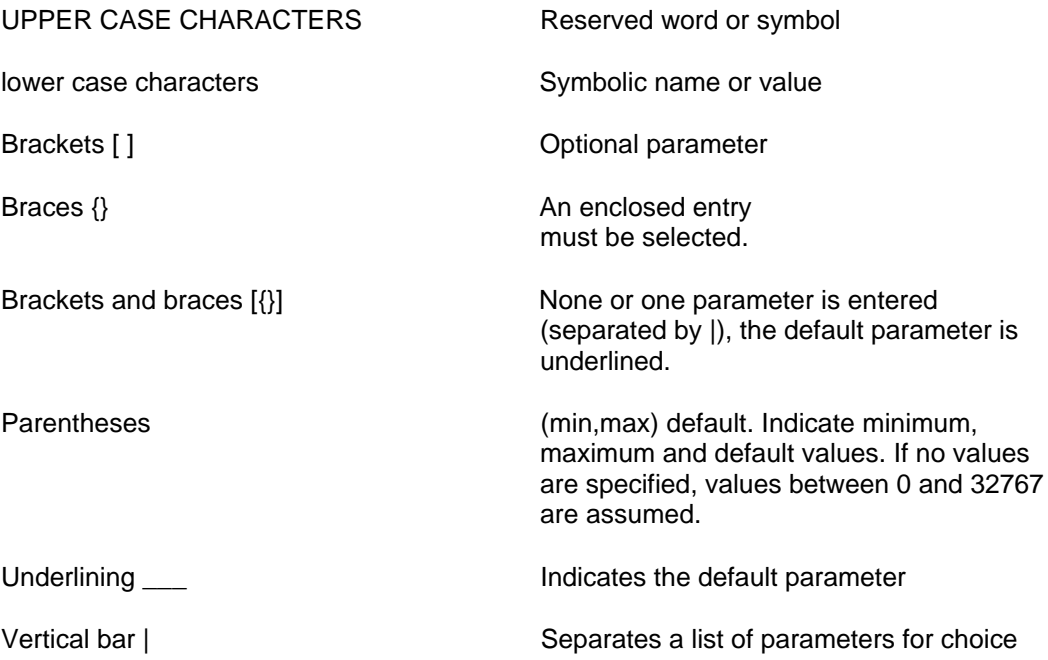

# **3.5.2 Parameter Values**

For the commands, the parameter values are as follows:

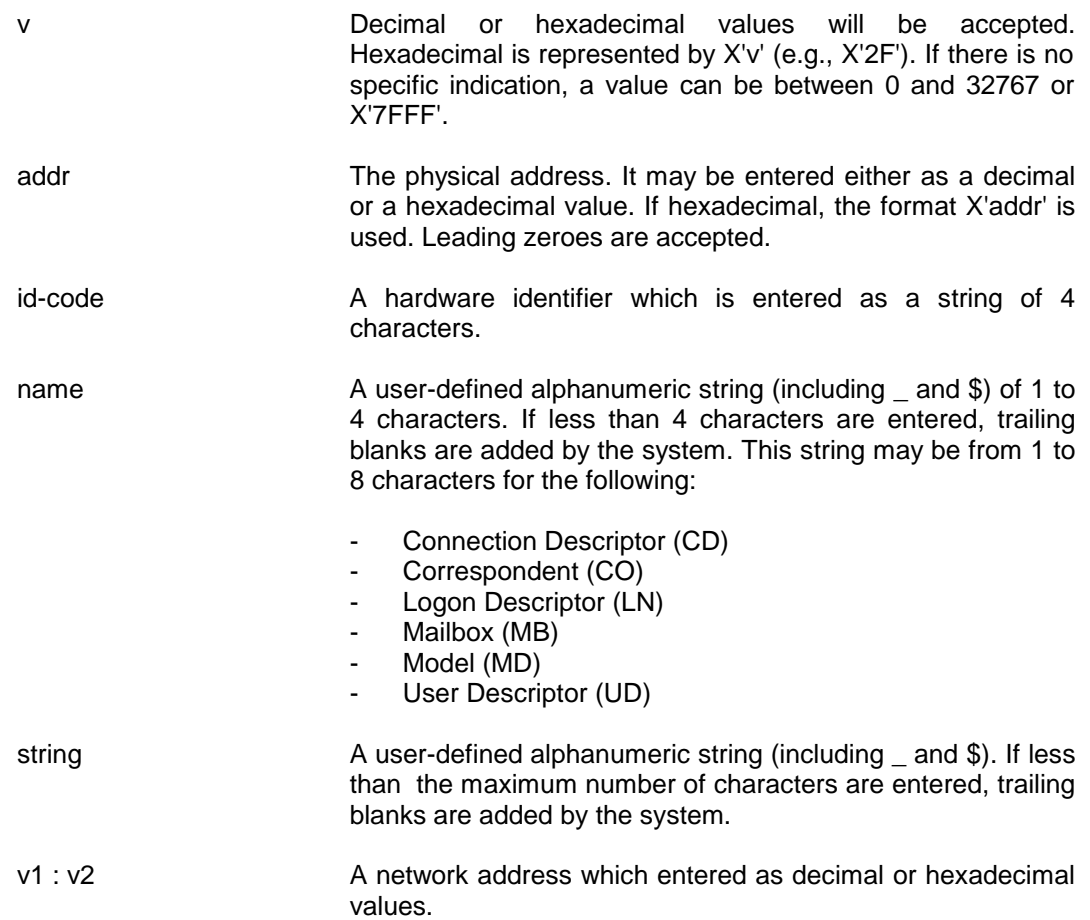

# **3.5.3 Multiline Directives**

Directives can be continued across multiple lines or records. To indicate continuation, enter the ampersand (&) as the last character of the line. The end of the directive is indicated by the absence of the ampersand.

# **3.5.4 Multi-Directive Line**

It is possible to have more than one directive per line provided each directive is separated by a semi-colon (;).

# **3.5.5 Mapping**

Mapping is a relation which exists between two objects. In some directives the name of an object to which another object is mapped is introduced by a keyword. When this keyword and the associated object names are optional, the described object will be generated with the status ENBL if no mapping is given.

MAP1 indicates the first mapping (or first mapped object), MAP2 refers to the second mapping (or second mapped object).

## **3.5.6 Comment Lines**

Comments may be introduced into a generation file by initiating a record with the characters '&\*' (ampersand asterisk) or '&b' (ampersand space). A record initiated with '&' and not followed by '\*' or 'b' (space) will result in a syntax error message.

#### **Table 3-1. General Directives**

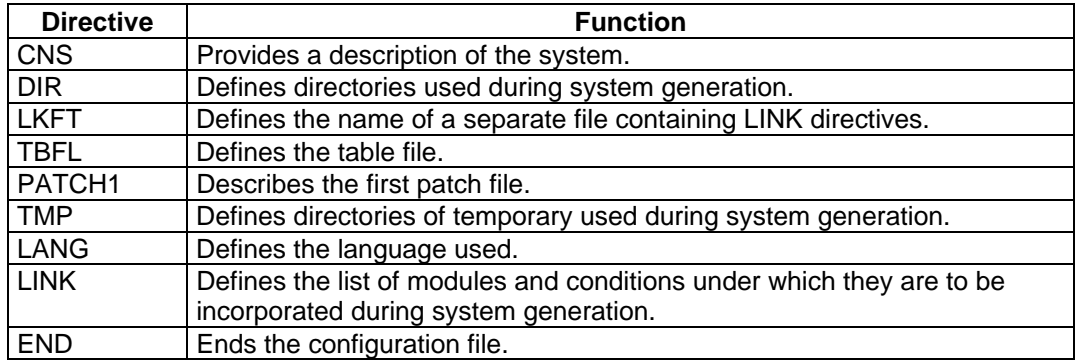

| <b>Directive</b>                  | <b>Function</b>                                                    |
|-----------------------------------|--------------------------------------------------------------------|
| AC                                | Defines an Administrative Correspondent.                           |
| $\overline{AF}$                   | Defines an Administrative Function.                                |
| $\overline{\mathsf{AG}}$          | Defines an Administrative Group.                                   |
| $\overline{\overline{\text{CB}}}$ | Defines a Cable                                                    |
| $\overline{CD}$                   | Defines a Connection Descriptor.                                   |
| $\overline{\text{CL}}$            | Defines a Cluster.                                                 |
| $\overline{\text{co}}$            | Defines a Correspondent.                                           |
| $\overline{\text{CT}}$            | Defines a Controller.                                              |
| <b>DEVICE</b>                     | Defines a Device                                                   |
| DP                                | Defines a device pool                                              |
| $\overline{\mathsf{DV}}$          | Defines a Device.                                                  |
| $\overline{\mathsf{EX}}$          | Defines the parameters of the executive.                           |
| FL                                | Defines a Filter.                                                  |
| LD                                | Defines a Logical Device.                                          |
| $\overline{\mathsf{L}\mathsf{L}}$ | Defines a Logical Line.                                            |
| LN                                | Defines a Login Descriptor.                                        |
| <b>MB</b>                         | Defines a Mailbox.                                                 |
| <b>MD</b>                         | Defines a Model.                                                   |
| <b>NR</b>                         | Defines a Network Route.                                           |
| <b>NS</b>                         | Defines a Network Subscription.                                    |
| <b>NU</b>                         | Defines a Network User.                                            |
| OP                                | Defines an Operator.                                               |
| <b>PL</b>                         | Defines a Physical Line.                                           |
| <b>PROFIL</b>                     | Defines a PAD profile.                                             |
| <b>SB</b>                         | Defines a Statistic Block.                                         |
| <b>SC</b>                         | Defines a Session Control.                                         |
| <b>SEQ</b>                        | Defines special TM associated with characters processed from/to an |
|                                   | asynchronous terminal.                                             |
| SN                                | Defines a Terminal Station.                                        |
| $\overline{\text{SR}}$            | Defines a Session Route.                                           |
| <b>TS</b>                         | Defines a Transport Station.                                       |
| <b>TRS</b>                        | Defines Trascoding tables for a device model.                      |
| TU                                | Defines a Terminal Unit.                                           |
| TX                                | Defines a Mailbox Extension.                                       |
| UD                                | Defines a User Descriptor.                                         |
| <b>USER</b>                       | Defines data of the call packet (PAD)                              |

**Table 3-2. Object Generation Directives**

# **3.6 DECLARING THE OBJECTS**

A CNS7 directive must be declared in the generation file. Subsequently other directives must also be declared describing the following:

- the particular hardware configuration
- the different network elements
- the functions that will be available.

In order to build a coherent image of the network it is recommended that you declare the directives in the following order.

# **3.6.1 Declare The Local System**

To declare the local system:

Session Control: SC name LOC -ADDR v1:v2

the name and the values of v1:v2 must be unique throughout the network.

If the primary DSA network function is to be in the system, you must describe the local transport station as follows:

TS name LOC -ADDR v1:v2

the values of v1:v2 must be unique throughout the network.

If the non-DSA X.25 network function is to be available in the system, you must describe the local network user as follows:

NU name LOC -CALL string

the name given to the digit string must be unique throughout the private network.

# **3.6.2 Define the Controllers**

#### **For example:**

CT name RLNA -PHAD addr CT name DCBE -PHAD addr CT name DCA -PHAD addr CT name DCE -PHAD addr

# **3.6.3 Declare the Lines for the Primary Network and Associated Functions**

**Example for a leased line used as a point-to-point link:**

NS name HDLC -LL name LL name BDL -PL name PL name HDLC -PHAD addr -CT name

## **Example for a leased line used as an X.25 link:**

NS name X25 -NBVC v -LL name [-NTW string] LL name BDL -PL name PL name HDLC -PHAD addr -CT name

## **Example for a leased line used as a multi-point link, the local system being the master station (-PRIM):**

LL name MTPT -LAPN -PL name -PRIM PL name HDLC -PHAD addr -CT name

## **Example for a leased line used upon a multi-point link, the local system being the secondary station (-SECD):**

LL name MTPT -LAPN -PL name -SECD v PL name HDLC -PHAD addr -CT name

#### **Example for a local area network:**

CB name1 LAN1 -PL name PL name CSMA -ETHAD v -CT name

**NOTE:** CB, LL and PL names must not be identical.

# **3.6.4 Declare the Configuration to Access Host System, and Associated Functions**

#### **For example:**

SC name RMT -ADDR v1:v2 -SR name SR name ISO -TS name TS name DIWS -NR name NR name LAN1 -PL name1 PL name1 CSM1 -ETHAD v1 -CB name CB name LAN1 -PL name2 PL name2 CSMA -ETHAD v2 -CT name CT name RLNA -PHAD addr

# **3.6.5 Declare the Other DSA Remote Systems and the Way to Access Them**

The name and the values of v1:v2 in the SC directive and the values of v1:v2 in the TS directive must be unique throughout the network and correspond respectively to the name, v1:v2 of the SC LOC and TS LOC directives in the remote system.

a) X.25 point-to-point

SC name RMT -ADDR v1:v2 -SR name SR name DSA -TS name TS name DSA -ADDR v1:v2 -NR name Also for a switched virtual circuit (SVC) on a public data network you must declare:

NR name SW -NS name -RMT name1 NS name1 RMT -CALL String Or, for an X.25 permanent virtual circuit (PVC):

NR name PER - LCN v -NS name

b) HDLC multipoint

SC name RMT -ADDR v1:v2 -SR name SR name DSA -TS name TS name DSA -ADDR v1:v2 -NR name NR name HDLC -NS name NS name HDLC -LL name LL name SLV -SECD v -LL name1

where name1 is the name of LL MTPT with parameter -PRIM of the primary station.

c) X.25 multipoint

SC name RMT -ADDR v1:v2 -SR name SR name DSA -TS name TS name DSA -ADDR v1:v2 -NR name NR name SW -NS name NS name X25 -DCE -NTW DSA -NBVC v -LL name LL name SLV -SECD v -LL name1

d) X.25 switch

If CNS also has the X.25 switch function to route X.25 calls between DSA systems, the access to it should be described as follows:

TS name SX25 -ADDR v1:v2 -NR name NR name SX25 -NS name

The value of v1:v2 is the same as in the target system's TS DSA directive.

## **3.6.6 Declare Any ISO/DSA Workstations**

First configure the remote ISO systems.

a) Connection via X.25

SC name RMT -NAT ISO -SR name SR name ISO -TS name TS name DIWS -NR name NR name SW -NS name1 -RMT name2 NS name2 RMT -CALL String

If over a Public Data Network, name1 defines the local PDN network subscription, and name2 the NS of the remote ISO station.This may also be done for private X.25.

b) Connection via E-LAN

SC name RMT -NAT ISO -SR name SR name ISO -TS name TS name DIWS -NR name NR name LAN1 -PL name PL name CSM1 -ETHAD v -CB name1

In both cases, the local system must have the -ISOPLG parameter declared in the SC LOC directive.

# **3.6.7 Non-DSA Remote Systems Using the local System as a switch**

If remote non-DSA systems (ISO) are using the local system as an X.25 switch, the following should be used:

NU name X25 -CALL String -NR name NR name X25 -NS name (on X.25)<br>NR name SLAN -SC name (on LAN) NR name SLAN -SC name

String is the complete X.25 address (complementary address included, if any) for the remote system. Zeroes are significant in the X.25 address.

## **3.6.8 Declare the Statistics Blocks**

See Section 4, and Section 5 as this is a part of the administration.

## **3.6.9 Declare the Terminal Model Types To Be Used**

This is done using the MD directive. This introduces the parameters of a device model, for example:

MD DKU7001 ASY

All models (standard and non-standard) must be declared.

For further details see the description of the MD directive in Section 5.

## **3.6.10 Declare the Secondary Network**

Declare the Synchronous terminals, for example:

DEVICE name VIP -MD name [-ENTMD] -TU name ......... TU name VIP -PHAD addr -LL name .............. LL name VIP -PL name .... PL name SYN -PHAD addr -CT name

Declare the asynchronous terminals, for example:

DEVICE name ASY -MD name [-ENTMD] -LL name ............ LL name ASY -PL name .............. PL name -CT name -SPD

Declare any X.25 PAD terminals which are connected, for example:

DEVICE name PAD -MD name [-ENTMD] -NR name .......... NR name PAD -NS name ...............

The Generation File Basic Requirements And Methodology

Declare any PAD terminals connected via a LAN:

DEVICE name PAD -MD name [-ENTMD] -NR name .......... NR name LPAD -SC name1 .................

where the -SC name1 is the already defined gateway (X.25/LAN). The local SC (SC LOC) must have the -PADPLG parameter defined.

# **3.6.11 Declare Terminal Clusters**

Example of X.25 VIP clusters:

DV name VIP -TU name TU name VIP -CL name CL name X25 -NR name NR name SW -NS name1 -RMT name2 NS name2 RMT -CALL string

# **3.6.12 Declare The Administrative Functions**

This includes the operators, filters and the log file.

See Section 4 of this manual for details on configuring the administrative functions.

## **3.6.13 Declare The Possible Connections To Remote Applications**

Applications running in computers accessible from the Terminal Manager must be declared, for example:

CO string TMG -DMB string -SCID string -CD name CD name TMG ............

## **3.6.14 Declare The Physical Subscription**

This gives directives for the local and remote X.21 physical subscriptions.

**NOTE**: The generation file must close with the END directive.

# **3.7 DYNAMIC NETWORK EXTENSION**

The system can only call a remote system if the remote system's site name (SC-id) is "known" to CNS. This name is generally declared in an SC RMT object in the generation file.

The system can accept calls from a remote system, even if its name is not known to CNS, if it calls using the TS object of a system and this TS and route to it are declared in your generation.

This is available for both DSA and ISO systems.

The Dynamic Network Externsion (DNE) facility allows non declared users to call your system via a local X.25 PDN subscription or via a LAN cable. The non declared user is either an ISO computer system or a terminal using a PAD. For further details on this facility, see Appendix A.

# **3.8 EXAMPLE OF GENERATION**

On the next few pages, the generation file and drawings showing the topology of the primary DSA network, the terminals which may be connected to the terminal manager, and the administrative functions are given. The example shows most, but not all, of the available functions.

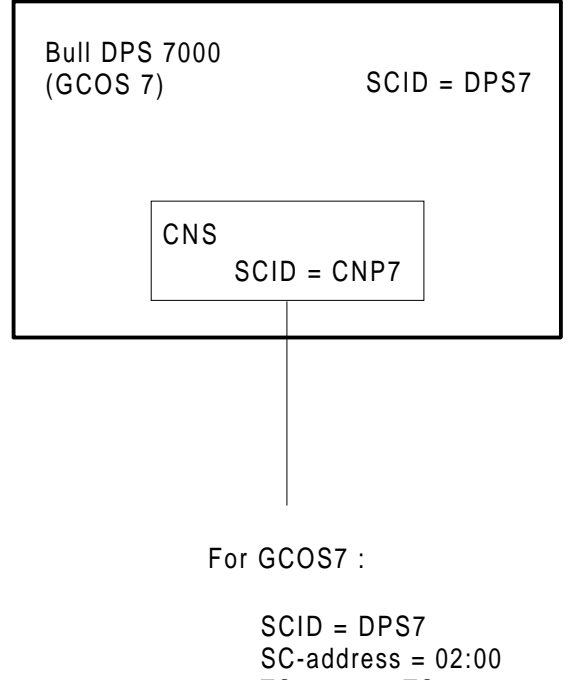

TS name = TS00 Cable address = 080038500200

For CNS7 :

 $SCID = CNP7$  $SC-address = 01:00$ TS name = CNP7 Cable address = 08003500100

**Figure 3-1. The Local System**

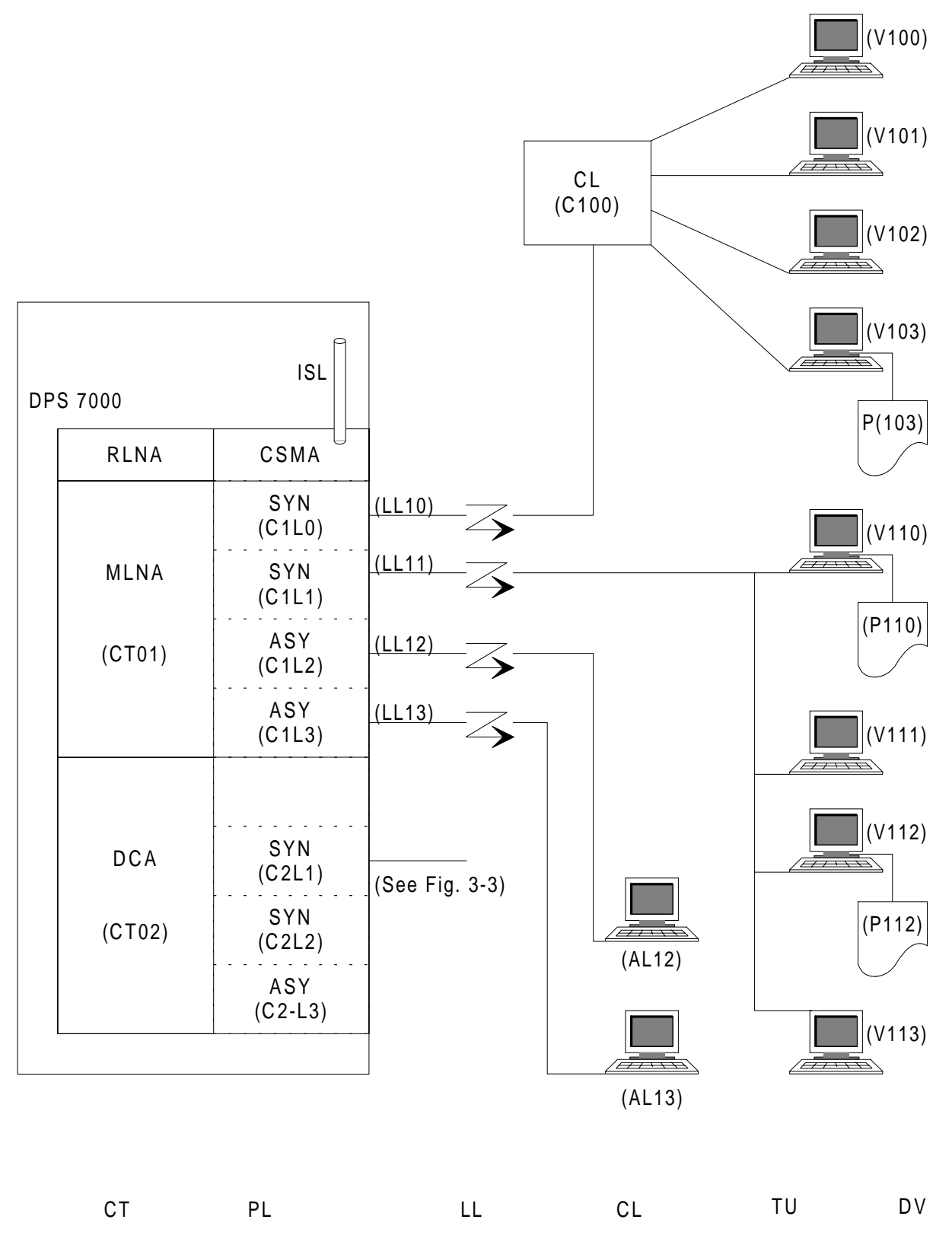

**Figure 3-2. Terminals Connections (1/2)**

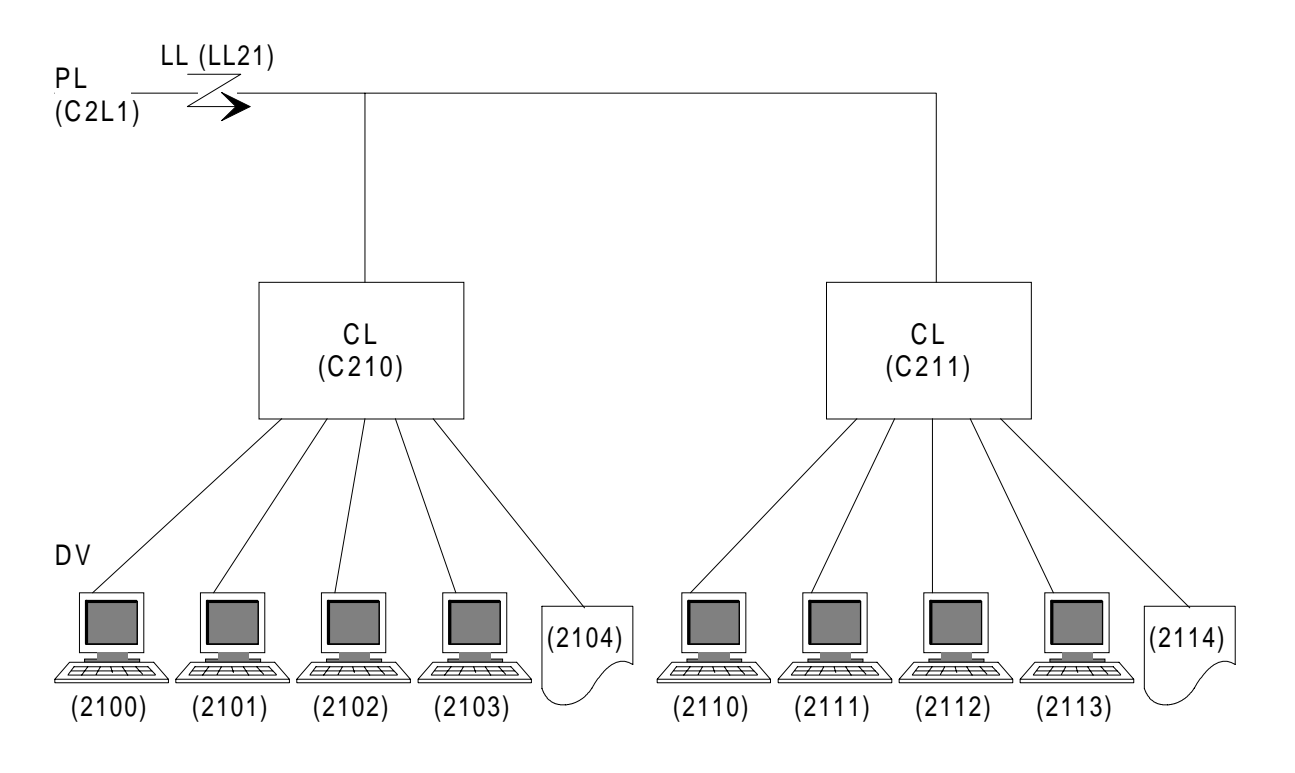

**Figure 3-2. Terminals Connections (2/2)**

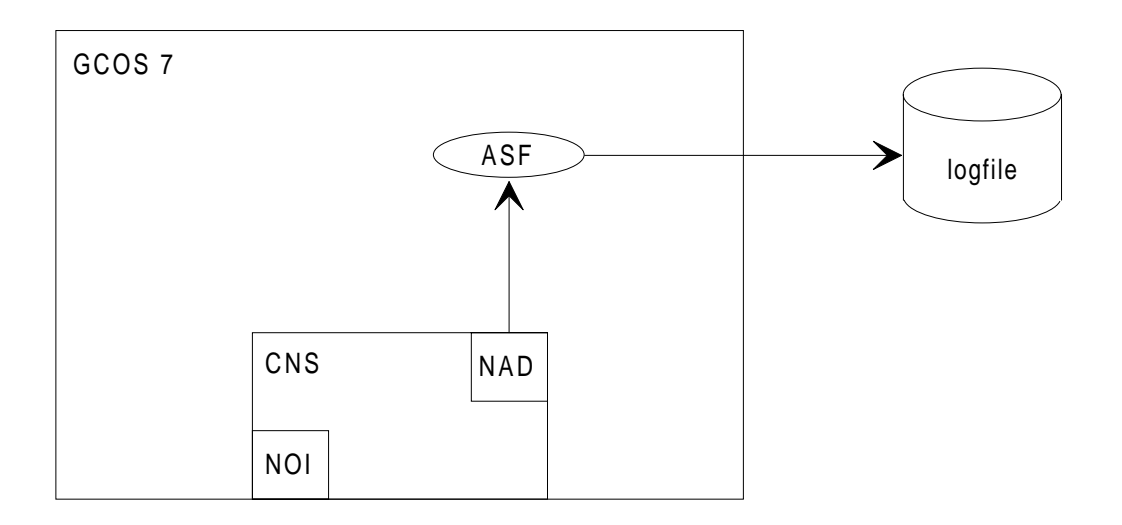

**Figure 3-3. Connections Between Admisnistrative Functions**

## CNS7 A1 NGL Reference Manual

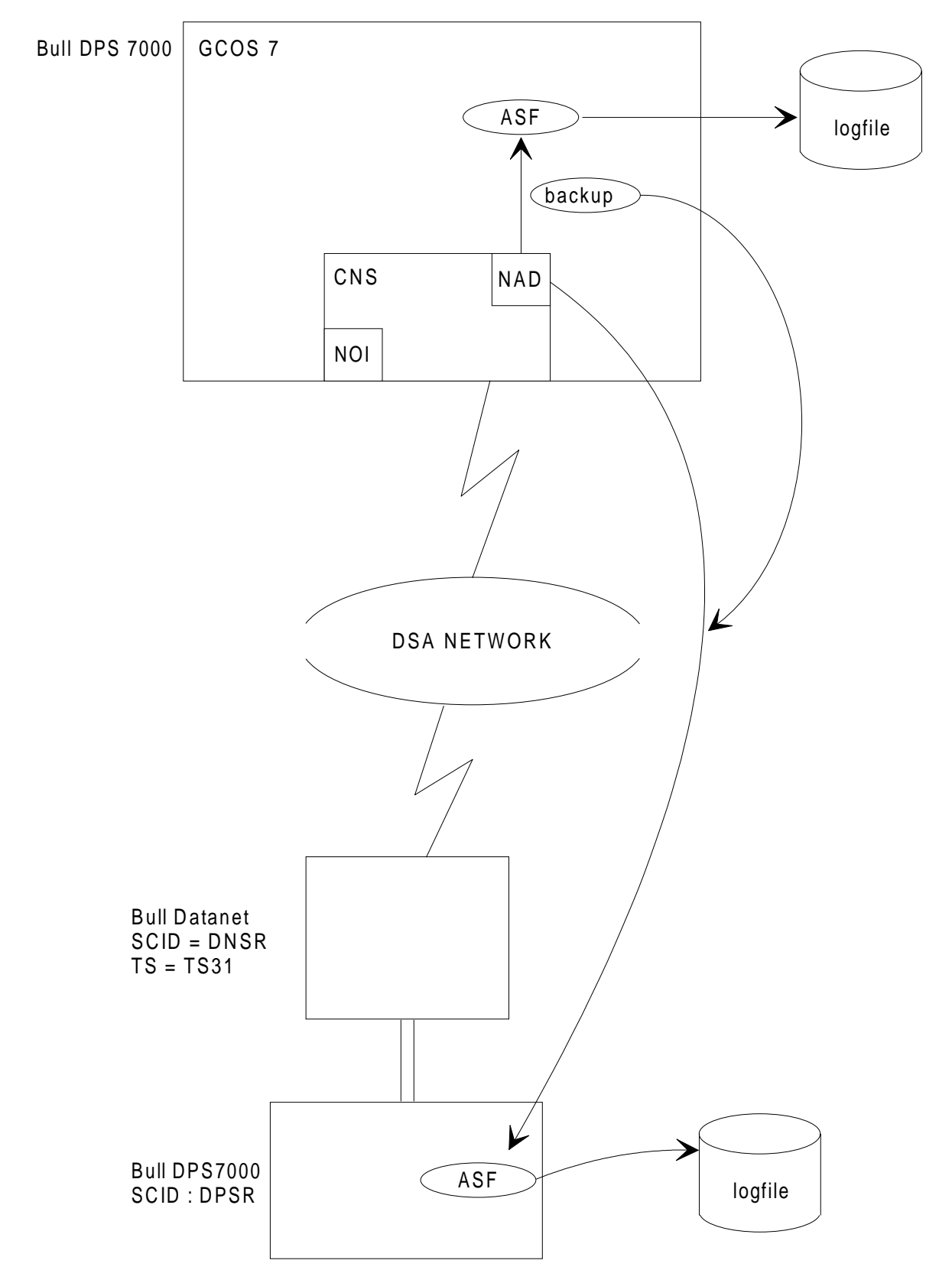

**Figure 3-4. Primary Network Connection To Remote Bull DPS7000 With Bull Datanet**

&

#### The Generation File Basic Requirements And Methodology

&\*\*\*\*\*\*\*\*\*\*\*\*\*\*\*\*\*\*\*\*\*\*\*\*\*\*\*\*\*\*\*\*\*\*\*\*\*\*\*\*  $\&^*$  \*  $\&^\star$  MANDATORY DIRECTIVES  $\quad\quad\star$   $\&^\star$  $\&^*$  \* &\*\*\*\*\*\*\*\*\*\*\*\*\*\*\*\*\*\*\*\*\*\*\*\*\*\*\*\*\*\*\*\*\*\*\*\*\*\*\*\* & CNS MFEP -EOS A & RELEASE DIRECTORY ON THE DPS7000 DIR BLIB<br>TMP TEMP TEMP & FILES FOR GENERATION LKFL SLIBCHXMOD TBFL BLIBYTABLE & PATCH FILES PATCH1 SLIBPATCH1 PATCH2 SLIBPATCH2 & TERMINAL MANAGER FILES FOR MESSAGES AND KEYWORDS & IN ENGLISH LANG ENGLISH -MESFIL SLIBDLCMSG -KEYFIL SLIBDLCKW & IN FRENCH LANG FRANCAIS -MESFIL SLIBDLCMSF -KEYFIL SLIBDLCKW & &\*\*\*\*\*\*\*\*\*\*\*\*\*\*\*\*\*\*\*\*\*\*\*\*\*\*\*\*\*\*\*\*\*\*\*\*\*\*\*\*  $\&^*$  \*  $\alpha^*$  LOCAL CNP7 GENERATION  $\stackrel{\star}{\bullet}$  $\&^*$  \* &\*\*\*\*\*\*\*\*\*\*\*\*\*\*\*\*\*\*\*\*\*\*\*\*\*\*\*\*\*\*\*\*\*\*\*\*\*\*\*\* & EX CNP7 -MEM 60 & & CNP7 SESSION CONTROL DECLARATION SC CNP7 LOC -ADDR X'02':X'00' & CNP7 LOCAL TRANSPORT STATION TS CNP7 LOC -ADDR X'02':X'00' & &\*\*\*\*\*\*\*\*\*\*\*\*\*\*\*\*\*\*\*\*\*\*\*\*\*\*\*\*\*\*\*\*\*\*\*\*\*\*\*\*  $\&^*$  \*  $\kappa^*$  LOCAL NETWORK CONTROLLER  $\star$  $\&^*$  \* &\*\*\*\*\*\*\*\*\*\*\*\*\*\*\*\*\*\*\*\*\*\*\*\*\*\*\*\*\*\*\*\*\*\*\*\*\*\*\*\* & & LINK TO DPS7000 CPU & & INTER SYSTEM LINK (ISL) CONTROLLER CT RLN1 RLNA & CONTAIN THE CNP7 ADDRESS<br>PL RLN1 CSMA - CT RI -CT RLN1 -ETHAD 0800385F0200 & CABLE USAGE DECLARATION: TYPE LAN1 (ISO 8802.2 CLASS 1) CB CB01 LAN1 -PL RLN1 & & COMMUNICATION LINES

& & COMMUNICATION CONTROLLER (COMMON HARDWARE WITH ISL CONTROLLER) CT CT01 MLNA & PHYSICAL LINES PL C1L0 SYN -PHAD 0 -CT CT01 -SPD 9600 PL C1L1 SYN -PHAD 1 -CT CT01 -SPD 4800 PL C1L2 ASY -PHAD 2 -CT CT01 -SPD 1200 PL C1L3 ASY -PHAD 3 -CT CT01 -SPD 1200 -HALF & &\*\*\*\*\*\*\*\*\*\*\*\*\*\*\*\*\*\*\*\*\*\*\*\*\*\*\*\*\*\*\*\*\*\*\*\*\*\*\*\*  $\&^*$  \*  $\begin{array}{lll} \& \ast & \text{DATA} & \text{COMMUNICATION} & \text{CONTROLLERS} & \ast \\ & \& \ast & & \end{array}$  $\&^*$  \* &\*\*\*\*\*\*\*\*\*\*\*\*\*\*\*\*\*\*\*\*\*\*\*\*\*\*\*\*\*\*\*\*\*\*\*\*\*\*\*\* & & FIRST DCA ONLY THREE LINES USED (V24/V28 INTERFACE)  $\kappa$ CT CT02 DCA -PHAD 2 & PHYSICAL LINES (ONLY THREE ARE DECLARED) PL C2L1 SYN -PHAD 1 -CT CT02 -SPD 9600 PL C2L2 SYN -PHAD 2 -CT CT02 -SPD 9600 PL C2L3 ASY -PHAD 3 -CT CT02 -SPD 1200 -HALF & &\*\*\*\*\*\*\*\*\*\*\*\*\*\*\*\*\*\*\*\*\*\*\*\*\*\*\*\*\*\*\*\*\*\*\*\*\*\*\*\*  $\&^*$  \* &\* NETWORK ROUTES ON ISL \*  $\&^*$  \* &\*\*\*\*\*\*\*\*\*\*\*\*\*\*\*\*\*\*\*\*\*\*\*\*\*\*\*\*\*\*\*\*\*\*\*\*\*\*\*\* & & ROUTE TO DPS7000 CPU & & CONTAIN THE ADDRESS OF DPS7000 ON THE ISL PL PL00 CSM1 -ETHAD 0800385F0100 -CB CB01 & NETWORK ROUTE NR NR00 LAN1 -PL PL00 & &\*\*\*\*\*\*\*\*\*\*\*\*\*\*\*\*\*\*\*\*\*\*\*\*\*\*\*\*\*\*\*\*\*\*\*\*\*\*\*\*  $\&^*$  \* &\* TRANSPORT STATION TO DPS7000 \*  $\&^*$  \* &\*\*\*\*\*\*\*\*\*\*\*\*\*\*\*\*\*\*\*\*\*\*\*\*\*\*\*\*\*\*\*\*\*\*\*\*\*\*\*\* & TS TS00 DIWS -NR NR00 & &\*\*\*\*\*\*\*\*\*\*\*\*\*\*\*\*\*\*\*\*\*\*\*\*\*\*\*\*\*\*\*\*\*\*\*\*\*\*\*\*  $\&^*$  \* &\* SESSION ROUTE AND SESSION CONTROL \* &\* TO DPS7000 \*  $\&^*$  \* &\*\*\*\*\*\*\*\*\*\*\*\*\*\*\*\*\*\*\*\*\*\*\*\*\*\*\*\*\*\*\*\*\*\*\*\*\*\*\*\* & SR SR00 ISO -TS TS00 & SESSION CONTROL DECLARATION SC DPS7 RMT -NAT DSA -ADDR X'01':X'00' -SR SR00 &

```
&****************************************
\&^* *
&* VIP TERMINALS DECLARATION *
\&^* *
&****************************************
&
& FIRST LINE: VIP COMMUNICATION PROTOCOL, 9600 BPS
LL LL10 VIP -PL C1L0 -NBSYN 6
& CLUSTER CONTROLLER (TCU OR TCS) TYPE VIP WITH GROUP POLLING
CL C100 VIP -LL LL10 -PHAD 0
& TERMINAL UNIT TYPE VIP AT ADDRESS 00
TU D100 VIP -CL C100 -PHAD 00
& TERMINAL SCREEN AND KEYBOARD TYPE VIP, MODEL DKU7007
& CONNECTION DESCRIPTOR USED IS SERCD
& ASKING FOR TERMINAL MANAGER LANGUAGE
DEVICE V100 VIP -TU D100 -MD DKU7007 -CD SERCD -ENTLAN
& TERMINAL PRINTER TYPE VIP, MODEL TTU8126, RECEIVE ONLY
DEVICE P100 VIP -TU D100 -MD TTU8126V -ROP -DLALL
TU D101 VIP -CL C100 -PHAD 01
DEVICE V101 VIP -TU D101 -MD DKU7007 -CD SERCD -ENTLAN
DEVICE P101 VIP -TU D101 -MD TTU8126V -ROP -DLALL
TU D102 VIP -CL C100 -PHAD 02
DEVICE V102 VIP -TU D102 -MD DKU7007 -CD SERCD
DEVICE P102 VIP -TU D102 -MD TTU8126V -ROP -DLALL
TU D103 VIP -CL C100 -PHAD 03
DEVICE V103 VIP -TU D103 -MD DKU7007 -CD SERCD
DEVICE P103 VIP -TU D103 -MD TTU8126V -ROP -DLALL
&
&
& SECOND LINE: VIP COMMUNICATION PROTOCOL, 4800 BPS
LL LL11 VIP -PL C1L1
& TERMINALS WITHOUT CLUSTER CONTROLLER
& TERMINAL UNIT TYPE VIP AT ADDRESS 00
                 -LL LL11 -PHAD 00
& TERMINAL SCREEN AND KEYBOARD TYPE VIP, MODEL DKU7105
& CONNECTION DESCRIPTOR USED IS SERCD
DEVICE V110 VIP -TU D110 -MD DKU7105 -CD SERCD
& TERMINAL PRINTER TYPE VIP, MODEL TTU8124, RECEIVE ONLY
DEVICE P110 VIP -TU D110 -MD TTU8124V -ROP -DLALL
TU D111 VIP -LL LL11 -PHAD 01
DEVICE V111 VIP -TU D111 -MD DKU7105 -CD SERCD
TU D112 VIP -LL LL11 -PHAD 02
DEVICE V112 VIP -TU D112 -MD DKU7105 -CD SERCD
DEVICE P112 VIP -TU D112 -MD TTU8126V -ROP -DLALL
TU D113 VIP -LL LL11 -PHAD 03
DEVICE V113 VIP - TU D113 -MD DKU7105 -CD SERCD
&
```
&\*\*\*\*\*\*\*\*\*\*\*\*\*\*\*\*\*\*\*\*\*\*\*\*\*\*\*\*\*\*\*\*\*\*\*\*\*\*\*\*  $\&^*$  \*  $\&^\star$  ASYNCHRONOUS TERMINAL DECLARATION  $\quad\atop\star\atop\star}^{\star}$  $\&^*$  \* &\*\*\*\*\*\*\*\*\*\*\*\*\*\*\*\*\*\*\*\*\*\*\*\*\*\*\*\*\*\*\*\*\*\*\*\*\*\*\*\* & & FIRST ASYNCHRONOUS LINE LL LL12 ASY -PL C1L2 & TERMINAL MODEL DKU7102 & CONNECTION DESCRIPTOR USED IS SERCD DEVICE AL12 ASY -LL LL12 -MD DKU7102 -CD SERCD & & SECOND ASYNCHRONOUS LINE LL LL13 ASY -PL C1L3 & TERMINAL MODEL TTU8126 DEVICE AL13 ASY -LL LL13 -MD TTU8126 -CD SERCD & &\*\*\*\*\*\*\*\*\*\*\*\*\*\*\*\*\*\*\*\*\*\*\*\*\*\*\*\*\*\*\*\*\*\*\*\*\*\*\*\*  $\&^*$  \*  $&*$  CORRESPONDENTS AND CONNECTIONS  $&*$  $\&^*$  \* &\*\*\*\*\*\*\*\*\*\*\*\*\*\*\*\*\*\*\*\*\*\*\*\*\*\*\*\*\*\*\*\*\*\*\*\*\*\*\*\* & & DPS7000 PROGRAMS  $\mathcal{L}$ CO IOFDPS7 TMG -SCID DPS7 -DMB IOF -CD SERCD CO TDS1DPS7 TMG -SCID DPS7 -DMB TDS1 -CD SERCD CO TDS2DPS7 TMG -SCID DPS7 -DMB TDS2 -CD SERCD  $CO TDS2DPS7$ & CNP7 APPLICATIONS & & NETWORK OPERATOR INTERFACE CO NOI TMG -SCID CNP7 -DMB \$NOI -CD SERCD & & CNP7 EDITOR AND DEBUGGER (MAINTENANCE PURPOSE) CO EDIT TMG -SCID CNP7 -DMB EDIT -CD PASSW CO DEBUG TMG -SCID CNP7 -DMB \$DEBUG -CD PASSW & & CONNECTION DESCRIPTORS & & WITH SECURITY PARAMETER COLLECTION (PROMPTING) CD SERCD TMG -BILLAM PR -PROJAM PR -USERAM PR -PSSWAM PR & WITH PASSWORD SECURITY PARAMETER COLLECTION ONLY TMG -PSSWAM PR &

```
&****************************************
\&^* *
\begin{array}{lll} \& \ast & \qquad & \qquad & \hbox{NETWORK} & \text{ADMINISTRATION} & \qquad & \ast \\ \& \ast & & & \ast & \qquad \end{array}\&^* *
&****************************************
&
& NETWORK OPERATOR INTERFACE
AF NOI NOI
& NETWORK ADMINISTRATION
AF NAD NAD
\mathcal{L}& ADMINISTRATIVE GROUP FOR ASF
AG ASF ASF -AF NAD
& ADMINISTRATIVE CORRESPONDENTS
& FOR THE NAD
& (THIS IS FOR CONNECTION WITH THE LOGFILE)
AC ASF ASF -AG ASF -MBL CNP7 -MBR DPS7
& (THIS IS FOR CONNECTION WITH THE NOI)
AG NOI NOI -AF NAD -CNX INIT<br>AC NOI NOI -AG NOI -MBL CNP7
                   -AG NOI -MBL CNP7 -MBR CNP7
& FOR THE NOI
& (THIS IS FOR CONNECTION WITH THE NAD)
AG NAD NAD -AF NOI -CNX ACCEPT<br>AC NAD NAD -AG NAD -MBL CNP7 -1
                   -AG NAD -MBL CNP7 -MBR CNP7
&
& FILTERS DECLARATION FOR THE ADMINISTRATION
&
& FILTERS FOR DISPLAY FUNCTIONS AND ERROR MESSAGES
FL MINO OUT -LO INCL -IML 12
& INCLUDE COMMANDS FOR DISPLAY
FL MINI IN -LO INCL -POU 1
\kappa& FILTERS FOR DISPLAY COMMANDS AND TEST CONTROL
&
& SECURITY AND ADMINISTRATION NOT AUTHORISED
& TEST COMMANDS AUTHORISED
FL TSTO IN -LO INCL -POU 2
& UP COMMANDS AUTHORISED (NEEDED FOR STATUS MODIFICATION)
FL TST1 IN -LO INCL -COU 5 -COL 5 -DOU 2
&
& OPERATORS DECLARATION FOR USE WITH NETWORK OPERATOR INTERFACE
AG OPER OP -AF NOI
OP ALL OP -MBL CNP7 -MBR CNP7 -AG OPER -PSSW ALL<br>OP DISP OP -MBL CNP7 -MBR CNP7 -AG OPER -PSSW DIS
                   -MBL CNP7 -MBR CNP7 -AG OPER -PSSW DISP &
-FL MINI MINO<br>OP TST OP -MBL CNP7 -MB
                   -MBL CNP7 -MBR CNP7 -AG OPER -PSSW TST \& -FL TST0 TST1 MINO
&
&
```

```
&****************************************
\&^* *
\begin{array}{lll} \& \ast & \qquad \mbox{MAIL BOXES FOR SPECIAL USAGE} & \ast \\ & \& \ast & \qquad \quad \ast \end{array}\&^* *
&****************************************
&
& DEBUGGER (MAINTENANCE USAGE)
MB $DEBUG -PSSW DEBU
&
& EDITOR (MAINTENANCE USAGE)
MB EDIT USER -CNX NEY
&
& IN/ON LINE SPECIFIC MAILBOXES:
MB $NSE USER -CNX VSEQY -NO_SES
MB $NSF USER -CNX VSEQX -NO_SES
MB $ECHO USER -CNX VSEQO
&****************************************
\&^* *
\&^\star GENERATION MANAGEMENT \&^\star\&^* *
&* (RENAME AND CONFIG WITH NEW PATCH'S) *
\&^* *
&****************************************
&
& DECLARATIONS FOR CONNECTION FROM A CNP7 TERMINAL
CO SYSG TMG -DMB SYSGEN -CD SYSG -SCID CNP7
CD SYSG TMG - CO SYSG
& MAILBOX
MB SYSGEN USER -CNX I SYSGEN
& ADMINISTRATIVE DECLARATION
AF GENE SYSG -SC DPS7
&
&
&****************************************
\&^* *
\alpha^* MODELS DEFINITIONS \alpha^*\&^* *
&****************************************
&
MD DKU7102 ASY<br>MD TTU8126 ASY
MD TTU8126
MD DKU7007 VIP
MD DKU7105 VIP<br>MD DKU7105 VIP<br>MD TTU8126V VIP
MD TTU8126V VIP<br>MD TTU8124V VIP
MD TTU8124V
&
END -SAVE CORECNSI
```
If you wish to declare 3270 terminals (see Figures for details),the following lines should also be declared in your generation file:

```
&
& SUPPLEMENT FOR 3270 TERMINALS
&
&
&****************************************
\&^* *
\alpha^* 3270 TERMINALS DECLARATION \alpha^*\&^* *
&****************************************
&
& FIRST LINE DECLARED ON FIRST DCA CONTROLLER
LL LL21 3270 -PL C2L1
& CLUSTER AT ADDRESS 00
CL C210 3270 -LL LL21 -PHAD 00
& TERMINAL MODEL 3278 TYPE 2 (E FOR EBCDIC) ADDRESS 00
DEVICE 2100 3270 -CL C210 -MD 3278-2E -CD SERCD -ENTLAN -PHAD 00
DEVICE 2101 3270 -CL C210 -MD 3278-2E -CD SERCD -ENTLAN -PHAD 01
DEVICE 2102 3270 -CL C210 -MD 3278-2E -CD SERCD -ENTLAN -PHAD 02
DEVICE 2103 3270 -CL C210 -MD 3278-2E -CD SERCD -ENTLAN -PHAD 03
& PRINTER TERMINAL MODEL 3287E ADDRESS 04
DEVICE 2104 3270 -CL C210 -MD 3287-2E -CD SERCD -ENTLAN -PHAD 04
& CLUSTER AT ADDRESS 01
CL C211 3270 -LL LL21 -PHAD 01
& TERMINAL MODEL 3278 TYPE 2 (E FOR EBCDIC) ADDRESS 00
DEVICE 2110 3270 -CL C211 -MD 3278-2E -CD SERCD -PHAD 00
DEVICE 2111 3270 -CL C211 -MD 3278-2E -CD SERCD -PHAD 01
DEVICE 2112 3270 -CL C211 -MD 3278-2E -CD SERCD -PHAD 02
DEVICE 2113 3270 -CL C211 -MD 3278-2E -CD SERCD -PHAD 03
& PRINTER TERMINAL MODEL 3287E ADDRESS 04
DEVICE 2114 3270 -CL C211 -MD 3287-2E -CD SERCD -PHAD 04
\mathcal{L}\mathcal{L}& ADDITION TO MODEL LIST
&
MD 3278-2E 3270
MD 3287-2E 3270
&
```
&

If you wish to declare a remote Bull DPS7 (with Bull Datanet front-end processor), you should declare the following lines in your generation file (see Figures):

```
& ADDITION FOR A REMOTE DPS7 CONNECTION (THROUGH DATANET)
&
&
&****************************************
\&^* *
&* DATA COMMUNICATION CONTROLLERS &*\&^* *
&****************************************
&
&
& SECOND DCA ONLY THREE LINES DECLARED (V24/V28 INTERFACE)
&
CT CT03 DCA -PHAD 3
& PHYSICAL LINES (ONLY THREE ARE DECLARED)
PL C3L1 HDLC -PHAD 1 -CT CT03 -SPD 9600
PL C3L2 SYN -PHAD 2 -CT CT03 -SPD 9600 -HALF<br>PL C3L3 ASY -PHAD 3 -CT CT03 -SPD 1200 -HALF
               -PHAD 3 -CT CT03 -SPD 1200 -HALF&
&****************************************
\&^* *
&* HDLC NETWORK ROUTES *
\&^* *
&****************************************
&
& ROUTE TO DPS7 AND DATANET
&
& HDLC LINE WITH DATANET
&<br>LL LL31 BDL
             -LAPB -PL C3L1 -PRIM 3& NETWORK SUBSCRIPTION
NS NS31 HDLC -LL LL31
& NETWORK ROUTE
NR NR31 HDLC -NS NS31
&
&****************************************
\&^* *
&* TRANSPORT STATION TO DATANET *
\&^* *
&****************************************
&
TS TS31 DSA -ADDR X'03':X'00' -NR NR31
&
```

```
&****************************************
\&^* *
&* SESSION ROUTE AND SESSION CONTROL &* TO DATANET AND DPS7 &*TO DATANET AND DPS7
\&^* *
&****************************************
&
& SESSION ROUTE FOR DATANET<br>SR SR31 DSA -TS TS31
SR SR31 DSA
& SESSION CONTROL DECLARATION FOR DATANET
SC DNSR RMT -ADDR X'03':X'00' -SR SR31
& SESSION ROUTE FOR REMOTE DPS7
SR SR32 DSA -TS TS31
& SESSION CONTROL DECLARATION FOR REMOTE DPS7
SC DPSR RMT -ADDR X'04':X'00' -SR SR32
&
&
& IF YOU WANT THAT THE LOGFILE IS ALSO SENT TO THE REMOTE DPS7
& ADD THE FOLLOWING COMMANDS:
&
AC ASFR ASF -AG ASF -MBL CNP7 -MBR DPSR
&
\mathcal{L}
```
CNS7 A1 NGL Reference Manual

# **4. Configuration Of Administration Functions**

## **4.1 INTRODUCTION**

This section of the manual provides a descriptive guide of the administrative functions, NAD, NOI, ASF, and In/On-Line Tests and of the administrative directives AC, AF, AG, FL and OP. Configuration examples of the administrative functions are shown in section 3 of this manual. For the syntax for each directive, see section 5 of this manual.

## **4.1.1 NAD Node Administrator**

The NAD is present in each system within the network. It builds the unsolicited messages and command responses into an internal format (administrative record) and sends them to all the administrative correspondents. The NAD must be declared in the AF directive of the NAD type (see Figure 4-1 of this manual).

#### 4.1.1.1 MAPPING

The NAD is mapped from Administrative Groups (AGs) of the NOI, NCC or ASF type. Each Administrative Group of the NOI, NCC or ASF type is mapped from Administrative Correspondents (AC) of the same type and onto Filters (FL). Filters mapped from an AG relate to all ACs mapped onto this AG.

#### 4.1.1.2 CONNECTION

The NAD connects with an Administrative Correspondent if the AG mapped from this AC is declared as an acceptor (-CNX ACCEPT) in the AG directive.

The global mailbox names used to connect are given by the -MBL and -MBR in the AC directive:

- BL gives the global mailbox name of the local NAD
- BR gives the correspondent or remote (NOI, ASF, NCC) global mailbox name.

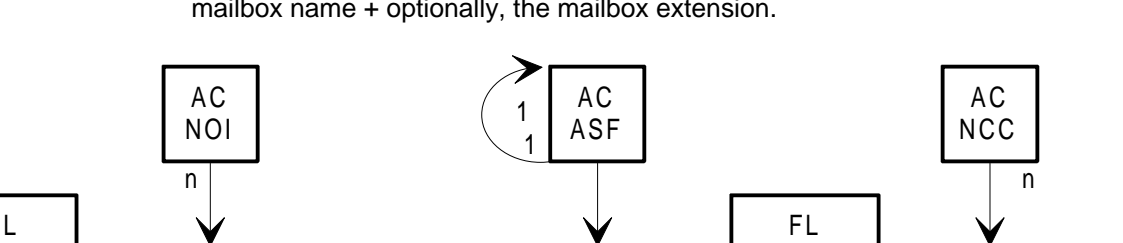

**NOTE:** The global mailbox name consists of the session control identifier (SC id) + the mailbox name + optionally, the mailbox extension.

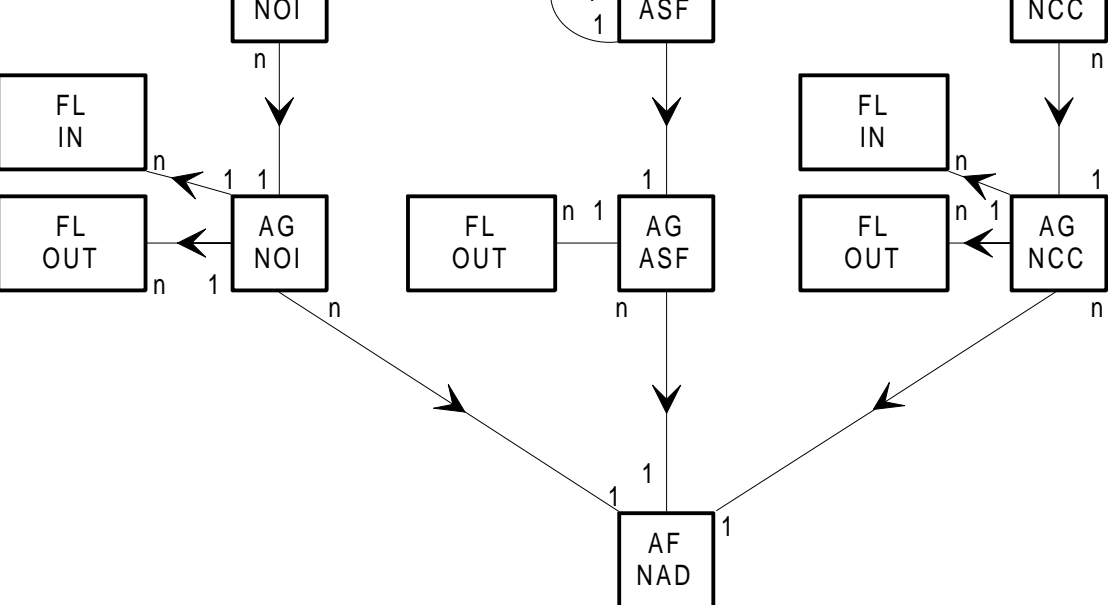

**Figure 4-1. NAD Administrative Object Relationships**

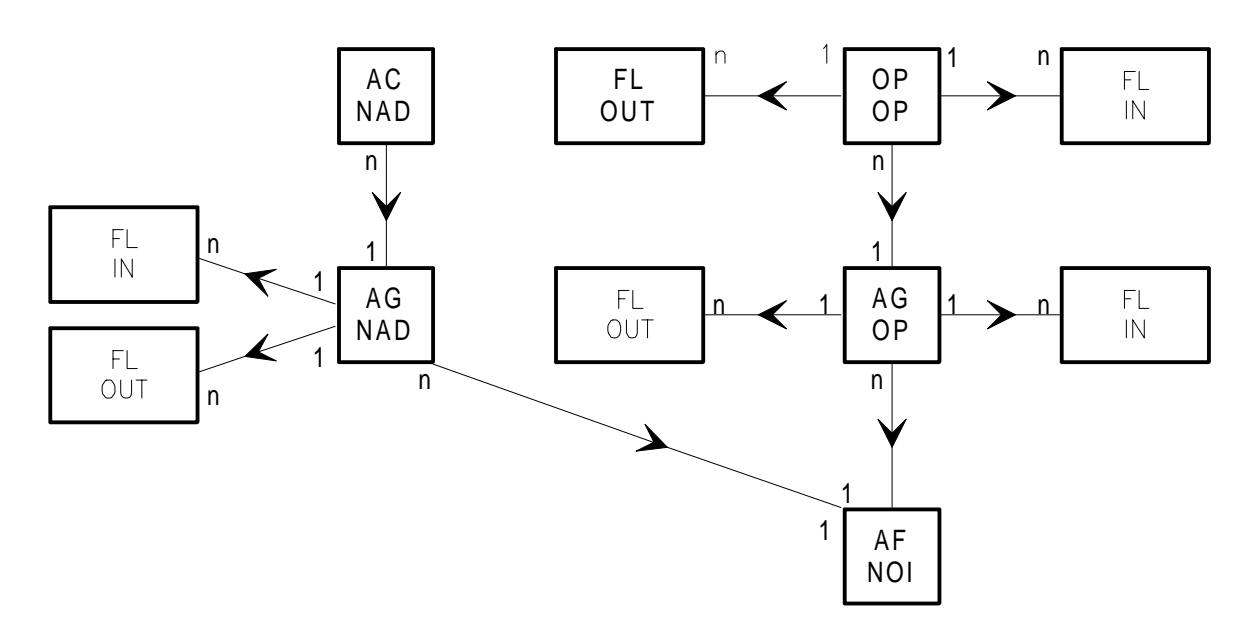

**Figure 4-2. NOI Administrative Object Relationships**

**NOTE:** A filter of the IN type, mapped from the OP has priority over a filter of the IN type mapped from the AG.

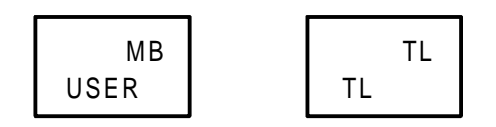

**Figure 4-3. In/On Line Test Object Relationships**

# **4.1.2 NOI Network Operator Interface**

The NOI is not always present in a system. It is present if the AF directive of the NOI type is declared at generation (see figure 4-2). The network operator uses Network Control Language at the NOI to input commands and display logged items and statistics. The NOI also formats unsolicited messages that are output on the operator's console.

## 4.1.2.1 MAPPING

The NOI is mapped from Administrative Groups (AGs) of the NAD or OP type. An Administrative Group (AG) of the NOI type is mapped from Administrative Correspondents (ACs) of the same type and onto filters of the IN or OUT type. Filters mapped from an AG relate to all ACs that are mapped onto this AG. An Administrative Group (AG) of the OP type is mapped from Operators (OPs) of the same type and onto filters of the IN or OUT type. Filters of the IN or OUT type can be mapped directly from an Operator (OP). A filter of the IN type mapped from an AG of type OP is only activated when there is no filter of the IN type mapped from the OP belonging to this AG, or when the filter mapped from the OP accepts the command. A filter of the type OUT, mapped from an OP, is only activated when there is no filter of type OUT mapped from the AG (of type OP), or when the filter mapped from the AG accepts the response.

#### 4.1.2.2 NAD CONNECTION

The NOI only connects with its Administrative Correspondents (ACs) of the NAD type if the AG mapped from the AC is declared as an acceptor (-CNX ACCEPT) in the AG directive. In this case (the NOI as the initiator), connection will only be made if an operator is connected to the NOI. The global mailbox names used for connection are given by - MBL and -MBR in the AC directive:

- MBL gives the global mailbox name of the local NOI
- MBR gives the global mailbox name of the local or remote correspondent of the NAD type.

## 4.1.2.3 TERMINAL MANAGER CONNECTION

The NOI receives a connection request from the Terminal Manager and searches for an Operator (OP) object, which is not in use, representing an operator who is not yet connected, with both the valid password and the valid remote global mailbox name. These attributes are declared in the OP directive.

## 4.1.2.4 BACK-UP NOI

An NOI is declared as the principal NOI by using -PR in the AC directive. A back-up AC of NOI can be mapped onto it by means of the keyword -ACBKP. If the connection to the principal NOI fails, connection to the back-up will be tried.

# **4.1.3 ASF Administrative Storage Facility**

The ASF contains the log file, which is always present in a network, and therefore the AC ASF must always be declared in the generation.

## 4.1.3.1 MAPPING

The NAD is mapped from Administrative Groups (AGs) of the ASF type. An Administrative Group (AG) of the ASF type is mapped from Administrative Correspondents (ACs) of the same type and onto filters of the OUT type. Filters mapped from an AG relate to all ACs that are mapped onto this AG.

## 4.1.3.2 NAD CONNECTION

The ASF only accepts connections with its Administrative Correspondents (ACs) of the NAD type. The global mailbox names used to establish the connection are introduced by the keywords -MBL and -MBR of the AC directive.

#### 4.1.3.3 BACK-UP ASF

An ASF is declared as the principal ASF by using -PR in the AC directive. A back-up AC of ASF can be mapped onto it by means of the keyword -ACBKP. If the connection to the principal ASF fails, connection to the back-up will be tried.

## **4.1.4 In/On-Line Tests**

The nucleus of the in/on-line tests is always in a system. In/on-line tests are initiated by the NAD after an operator command. For the in/on-line tests, some USER type mailboxes must be declared. See the MB (mailbox) directive in Section 5 for details.
## **4.2 EXAMPLES**

Section 3 contains an example of a generation file which shows the generation of administrative utilities.

CNS7 A1 NGL Reference Manual

# **5. Configuration And Generation Directives**

## **5.1 INTRODUCTION**

CNS7 generation adapts selected software modules to the hardware configuration and the required user-available functions.

Normally, a generation file can be composed by the use of FPG7 supplied with the system. However, in some cases, it may be considered useful to create or modify the generation file by hand. This section is a compendium of the configuration and generation directives available.

## **5.2 CONFIGURATION AND GENERATION DIRECTIVES**

The configuration and generation directives which are described in this section appear in alphabetical order. General generation rules are described in Section 3.

> It is recommended that default values be adopted throughout, unless there is a good reason for changing them. Where there is no default value, you will be obliged to declare a value of your choice.

## **5.2.1 AC - ADMINISTRATIVE CORRESPONDENT**

### 5.2.1.1 Description

An ADMINISTRATIVE CORRESPONDENT is the image of an Administrative Function (AF) with which sessions may be established. The AC may either be situated in a different system or may be resident in the same system as the AF proper.

An Administrative Correspondent may be indirectly associated (via the Administrative Group) with Filters (FL), which control the flow of administrative records between the functions.

### 5.2.1.2 Syntax for AC -ASF/NCC/NOI

AC name {ASF|NCC|NOI}

```
 -MBL name1 [name 2]
 -MBR name1 [name 2]
 [-ACBKP name]
 [-AG name]
[\{-PR\,-BK\}][-THR v] (0,32767) 10 for NCC or NOI.
                    20 for ASF.
```
### **Example:**

AC COI1 NOI -MBL L6BA -MBR L6BA -AG GOI1

### 5.2.1.3 Syntax for AC -NAD

```
AC name NAD
     -MBL name 1 [name 2]
     -MBR name 1 [name 2]
     [-AG name ]
```
## 5.2.1.4 Description of Parameters

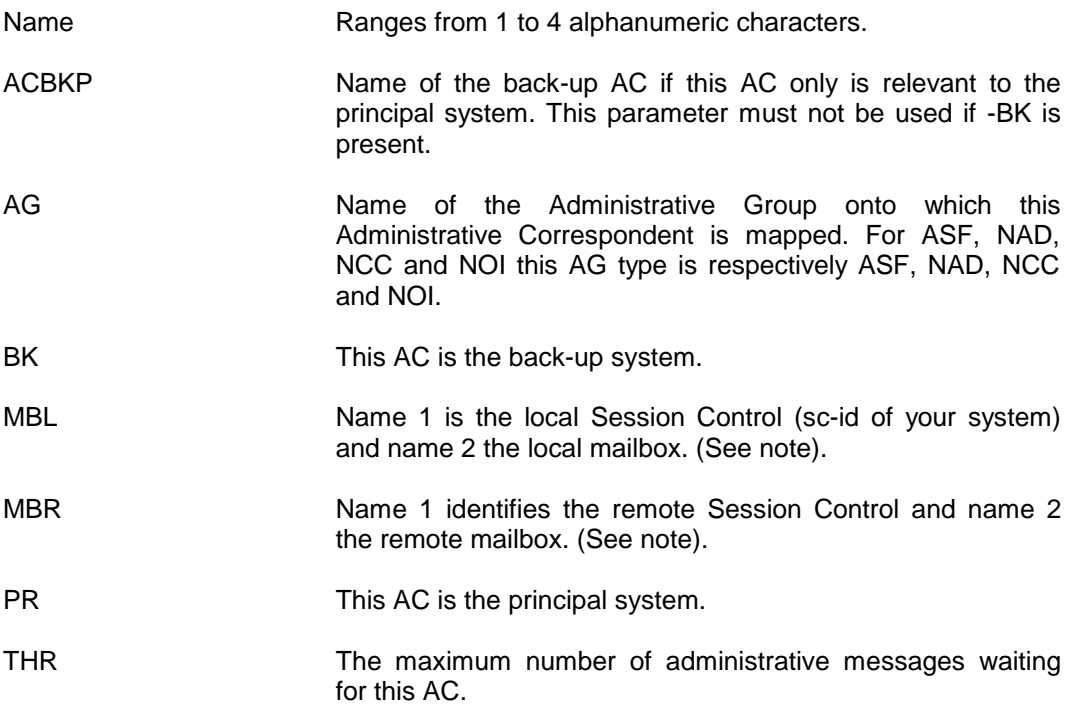

**NOTE**: The default names are as follows:

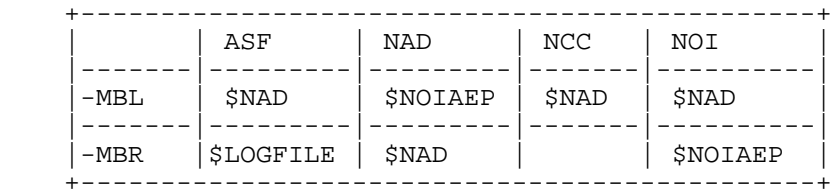

## **5.2.2 AF - ADMINISTRATIVE FUNCTION**

## 5.2.2.1 Description

An ADMINISTRATIVE FUNCTION describes a local administrative component of the local system. It is addressed via a mailbox through which sessions may be established to other Administrative Correspondents.

Interconnections between AFs are described by associating the set of "Administrative Correspondents" which are the image of and represent other AFs with which sessions may be established.

## 5.2.2.2 Syntax for AF -NAD/NOI

AF name {NAD|NOI}

## **Example:**

AF FOI1 NOI

## 5.2.2.3 Syntax for AF -SYSG

This administrative function should be declared when the possibility of modifying a generated image (application of new patches or changing the name) is required. See Section 6 for details.

AF name SYSG -SC name

### **Example :**

AF SYSG SYSG -SC DPS7

5.2.2.4 Description of Parameters

SC identifies the session control identifier (sc-id) of the host DPS7000.

## **5.2.3 AG - ADMINISTRATIVE GROUP**

### 5.2.3.1 Description

An ADMINISTRATIVE GROUP groups a set of similar Administrative correspondents (AC or CP) and to provide a mapping between AC and AF. The AG type is the same as the correspondent type.

## 5.2.3.2 Syntax for AG -ASF

AG name ASF [-AF name]

#### Configuration And Generation Directives

## 5.2.3.3 Syntax for AG -NAD/NCC/NOI

```
AG name {NAD|NCC|NOI}
     [-CNX {INIT|ACCEPT}]
     [-AF name]
    [-FL name1 [ name2 [ name3...]]]
```
## **Example:**

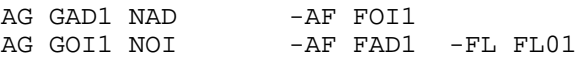

### 5.2.3.4 Syntax for AG -OP

AG name OP

 [-AF name] [-FL name1 [ name2 [ name3...]]]

### **Example:**

AG GOP1 OP -AF FOI1

### 5.2.3.5 Description of Parameters

- AF The name of the Administrative Function onto which this administrative group is mapped. For an Administrative Group of the NAD or OP type, the Administrative function is of the NOI type. For an Administrative Group of the ASF, NOI or NCC type, the Administrative Function is of the NAD type. CNX INIT if this AG is initiator, ACCEPT if this AG is acceptor. INIT (for NOI or NCC) and ACCEPT (for NAD) are the default values.
- FL The name(s) of the filter(s) associated with this AG, except for AG of type NAD.

## **5.2.4 CB - CABLE**

### 5.2.4.1 Description

Defines an Inter System Link (ISL) or local area network cable (E-LAN or STARLAN). An ISL is a local area cable used to connect system components.

## 5.2.4.2 Syntax for CB

CB name LAN1

-PL name

[-ACSISO name]

### **Examples:**

CB CBE1 LAN1 -PL PLE1 CB CBE2 LAN1 -PL PLE2

### 5.2.4.3 Description of Parameters

- ACSISO Defines a chain of SR BAN, TS DIWS, NR LAN1, and PL CSM1 objects, which will be used for connections with systems declared in the configuration extension file (EQU file of the GO function). All these objects will have the name introduced as the name of the ACSISO parameter. This name should not be the same as the name of the CB object, nor any other PL, NR, TS or SR objects. This parameter should not be used in declaring the ISL (InterSystem Link). PL The name of the physical line object (CSMA type) onto which
	- this cable object is mapped.
- **NOTE:** The name of the CB object must be different from the PL and LL objects.

## **5.2.5 CD - CONNECTION DESCRIPTOR**

#### 5.2.5.1 Description

A CONNECTION DESCRIPTOR defines all major aspects of the connection phase including:

- security parameters (manual or automatic)
- default correspondent (CO) for the connection
- billing/project parameters
- terminal handling for the phase, case conversion

It may be mapped from one or to several terminal stations (SN).

The Connection Descriptor to be used during the connect process may be retrieved in many ways:

- From the Correspondent (CO) object, when this information is entered in the connect command and the CO maps to a CD;
- From the User Descriptor (UD) object and the UD maps to the CD;
- From the Terminal Station object SN.

When no Connection Descriptor is defined, a default one is used. It contains the following information:

- Acquisition modes (BILLAM, PROJAM, PSSWAM, STRGAM, USERAM) are set to DEF;
- Acquisition mode COAM is set to PR;
- The option AUTACK (Automatic Acknowledgement) is selected.

```
5.2.5.2 Syntax for CD
```

```
CD name TMG
[-BILL string] (12 char. max) 12 spaces
[-BILLAM {CN|LI} {DEF|PR|PRDEF} {LCOFF|LCON} {OV|NOOV}]
[-BRK {AT|ATPGLT|ATPGWR|PGWR}]
[-CO name]
[-COAM {DEF|PR|PRDEF} {OV|NOOV}]
[-PROJ string] (12 char. max) 12 spaces
[-PROJAM {CN|LI} {DEF|PR|PRDEF} {LCOFF|LCON} {OV|NOOV}]
[-PSSW string] (12 char.max) 12 spaces
[-PSSWAM {CN|LI} {DEF|PR|PRDEF} {LCOFF|LCON} {OV|NOOV}]
[-STRG string] (32 char. max)
[-STRGAM {DEF|PR|PRDEF} {LCOFF|LCON} {OV|NOOV}]
[-USERAM {CN|LI} {DEF|PR|PRDEF} {LCOFF|LCON} {OV|NOOV}]
[-USERID string] (12 char.max) 12 spaces
[\{-AUTACK\}-MANACK\}]
```
### **Example:**

CD USER TMG  $-BILL AGENCY1$  -BILLAM PRDEF -BRK AT  $\&$ -CO TDS -PROJ TICKET & -PROJAM PRDEF LCON -PSSW WXYZ -PSSWAM PR NOOV -STRG DSANET -STRGAM DEF NOOV -USERAM LI

#### 5.2.5.3 Description of Parameters

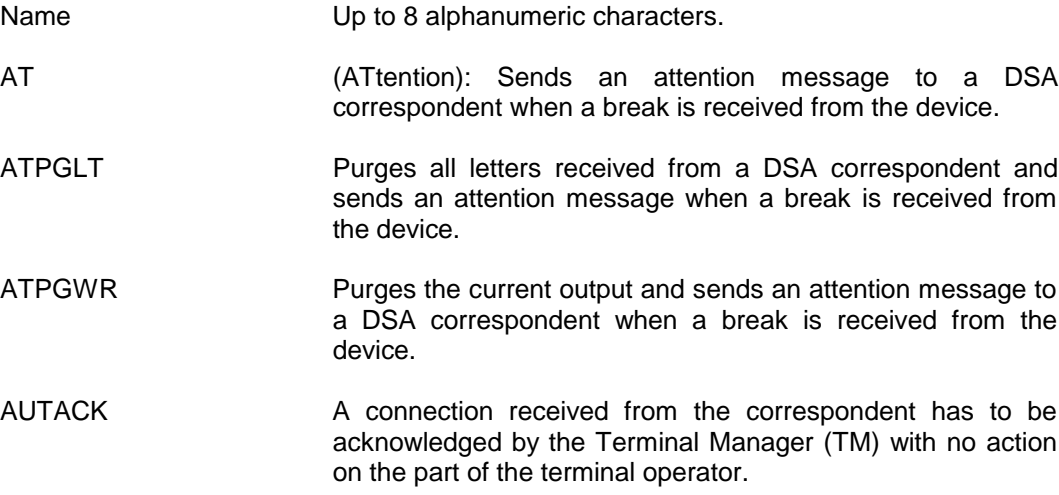

## Configuration And Generation Directives

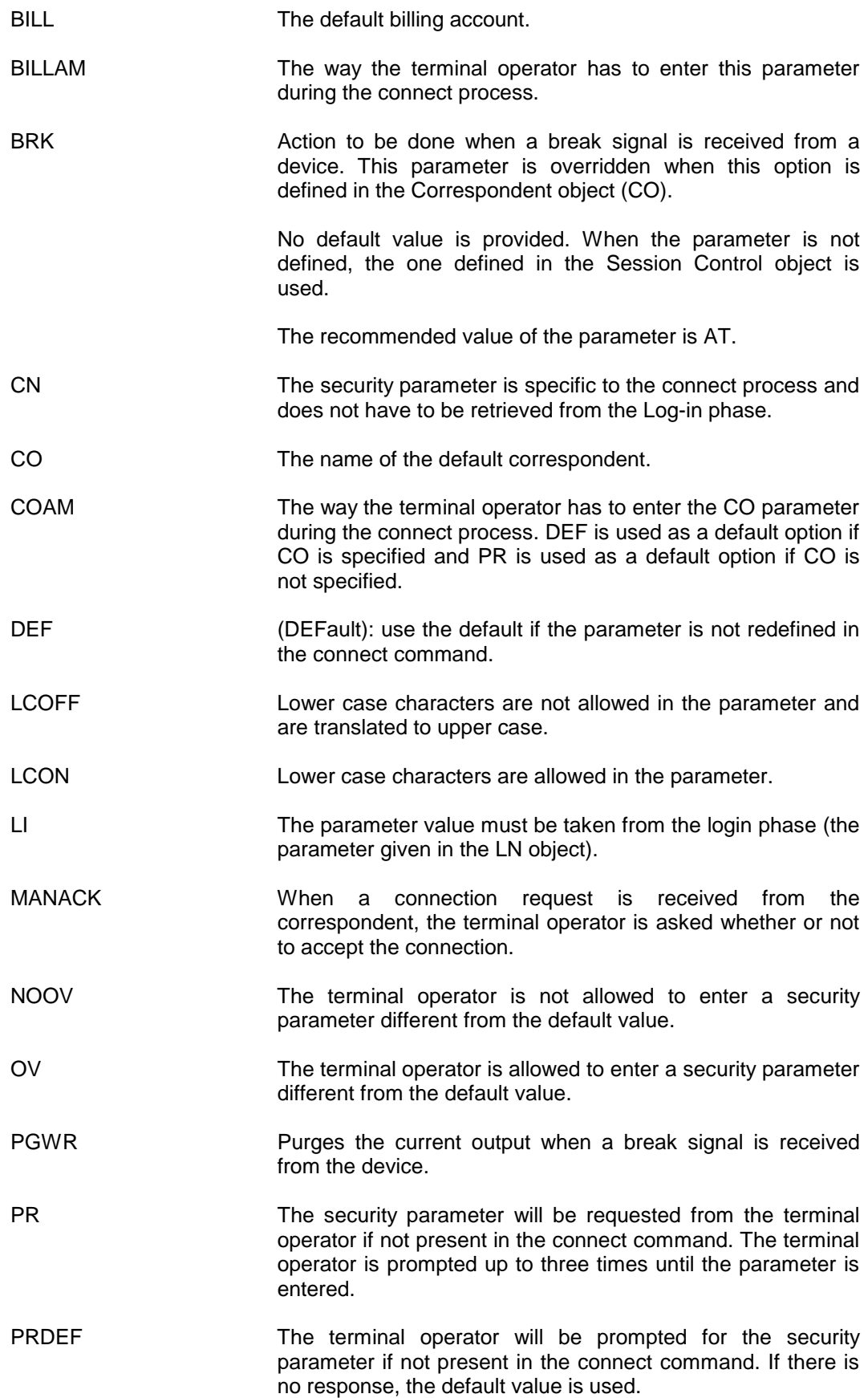

### CNS7 A1 NGL Reference Manual

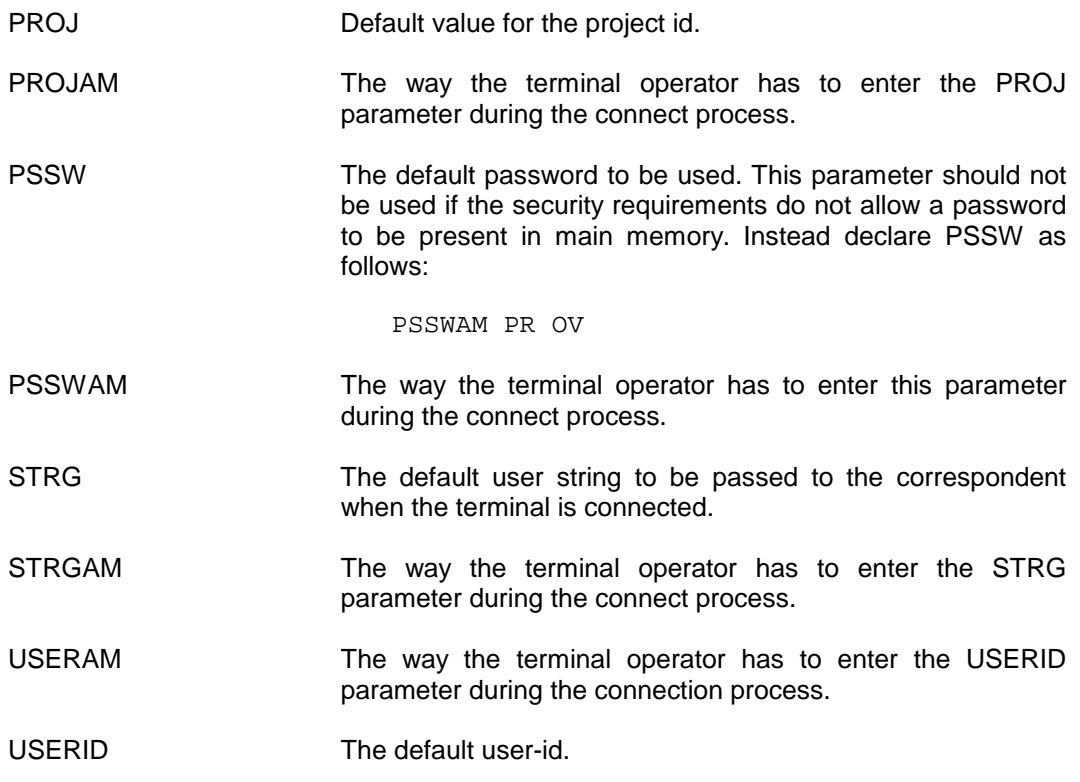

## **5.2.6 CL - CLUSTER**

## 5.2.6.1 Description

The CLUSTER object may be used in one of two ways:

## • **CL-X25 and CL-TGX:**

These objects represent a DSA transport layer. They indicate parameters for flow control, retries, etc. and are used only for synchronous terminals communicating across an X.25 network.

### • **CL-3270 and CL-VIP:**

These objects represent terminal cluster controllers. They indicate the physical address of the cluster. For VIP devices, the CL-VIP is used only if you require group polling of several TUs on a line. For 3270 devices, CL-3270 is always used.

## 5.2.6.2 Syntax for CL -TGX/X25

An X25 CL type is used to declare TCUxxxx and TCSxxxx cluster controllers.

CL name {TGX|X25}

-NR name

#### Configuration And Generation Directives

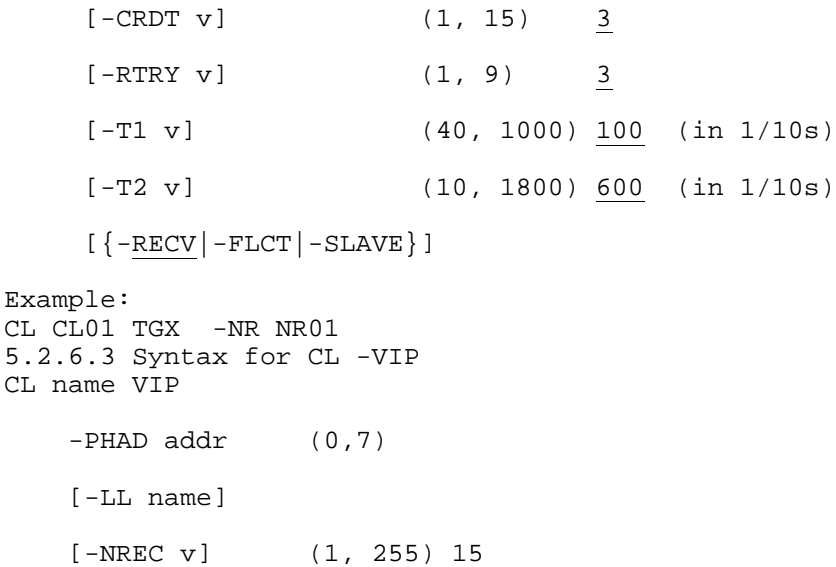

### 5.2.6.3 Syntax for CL -3270

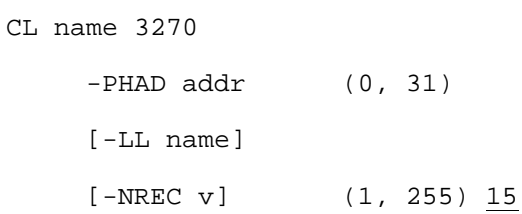

#### 5.2.6.4 Description of Parameters

CRDT Maximum credit allowed for the DSA transport protocol. This credit value is the number of fragments sent in anticipation of an acknowledgement. Memory cost increases with credit allowed but data traffic (for acknowledgments) decreases. FLCT The DSA transport protocol provides flow control in addition to the basic service. No error recovery is provided at transport protocol level (see RECV option for error recovery). Any error on a terminal causes that terminal to be disconnected. LL Name of the logical line mapped from this cluster. NR Name of the Network Route onto which this cluster is mapped. NREC Maximum number of successive blocks received in the cluster. PHAD Physical address of the cluster on the line. For more details about this parameter for VIP, see the PHAD option of the TU Directive.

CNS7 A1 NGL Reference Manual

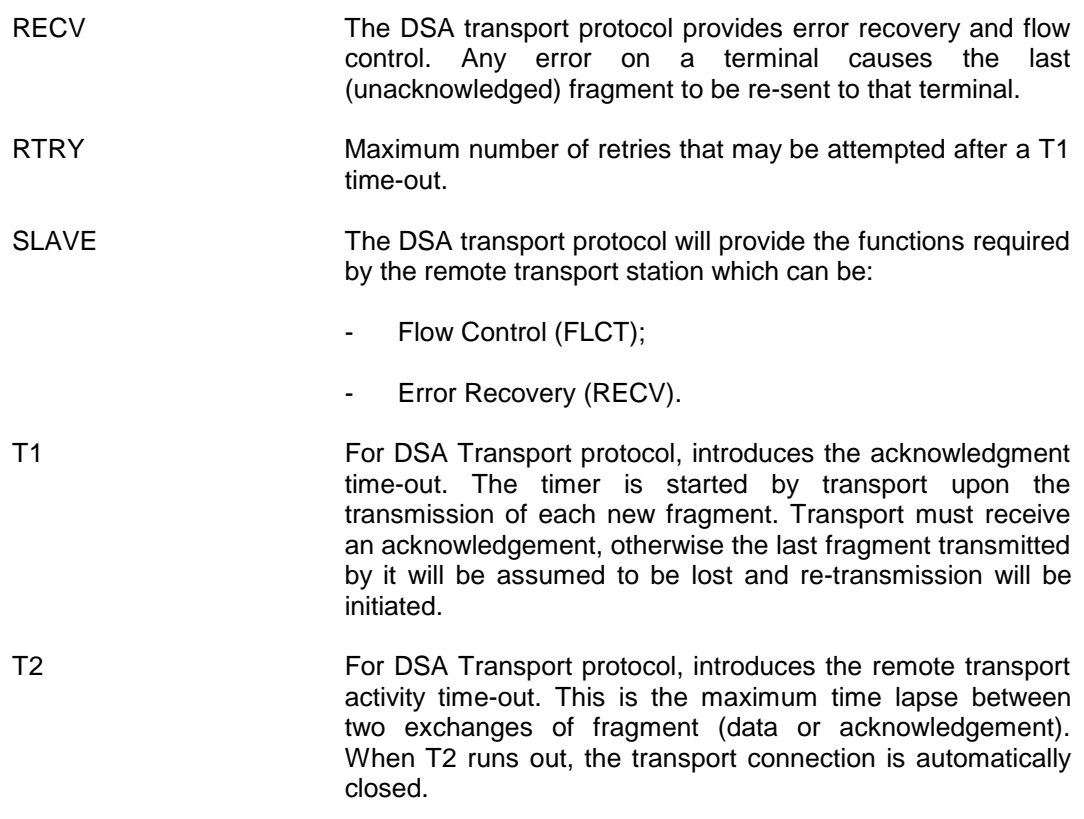

## **5.2.7 CNS - CNS**

## 5.2.7.1 Description

This directive permits the definition of parameters for the configuration and verifies that users are entitled to use the various options of the product. This directive must be the first in the configuration file.

## 5.2.7.2 Syntax

CNS string1

-EOS string2

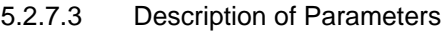

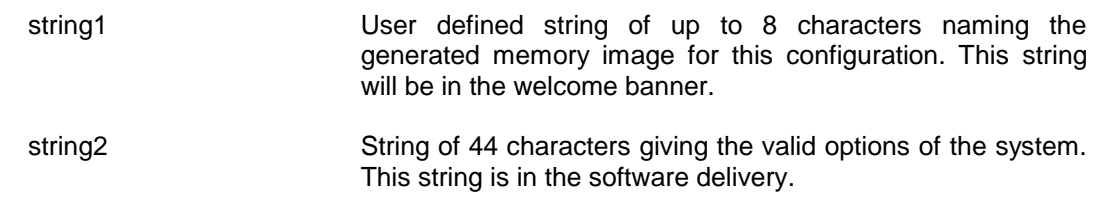

## **5.2.8 CO - CORRESPONDENT**

### 5.2.8.1 Description

The CORRESPONDENT object is used to convert the external symbolic name obtained from the terminal operator into the Standard Global Name (DSA name) of the correspondent.

### 5.2.8.2 Syntax

CO name TMG

-DMB string (8 chars. max.) [-BRK {AT|ATPGLT|ATPGWR|PGWR}] [-CD name] [-EXT string] (4 chars. max.) 4 spaces [-SCID string] (4 chars. max.) [{-CDOV|-NOCDOV}]

### **Example:**

CO PAYROLL TMG -DMB TDS3REV6 -BRK AT -CD USER -SCID 6X08

## 5.2.8.3 Description of Parameters

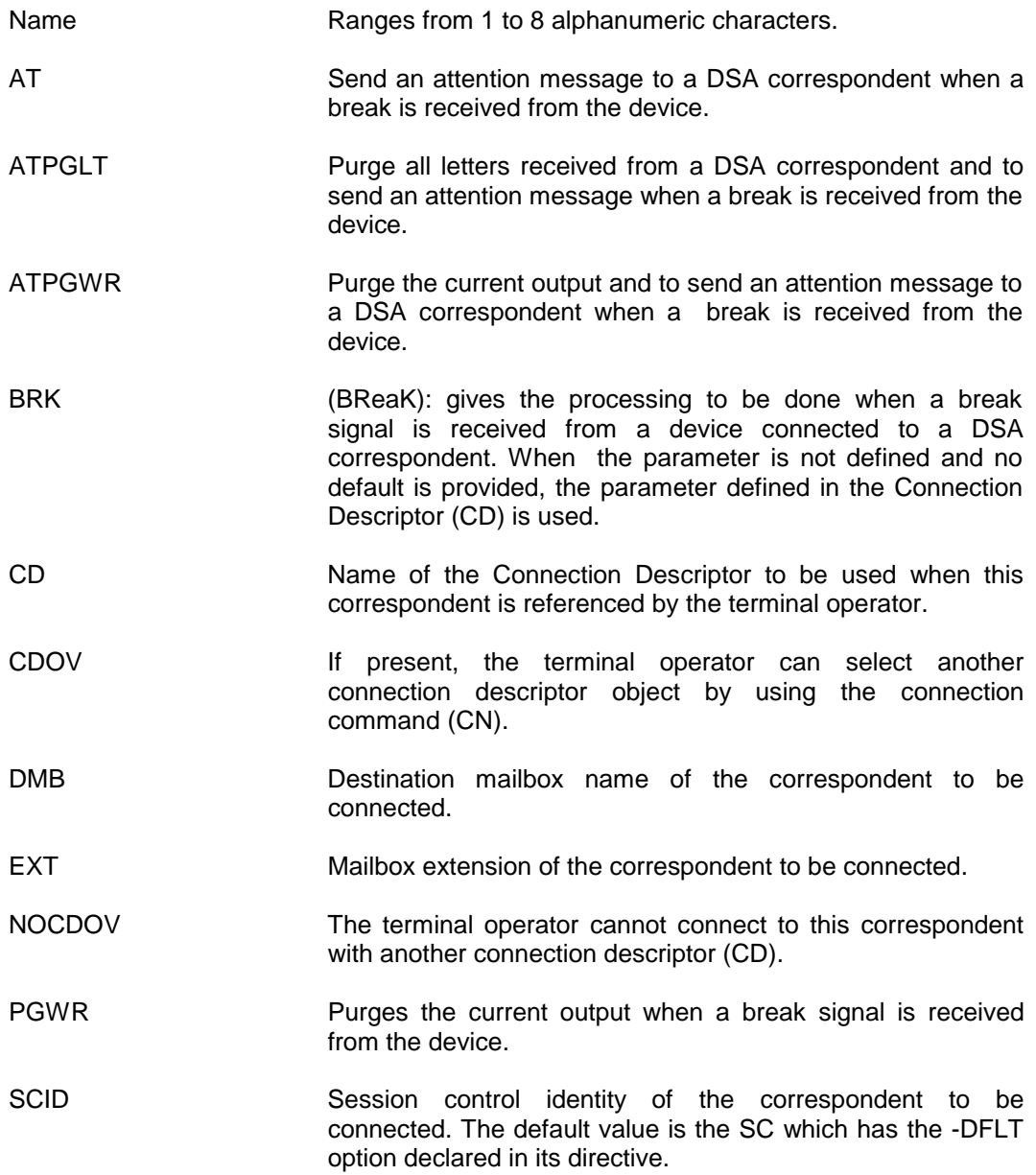

## **5.2.9 CT - CONTROLLER**

### 5.2.9.1 Description

A CONTROLLER object represents hardware component supporting a communications link, or local area network (E-LAN or ISL) controller. It gives the address of a hardware component.

### 5.2.9.2 Syntax

CT name {DCA|DCBE|DCE|RLNA|MLNA}

-PHAD addr.

### 5.2.9.3 Description of Parameters

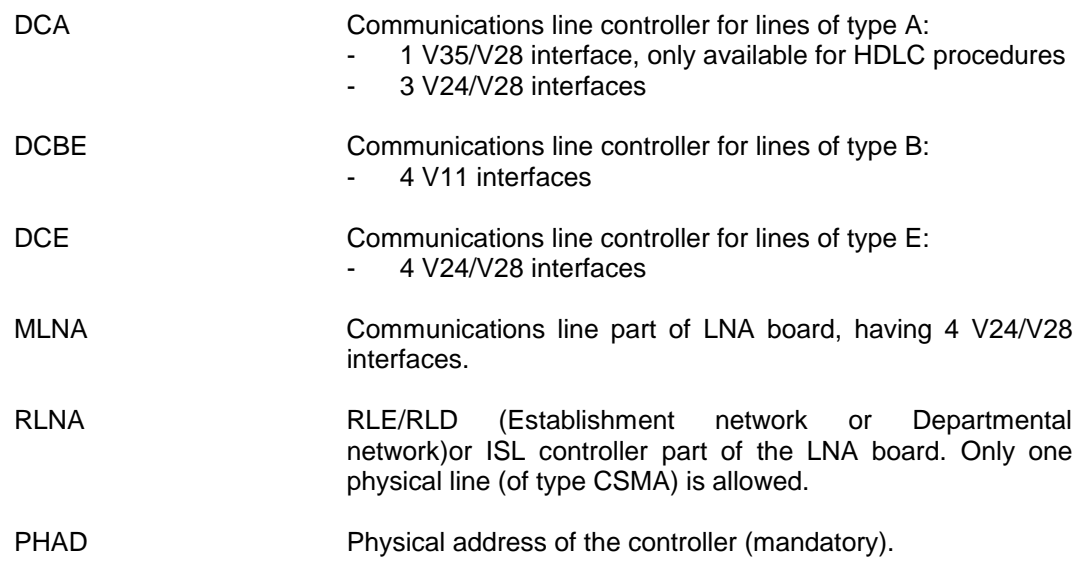

## **5.2.10 DEVICE - DEVICE**

## 5.2.10.1 Description

This is a macro-command which generates the chain of directives MB (STAT-type), SN (TMG-type), LD (TMG-type), and the DV of the type specified in the macro-command (see the descriptions of DV directives).

## 5.2.10.2 Syntax

DEVICE name type DV options for the type declared [ -CD name ] [ ${CDOV}$ ] -NOCDOV

### 5.2.10.3 Description of Parameters

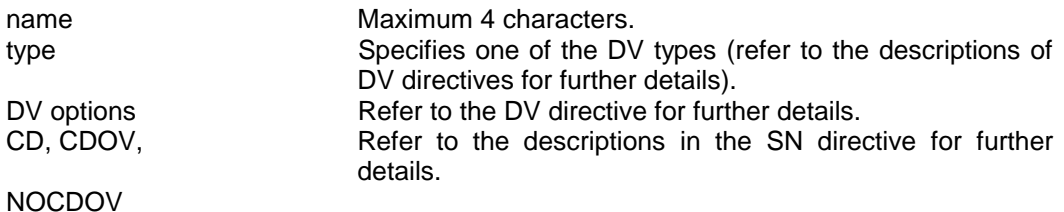

## **5.2.11 DIR - DIR**

#### 5.2.11.1 Description

This directive contains a pointer to the location (library) of the software modules that are required on generation.

### 5.2.11.2 Syntax

DIR name

### 5.2.11.3 Description of Parameters

- Name Character string to locate the software modules in the SYS.DSA name library.
- **NOTE**: This directive is optional, the default value of name is BLIB.

## **5.2.12 DP - DEVICE POOL**

### 5.2.12.1 Description

A Device Pool represents a set of devices (DV) from which one will be selected at session establishment time (once), or during the session (n times); depending on an availability algorithm. The choice between the devices may be different for each allocation unit (EOR, EOQ, EOI or ECS enclosures) at session establishment time.

A Device Pool may be shared by many Logical Devices among multiple sessions. This type of pooling only applies to the output flow from the Terminal Manager to the terminal device. The attributes of the pool must be supported by all the devices (DV) mapped to it, either directly or through emulation.

#### 5.2.12.2 Syntax

DP name TMG

-DV name1 [name2 [name3.....]]

#### 5.2.12.3 Description of Parameters

DV Name(s) of the device object(s) mapped from this device pool.

Several devices may be allocated to the pool by the DP object inserted between LD and the DV.

## CNS7 A1 NGL Reference Manual

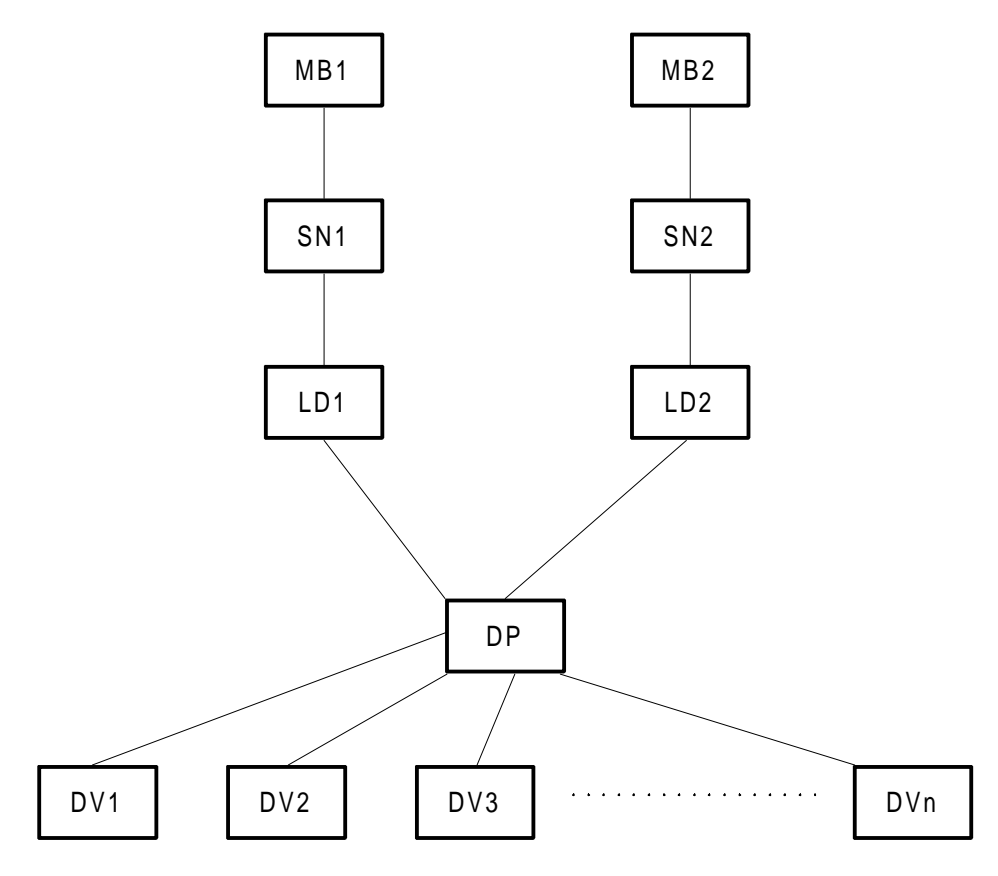

This configuration possibility is used in two cases:

- in the establishment of a printer pool. When a correspondent opens the session, the TM selects the first available printer,
- in the configuration of a single logic station for a POOL of PAD DEVICES.

## **5.2.13 DV - DEVICE**

#### 5.2.13.1 Description

The DEVICE (DV) object describes a physical device (display terminal, printer etc.) in the secondary network. The parameters include a physical description and some parameters defining the behaviour of the TM (Terminal Manager).

Some parameters may also be defined in the Model (MD) directive mapped to this device. Parameters not described in this DV will then take default values from the MD.

The DV object may be mapped onto one or several Logical Devices (LD) (for example, a printer may be shared by several workstations).

### 5.2.13.2 Syntax for DV -ASY

DV name ASY

```
 -MD name
 [-BUFF v] (0, 32767)
 [-EEACK]
 [-ENTLAN]
 [-ENTMD]
 [-HCON]
 [-HC name]
 [-LANG name]
 [-LD name]
 [-LINE v] (0, 255)
[\{-LL \text{ name} \} - TU \text{ name}]\] [-LN name]
[-PAGE \t v] (0, 255)
 [-NBSESS v] (1, 10) 2
 [-ROP]
 [-SPEED v] (0, 32767)
 [-SEQSES name]
 [-TODISC v] (0, 32767)
[-TYAHD v1 v2 v3] v1 = (1,4)v2 = (0, 255) 0v3 = (0, 255) \overline{0} [-TYXOFF v1:v2]
 [-TYXON v1:v2 ]
 [{-MANCN|-AUTOCN}]
 [{-AUTLGO|-MANLGO}]
[\{-BANN] - NOBANN\}][\{-SHR\}-DED]-ESHR\}] [-DLALL]
 [-DLBRM]
 [-DLCXM]
 [-DLLOC]
 [{-ECHON|ECHOFF}]
[ {-EDOFF | -EDON | -EDLY[v]} ] (100, 2550) 100 (in 1/10 s)
```

```
[\{-IMPLOG\}-EXPLOG\}][\{-\texttt{LCOFF}\}-\texttt{LCON}\}] [{-LNOV|-NOLNOV}]
 [{-LOWCAS|-UPCAS}]
[{-SDIN|NOSDIN}]
 [{-S64|S96}]
[\{-EXITLI|NOEXLI}][\{-EXITCN]-NOEXCN\}][\{-N OEXSD | -EXITSD\}] [-EXARG v] (1,32767)
 [-SDLD name]
 [{-PRON|-PROFF}]
```
## 5.2.13.3 Syntax for DV -PAD

DV name PAD

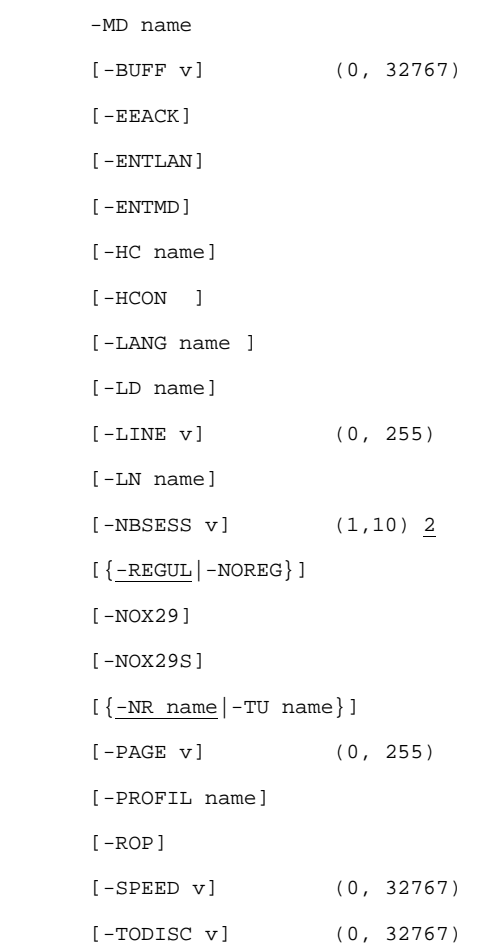

```
 [-USER name]
[{-AUTGLO|MANGLO}]
[\{-SHR] - DED] - ESHR}][ \ensuremath{\left\{ \texttt{-BANN}\right\} } ] –<br>NOBANN} ] [-DLALL]
 [-DLBRM]
 [-DLCXM]
 [-DLLOC]
[\{-\texttt{ECHON} \}-\texttt{ECHOFF}\}][{-EPOFF}]-EPON]-EPDLY [v]] (100,2550) 100 (in 1/10s)
[\{-\underline{\texttt{IMPLOG}}\} - \texttt{EXPLOG}\}][\{-\texttt{LOOFF}\}-\texttt{LCON}\}] [{-LNOV|-NOLNOV}]
 [{-LOWCAS|-UPCAS}]
[ \left\{ –<u>MANCN</u> \right] –AUTOCN \} ]
 [{-SDIN|-NOSDIN}]
 [{-S64|-S96}]
[\{-\frac{EXITLI}{\sim}|-NOEXLI\}][\{-EXITOR] - NOEXCN\}] [{-NOEXSD|-EXITSD}]
 [-EXARG v] (1, 32767)
 [-SDLD name]
[-T1] (0,120) 60 (1/10 seconds)
[\{-PROF \ F]-PRON\}]
```
### 5.2.13.4 Syntax for DV -MNTL

```
DV name MNTL -MD name
       [-BUFF v] (0, 32767)
      [-EEACK] [-ENTLAN]
       [-ENTMD]
       [-HC name]
       [-HCON]
       [-LD name]
       [-LANG name]
       [-LINE v] (40 or 80)
       [{-LL name|-NR name}]
       [-LN name]
        [-TODISC v]
        [{-MANCN|-AUTOCN}]
        [{-AUTLGO|-MANLGO}]
       [\{-BANN] - NOBANN\}][\{-SHR\}-DED\}-ESHR\}] [-DLALL]
       [-DLBRM]
       [-DLCXM]
       [-DLLOC]
        [{-EPOFF|-EPON|-EPDLY [v]}] (100,2550) 100 (in 1/10s)
       [\{-IMPLOG\} - EXPLOG\}][\{-LCOF \ F\}-LCON\}] [-SDLD name]
        [{-LNOV|-NOLNOV}]
        [{-LOWCAS|-UPCAS}]
        [{-SDIN |-NOSDIN}]
        [{-S64|-S96}]
        [-JAM string] (1 char.)
        [{-MINITL|-VDOPAD}]
```
### Configuration And Generation Directives

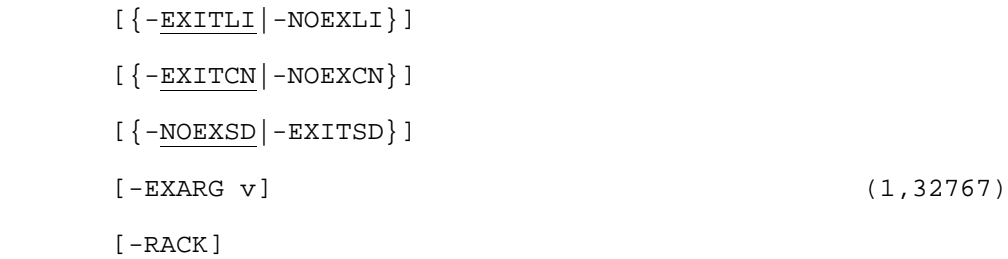

### 5.2.13.5 Syntax for -VIP/TGX

```
DV name {VIP|TGX}
       -MD name
       -TU name
      [-BUFF v] (0, 32767)
       [-CPT]
       [-EEACK]
       [-ENTLAN]
      [-ENTMD]
      [-HC name]
      [-HCON]
       [-LD name]
       [-LANG name]
       [-LINE v] (0, 255)
       [-LN name]
      [-NBSESS v] (1, 10) 2
       [-PAGE v] (0, 255)
       [-ROP]
      [-RTRY1 v1:v2] (0, 255) v1=5 v2= 20 (in 1/10s)
      [-RTRY2 v1:v2] (0, 255) v1= 4 v2= 100 (in 1/10s)
       [-SEGOUT]
       [-SPEED v] (0, 32767)
       [-TODISC v] (0, 32767)
       [{-MANCN|-AUTOCN}]
```

```
 [{-AUTLGO|-MANLGO}]
[\{-BANN] - NOBANN\}][\{-SHR\}-DED\]-ESHR\}] [-DLALL ]
 [-DLBRM ]
 [-DLCXM ]
 [-DLLOC]
 [{-EPOFF|-EPON|-EPDLY [v]}] (100,2550) 100 (in 1/10s)
[\{-IMPLOG\} - EXPLOG\}][\{-\text{LOOFF}\}-\text{LCON}\}] [{-LNOV|-NOLNOV}]
[\{-LOWCAS\} - UPCAS\}] [{-SDIN|-NOSDIN}]
 [{-S64|-S96}]
[\{-EXT\ II\ ]-NOEXLI}]
[\{-EXITOR] - NOEXCN\}][\{-N OEXSD\} - EXITSD\}] [-EXARG v] (1,32767)
 [-SDLD name]
```
## **Example:**

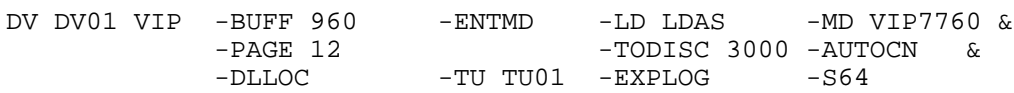

```
5.2.13.6 Syntax for DV -2780
         DV name 2780 -LN name
                 -MD name
                 -DLALL
                 -NOBANN
                 [-LD name]
                 [-LANG name]
                 [-LL name]
                 [-TODISC v] (0, 32767)
                 [{-AUTLGO|-MANLGO}]
                [\ {-MANCN\,}\ {-AUTOCN}\ ] [-EEACK]
                [\{-EXITLI\}-NOEXLI\}][\{-EXITOR] - NOEXCN\}][\{-N OEXSD | - EXTTSD\}][\{-SDIN\} - NOSDIN\}] [-EXARG v] (1,32767)
                 [-SDLD name]
                 [-BUFF v] (1,32767) 80
```
### 5.2.13.7 Syntax for DV -3270

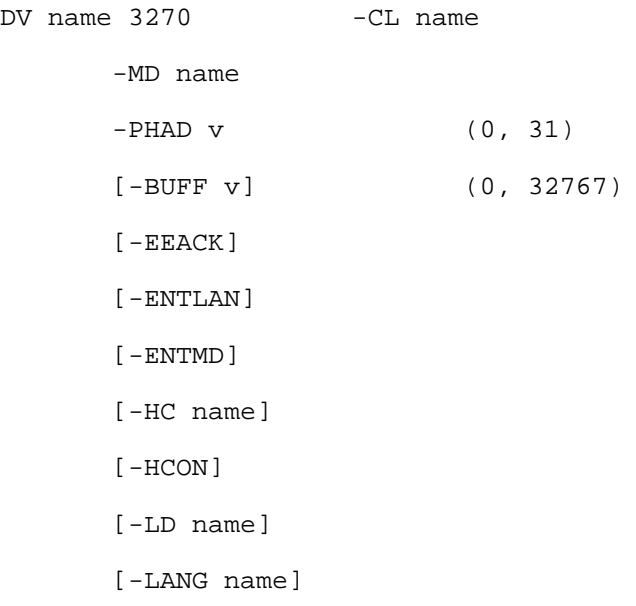

```
 [-LINE v] (0, 255)
 [-LN name]
[-NBSESS v] (1, 10) 2
 [-PAGE v] (0, 255)
[-RTRY1 \t v] (1, 32767) 600 (in 1/10 s)
[-RTRY2 v1:v2] v1 (1, 10) 3
                   v2 (1, 32767) 300 (in 1/10 s)
 [-TODISC v] (0, 32767)
[-TOSURV v] (0, 32767) 600 (in 1/10 s)
 [{-MANCN|-AUTOCN}]
 [{-AUTLGO|-MANLGO}]
[\{-BANN] - NOBANN\}][\{-SHR\}-DED\]-ESHR\}] [-DLALL]
 [-DLBRM]
 [-DLCXM]
 [-DLLOC]
[ {-EDOFF} ] - EPON] - EPDLY [v] } ] (100,2550) 100 (in 1/10s)
[ \{-IMPLOG -EXPLOG ][\{-\text{LOOFF}\}-\text{LCON}\}] [{-LNOV|-NOLNOV}]
 [{-LOWCAS|-UPCAS}]
 [{-SDIN|-NOSDIN}]
 [{-S64|-S96}]
[\{-EXITLI\}-NOEXLI\}][\{-EXITOR] - NOEXCN\}][\{-N OEXSD\} - EXITSD\}] [-EXARG v] (1,32767)
 [-SDLD name]
```
## 5.2.13.8 Description of Parameters

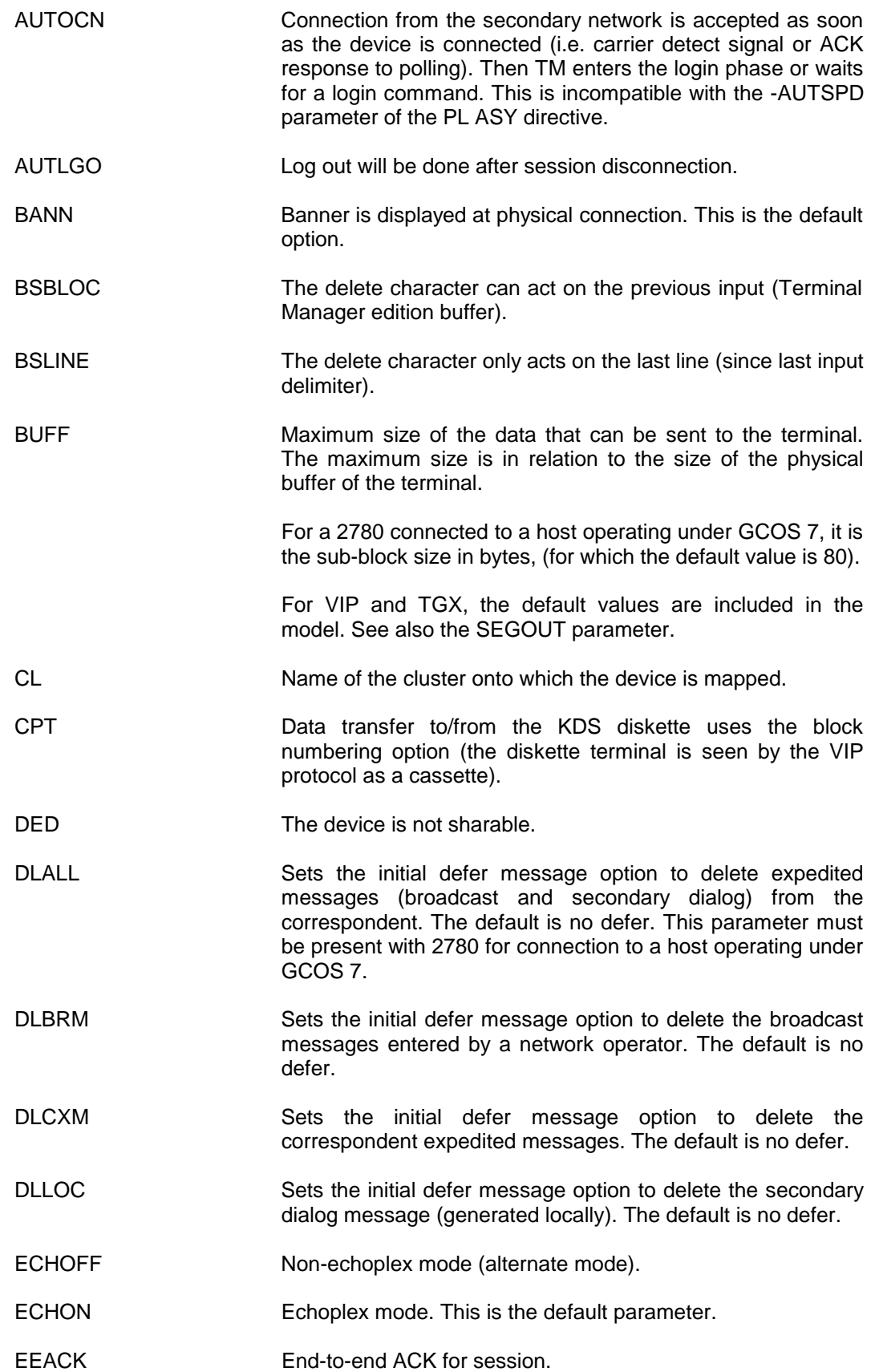

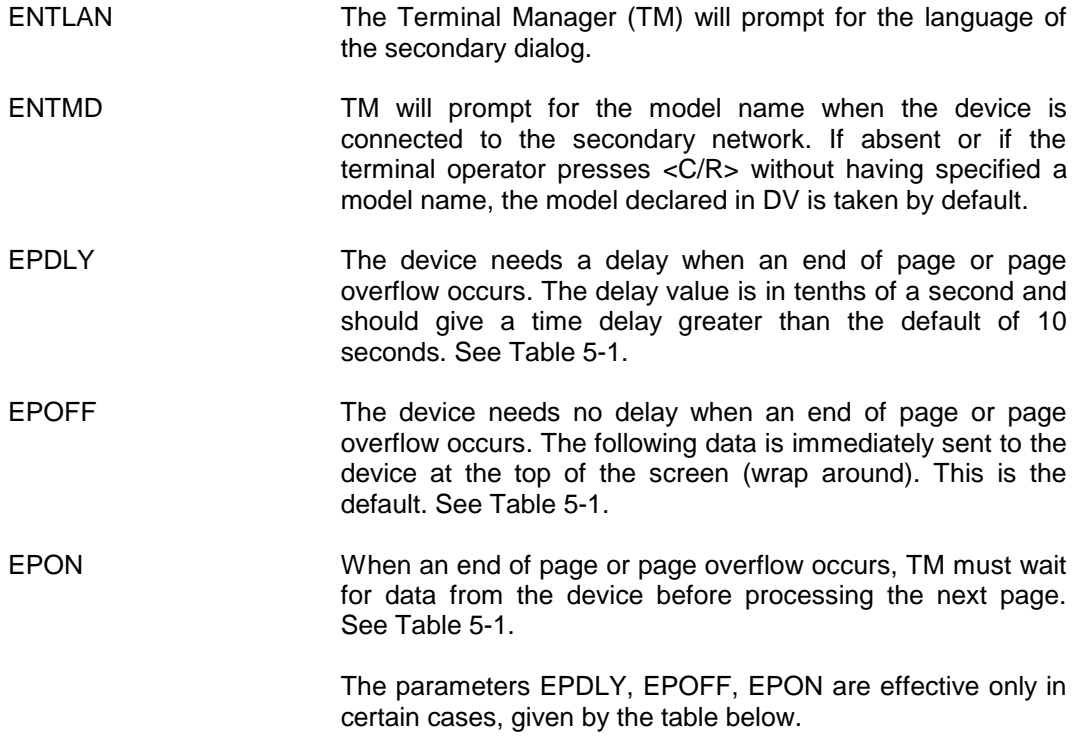

## **Table 5-1. End of Page Parameter Validity**

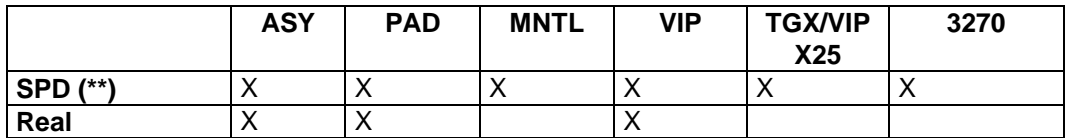

\*\*Note: This is used in connection to the NOI, the mailboxes \$DEBURG and \$EDIT, and interterminal sessions.

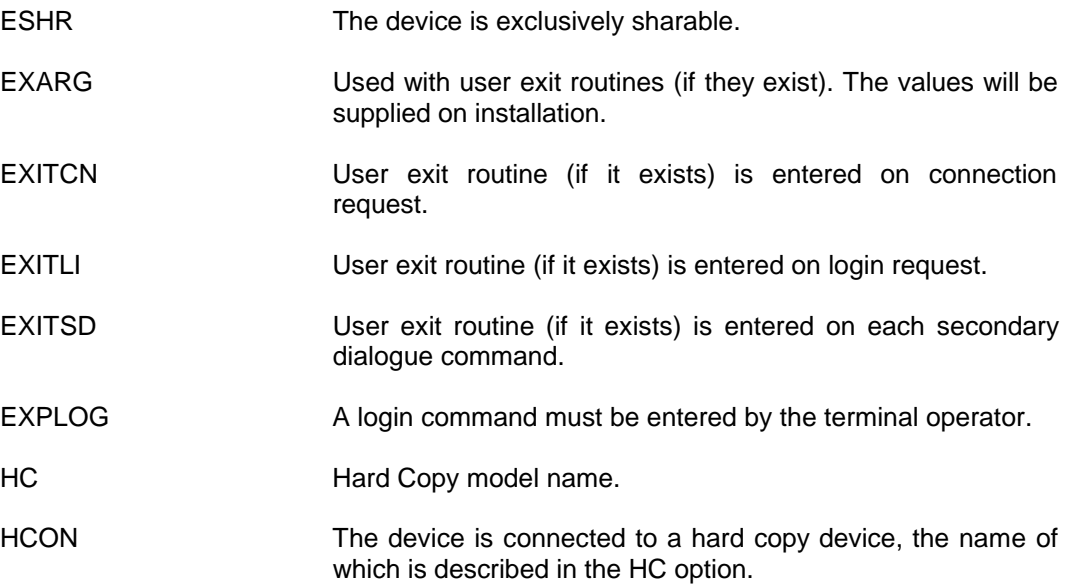

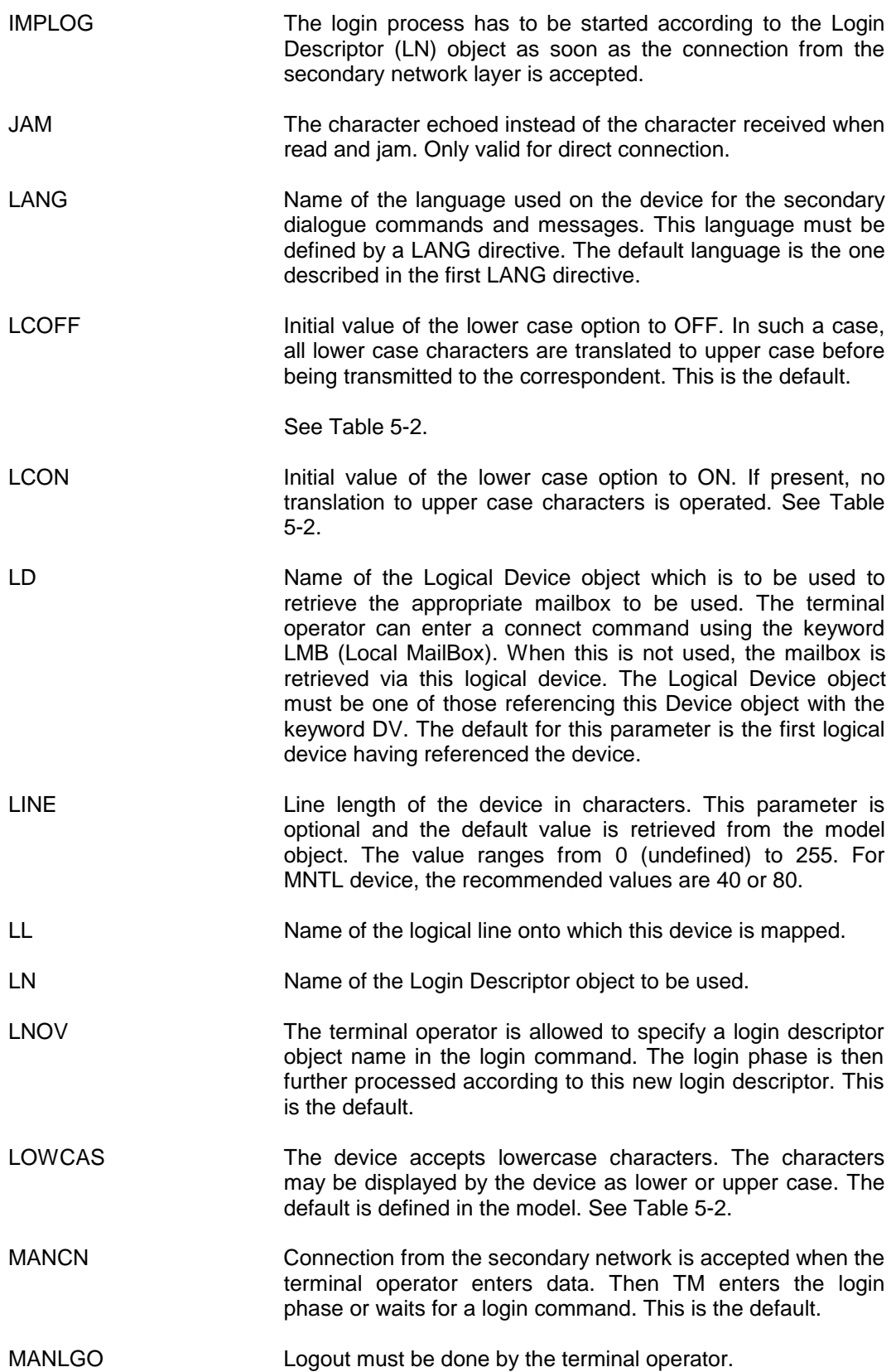

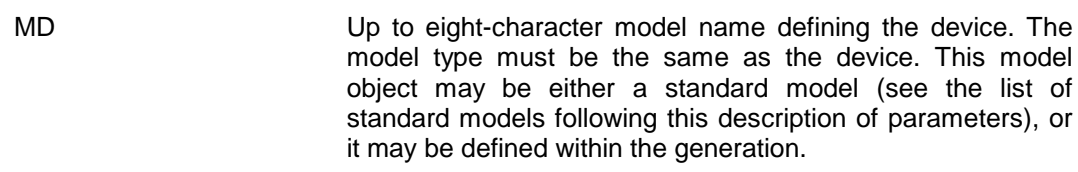

- MINITL In Videotex mode, the function Key is transmitted to the DSA correspondent as if it were coming from a Minitel terminal itself (i.e., X'13', Key code).
- NBSESS Maximum number of simultaneous sessions (for multisession printer sharing).
- NOBANN No login Banner is sent to the device.
- NOEXCN The Connect exit is not entered at connection.
- NOEXLI The login exit is not entered at login.
- NOEXSD The secondary dialogue exit is not entered on secondary dialogue command.
- NOLNOV The terminal operator is not allowed to specify a login descriptor (LN) object name in the login command.
- NOREG Flow regulation is not used.
- NOSDIN Texts received from the device do not contain secondary dialog commands.
- NOX29 Transmission of X29 messages towards the PAD is not supported.
- NOX29S Transmission of X29 messages which may modify the PAD profile are not supported.
- NR Name of the network route associated with this device.
- PAGE Page length of the device expressed in lines. The default for this parameter is defined in the model. The value ranges from 0 (undefined) to 255. Zero is not supported by GCOS7 IOF applications.
- PHAD Device address. ALL DVs mapped onto the same CL must have different addresses.
- PROFIL Name of the PROFIL directive associated with this device. (See PROFIL directive for further details).
- PROFF The paper tape reader function is not supported for this device.
- PRON Supporting the paper tape reader function (use with PR-ON, PR-OFF in the local dialogue).
- REGUL Flow regulation is performed by the terminal manager.
- ROP Receive Only Printer.

RACK **If this parameter is present in a DV MNTL directive, the status** of the minitel device is sent to the application. RTRY1 For VIP and TGX, specifies the number of retries (v1) and the time-out value (v2) for each retry when a BUSY or NA status occurs (level 1). For 3270, v specifies the time-out when a BUSY STATUS occurs. RTRY2 For VIP and TGX, specifies the number of retries (v1) and the time-out value (v2) for each retry when the maximum number of retries (RTRY) is reached (level 2). For 3270, v specifies the number of retries (v1) and the time between retries (v2). SDIN Texts received from the device may be considered as secondary dialog commands if the text starts with the secondary dialog sequence. This is the default. SDLD Logical device name used to enter local dialog from another device. SEGOUT Length of the text sent to the device is limited by the buffer length. The text is cut into several blocks. The buffer length is given by the -BUFF parameter. SEQSES SEQ SESS directive used to specify the character sequence to send to the application in the place of the terminal operator input. SHR Device is sharable. SPEED **Device speed in characters per second.** This value used to count the number of filling characters or the delay before the next select. The default for this parameter is defined in the model. The value ranges from 0 to 32767. S64 The device uses the 64 symbols subset. The default is defined in the model. See Table 5-2. S96 The device uses the 96 symbols set. The default is defined in the model. See Table 5-2. TODISC Value in tenths of seconds of the no session timer. This is the time after which the device is logged out and disconnected from the secondary network when no session is established. The default for this parameter is 0 (i.e. no timer). The value ranges from 0 to 32767. TOSURV Time out suppression of a faulty device in tenths of a second TU Name of the associated terminal unit (TU). TYAHD Type ahead. It is followed by 3 values which define the type ahead buffer size (v1), the XON threshold (v2) and the XOFF threshold (v3). Value v1 between 1 (128 bytes) and 4 (512 bytes). Buffer size =  $v1 \times 128$  bytes.

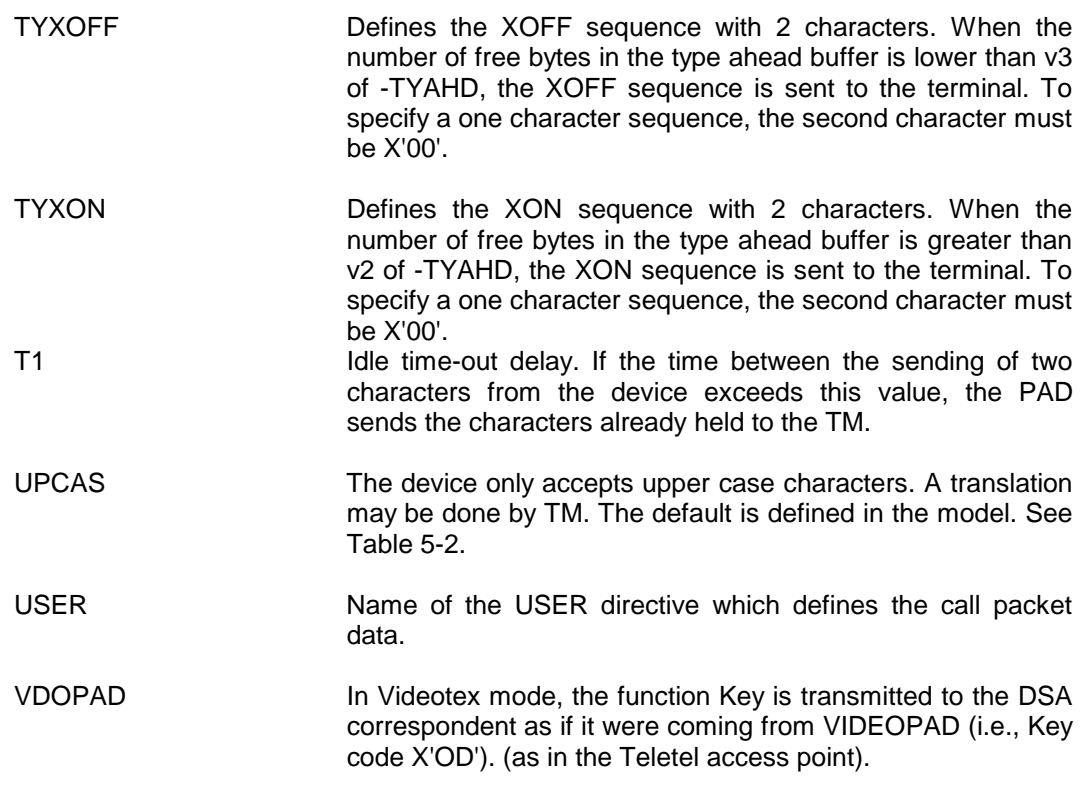

## **Table 5-2. Relationship between LCON/LCOFF, S64/S96 and LOWCAS/UPCAS parameters**

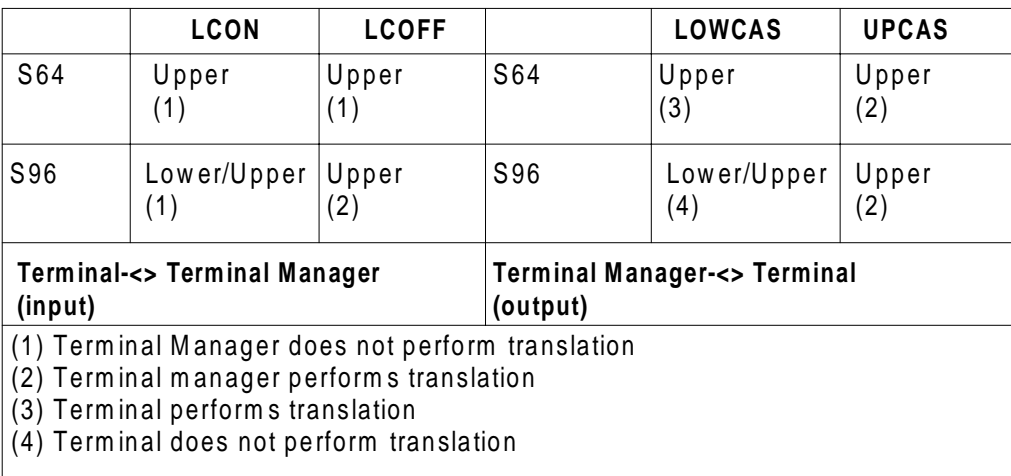

## **LIST OF STANDARD MODELS**

More than one model identification may be used for a single device in the case where different configurations or uses are possible (e.g; half/full duplex, ...). Also, some synonyms are provided. In the table on the next few pages, the following information is provided:

- the marketing identifier of the terminal;
- the model name;
- the reference model name;
- the functional type of the terminal;
	- LP for line printers;
	- TTY for teleprinters;
	- DIS for visual displays;
	- DIS + DS for visual displays with diskette units;
	- K7 for cassette units;
	- DSK for diskette units;
	- TELEX for telex-type terminals;
	- ROP for Receive-Only Printer;
- the connection mode:
	- PAD for a terminal connected through the PAD facility of an X.25 network;
	- ASY for asynchronous;
	- SYN for synchronous;
	- CSX for cluster terminal;
	- TGX for Transpac cluster terminal.
	- VIDEOPAD for a terminal connected through the VIDEOPAD facility of an X.25 network.

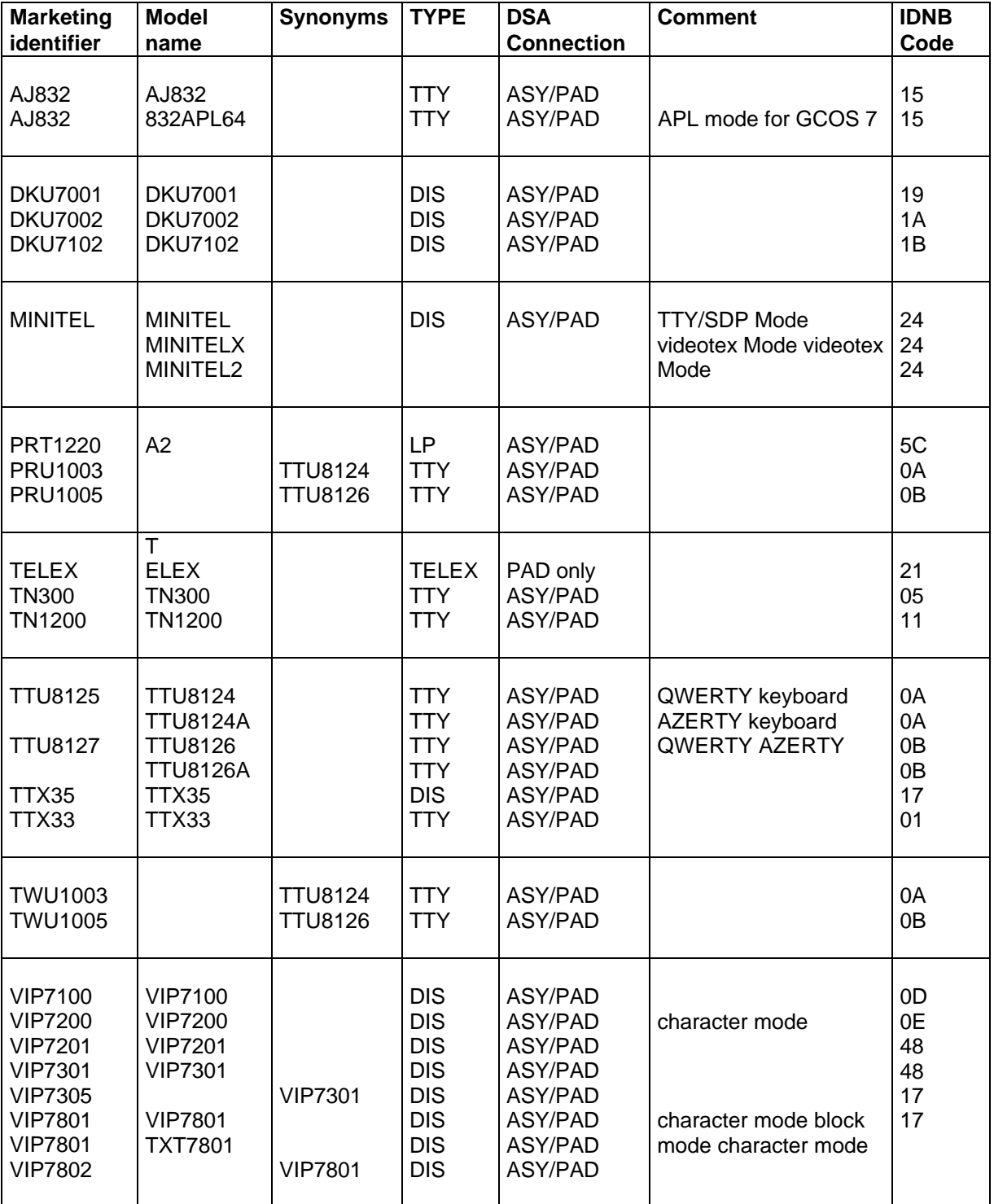

## **Table 5-3. Asynchronous Terminals**
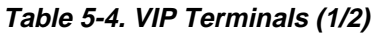

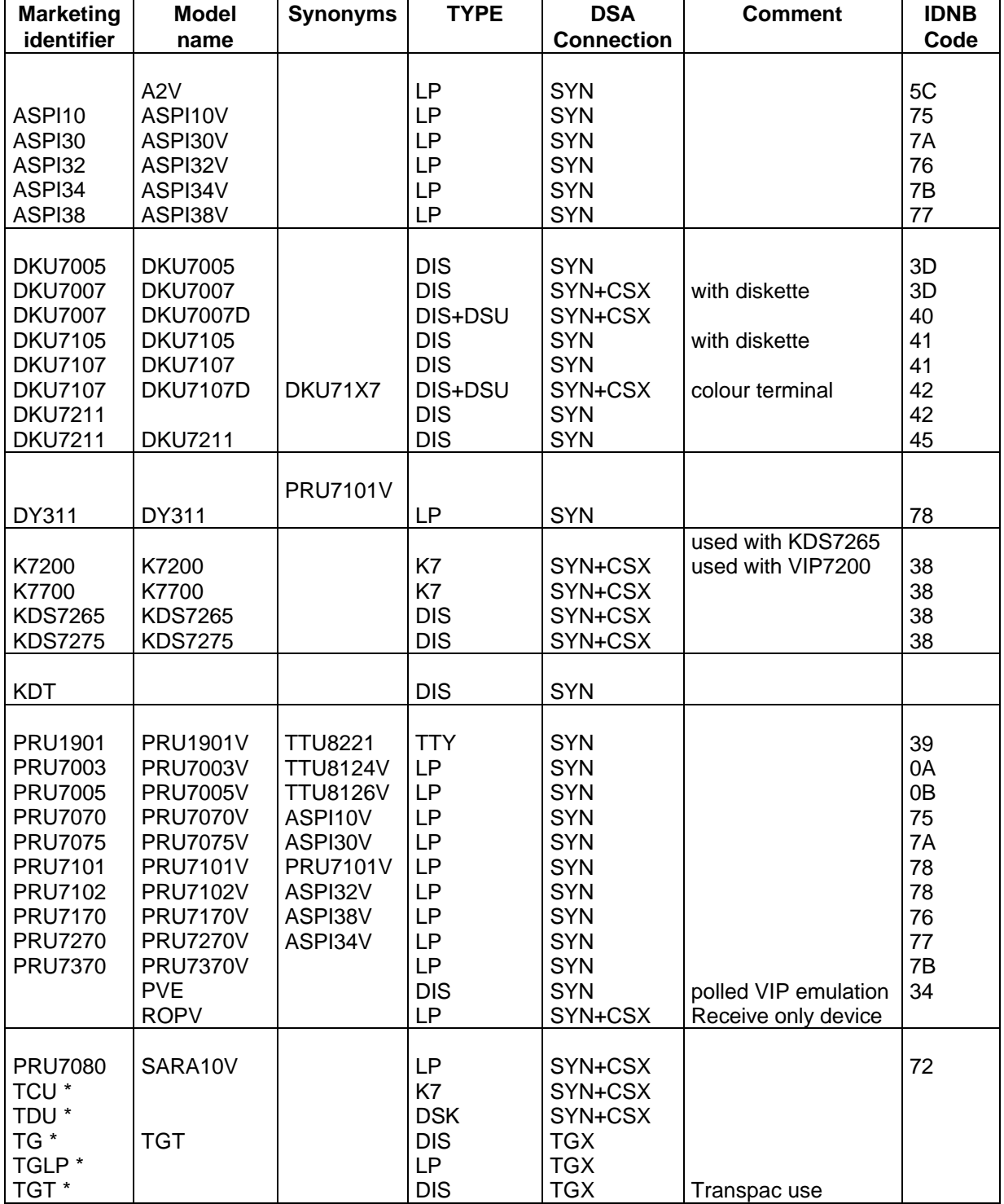

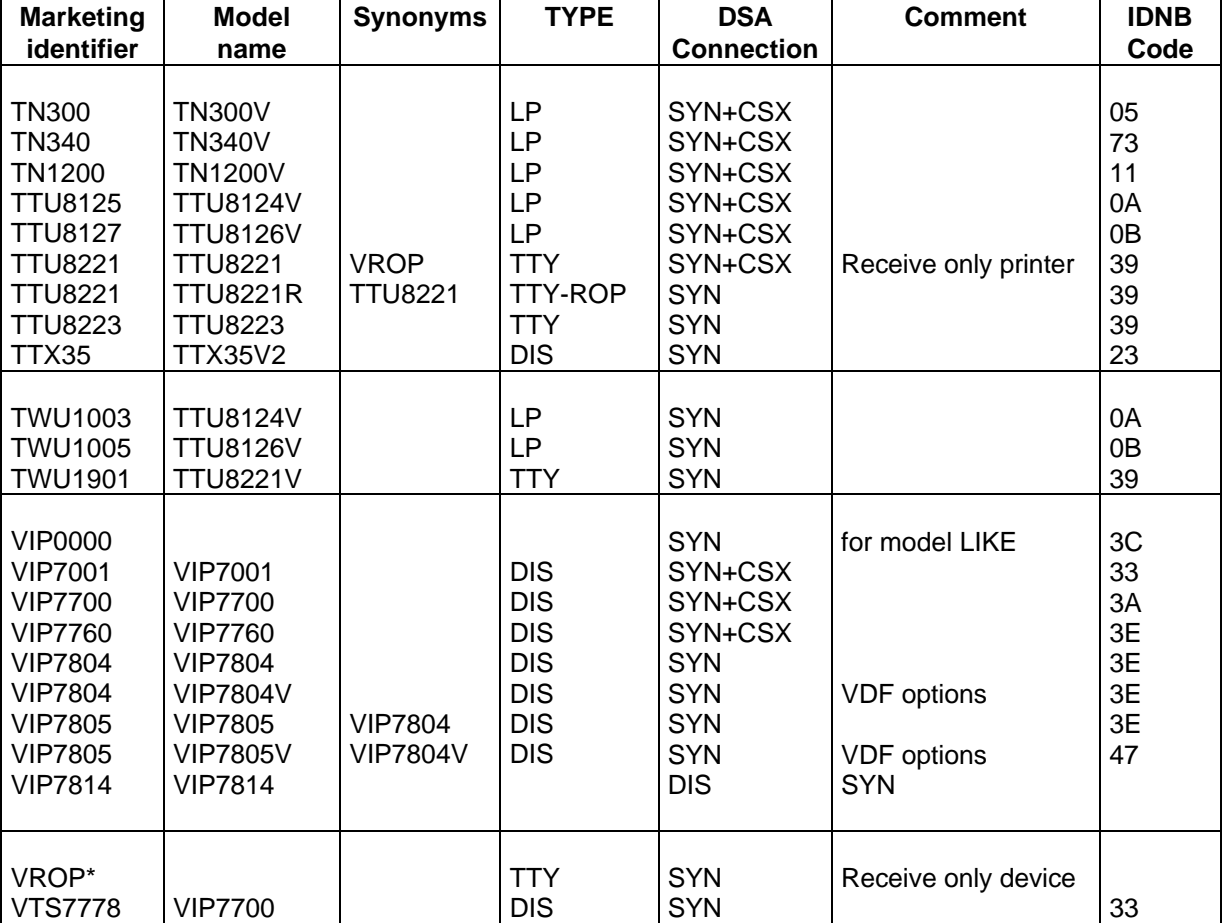

## **Table 5-4. VIP Terminals (2/2)**

\*These specifications enable the user to undertake the developments necessary in order to connect terminals other than those included in the present lists to a Bull network. For futher details, see your local Bull representative.

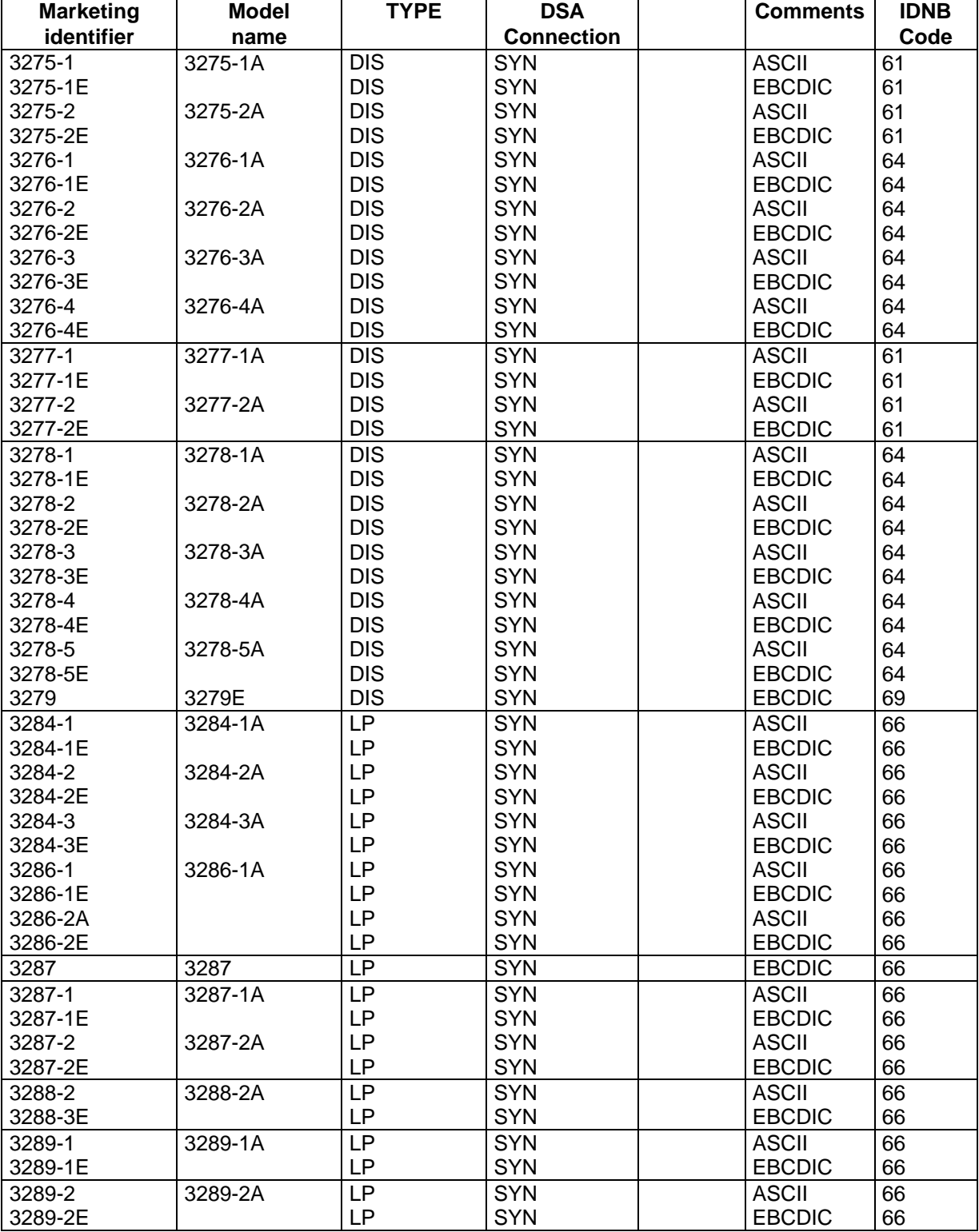

## **Table 5-5. 3270 Terminals**

#### **Table 5-6. 2780 Terminals**

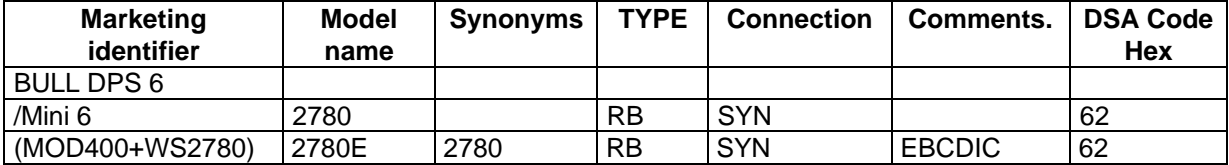

## **5.2.14 END - END**

#### 5.2.14.1 Description

This directive is the last directive of any configuration file and is used to give the name of the file containing the memory image resulting from this generation.

## 5.2.14.2 Syntax

END -SAVE string

#### 5.2.14.3 Description of Parameters

SAVE Name of the file where the absolute memory image will be stored after the generation has been successfully completed.

#### **Example**

END -SAVE CORECNP7I

## **5.2.15 EX - EXECUTIVE**

5.2.15.1 Description

An EXECUTIVE object defines some basic operating system parameters.

This directive may be omitted if ALL default parameters are acceptable.

## Configuration And Generation Directives

## 5.2.15.2 Syntax

EX name

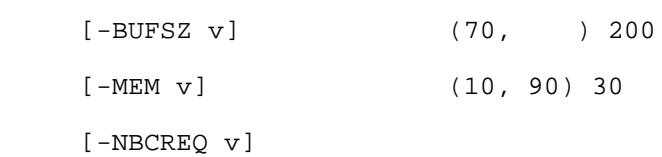

5.2.15.3 Description of Parameters

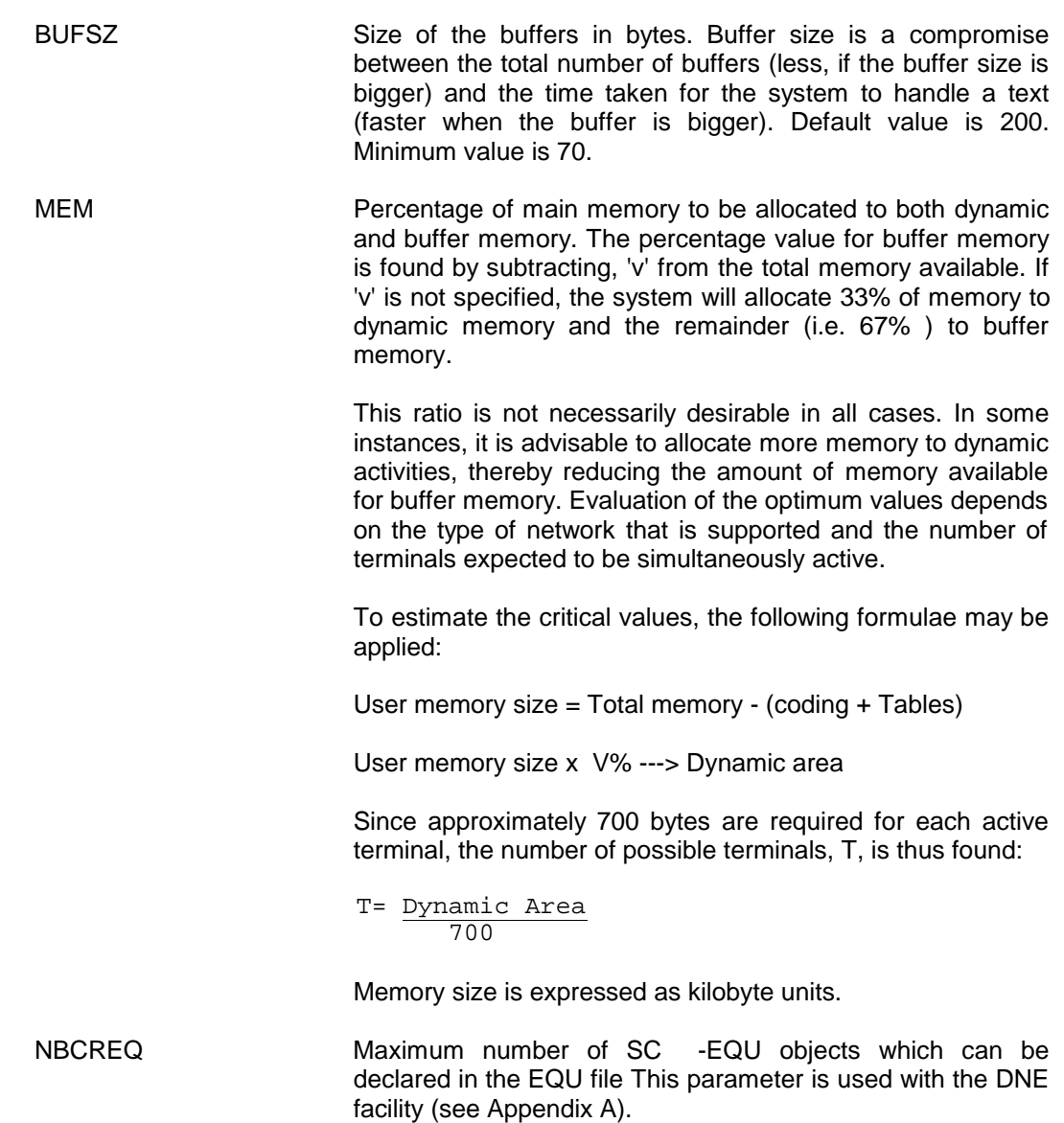

## **5.2.16 FL - FILTER**

#### 5.2.16.1 Description

A FILTER determines whether a particular administrative record is allowed to, or must, be sent to the administrative entity with which the Filter is associated.

Filters are mapped from AG and OP objects (refer to these objects for further details).

To filter given message, the "Domain", "Power", "Class", "Code", "Responding System" and "Importance Level" fields of the administrative record are examined. If the value of these fields (including the limiting values, ranges, not exclusive) matches the filter, it is passed to the corresponding administrative component.

The record is passed to the associated administrative component if it matches all obligatory filters, at least one inclusive filter and does not match any exclusive filter.

**NOTE**: If no filters are declared, all AEP records will be allowed.

A filter with all default values is equivalent to no filter.

If an NCL command is allowed (with an IN filter mapped to OP-OP), the response to this command is always allowed, whatever OUT filters are declared.

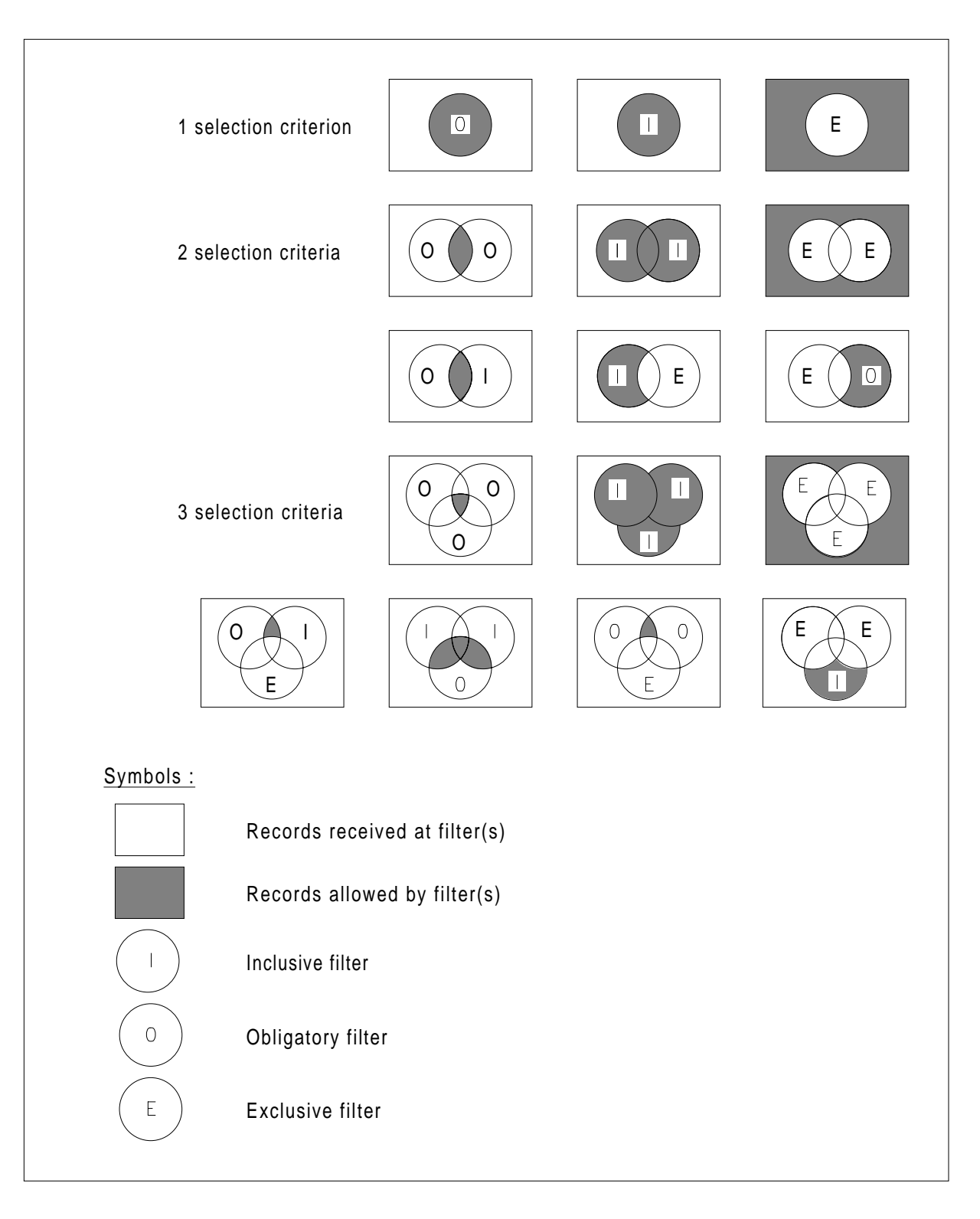

**Figure 5-1. Filter Logic**

## 5.2.16.2 Syntax for FL -IN/OUT

Note that IN implies the following direction of filtering of administrative records:

OP --> AG --> AF

or AC

and OUT implies the following direction of filtering of administrative records:

AF --> AG --> OP.

#### or AC

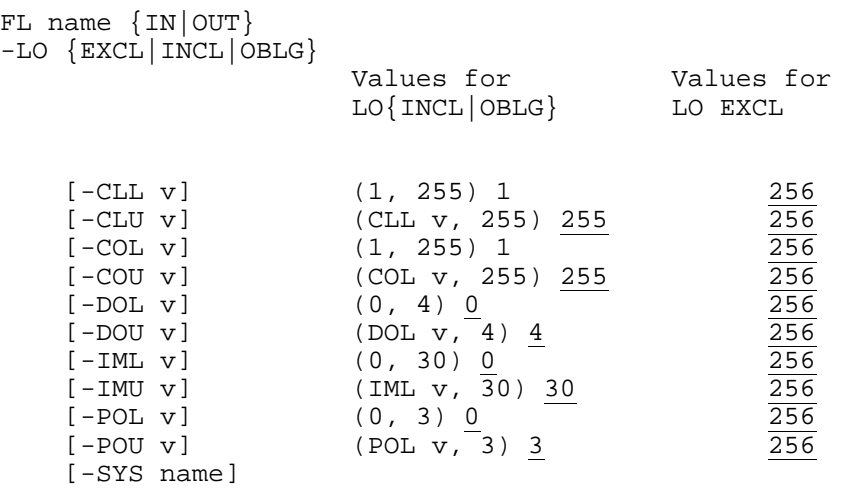

## 5.2.16.3 Description of Parameters

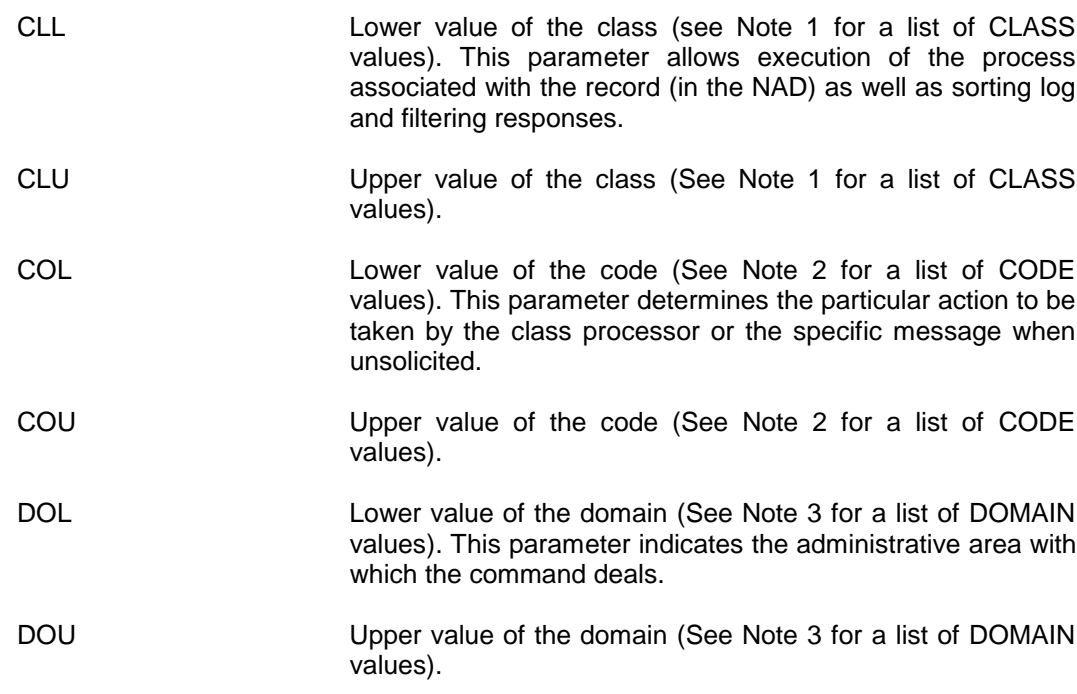

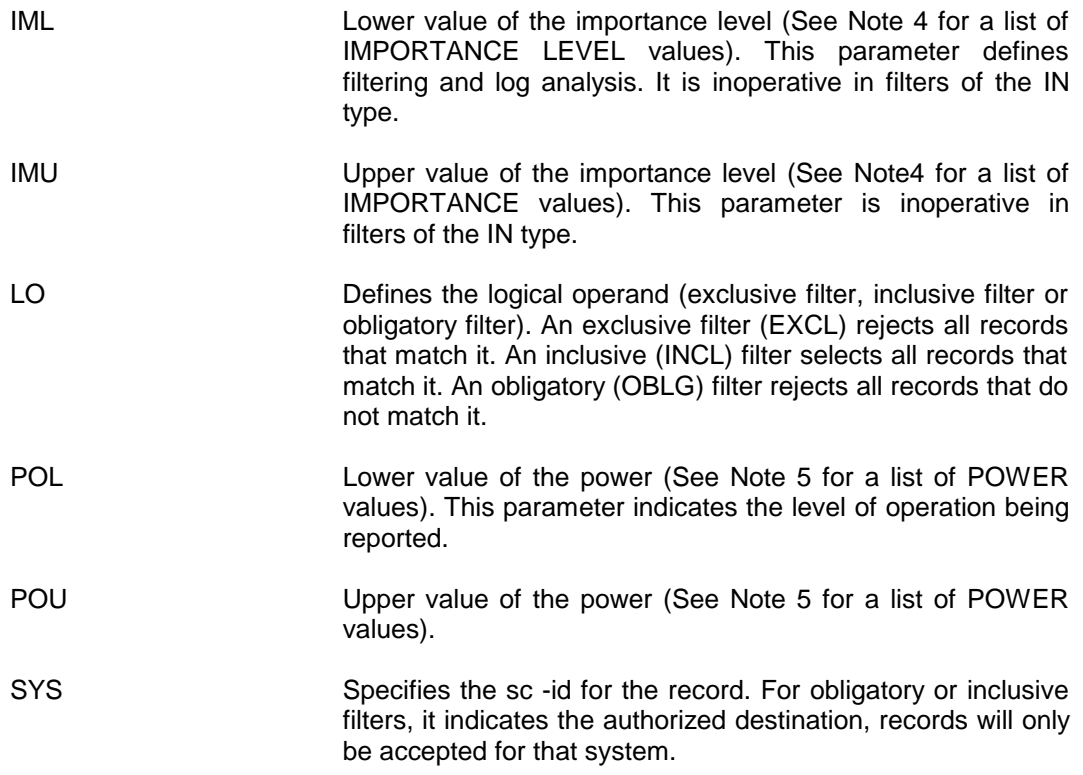

## **Note 1:**

List of CLASS values

- $1 =$  Cross-network monitoring
- 2 = Cross-network transfers
- 3 = System start-up control
- 4 = [PL] Physical Line (line adapter)
- 5 = [LL] Logical Line
- 6 = [NS] Network subscription
- 7 = [NR] Network route (path)
- 8 = [VC] Virtual circuit
- 9 = [TS] Transport station
- $10 = [MB]$  Mailbox
- 11 = [SS] Session
- 12 = [LC] Logical connection
- 13 = [CT] Communications controller
- 14 = [DV] Terminal device
- 15 = [AF] Administrative functions
- 16 = Software debug control
- 17 = Data storage management
- $18$  = Reserved for future use
- 19 = [EX] Executive (local OS)
- 20 = [SY] System (node)
- 21 = [TC] Transport connection
- 22 = [MO/WS] Mailbox owner (workstation)
- 23 = [NC] Network connection
- 24 = [SD] Session descriptor
- 25 = [CH] Inter-system channel
- 26 = [SN] Station (Terminal)
- 27 = [CL] Terminal cluster
- 28 = [LK] Link connection
- 29 = [PC] Physical connection
- 30 = [SC] Session Control
- 31 = [CC] Channel connection
- 32 = Periodic response management (in NAD)
- 33 = Auto-event management (in NAD)
- 34 = [FL] Output filter management (in NAD)
- 35 = [SB] Statistics Block
- 36 = Additional control of NAD itself
- 37 = Control of system
- 38 = [MU] Mailbox User
- $40 =$ Reserved for future use
- 41 = Threshold violation
- 42 = Maintenance control
- 43 = [AC] Administrative Correspondent
- 44 = [SR] Session Route
- 45 = [LD] Logical terminal Device
- 46 = Reserved for future use
- 47 = ASF Library
- 48 = [OP] Operator and administrator control
- 49 = [LG] LOG (ASF) control
- $50 = \overline{AUTs}$  control
- 51 = [TL] Diagnostic application control
- 52 = Packaged application control
- 53 = User application control
- 54 = [FT] File Transfer
- 56 = [AG] Administrative Group
- 57 = [CO] Correspondent

#### Configuration And Generation Directives

- 60 = [SX] Station Connection
- 61 = [LX] Logical Device Connection
- 62 = [DX] Device Connection
- 63 = [UD] User Descriptor
- 64 = [LN] Login Descriptor
- 65 = [CD] Connection Descriptor
- 66 = [TX] Terminal Mailbox Extension
- 67 = Reserved for future use
- 68 = [DP] Device Pool
- 69 = [WM] Welcome Message
- 70 = [TU] Terminal Unit
- 71 = [MD] Terminal Model
- 74 = [SW] Software "module"
- 75 = [NU] Network User
- $90 = [CB]$  CaBle
- 100 = Vehicle (system type-specific)
- 200 255 = Reserved for customized objects.

## **Note 2:**

List of CODE values

- 1 = (NB) Report NUMBER of objects.
- $2 = (LS)$  LIST objects.
- 3 = (DA) DISPLAY common ATTRIBUTES of objects.
- 4 = (GH) Report HISTORY (statistics) of object.
- 5 = (UP) UPDATE object state or attributes.
- $6 = (MP)$  Alter MAPPING of object to other objects.
- 7 = CREATE object or object OPEN report.
- 8 = DELETE object or object CLOSE report.
- 9 =Reserved for future use
- 10 =Reserved for future use
- 11 =Reserved for future use
- 12 = (GA) GET all ATTRIBUTES of an object.
- 13 = Reserved for future use
- 14 = ERROR events report.
- 15 = THRESHOLD violation report.
- 16 = RESET event report.
- 17 = OPEN FAILURE event report.
- 18 = 49 Reserved for additional general commands and events.
- 50 = (TX) Text broadcast.
- 51 = 149 Reserved for class-specific events and error reports.
- 150 = 255 Reserved for implementation-specific events and error reports.

#### **Note 3:**

List of DOMAIN values

- 0 = DSA communications.
- 1 = Administration of local System.
- 2 = Application administration.
- 3 = Control of Administration itself.
- 4 = Security administration.

## **Note 4:**

List of IMPORTANCE LEVEL values

- 0 = Response to Number (NB) or List (LS) commands.
- 2 = Response to attribute or history reporting commands (DA, GA, GH commands).
- 4 = Unimportant errors ordinarily masked to anybody.
- $6$  = Answer to modification commands (UP, MP commands).
- 8 = Impossible answer by NAD (command rejected).
- 10 = Standard events and probe points.
- 12 = Important events.
- 14 = In-line tests messages to operator.
- 16 and above = Important errors.
- 22 and above = Operator intervention suggested.
- 24 and above = Operator intervention required.
- 26 and above = Portion of distributed system failed or shutdown.
- 30 and above = Fatal error.

## **Note 5:**

List of POWER values

- 0 = Messages reporting events (unsolicited messages).
- 1 = Information display commands (DA, GA, GH commands).
- 2 = Test and maintenance commands (TL command).
- 3 = Control and modification commands (MP, UP commands).

## **5.2.17 LANG - LANGUAGE**

#### 5.2.17.1 Description

This directive introduces the name of files which contain messages and keywords used by the Terminal Manager for secondary dialog commands and messages.

Several LANG directives can be present. The first language directive defines the default one (See -LANG parameter of DV directive). If no LANG directive is declared, the default language-name is NATIONAL; the predefined filenames are used by default.

LANG directives must be declared at the beginning of the generation file. At physical connection the terminal operator may change language, if ENTLAN is present in the DV for the terminal.

## Configuration And Generation Directives

#### 5.2.17.2 Syntax

```
LANG {NATIONAL|language-name} (8 chars. max.)
     -KEYFIL string (64 chars. max.)
    -MESFIL string (64 chars. max.)
```
#### 5.2.17.3 Description of Parameters

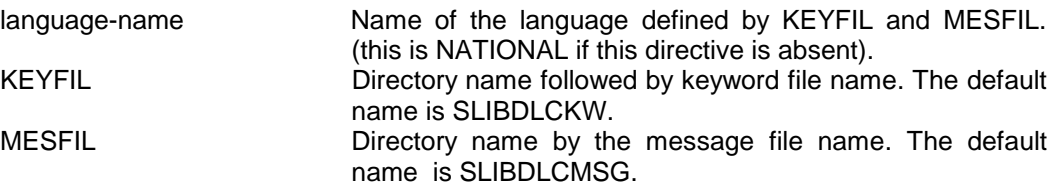

## **Example**

LANG ENGLISH -KEYFIL SLIBDLCKW -MESFIL SLIBDLCMSG

## **5.2.18 LD - LOGICAL DEVICE**

## 5.2.18.1 Description

The LOGICAL DEVICE defines an element of the virtual terminal station which is to be connected to the correspondent.

One SN object may be mapped to several LDs (for example if the terminal station comprises several devices) and several LD objects may be mapped to a single DV or DP (for example if several terminal stations share the same device or pool).

#### 5.2.18.2 Syntax for LD -TMG

LD name TMG

-DV name

 $[-DP$  name  $\{-MAIN | -AUX\}]$ 

## **Example:**

LD LD01 TMG -DV DV01

5.2.18.3 Description of Parameters

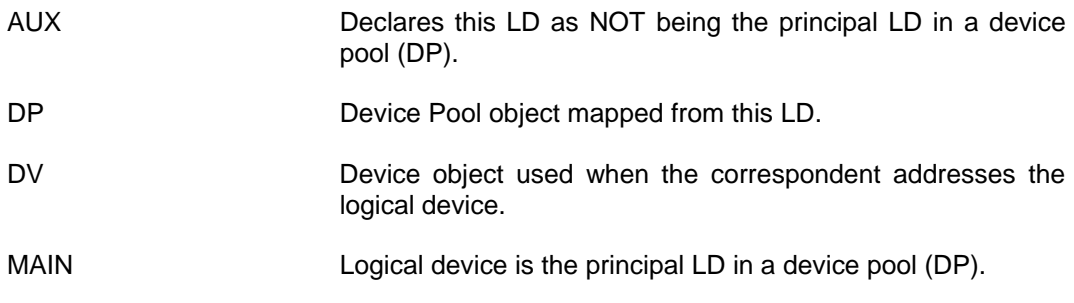

## **5.2.19 LINK - LINK**

5.2.19.1 Description

This directive introduces a list of modules that will be incorporated during system generation.

These LINK directives are not included directly in the generation description file but in a separate file, the name of which is mentioned in a LKFL directive. This directive is only used in the link command file at the generation phase. Used only on a file created by Bull.

5.2.19.2 Syntax

LINK <condition>

5.2.19.3 Description of Parameters

Condition: defines a link condition, declared in the file introduced by the LKFL directive, which will be used by the LINKER to build the system.

# **5.2.20 LKFL - LINK FILE**

## 5.2.20.1 Description

This directive is required as the generation is carried out via a host computer. It contains a pointer to a separate file containing LINKER directives.

### Configuration And Generation Directives

#### 5.2.20.2 Syntax

LKFL string

5.2.20.3 Description of Parameters

string string is the character string required to locate the link command file. The default name is SLIBCHXMOD which is in the SYS.DSASLIB library.

#### **Example**

LKFL SLIBCHXMOD

## **5.2.21 LL - LOGICAL LINE**

## 5.2.21.1 Description

A LOGICAL LINE object represents the link control entity in the local system. It is the end point of a link connection. The object type indicates the line protocol used.

#### 5.2.21.2 Syntax for LL-ASY

Used for asynchronous devices which are not connected to a PAD.

LL name ASY -PL name [{-ASC2|-ASCI|-ASC1|-BCD|-BCD1|-BCD2|-EBCD}] [-T2 v] (0,32767) 1000

#### **Example:**

LL LLA1 ASY -PL PLA1

5.2.21.3 Syntax for LL -ASYV

Gives the logical line for directly connected MINITEL devices.

LL name ASYV

-PL name

[-T2 v] (0,32767) 1000

#### 5.2.21.4 Syntax for LL-BDL

Used for HDLC lines using the LAPB protocol

LL name BDL

```
 -LAPB
   \{-PL \text{ name } [-TTD] \mid -PS \text{ name}\}[(-PRTM v | -DYN)] (1 or 3) 3
    [-FRL v] (2, 32767) 2048
    [-W v] (1, 7) 4 or (1, 127) 4 with EXT
option
   [-EXT][-N2 \t v] (2, 50) 10
    [-T1 v] (1, 1200) 16
   [-T2 \text{ v}] (2, 32767) 40
   [-T3 \text{ v}] (0, 600) 0
    [-DISC]
   [\{-\texttt{DFSB} \mid -\texttt{SB} \text{ name}\}]
```
#### **Example: (for TRANSPAC X.25 PDN)**

LL LLTP BDL -FRL 133 -LAPB -PL PLTP -T1 16 -T3 3 - W 4 N2 10

### 5.2.21.5 Syntax for LL-MTPT

## **Primary station**

Used for HDLC lines using the NRM protocol, on a primary station. It represents the link control entity in the local system.

LL name MTPT

```
 -LAPN
 -PRIM
 -PL name
[\{-TWA \mid -TWS\}][\{-PTP \mid -MPT\}] [-DYN]
 [-FRL v] (2, 32767) 2048
[-EXT][-N2 \text{ v}] (2, 50) 10
[-T1 \t v] (2, 30) 5
[-T2 \text{ v}] (0, 32767) 40
```
## **Secondary Station**

Used for HDLC lines using the NRM protocol, on a secondary station. It represents the link control entity in the local system.

LL name MTPT

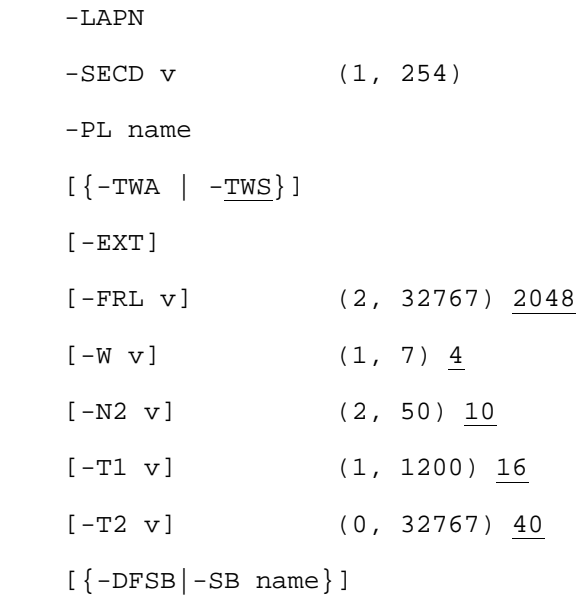

#### **Example:**

```
LL LLS1 MTPT -LAPN -SECD 2 -TWA -PL PLS1 -FRL 300 &
-N2 6 -W 5 -T1 100
```
#### 5.2.21.6 Syntax for LL-SLV

Used for HDLC lines using the NRM protocol, on a primary station. It represents the link control entity in the remote system.

LL name SLV

 -SECD v (1, 254)  $\{-LL \text{ name } | -SWITCH\}$  $[\{-\text{TWA} \mid -\text{TWS}\}]$  $[-W \tV]$  (1, 7) 4 [-FRL v] (2, 32767) 2048  $[-EXT]$  $[-N2 \text{ v}]$  (2, 50)  $\underline{10}$  [-T1 v] (1, 1200) 16  $[-T6 \text{ v}]$  (0, 600) 50  $[\{-\texttt{DFSB} \mid -\texttt{SB} \text{ name}\}]$ 

#### 5.2.21.7 Syntax for LL-VIP

Used for devices using the VIP procedure.

LL name VIP

-PL name

#### **Invariable parameters:**

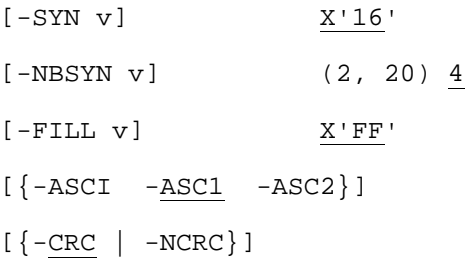

## **Speed dependent parameters:**

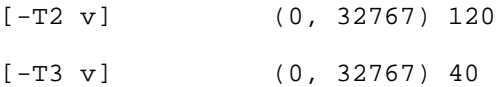

 $[-T7 \text{ v}]$  (0, T3 v)  $4/4$ 

# **Configuration dependent parameters:**

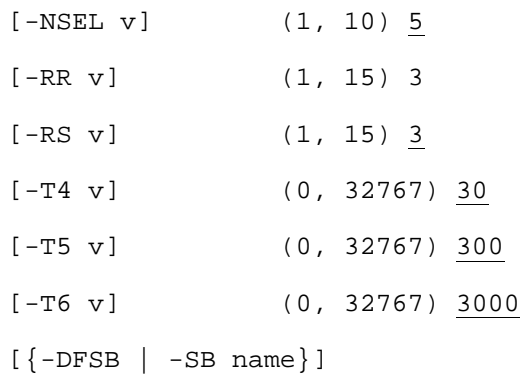

# 5.2.21.8 Syntax for LL-2780

Used for devices using the 2780 procedure.

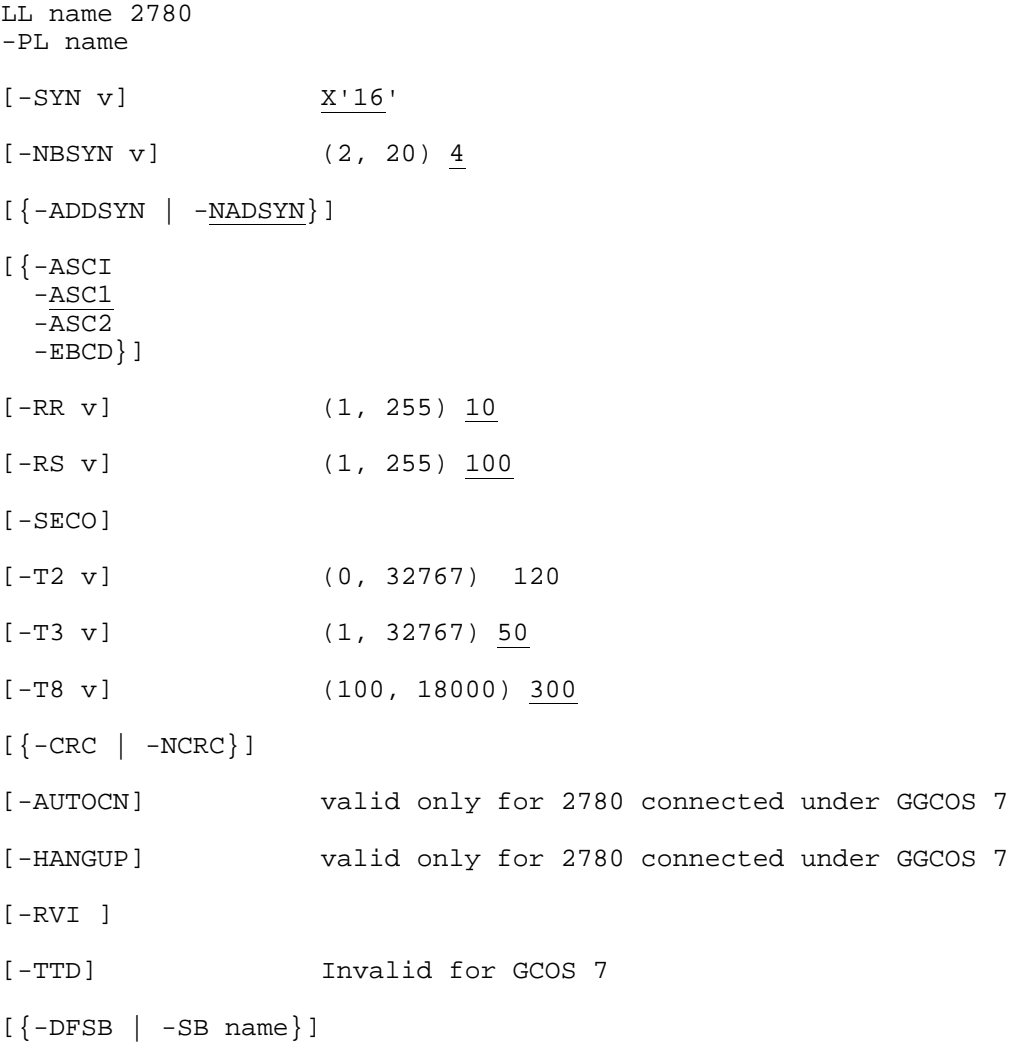

## 5.2.21.9 Syntax for LL-3270

Used for devices using the 3270 procedure.

LL name 3270

-PL name

#### **Invariable parameters:**

```
[ -SYN \, v ] \qquad \qquad \frac{X'32'}{2}[-NBSYN v] (2, 20 ) 4
[\ {-\texttt{ADDSYN}} \ \ | \ \ {-\texttt{NADSYN}}\ ][ - \text{FILL } \texttt{v} ] \qquad \qquad \texttt{X'FF'}[{-ASCI
     -ASC1
    -ASC2 -EBCD}]
[\{-\text{CRC} \mid -\text{NCRC}}\}]
```
## **Speed dependent parameters:**

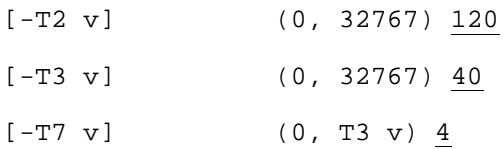

## **Configuration dependent parameters:**

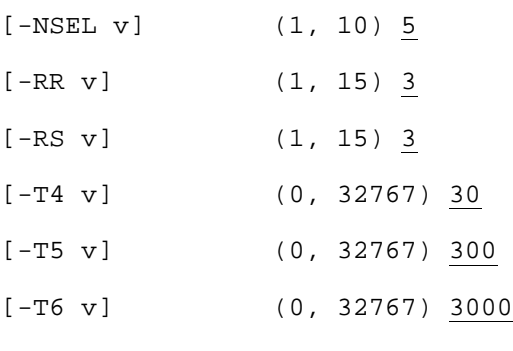

 $[\{-\texttt{DFSB} \mid -\texttt{SB} \text{ name}\}]$ 

## 5.2.21.10 Description of Parameters

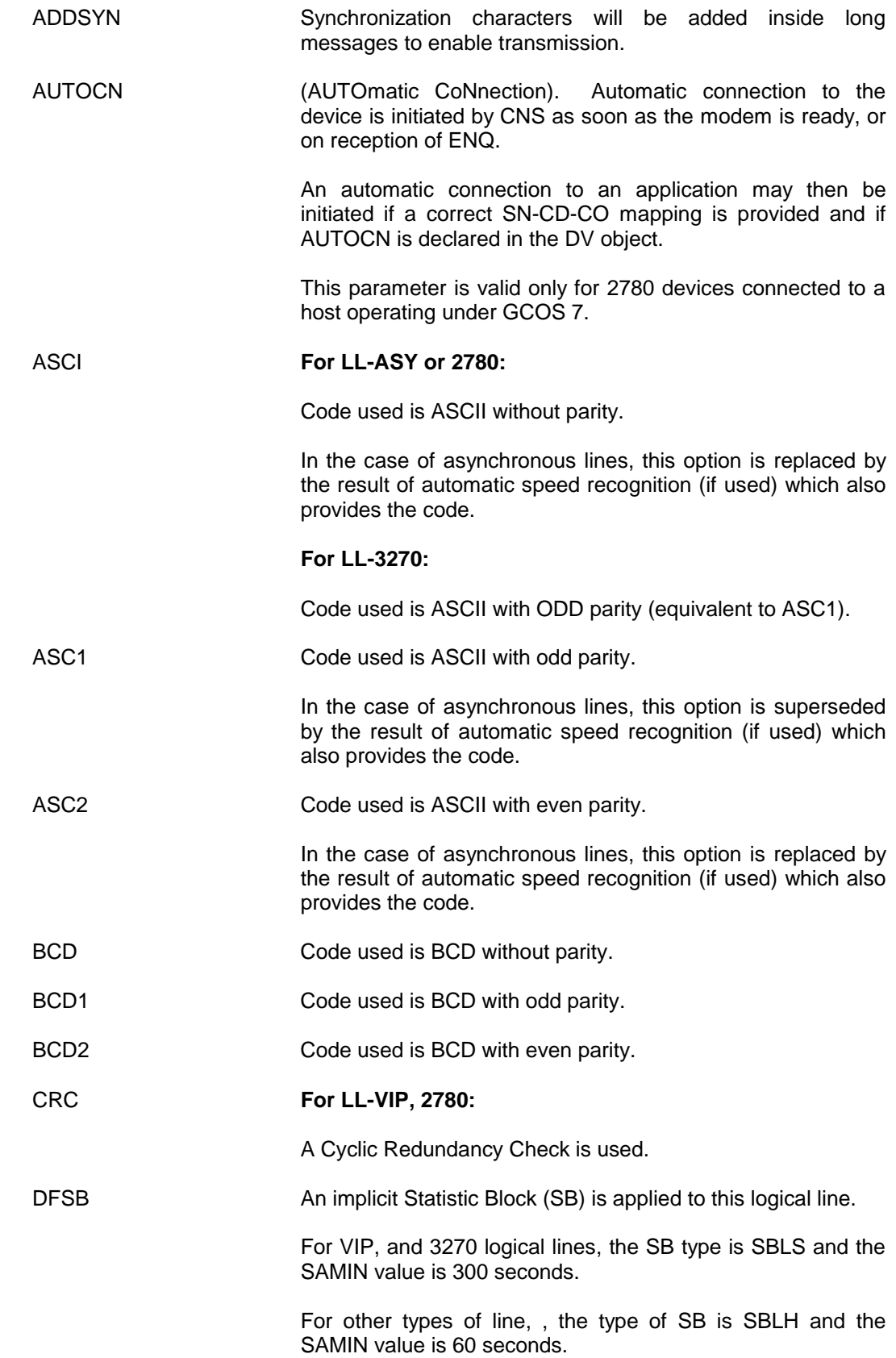

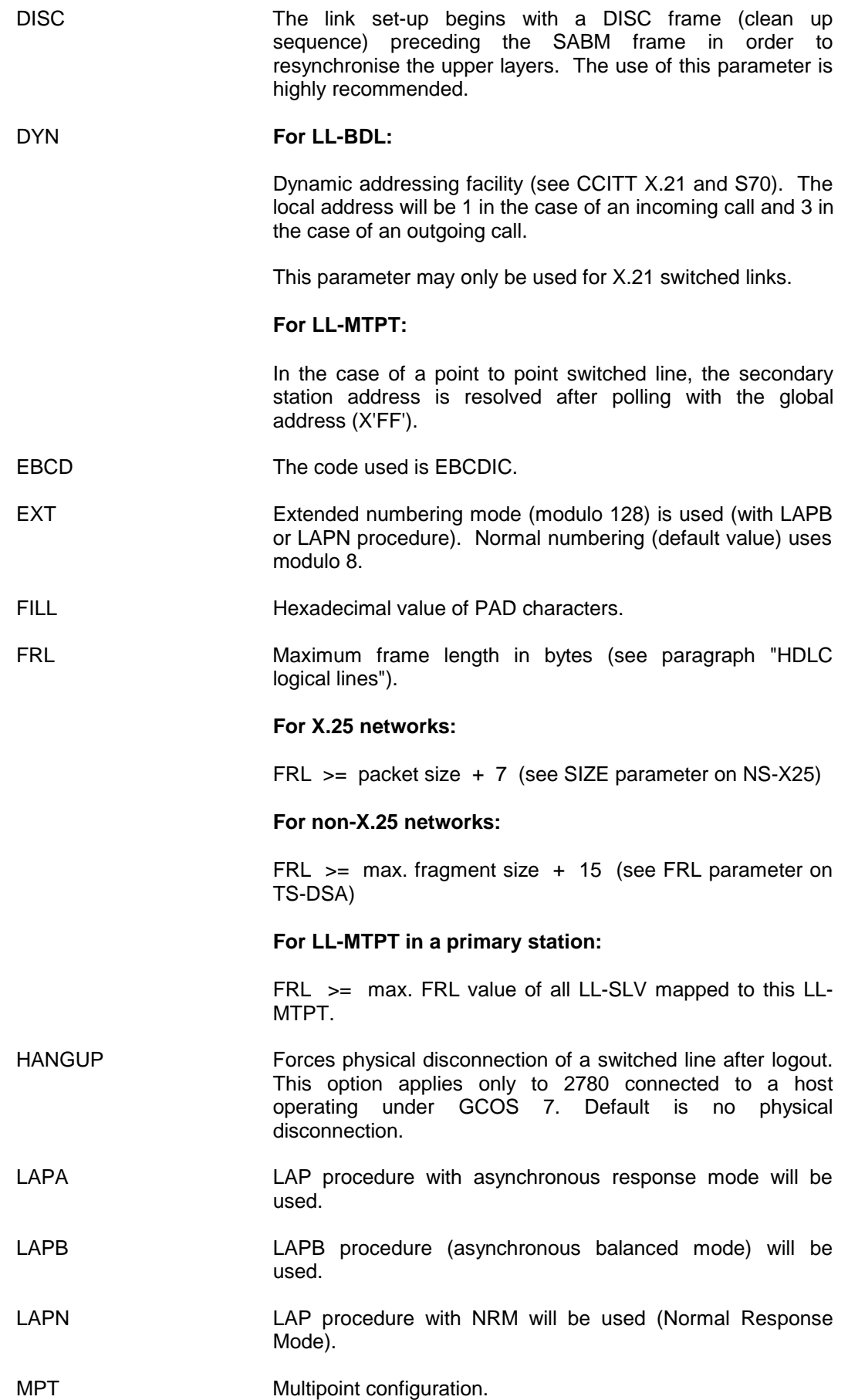

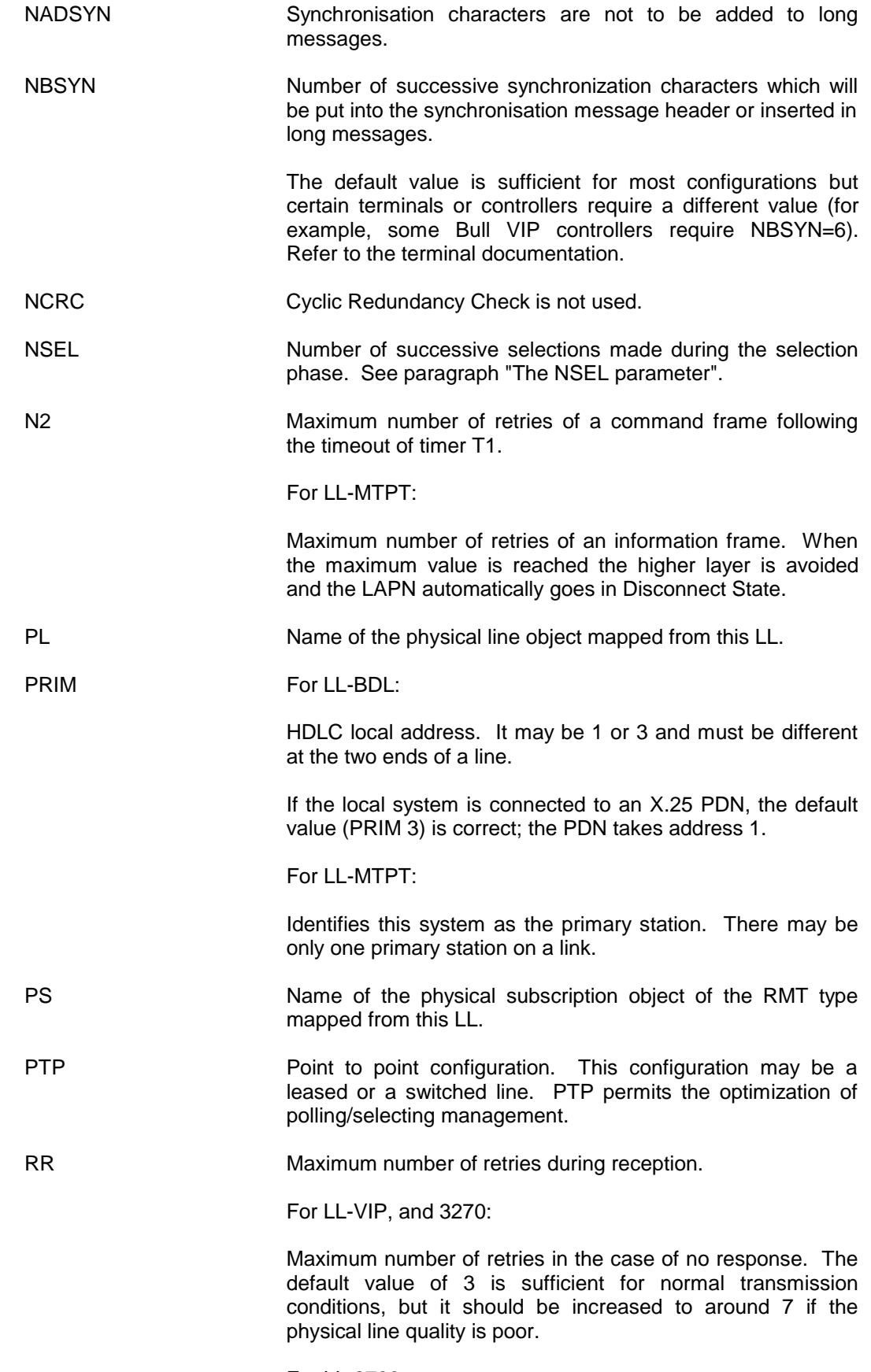

For LL-2780:

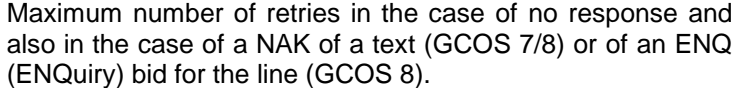

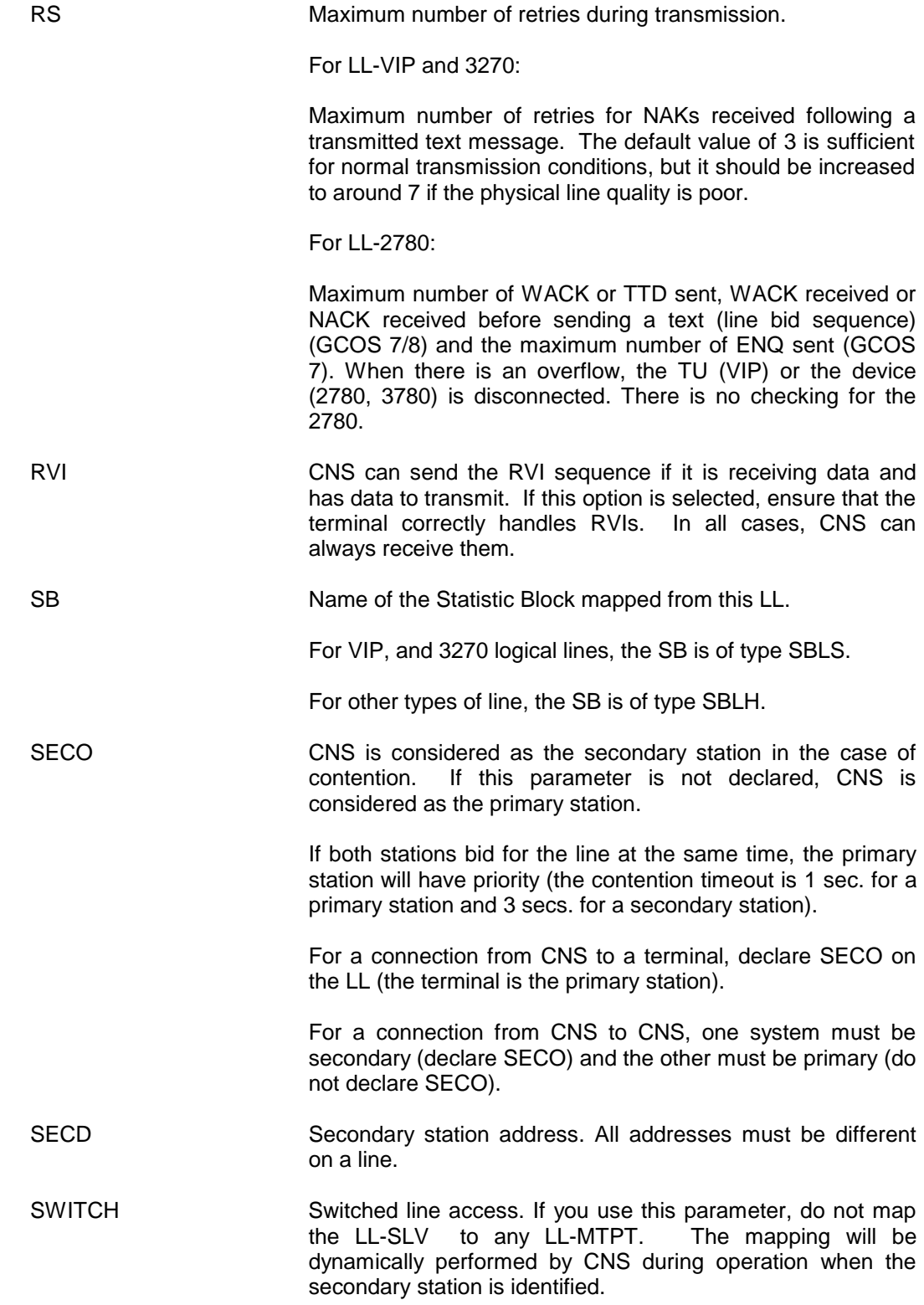

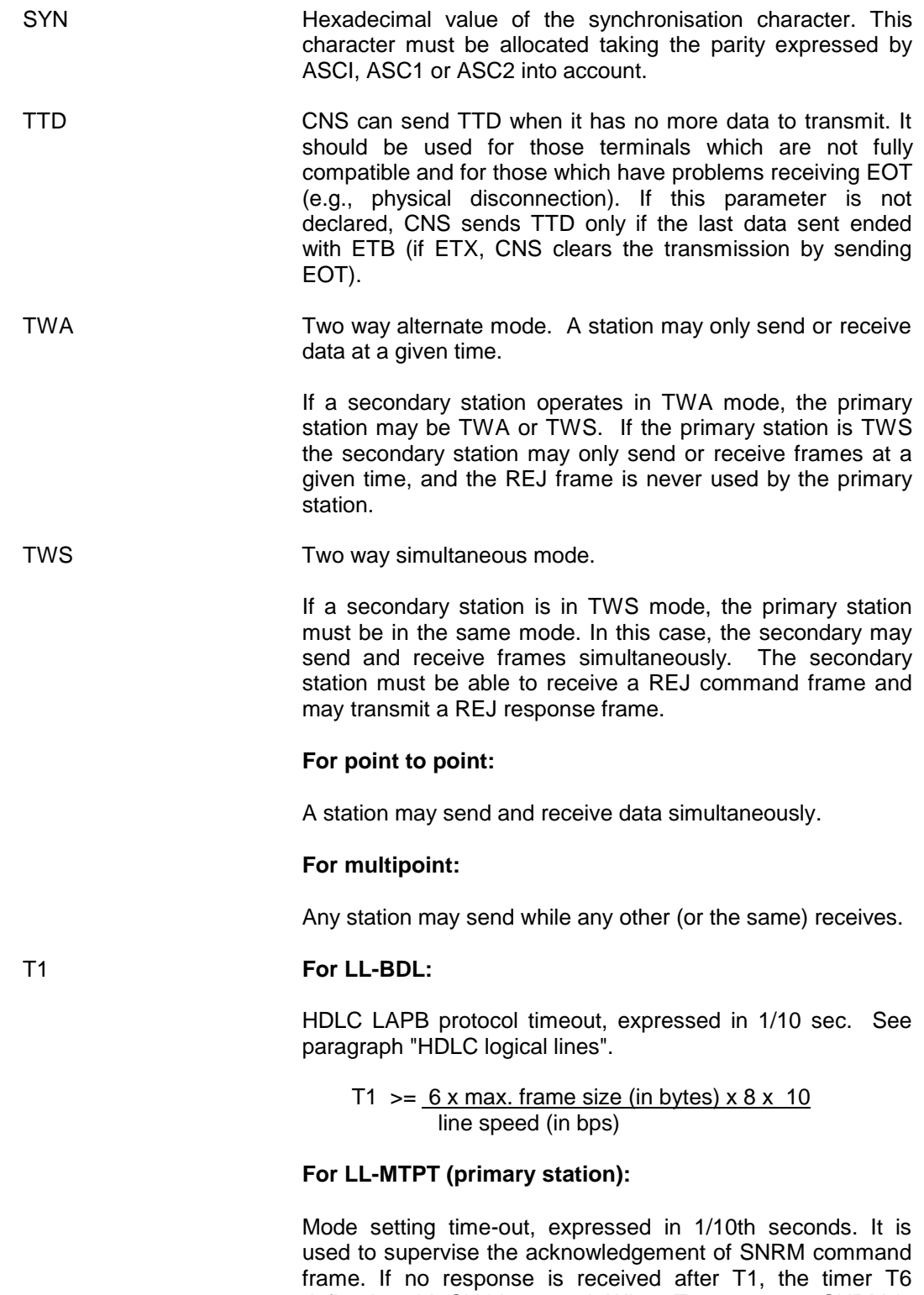

defined on LL-SLV is started. When T6 runs out a SNRM is retransmitted. After N2 retries upper layer connection is released. T1 is also used to supervise the acknowledgement of a DISC command frame; when it runs out, another DISC frame is immediately sent. After N2 retries, the upper layer connection is released and in case of switched line, the level 1 connection is also released.

## **For LL-SLV:**

Response time out to a poll bit set to 1, expressed in tenths of a second. This time out must cover the transmission time of at least the two biggest information frames. This time out is restarted each time a frame is received with its final bit set to zero, and is stopped when a frame with final bit set to one is received.

#### **For LL-MTPT (secondary station):**

Polling activity supervision delay. Value to be given in 1/10th seconds. Each time an information frame is waiting for transmission, and the polling is inactive, then the timer T1 is started to monitor the expected polling. When the timer T1 runs out, it is restarted. After N2 retries the higher layer is disconnected and the LAPN automatically goes in Disconnect State.

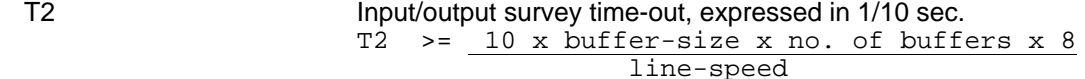

Where buffer-size is in bytes, and line-speed is in bits/sec. The standard buffer size is 200 bytes.

See also paragraph "HDLC logical lines"

## T3 **For LL-VIP, 3270, 2780:**

Acknowledgement timer for text, expressed in 1/10 sec. (see paragraph "VIP and 3270 logical lines"). An optimum value may be calculated with the formula:

```
T3 = 8 x max. frame size (in bytes) x 10 + T7 line speed (in bps)
```
For LL-BDL:

Acknowledgment delay timer used to defer the acknowledgment of a command frame received. It must be smaller than T1. The default value of 0 allows no delay for acknowledgement (see paragraph "HDLC logical lines").

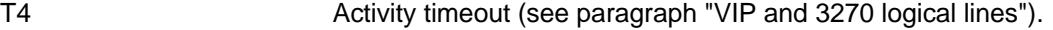

- T5 Fast survey time-out (see paragraph "VIP and 3270 logical lines").
- T6 For LL-VIP and 3270:

Slow survey time-out (see paragraph "VIP and 3270 logical lines").

For LL-SLV:

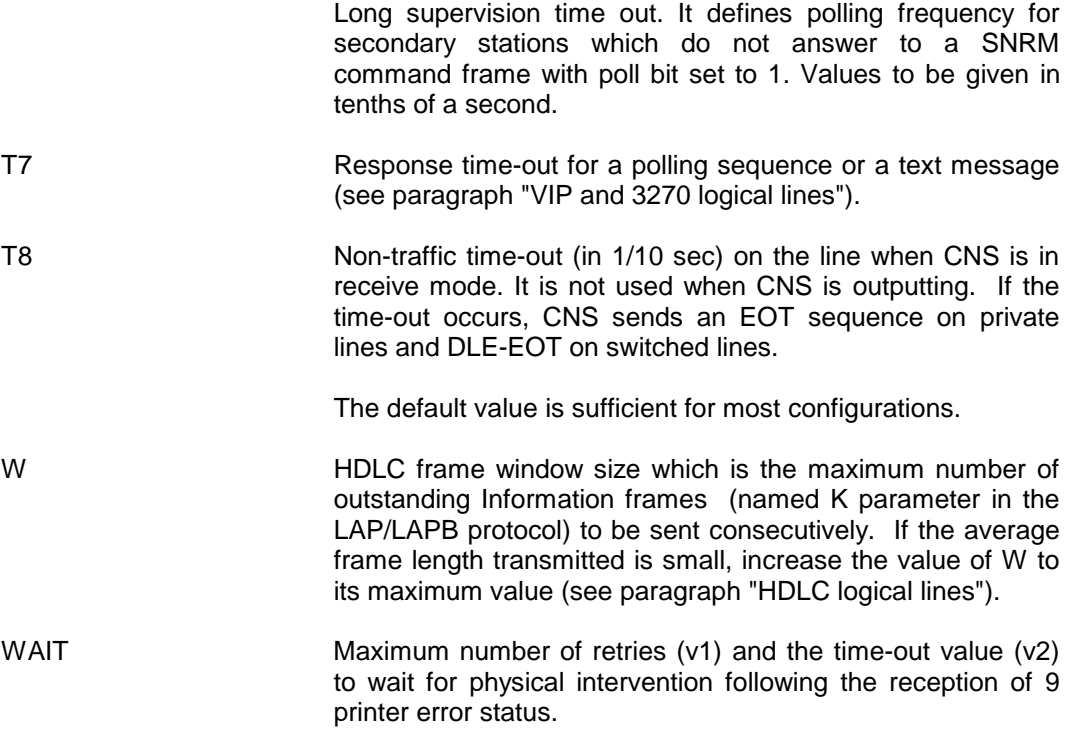

## **HDLC logical lines**

When a connection is established between two systems on an HDLC line, the protocol does not allow for negociation of parameters. These are fixed on the subscription form (in the case of X.25 PDN) and at system generation.

## **Frame length**

The relationship between frames and packets is one-to-one, so the frame size (parameter FRL on LL) must be large enough to include the maximum packet size which will be transmitted. In CNS the default frame size is 2048 (except for LL-SLCC which is 4096). If the default value is not used, it is recommended to use a frame size of:

- either the maximum packet size  $+ 7$  (for an X.25 network),
- or the maximum fragment size + 15 (for a non-X25 network).

The fragment size is specified with the FRL parameter on TS-DSA.

#### **Acknowledgement mechanism**

When a frame is transmitted, the transmitting system starts timer T1 (parameter T1 on LL) which monitors the acknowledgement of this frame by the receiving system. The transmitting system resets T1 each time it receives an ACK from the receiving system. This process is symetric for both systems.

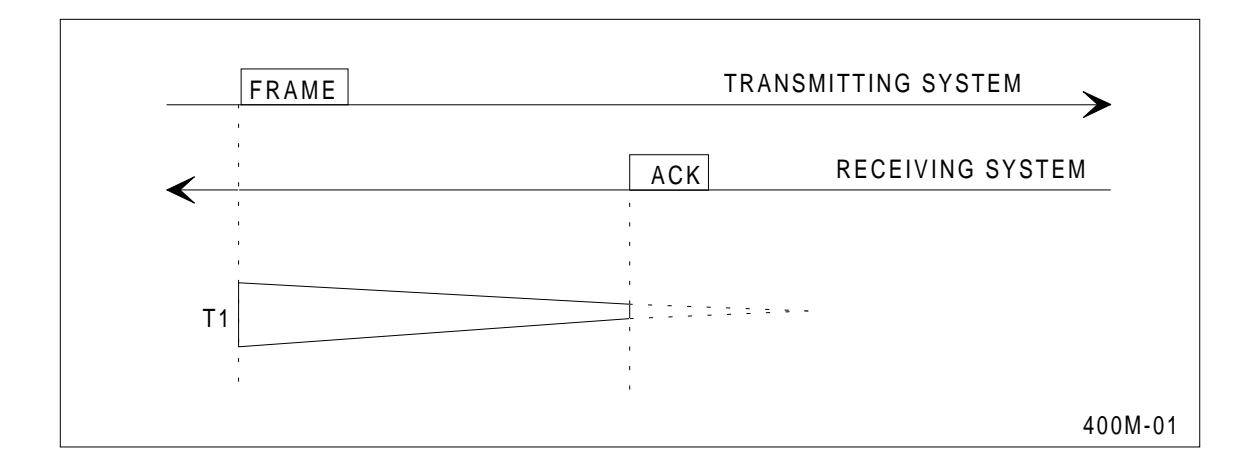

**Figure 5-2. Acknowledfment Mecanism**

If the ACK is not received before the end of T1, the transmitting system will retransmit the first unacknowledged frame with bit p=1 and will restart T1. The receiving system must then acknowledge receipt of this frame as soon as possible with bit f=1.

This mechanism of retransmission can be repeated up to n times as defined by parameter N2 on LL (e.g. for Transpac, the French X.25 PDN, n=10). If no reply is received after N2 retries or if several acknowledgements are received with bit f=1 for the same frame retransmitted with bit p=1, the transmitting system reinitializes the transmission. If there is still no response, the link is disconnected.

Instead of using Supervisor frames (S) to acknowledge received Information frames (I), the receiving system tries to use its own transmitted I frames. To do this, CNS delays the transmission of S frames in order to use the first I frame which it will send to the transmitting system. Therefore the time necessary for CNS to acknowledge received frames is slightly increased.

This increase must be taken into account when calculating the value of T1, in order to avoid unnecessary retransmission. CNS employs two methods to optimise this mechanism by using a window at frame level (W parameter on LL):

• Acknowledgement on frame count

The receiving system sends an ACK for every Ka - 2 received frames. Ka is the window for frames.

If the frame window at the receiving system is less than 3, the receiving system will send ACK immediately after each received frame.

• Acknowledgement on delay

When a frame is received, CNS starts timer T3 in the receiving system (parameter T3 on LL). If the number of received frames is less than Ka - 2, the receiving system will send ACK at the end of T3 since the number of frames received will never reach Ka - 2.

Thus, to avoid retransmission:

T3 (receiving + transmission time for maximum frame < T1 (transmitting system) at transmitting system system)

T1 at the transmitting system must be equal to T1 at the receiving system in order to avoid retransmission.

- **NOTES**: 1. Parameter T3 on LL corresponds to parameter T2 of the HDLC standard.
	- 2. In CNS, the clock which controls these timers operates at 100 ms, so the maximum precision for these timers is 1/10 sec.

## **Calculating timer T1**

When an I frame is sent, the transmitting system starts timer T1. The receiving system can theoretically acknowledge after the transmission of two frames, at the latest (in the case where the receiving system is busy transmitting an I frame). So T1 must be greater than the transmission time for three maximum size frames (minimum T1). This is the value suggested by Transpac as the minimum.

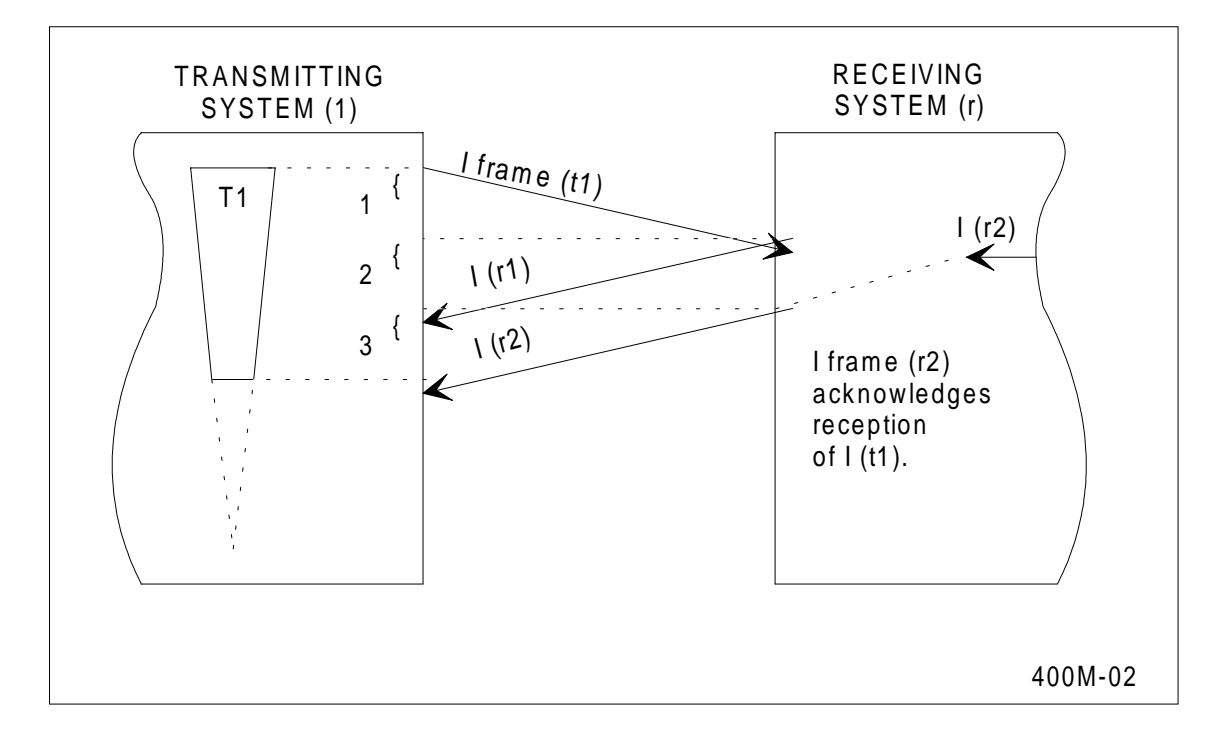

**Figure 5-3. Timer Mechanism**

However this is correct only if there are no queues in the receiving system. In fact, CNS allows for two queues for each line which is transmitting:

- one in the communications controller (MLCP or MLC-16). This queue allows a credit of 1 frame.
- one between the TSV and the DCS (link layer). This queue allows a credit of 2 frames.

In this case the theoretical situation is as shown below.

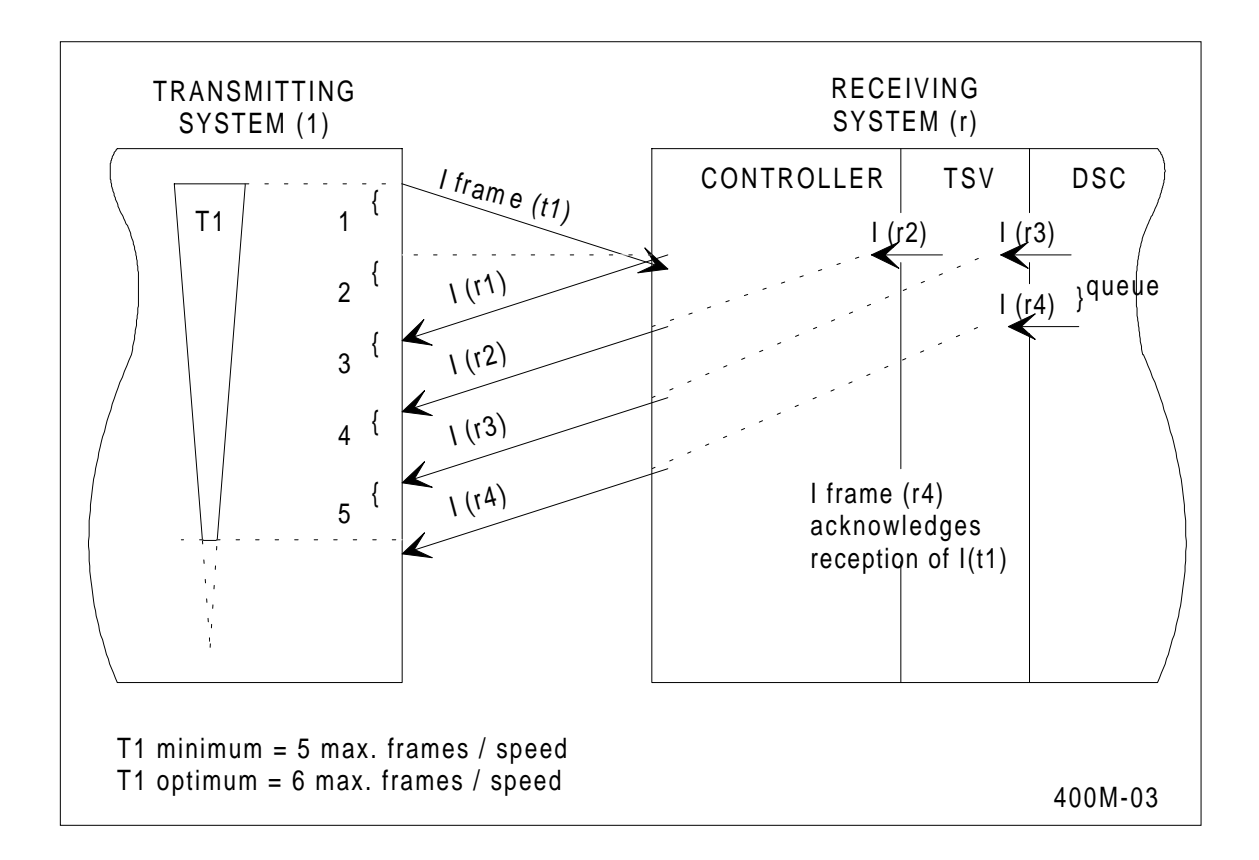

**Figure 5-4. Calculating Timer T1**

As a result, T1 in the transmitting system must cover the time necessary to empty the queues in the receiving system so as to be sure of receiving the ACK before T1 times out.

T1 > transmission time for 5 maximum frames.

Since it does not matter if T1 is too large, an optimum value for T1 is found by allowing the transmission time for 6 maximum frames.

 $T1 = 6$  x max. frame size (in bytes) x 8 x 10 line speed (in bps)

## **Calculating timer T2**

T2 is the input/output survey timer. It is used to detect whether or not the last transmit request was completed. This time-out must allow the time to send 8 buffers for NMLC. (The standard buffer size is 200 bytes). Values should be given in tenths of a second. The value is calculated by the formula:

T2 > 10 x buffer-size x no. of buffers x 8 line-speed

Where buffer-size is in bytes, and line-speed is in bits/sec.

## **Calculating timer T3**

```
T3 < T1 - maximum frame size (in bytes) x 8
                    line speed (in bps)
```
## **Timer equivalence**

Timers T1, T2 and T3 must be identical for both systems on a line.

## **Calculating W**

If the transmitted frames are short and if ACK is sent after each packet, on a high speed link, the processing time for these frames becomes important with respect to their transmission time. This produces an extra load for CNS which is proportional to the number of frames transmitted.

If the frame window is too small, the transmission of short frames (such as I frames which only acknowledge packets or S frames) will not be optimal. It is therefore recommended to use the largest possible window size.

## **VIP and 3270 logical lines**

#### **Summary**

The declaration of LL-VIP and LL-3270 are very similar. In the syntax descriptions shown earlier the parameters on these objects are split into three groups:

- Invariable. You have no choice when declaring them. If you omit them, the default value is correct;
- Speed dependant. The value is related to the speed of the line;
- Configuration dependant. The value depends mainly on the configuration and the use made of the terminals.

#### **Retry counters RR and RS**

Parameters RR and RS are retry counters mainly used on transmission errors. Their default value, 3, is sufficient for normal transmission conditions, but the value should be increased to around 7 if the physical link quality is poor.

## **Survey timers (T2, T3, T7)**

Figure 5-5 illustrates the basic mechanisms of these timers with a timing diagram showing the events which start and stop the timers.

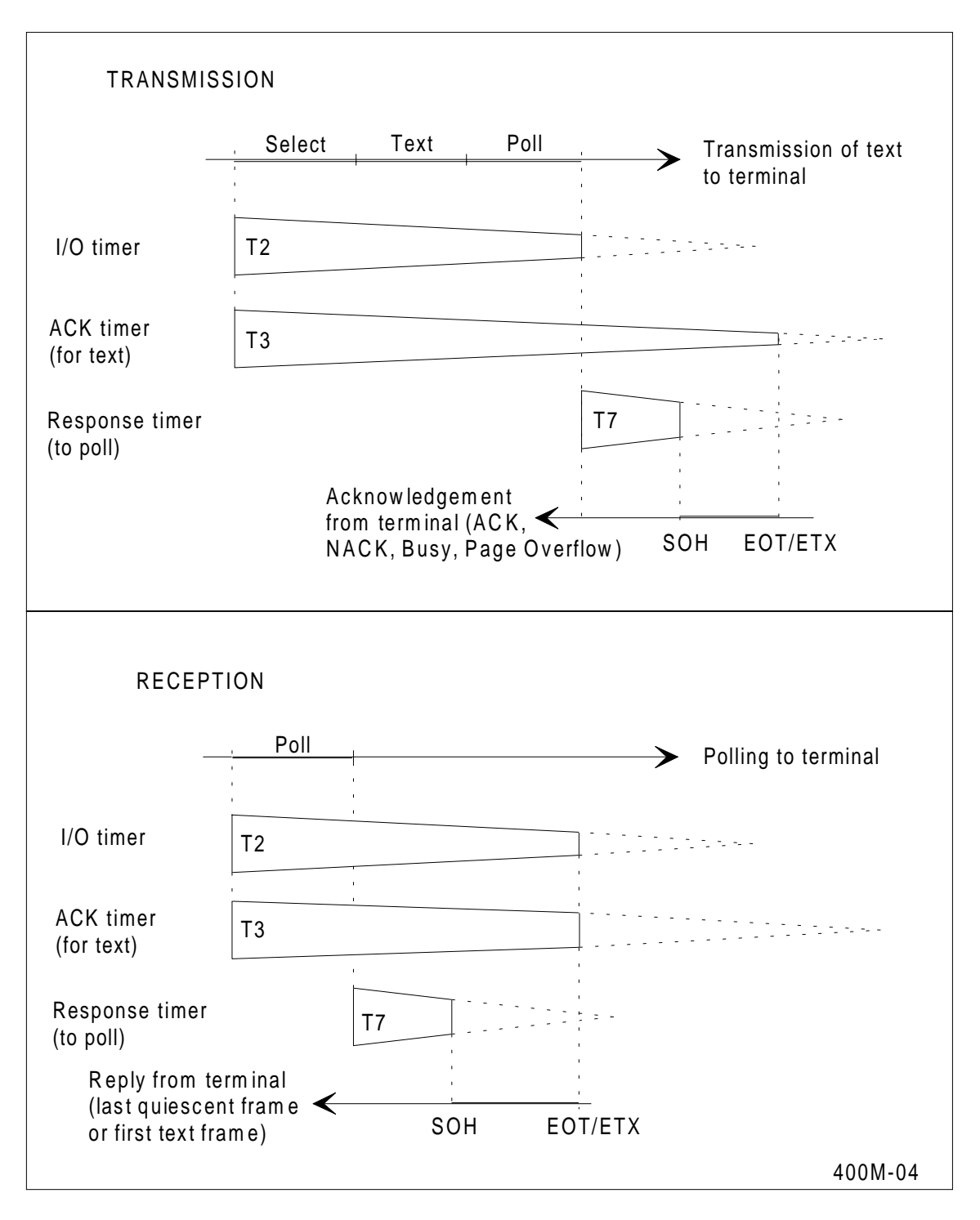

**Figure 5-5. VIP and 3270 timers**

### **Timer T2**

T2 is the input-output survey timer. It is used to check whether or not the last transmission request was completed and so detects hardware errors in your system. An optimum value can be calculated using the following formula:

T2 (in  $1/10$  sec) >=  $8 \times$  buffer size x no. of buffers x 10 line speed (in bps)

where: buffer size is in bytes (8 bits), standard buffer size = 200,

The default value for T2 is 120 which is sufficient for a line speed of 1200 bps. It is not important if T2 is too long, errors will simply be detected after a long delay. However, if T2 is too short, the timer may time out and a false error will be signalled before the last transmission request has been completed.

For lower line speeds, increase T2 proportionally.

#### **Timer T3**

T3 is the acknowledgement timer for text. It detects procedure errors on the line.

For transmission, it is the time required to select a terminal, transmit the longest expected message, poll the terminal and receive its response. It begins with the SOH (Start of Heading) of the transmitted message, and ends with the ACK, NACK, BUSY or PAGE OVERFLOW received from the terminal.

For reception, it is the time required to poll a terminal and receive the longest expected message. It begins with the SOH (Start of Heading) and ends with the EOT (End of Text) of the message being received.

An optimum value can be calculated using the following formula:

T3 (in 1/10 sec) = 8 x max. frame size x 10 + T7 line speed (in bps)

The default value for T3 is 40 which is sufficient for a line speed of 4800 bps and for a frame size of 2048 bytes.

For larger frame sizes, T3 must be increased (and possibly T2 also).

#### **Timer T7**

T7 is the response timer for a polling sequence. It is used to detect hardware errors on the line or in the terminal. The response to a polling sequence may be sent alone (in a Quiescent Frame) or at the end of the first text message. After N unsuccessful retries (defined with the RR parameter), the terminal is treated as shown in figure 3-??.

T7 is the time required (in 1/10 sec) for a terminal to start replying to any transmission which requires a response. The default value for T7 is 4 which is generally sufficient for a line speed of 4800 bps. For lower line speeds, increase T7 proportionally.

However, for slow terminal screens (address 60, status 00), this value may be too small. This problem is resolved by declaring the ACKDL parameter on TU-VIP. This parameter allows CNS to wait for a maximum of 1 minute for the ACK before retransmitting the message.

- **NOTE:** 1. For devices other than screens, do not declare -ACKDL. CNS assumes this parameter by default and automatically calculates the wait time according to the message size.
	- 2. The ACKDL parameter may also be used on the TU-TGX object, used for TGX terminal clusters on an X.25 network (see paragraph on this subject).

## **Polling timers (T4, T5, T6)**

The frequency of polling is determined by three parameters on LL-VIP and LL-3270:

- T4 : activity timeout (connected),
- T5 : fast survey timeout (available),
- T6 : slow survey timeout (not available).

These parameters give respectively the time (in 1/10 sec) between successive polling of a terminal if it is:

- connected to the CNS terminal manager,
- not connected but it answers the polling,
- not connected and it does not answer the polling (for example, the terminal is switched off).

The passage between these different groups is represented in figure 5-4.

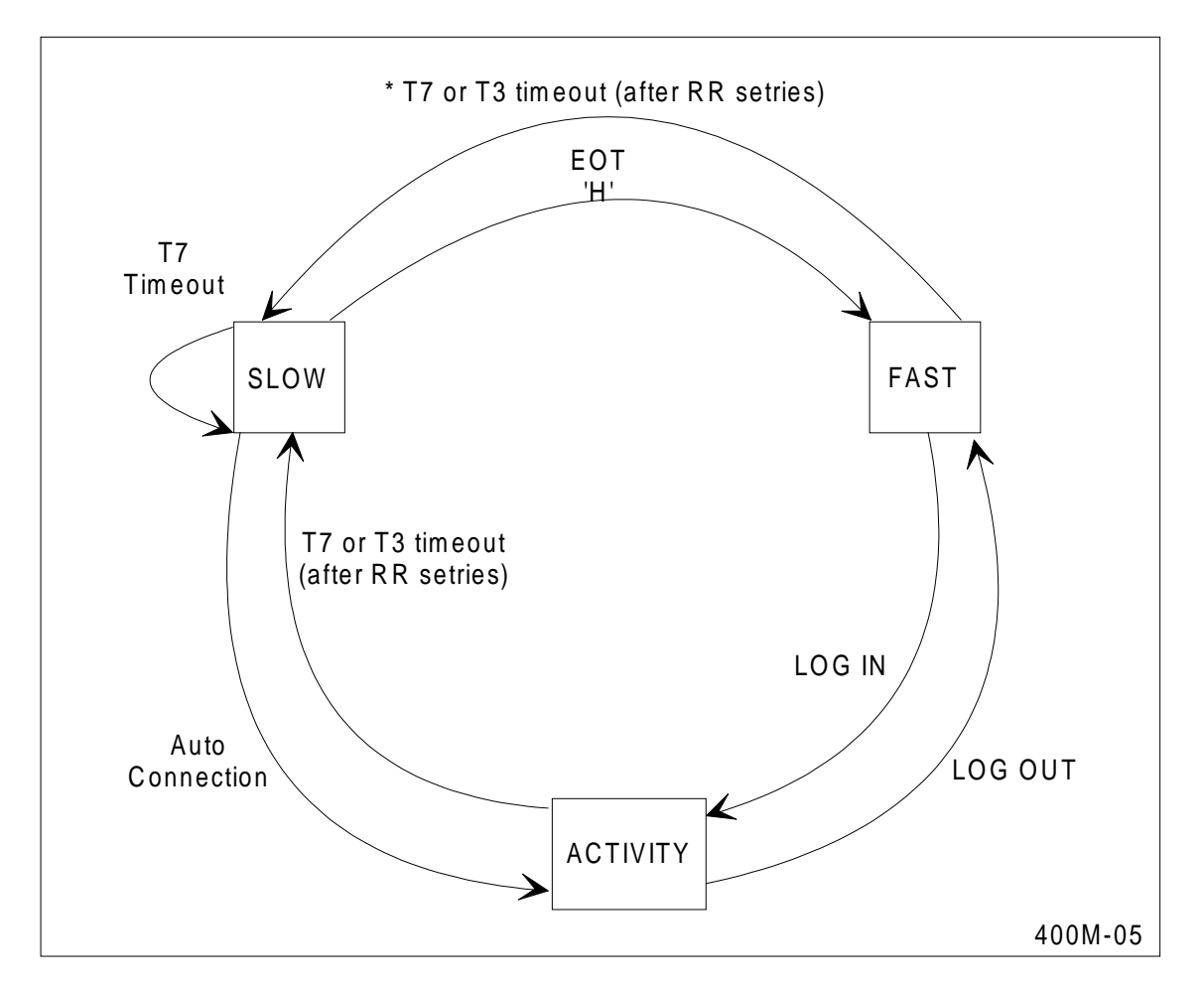

**Figure 5-6. Pollings groups**

For T4 and T5, all TUs or CLs connected to a line are polled each time the timer runs out. The default values of these parameters are respectively 3 seconds and 30 seconds.

**NOTES**: 1. For VIP terminals, if you declare CL-VIP, the terminal units mapped to this CL are group polled (i.e. the CL is polled).

> If you don't declare CL-VIP, the terminal units are individually polled.

2. For 3270 terminals, the terminals connected to a given cluster controller are always group polled (there is always a CL-3270 object)

A terminal switched off is always in the slow survey group. When it is switched on, it remains in the slow survey group until the next time it is polled and answers the polling. It then passes into the fast survey group.

For T6, one TU or CL on a line is polled once during the timer period, so each TU or CL is polled once every T6 x N secs ( $\dot{N}=$  number of terminals in the slow survey group). The default value for T6 is 5 minutes.

For all timers, the polling frequency may be affected by the NSEL parameter on LL (see later) and by the NREC parameter on CL (see CL object).
The default values for T4, T5 and T6 are generally too large. The following formulae are recommended to calculate these timers:

```
T4 > M x T7
T5 = 2 \times T4<br>T6 > 2 \times T52 x T5
```
where:

 T4, T5, T6 values are in 1/10 sec, M = number of TUs and/or CLs on the line, T7 default value is 4.

#### **The NSEL parameter**

The NSEL parameter on LL-VIP and LL-3270 is independent of the polling timers (T4, T5, T6) but has an important effect on the delay experienced by users at their terminals. It specifies the number of successive selections which will be made during the selection phase.

**NOTE**: During this time, no other terminals will be selected or polled. It is therefore important that the total selection time should not be too long, so that the other users do not think that they have been dropped by the system.

The value is mainly dependent on the average size of messages which will be transmitted to the terminal and therefore on the type of application to which the terminal user connects. If, for instance, on a 4800bd line, you connect to an application which issues large messages of the size of the whole screen (1920 bytes), the selection of one such message will last more than 3 seconds. If you declare NSEL=5, the selection time for this terminal may be 16 seconds, during which time other terminals will not be selected or polled. On the other hand, if your application is of the question/answer type with output messages averaging one line, even NSEL=10 will not cause a long selection time.

Try to ensure that the average length of the selection time does not exceed 5 seconds. In other words:

NSEL x average message size (in bytes) x 8 < 5 line speed (in bps)

The default value for NSEL is 5, which is correct for a line speed of 4800 bps and an average message size of 600 bytes.

### **Polling versus Selecting**

The total transmission time on a line is used partly for selecting (and transmitting messages) and partly for polling (and receiving messages). The NSEL parameter regulates the selection time on the line. The NREC parameter on CL-VIP and CL-3270 regulates the polling phase (see the CL object).

You must adjust these two parameters so that neither the selection nor the polling phase monopolizes the line. Figure 5-7 shows a secondary network configuration and the corresponding timing diagram for polling/selecting.

It is assumed in this example that all terminals are connected to the terminal manager, so they are all in the activity group and are polled every T4.

At the beginning of the polling phase, T4 is reset. Cluster CL01 is polled twice (NREC =  $2$ ) and TU03 and TU04 are polled once each.

At the end of the polling phase, the selection phase is started and two successive selections are made ( $NSEL = 2$ ).

Note that the NREC parameter applies to a cluster. The cluster controller manages the transmission of messages from all of the terminals connected to it. It may send one message from each terminal or two messages from the same terminal.

NSEL, on the other hand, applies to the line. CNS manages the transmission of messages to the terminals. It may send one message to two different terminals or two messages to the same terminal, depending on the order in which they were received from the correspondent(s).

In the example, T4 times out after the end of the selection phase so the next polling phase starts at this time. If T4 times out before the end of the selection phase, the next polling phase starts immediately after the end of the selection phase.

A similar process occurs for terminals in the fast survey (T5) and slow survey (T6) groups. In the case of conflict where more than one of the timers time out together,  $T4$  has priority over T5 which has priority over T6.

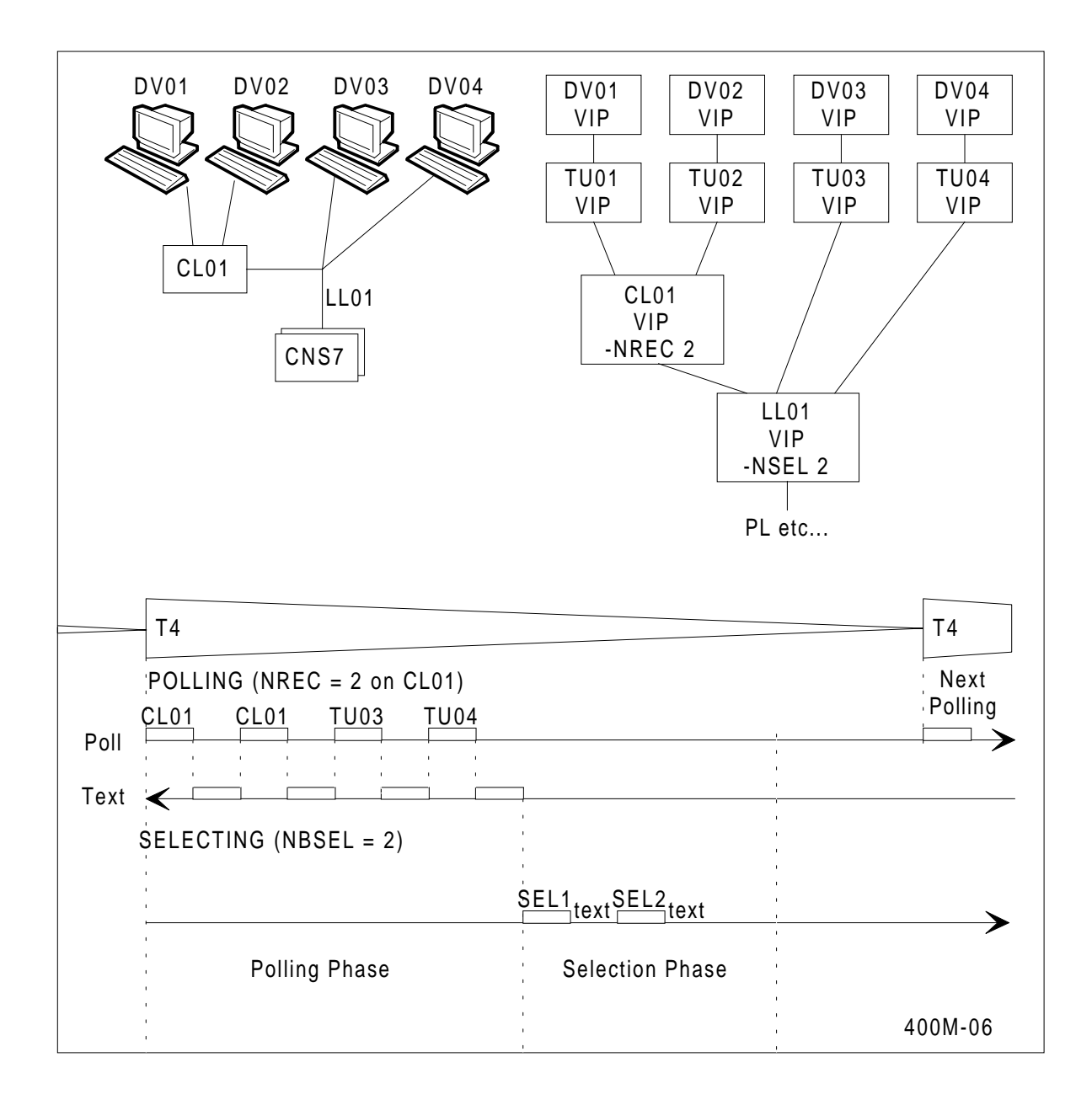

**Figure 5-7. Polling versus selecting**

# **2780 Transmission code support**

EBCDIC and ASCII are supported in non-transparent mode. Leading graphics are not supported. Frames are ended with ETB or ETX and can be blocked in Intermediate Text Blocks by ITB. There can be up to 7 blocks per frame, so the terminals must be able to accept up to 6 ITBs.

Since no rules currently exist on how the BCC (Block Check Character) is calculated after ITB, below is an explanation of how it is supported by CNS. It conforms to IBM practice (IBM System Journal 1967, vol. 6, no. 4). Please check that your terminal or emulator has the same BCC calculation after ITB.

In a frame:

- The FIRST STX:
	- resets the BCC calculation to 0;
	- is NOT included in it.
- ITB:
	- causes the generation/verification of BCC;
	- is included in it;
	- resets the BCC counter to 0.
- A block following ITB:
	- may or may not begin with STX;
	- has BCC (Block Check Character) calculated from the first character (STX if applicable).

This is summarized by the following diagram.

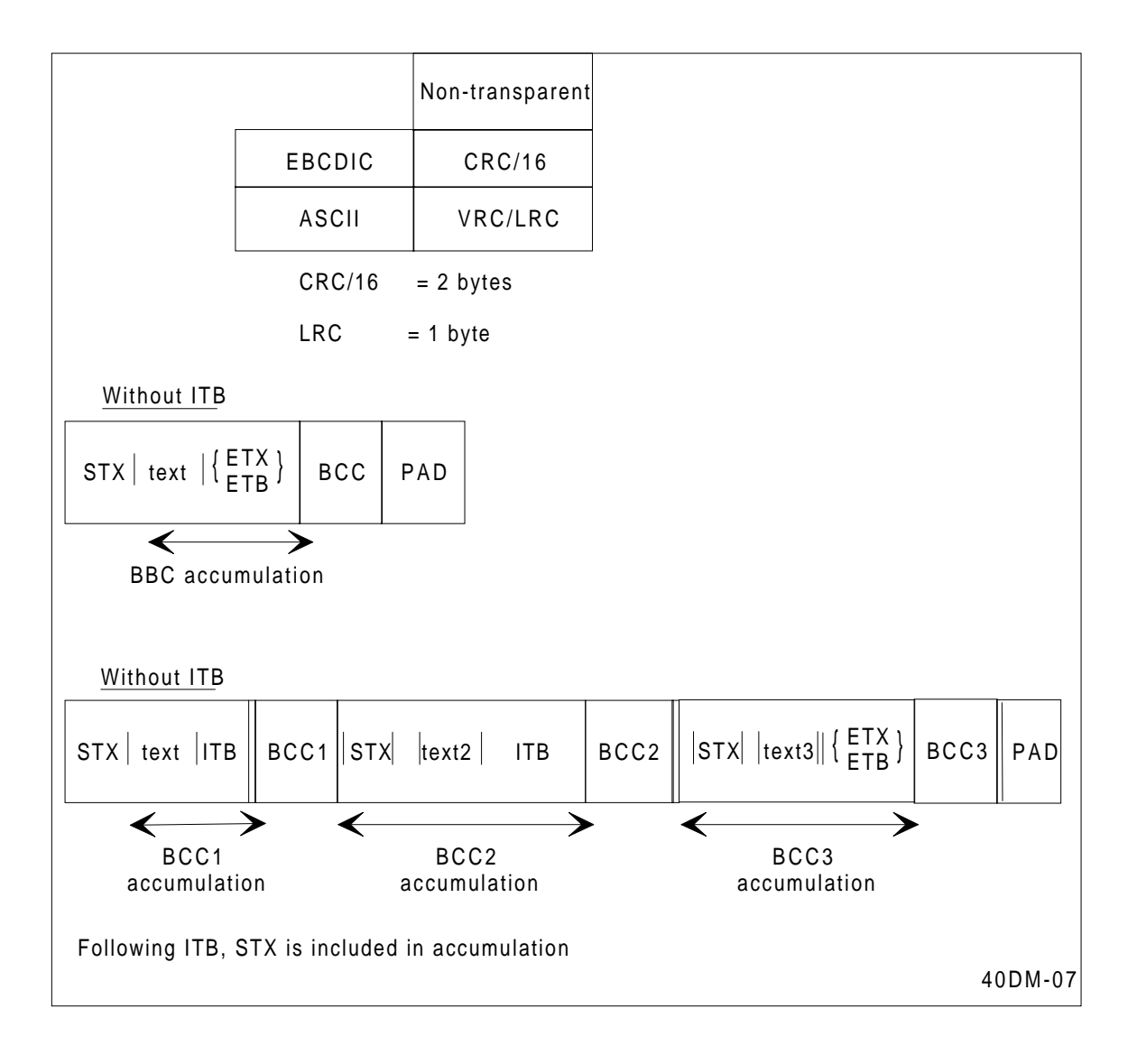

**Figure 5-8. BCC calculation for 2700/3700 terminals**

 Primary station & POINT TO POINT LEASED (FULL DUPLEX- TWS) & & PL PL01 HDLC -DFSB -PHAD 1 -CT CT02 -FULL LL LL01 MTPT -LAPN -PRIM -TWS -PTP -PL PL01 -FRL 200 -N2 6 -T1 6 - T2 12 LL LI01 SLV -SECD 3 -LL LL01 -SB SB01 -TWS -FRL 200 -T1 12 -T6 25  $-W$  3  $-N2$  9 & & POINT TO POINT LEASED (HALF DUPLEX- TWA) (2 WIRES) & & PL PL00 HDLC -DFSB -PHAD 0 -CT CT02 -HALF -HALF2 LL LL00 MTPT -LAPN -PRIM -TWA -PTP -PL PL00 -FRL 300 -N2 3 -T1 4 - T2 10 LL LI00 SLV -SECD 2 -LL LL00 -SB SB01 -TWA -FRL 300 -T1 10 -T6 20  $-W 5 - N2 8$ & & MULTIPOINT LEASED (FULL DUPLEX- TWA)  $\mathcal{L}$ & PL PL06 HDLC -DFSB -PHAD 1 -CT CT05 -FULL LL LL06 MTPT -LAPN -PRIM -TWA -MPT -PL PL06 -FRL 261 -N2 6 -T1 2 LL LI22 SLV -SECD 1 -LL LL06 -TWA -FRL 261 -T1 4 -T6 30 -W 7 -N2 8 LL LI23 SLV -SECD 2 -LL LL06 -TWA -FRL 261 -T1 4 -T6 30 -W 7 -N2 8 LL LI24 SLV -SECD 3 -LL LL06 -TWA -FRL 261 -T1 4 -T6 30 -W 7 -N2 8 LL LI25 SLV -SECD 4 -LL LL06 -TWA -FRL 261 -T1 4 -T6 30 -W 7 -N2 8 & & MULTIPOINT LEASED (HALF DUPLEX- TWA) & & & PL PL04 HDLC -DFSB -PHAD 0 -HALF -108 2 -CT CT05 LL LL04 MTPT -LAPN -PRIM -TWA -MPT -PL PL04 -FRL 400 -N2 3 -TI 4 LL LI11 SLV -SECD 1 -LL LL04 -SB SB01 -TWA -FRL 200 -T1 12 -T6 80 LL LI12 SLV -SECD 1 -LL LL04 -SB SB01 -TWA -FRL 250 -T1 14 -T6 80 LL LI13 SLV -SECD 1 -LL LL04 -SB SB01 -TWA -FRL 400 -T1 20 -T6 120 & & MULTIPOINT LEASED (FULL DUPLEX -TWS, TWA MIXED) & & PL PL07 HDLC -PHAD -PHAD 1 -FULL -SB2 SB01 -CT CT06 LL LL07 MTPT -LAPN -PRIM -TWS -MPT -PL PL07 -FRL 300 -N2 4 -T1 4 LL LI26 SLV -SECD 1 -LL LL07 -TWS -FRL 261 -T1 4 -T6 40 -SB SB01 LL LI27 SLV -SECD 2 -LL LL07 -TWS -FRL 133 -T1 3 -T6 60 -SB SB01 LL LI28 SLV -SECD 3 -LL LL07 -TWS -FRL 300 -T1 5 -T6 40 LL LI29 SLV -SECD 4 -LL LL07 -TWS -FRL 200 -T1 4 -T6 50 LL LI30 SLV -SECD 5 -LL LL07 -TWS -FRL 133 -T1 3 -T6 50 -SB SB01 & & MULTIPOINT LEASED (FULL DUPLEX -TWS) & & PL PL05 HDLC -PHAD 0 -FULL -SB SB01 -CT CT06 LL LL05 MTPT -LAPN -PRIM -TWS -MPT -PL PL05 -FRL 133 -N2 4 -T1 2 LL LI14 SLV -SECD 1 -LL LL05 -TWS -FRL 133 -T1 3 -T6 40 -N2 6 -SECD 2 -LL LL05 -TWS -FRL 133 -T1 3 -T6 40 -N2 6 LL LI16 SLV -SECD 3 -LL LL05 -TWS -FRL 133 -T1 3 -T6 40 -N2 6 -SECD 4 -LL LL05 -TWS -FRL 133 -T1 3 -T6 40 -N2 6 LL LI18 SLV -SECD 5 -LL LL05 -TWS -FRL 133 -T1 3 -T6 40 -N2 6 LL LI19 SLV -SECD 6 -LL LL05 -TWS -FRL 133 -T1 3 -T6 40 -N2 6

```
LL LI20 SLV -SECD 7 -LL LL05 -TWS -FRL 133 -T1 3 -T6 40 -N2 6
&
& POINT TO POINT SWITCHED (FULL DUPLEX -TWS) (4 WIRES)
&
&
PL PL03 HDLC -DFSB -PHAD 1 -HALF -HALF4 -SWITCH 500 -CT CT04
LL LL03 MTPT -LAPN -PRIM -TWS -PTP -PL PL03 -DYN -T1 4 -N2 7
LL LI07 SLV -SECD 6 -SWITCH -TWS
LL LI08 SLV -SECD 7 -SWITCH -TWS
LL LI09 SLV -SECD 8 -SWITCH -TWS
LL LI10 SLV -SECD 9 -SWITCH -TWS
\mathcal{L}&
& POINT TO POINT SWITCHED (HALF DUPLEX -TWA) (2 WIRES)
&
&
PL PL02 HDLC -DFSB -PHAD 0 -HALF -HALF2 -SWITCH 600 -CT CT04
LL LL02 MTPT -LAPN -PRIM -TWA -PTP -PL PL02 -DYN -T1 3 -N2 5
LL LI02 SLV -SECD 1 -SWITCH -TWA -T1 13 -T6 26 -W 7 -N2 11
LL LI03 SLV -SECD 2 -SWITCH -TWA
LL LI04 SLV -SECD 2 -SWITCH -TWA
LL LI05 SLV -SECD 4 -SWITCH -TWA
LL LI06 SLV -SECD 5 -SWITCH -TWA
  Secondary station
&
& L A P N S E C O N D A R Y S T A T I O N
&
&
& (1) LEASED LINE (FULL DUPLEX -TWS), PTP CONFIGURATION ONLY
&
&
PL PLS0 HDLC -PHAD 0 -HALF -HALF4 -CT CT05 -DFSB
LL LLS0 MTPT -LAPN -SECD 1 -TWS -PL PLS0 -DFSB -FRL 200 -N2 5 -W 4
-T1 120
&
&
& (2) LEASED LINE (FULL DUPLEX -TWS), FOR MTPT CONFIGURATION
&
&
PL PLS5 HDLC -PHAD 0 -CT CT06 -HALF -DFSB
LL LLS5 MTPT -LAPN -SECD 3 -TWS -PL PLS5 -DFSB -FRL 200 -N2 4 -W 7
-T1 120
&
&
\mathcal{L}& (3) LEASED LINE (FULL DUPLEX -TWS), PTP AND MTPT CONFIGURATION
ONLY
&
&
PL PLS1 HDLC -PHAD 1 -CT CT05 -HALF -HALF2 -DFSB
LL LLS1 MTPT -LAPN -SECD 2 -TWS -PL PLS1 -c
DFSB -FRL 300 -N2 6 -W 5 -T1 100
&
&
```
& (4) SWITCHED LINE (FULL DUPLEX -TWS) & & PL PLS2 HDLC -PHAD 2 -CT CT05 -HALF -HALF4 -SWITCH 120 -DFS LL LLS2 MTPT -LAPN -SECD 8 -TWS -PL PLS2 -DFSB -N2 7 -W 7 -T1 100 & & & (5) SWITCHED LINE (HALF DUPLEX -TWA) & & PL PLS3 HDLC -PHAD 3 -CT CT05 -HALF -HALF2 -SWITCH 200 -DFSB LL LLS3 MTPT -LAPN -SECD 4 -TWA -PL PLS3 -DFSB -N2 8 -W 3 -T1 90 &

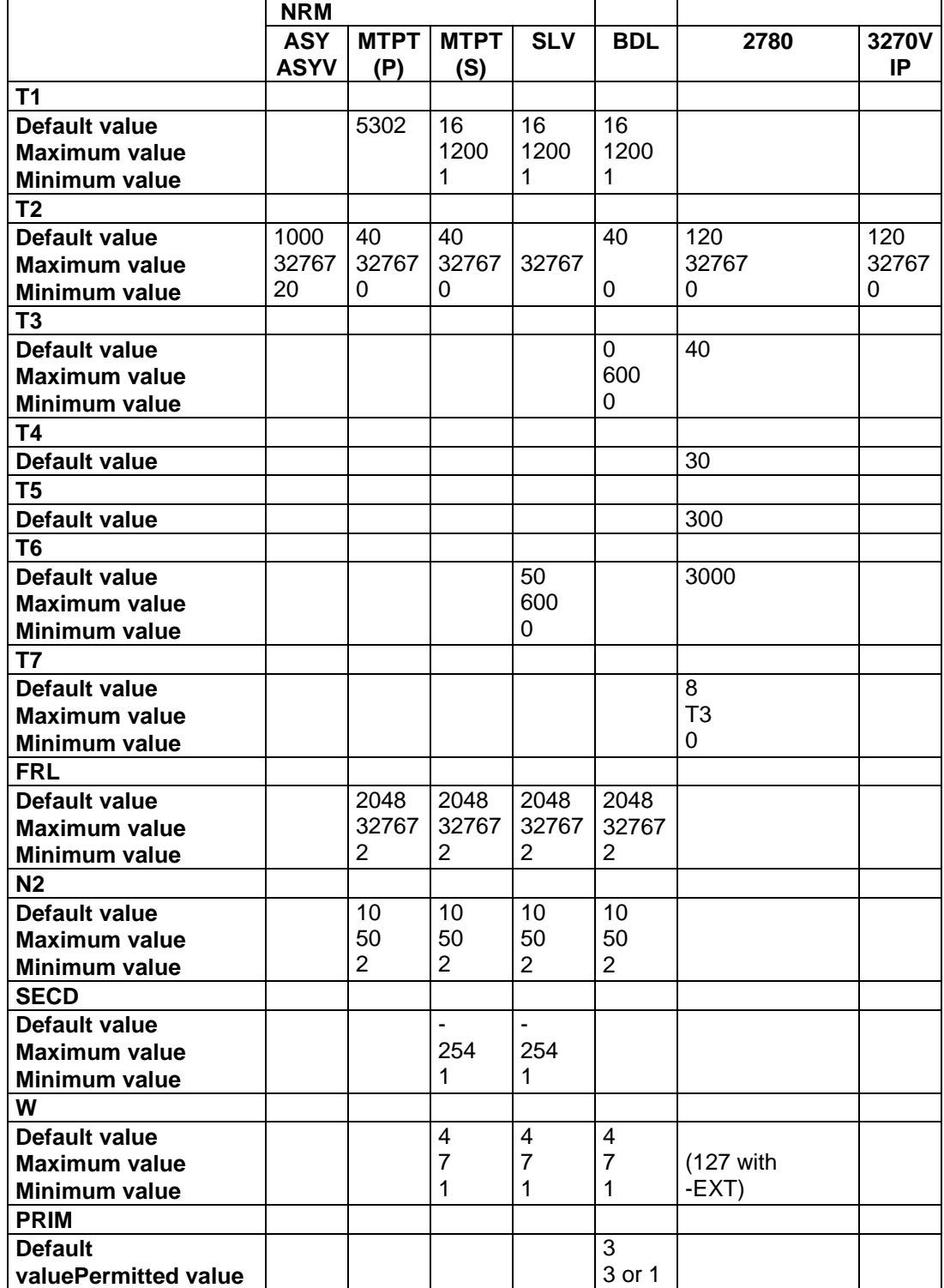

# **Table 5-7. Summary of the parameters of Ll declaration**

Default values are appropriate to line speeds of 4800 bps (the BDL case is of a frame length of 133 bytes), except for NRM (MTPT and SLV types. Default time values for NRM (MTPT and SLV) lines are appropriate to a frame length of 133 bytes at 1200 bps (point-to-point).

# **5.2.22 LN - LOGIN DESCRIPTION**

### 5.2.22.1 Description

A LOGIN DESCRIPTOR defines the login phase. It specifies default values for the security parameters which must be provided at login and specifies whether the security parameters must be entered manually by the operator or automatically by DNS (acquisition mode).

The same LN may be mapped from several DV objects in order to define the same login procedure for several devices.

The Login Descriptor which will be used during a particular login phase may be retrieved in one of several ways. They are listed below in order of decreasing priority:

- an LN may be entered explicitly in the login command,
- from the User Descriptor (UD) object, if a UD is entered in the login command and if the UD is mapped to an LD,
- from the Device (DV) object which represents the device, if an LN is mapped from this DV.

If no Login Descriptor is defined, a default one is used. It contains the following information:

- acquisition modes are set to DEF
- default security parameters are provided (blank)

#### 5.2.22.2 Syntax

```
LN name TMG
```
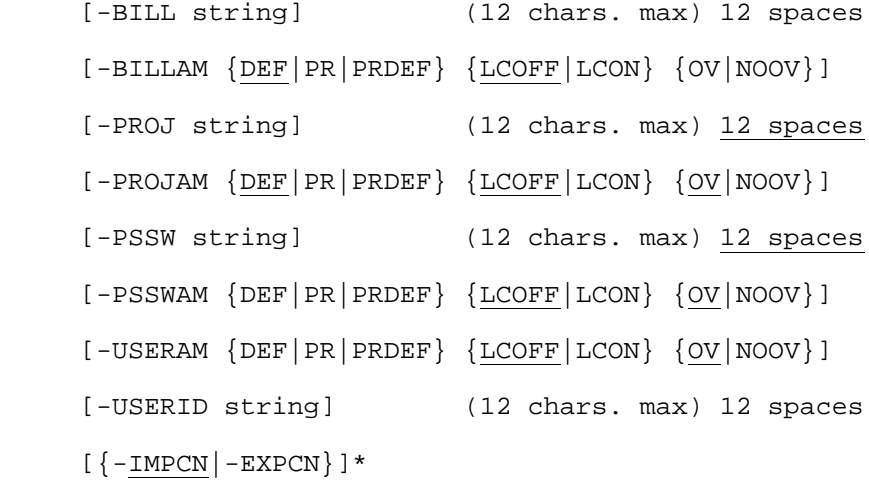

\* See the description of the MANCN/AUTOCN parameter for a DV object of the 2780 type.

# **Example:**

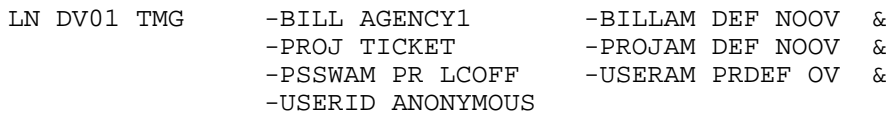

# 5.2.22.3 Description of Parameters

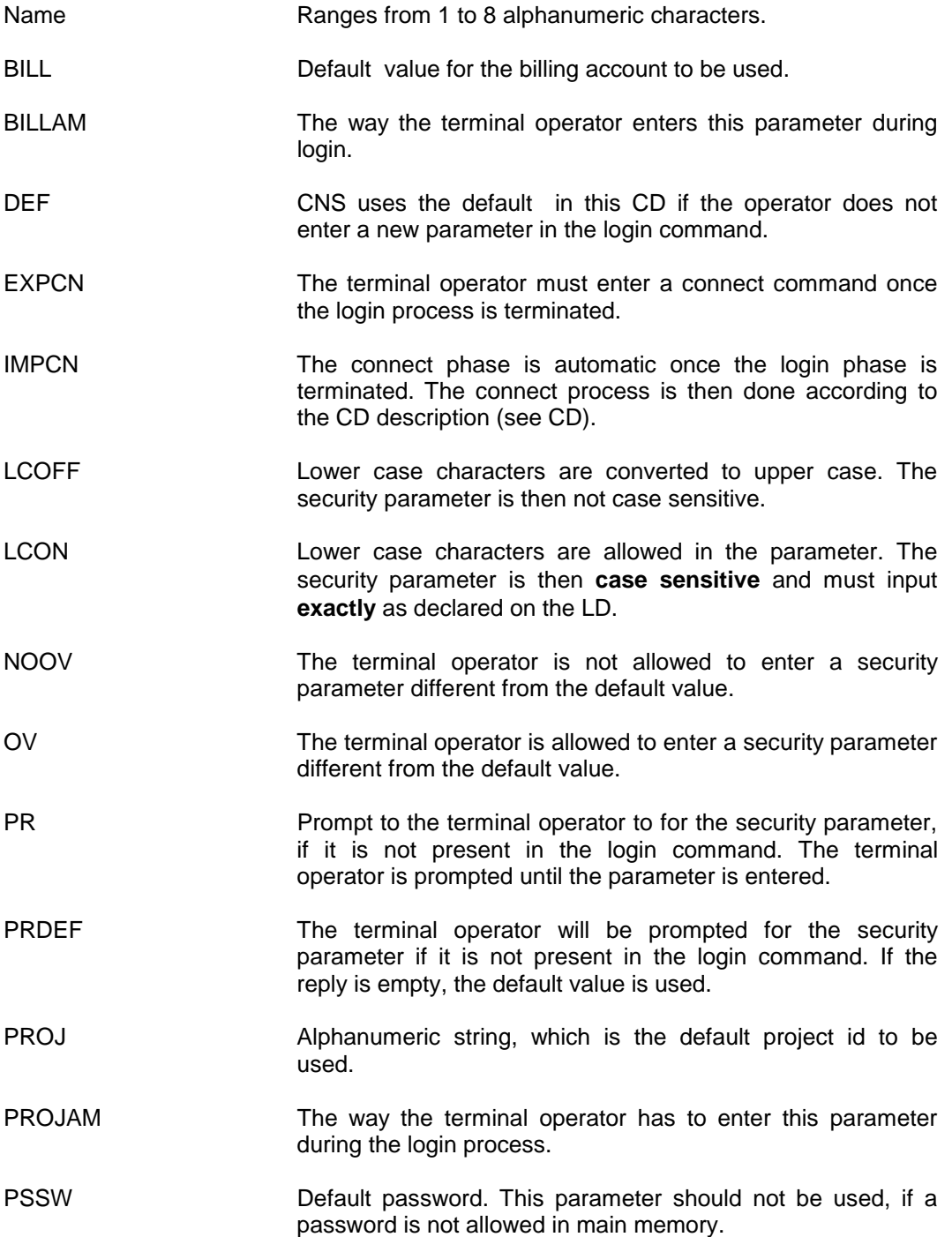

CNS7 A1 NGL Reference Manual

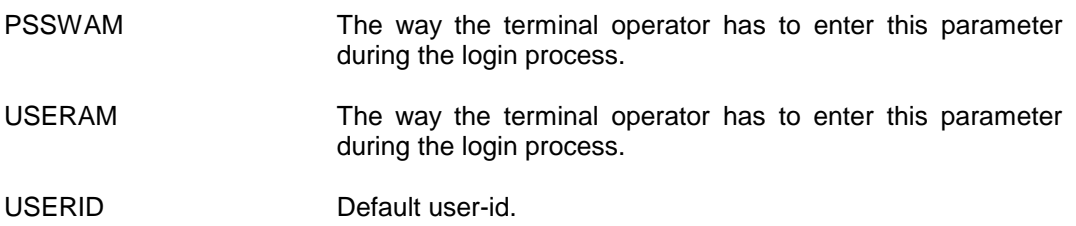

# **5.2.23 MB - MAILBOX**

### 5.2.23.1 Description

A MAILBOX object identifies a correspondent uniquely on a particular system. The correspondent is either a terminal or an application. It is one end-point of the logical connection between two correspondents.

The mailbox name is part of the correspondent's Standard Global Mailbox Name. The Standard Global mailbox name identifies the correspondent uniquely in a network.

### **For a terminal:**

Std. Global Mailbox Name = sc-id of system + Mailbox name  $[+$  Mailbox extension]

#### **For an application:**

Std. Global Mailbox Name =  $sc$ -id of system + Mailbox name

For native DSA applications, a mailbox does not need to be declared. For other applications, a mailbox must be declared.

#### 5.2.23.2 Syntax for MB -\$DEBUG

(Used for accessing the local interactive debug application. For further details refer to the Note later in this section).

MB \$DEBUG -PSSW password (8 chars. max.) spaces

### 5.2.23.3 Syntax for MB -STAT

The 'STAT'ion mailbox introduces a Terminal Manager mailbox when the extension is not used. The STAT mailbox name must be a maximum of 8 characters. Note that a TMG mailbox with an extension (TX) and a STAT mailbox cannot be mixed on the same terminal station (SN). The Standard Global Mailbox Name contains a Session Control name (4 chars.), MB STAT name (8 chars.) and blanks (4 chars.).

MB name STAT -SN name

### 5.2.23.4 Syntax for MB -TMG

The 'TMG' mailbox introduces a Terminal Manager Mailbox when the extension is used. Note that when you declare a TMG mailbox, you are obliged to declare a mailbox extension (TX). The TMG mailbox name must be a maximum of 8 characters. The mailbox extension (TX) name must be four characters in length. The global mailbox name contains the Session Control name (4 chars.), MB TMG name (8 chars.) and TX TMG name (4 chars.).

MB name TMG

#### 5.2.23.5 Syntax for MB -USER

This mailbox is used for accessing the local test tasks, or to read a file situated in a host system.

MB name USER

[-CNX string]

[-INIT string]

[-PSSW string] (8 chars. max) spaces

[-NO\_SES]

For In-Line Tests, the following USER mailboxes must be declared:

MB \$NSE USER -CNX VSEQY -NO\_SES MB \$NSF USER -CNX VSEQX -NO\_SES MB \$ECHO USER -CNX VSEQO

MB \$NSE **are user mailboxes used for performing the BNSE** (Basic Network Session Exerciser) In-Line test. MB \$NSF between systems. MB \$ECHO is a user mailbox used for device testing. Connections are established with this mailbox from a device in order to use the echo function.

### 5.2.23.6 Syntax for MB -\$SYSGEN

In order to create the \$SYSGEN Mailbox for the interactive application of patches or for renaming the generation file, you should declare the following directive:

MB \$SYSGEN USER -CNX I\_SYSGEN

**This directive does not permit the execution of a generation**, and is only given here for information. It is in the SYSGEN file (see appendix B of this manual) delivered with the software release.

5.2.23.7 Description of Parameters

CNX Open a session on a mailbox. For example, when a session connection request is received, this parameter gives the connection immediate sequence address.

- INIT Initialization routine address.
- PSSW Eight-character password to be given to this mailbox at connection time.
- NO\_SES The task does not use the SES interface service.
- **NOTE**: The interactive debug task is generated by means of the following directive in the system configuration file:
	- MB \$DEBUG -PSSW password
- 5.2.23.8 System Operator Considerations

The mailbox \$DEBUG is generated with the status LOCK. Before connecting to it, the system operator must enable the mailbox with the following command:

UP MB \$DEBUG -ST ENBL

Each time the interactive debug task disconnects, the mailbox returns to the status LOCK.

The system operator can change the password at any time by entering:

UP MB \$DEBUG -PSSW password

# **CAUTION**

The use of this command may be restricted to certain operators through the use of administrative filters.

Every command addressed to the interactive debug task will be sent to the LOGFILE and to the operator.

The interactive debug task will notify the LOGFILE and the operator of any connection attempts and will also prevent disconnections.

The system operator can survey all tasks performed by the interactive debug operator and can also disconnect the interactive debug operator by using the following command:

UP MB \$DEBUG -ST LOCK

# **5.2.24 MD - MODEL**

This directive gives the parameters of a device. The parameters will be shared by all DVs mapped to this model. Some model parameters are also present in the device. These parameters give defaults for the device. There must be an MD directive for every different -MD parameter in the DV declarations, inlcuding standard models.

If the -SEQIN, SEQOUT, or SEQSES parameters are used in the MD directive, SEQ tables must be declared to re-define entries in the predefined tables.

The default values are in the standard model, referenced by the -LIKE option. See the Terminal Management Reference manual for more details.

#### 5.2.24.1 Syntax for MD -ASY

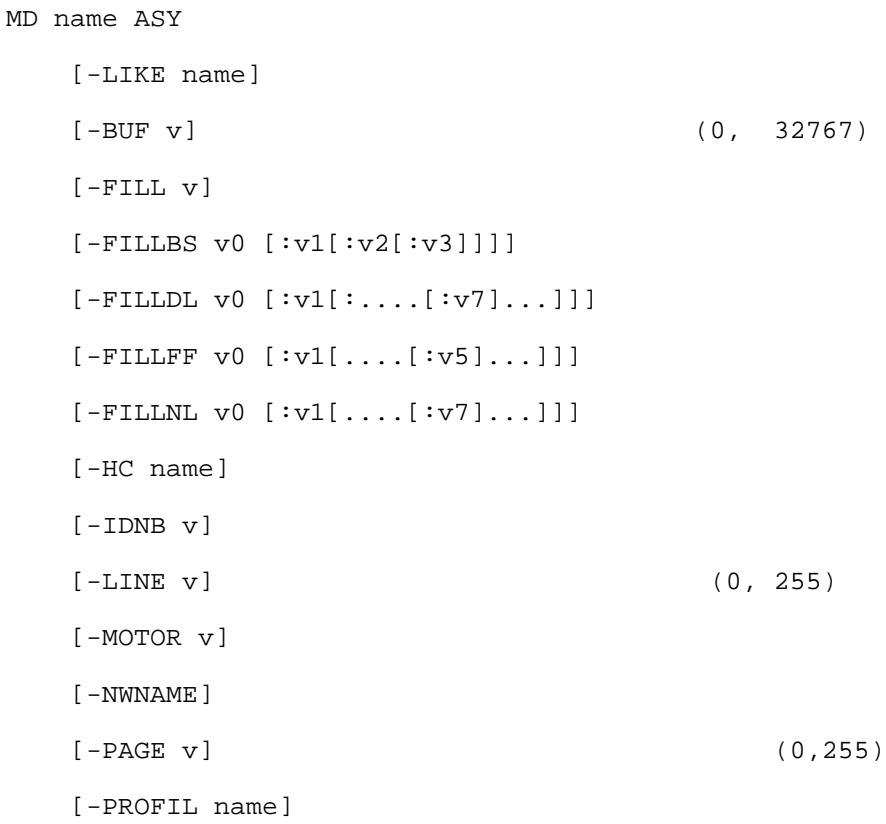

```
 [-ROP]
 [-SEQIN name]
 [-SEQOUT name]
 [-SEQSES name]
 [-SEEPD v]
[-STOP \{1 |}][-\texttt{TEXT}] [-TRSIN name]
 [-SPEED v] (0,32767)
[-STOP \{1|2\}][-\texttt{TEXT}] [-TRSIN name]
 [-TRSOUT name]
 [{-ASCII|-BCD|-BIN|-EBCD}]
[\{-AUTCR\} -NAUTCR\}][\{-AUTE | -NAUTE \}][\{-AUTE | |NAUTLF\}][\{-BRK \{BRK | ATT0 | ATT1 | ATT2 | IGN\} [LG] | - NBK\}] [{-COLOR|-NCOLOR}]
[\{-LOWCAS\} - UCAS]]
 [{-S64|-S96}]
 [-OVSZ]
```
# **Example:**

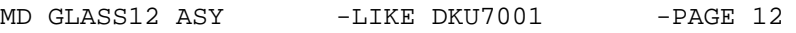

For further details refer to the Bull Publication, CNS7 Terminal Management.

### 5.2.24.2 Syntax for MD -MNTL

The Minitel device can be connected as follows:

- Direct connection via an asynchronous line. In your generation, for example, the DV object will be mapped directly onto an LL object.
- Via VIDEOPAD. In this case, in your generation, your DV object (MNTL type) will be mapped directly onto an NR (PAD).

```
MD name MNTL
    [-LIKE name]
    [-BUF v] (0, 32767)
     [-IDNB v]
     [-LINE v] (40 or 80)
     [-NWNAME]
    [\{-LOWCAS\} - UPCAS\}][\{-S64|-S96\}] [-RETOUR {ATT0|ATT1|ATT2|EOI|EOI1|EOI2}]
     [-REPET {ATT0|ATT1|ATT2|EOI|EOI1|EOI2}]
     [-GUIDE {ATT0|ATT1|ATT2|EOI|EOI1|EOI2}]
     [-ANNUL {ATT0|ATT1|ATT2|EOI|EOI1|EOI2}]
     [-SOMR {ATT0|ATT1|ATT2|EOI|EOI1|EOI2}]
     [-CORCT {ATT0|ATT1|ATT2|EOI|EOI1|EOI2}]
     [-SUITE {ATT0|ATT1|ATT2|EOI|EOI1|EOI2}]
     [-CNXFIN {ATT0|ATT1|ATT2|EOI|EOI1|EOI2}]
     [-RACK]
     [-TRSIN name]
     [-TRSOUT name]
```

```
5.2.24.3 Syntax for MD -VIP/TGX
         MD name {VIP|TGX}
              [-BREAK V1[:v2]] [-LIKE name]
              [-BS \ v1[:v2 \ ...[:v7]]][-BUF v] (0, 32767)
               [-CR v1[:v2 ...[:v7]]]
               [-FF v1[:v2 ...[:v7]]]
               [-FILL v]
               [-FILLBS v0 [:v1[:v2]]]
               [-FILLDL v0 [:v1[:v2[:v3]]]]
               [-FILLFF v0 [:v1[:v2]]]
               [-FILLHT v0 [:v1[:v2 ...[:v5]]]]
               [-FILLNL v0 [:v1 ...[:v5]]]
              [-FILLVT v0 [:v1[:v2]]] [-IDNB v]
              [-HT v1[:v2 ...[:v7]]][-LF v1[:v2 ...[:v7]]] [-LINE v] ( 0, 255)
              [-NL \text{ v1}[:v2 \dots[:v7]]] [-NOSTAT]
               [-NWANAME]
               [-PAGE v] (0,255)
               [-ROP]
              [-SECR v1[:v2 ...[:v7]]] [-SNM vo[:v1 ...[:6]]]
               [-SPEED v] (0,32767)
               [-TRSIN name]
               [-TROUT name]
              [-VT \; v\& [iv2 \; \ldots [iv7]]][\{-AUTE-NAULTF\}][\{-\text{CTRLF}\} - \text{NKYPAP}\}]
```
# Configuration And Generation Directives

 $[\{-KYPAP | - NKAPAP\}]$  $[\{-LOWCAS\} - UP "CAS]\]$  $[\{-SGOUT]$ -NSGOUT}] [{-S64|-S96}]

# **Examples:**

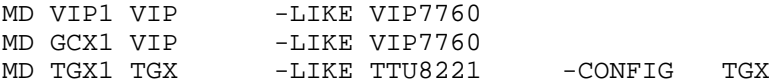

# 5.2.24.4 Syntax for MD -3270

```
MD name 3270
```
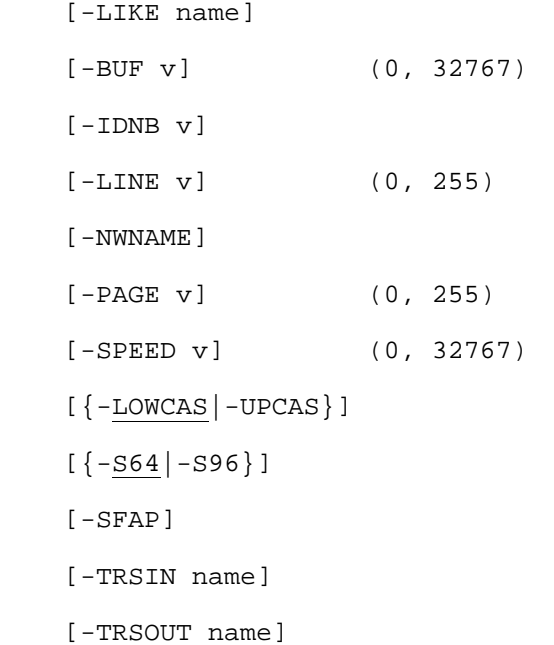

# 5.2.24.5 Syntax for MD -2780

MD name 2780

- [-LIKE name]
- [-IDNB name]
- [-NWNAME]
- [-TRSIN name]
- [-TRSOUT name]

## 5.2.24.6 Description of Parameters

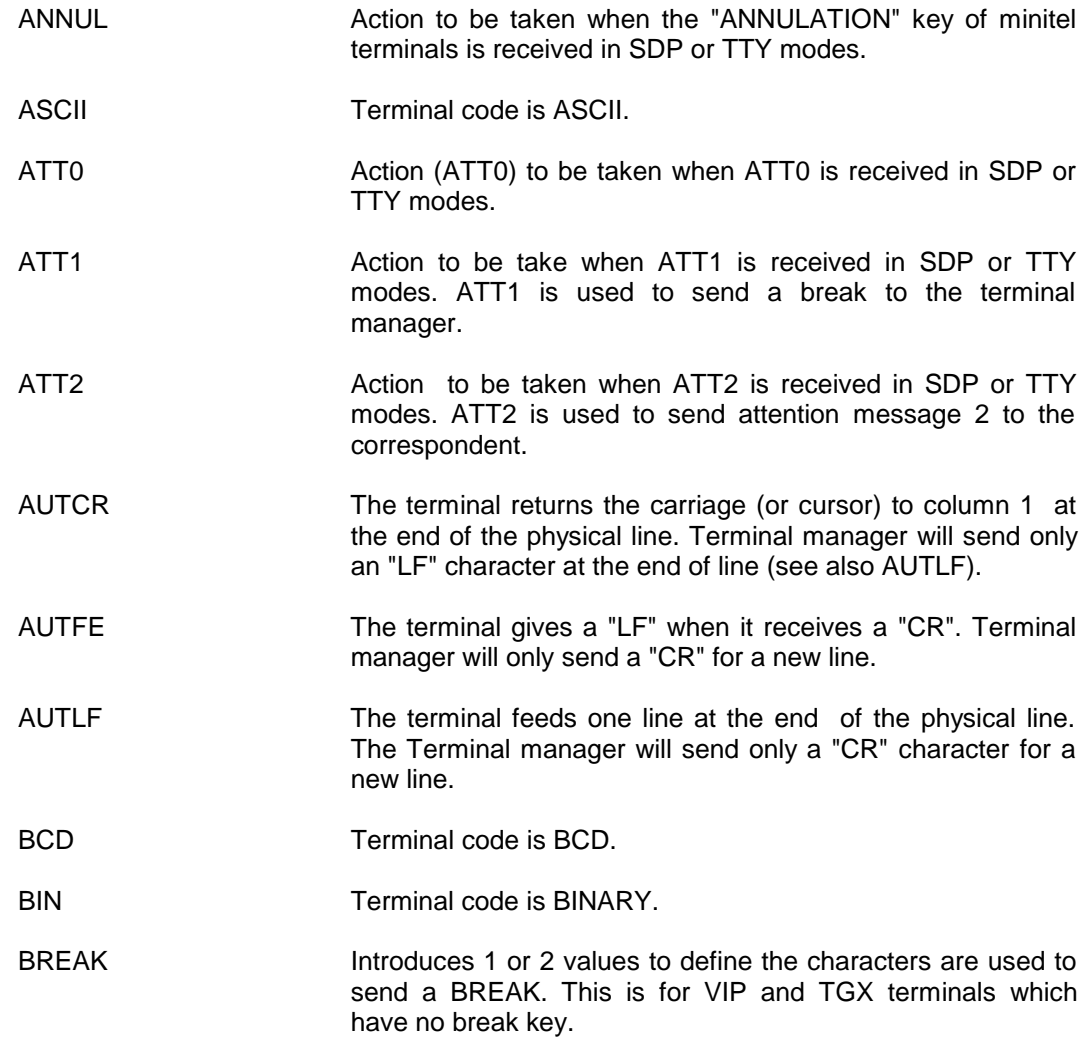

# Configuration And Generation Directives

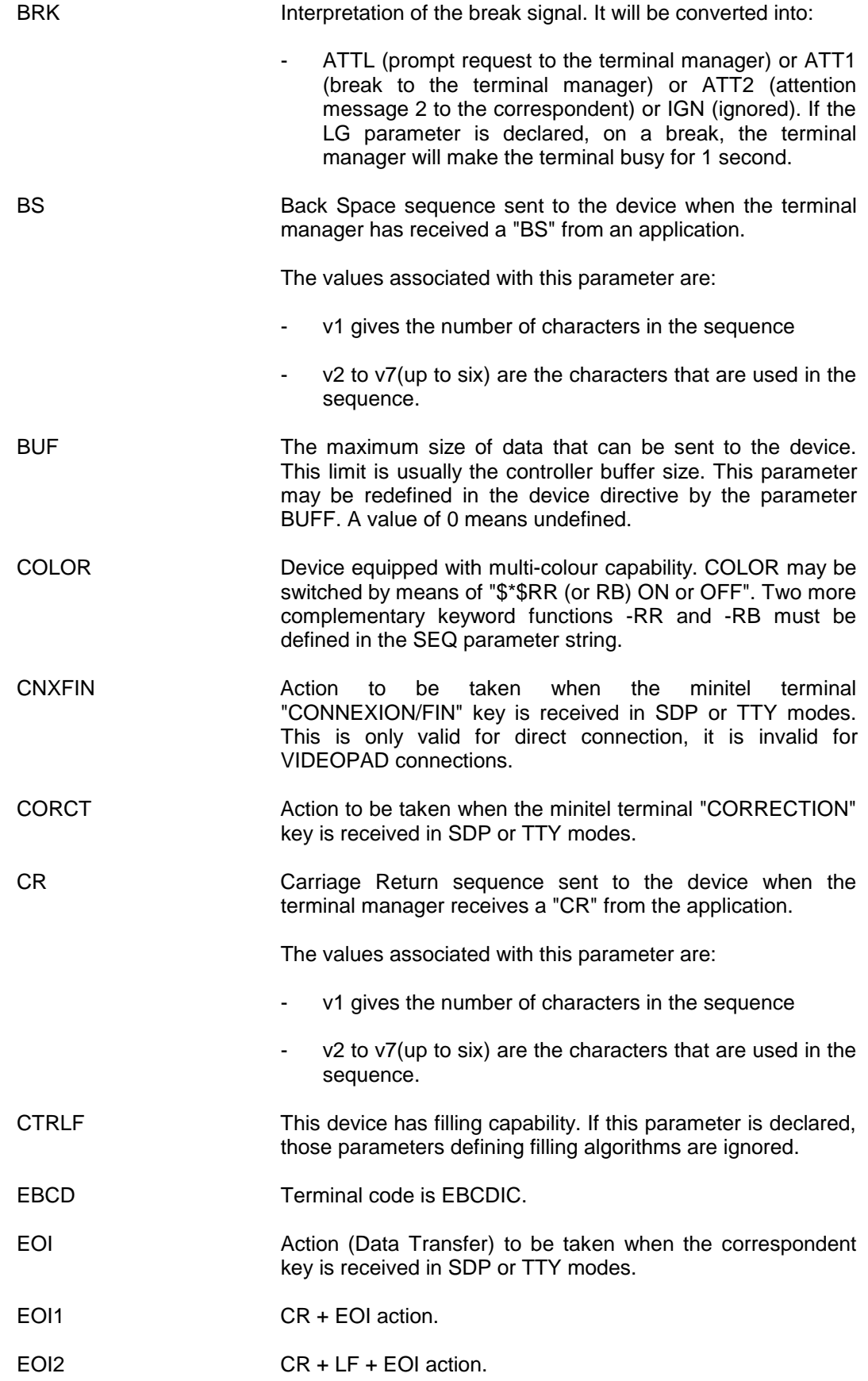

FF FICH Form Feed-Clear Screen sequence sent to the device when the terminal manager receives an "FF" from the application.

The values associated with this parameter are:

- v1 gives the number of characters in the sequence
- v2 to v7(up to six) are the characters that are used in the sequence.

FILL **FILL** Hexadecimal value of the filling character.

In the following explanations of the parameters FILLBS, FILLDL, FILLHT and FILLNL, the algorithms referred to are common to all.

The parameter v0 defines the algorithm to be used. It can take one of seven values. Depending on the value of v0, a number of other parameters must be declared.

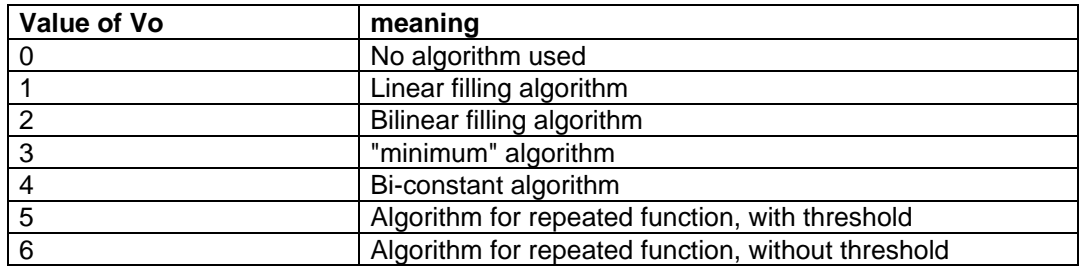

The time delay(t) representing the filling characters is calculated by the table below:

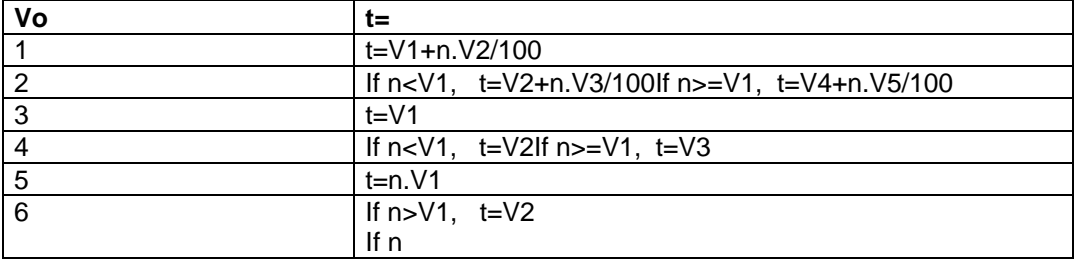

FILLBS Algorithm used for back space filling characters.

The values for v0 may be 0 or 1.

The algorithms are explained above n represents the cursor position (column).

FILLDL Algorithm used for line feed filling characters.

The values for v0 may be 0, 4, 5 or 6.

The algorithms are explained above; n represents the number of consecutive line feed characters.

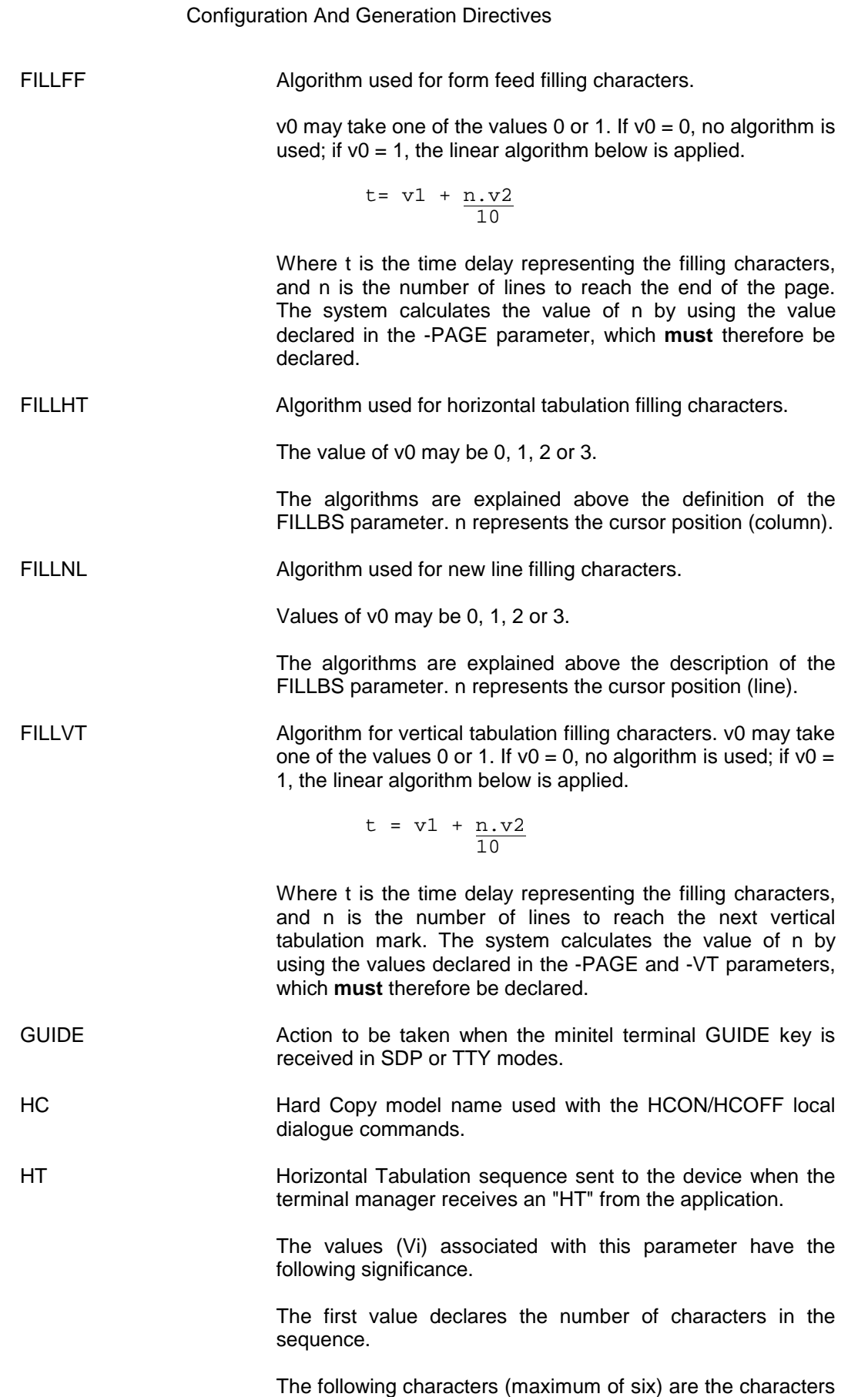

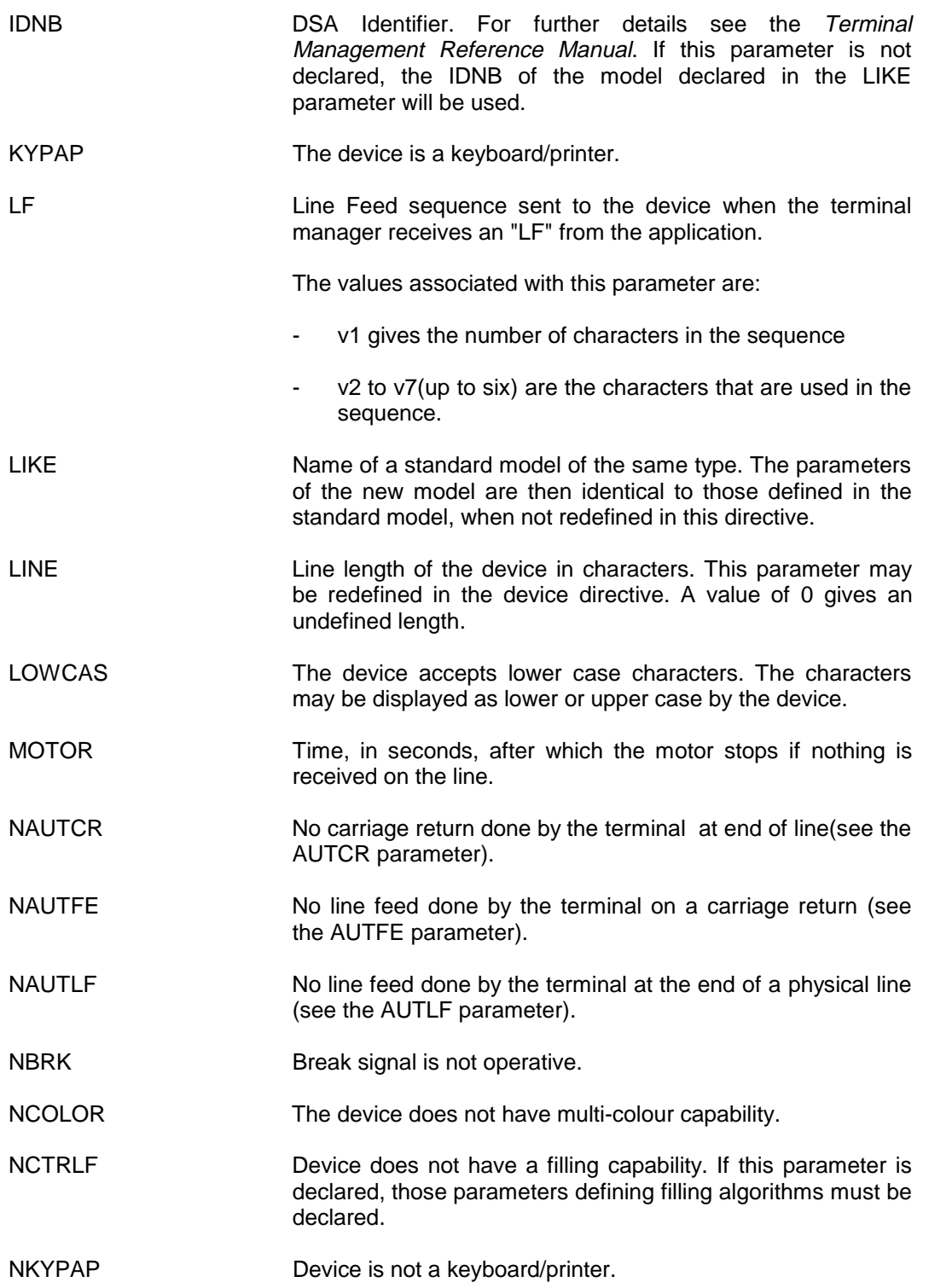

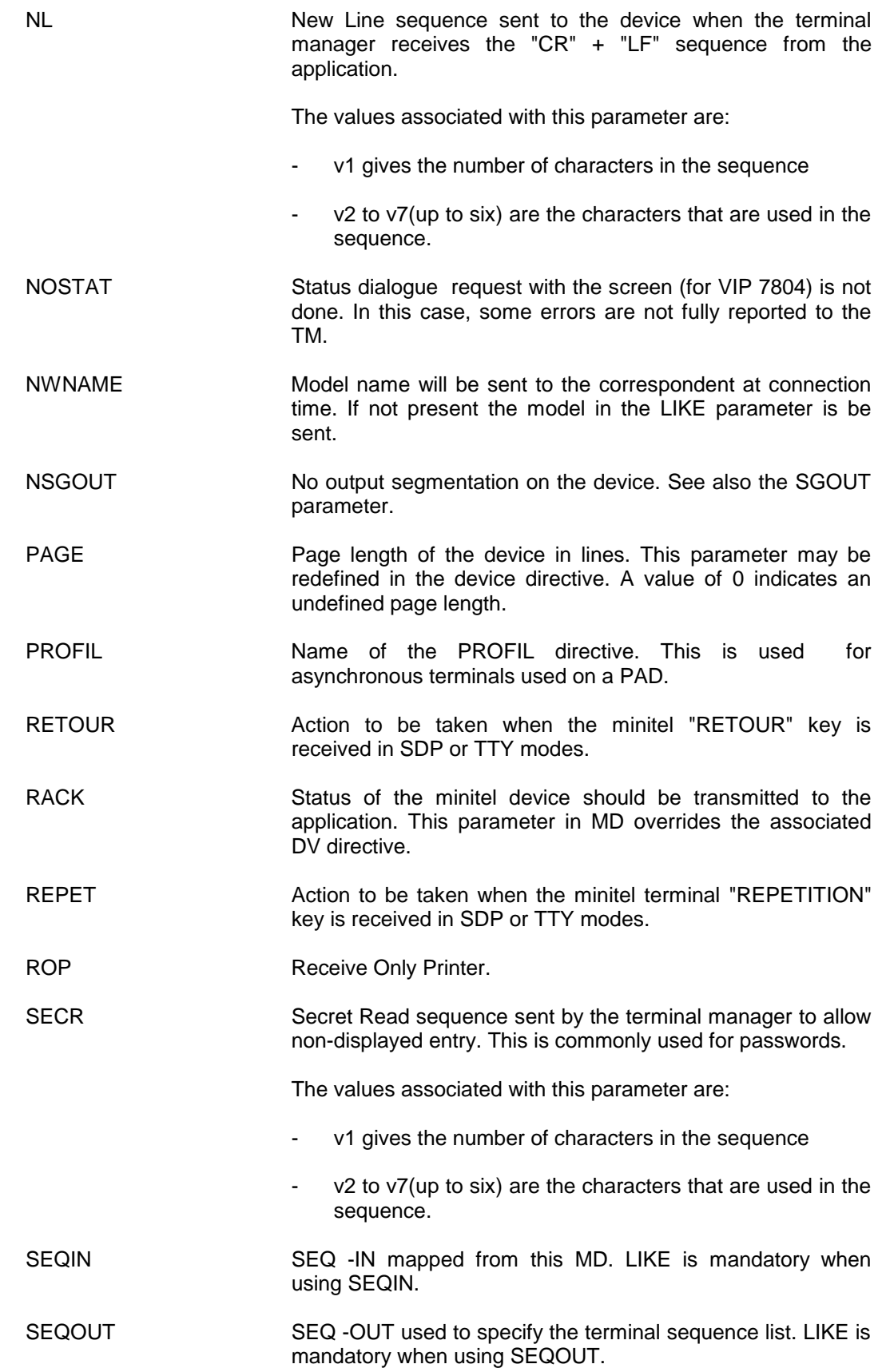

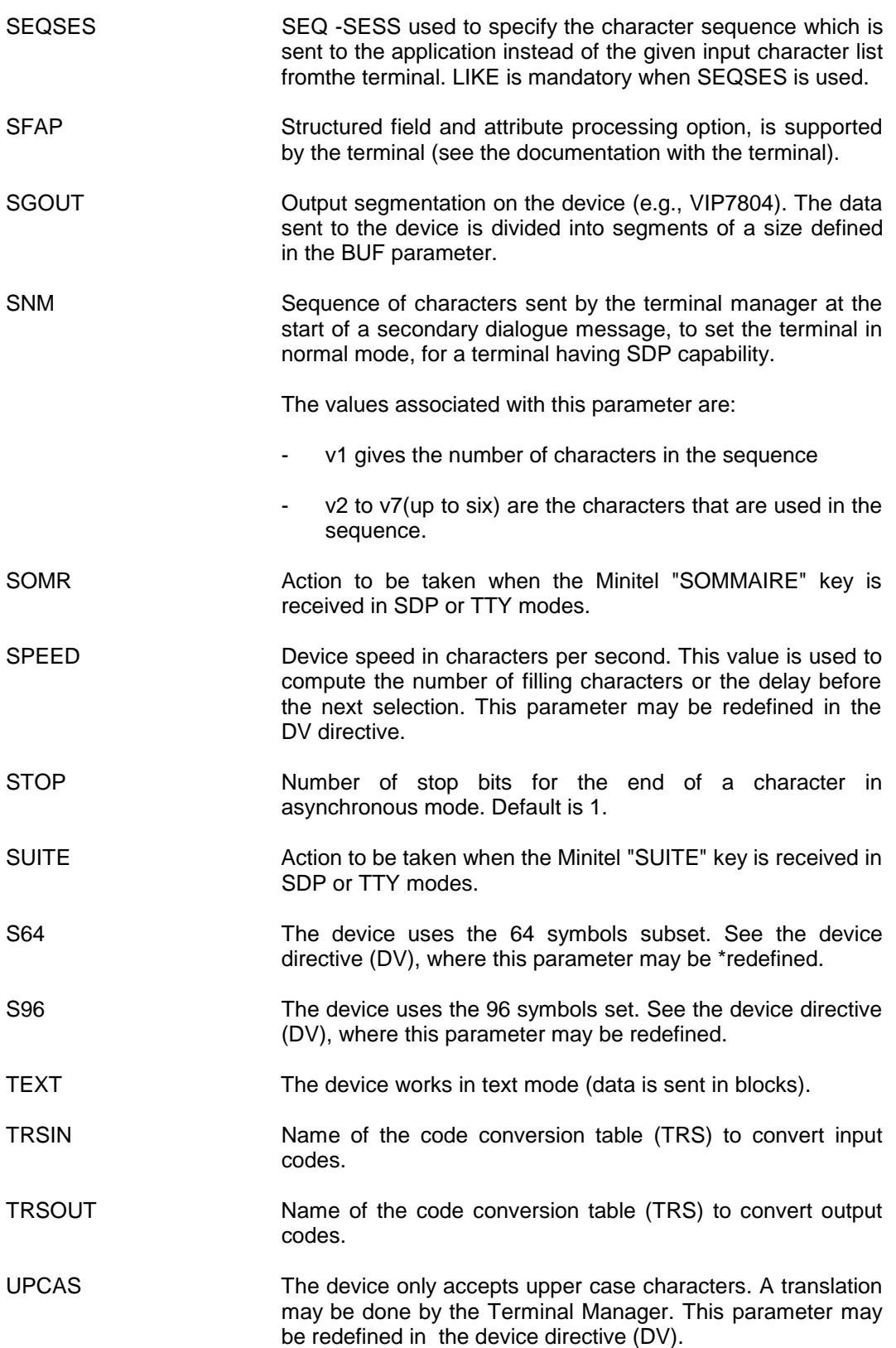

Configuration And Generation Directives

VT Vertical Tabulation sequence sent to the device when the terminal manager receives a "VT" from the application.

The values associated with this parameter are:

- v1 gives the number of characters in the sequence
- v2 to v7(up to six) are the characters that are used in the sequence.

# **5.2.25 NR - NETWORK ROUTE**

5.2.25.1 Description

A NETWORK ROUTE object defines the route out of the system towards a destination. The external destination may be:

- A PAD device,
- A Cluster of devices,
- A DSA system.
- An ISO/DSA workstation.

### 5.2.25.2 Syntax for NR -HDLC

Used to describe a Network Route using no network level protocol, and using directly the link level protocol, circuit oriented.

NR name HDLC

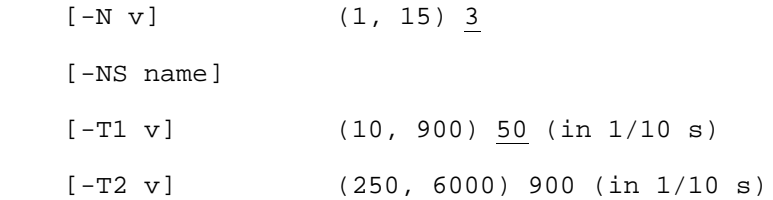

### **Example:**

NR NR02 HDLC -NS NS02

### 5.2.25.3 Syntax for NR -LAN1

Used to declare a Network Route over an ISL or Bull Establishment Network (E-LAN).

NR name LAN1 -PL name

### **Example:**

NR CHHB LAN1 -PL CHHB

### 5.2.25.4 Syntax for NR -LPAD

Used to declare PAD devices connected to an intermediate system, which is connected to the local system by a Bull Establishment network (E-LAN).

NR name LPAD [-CCLOC] [-CCREM] [-GROUP v] [-RMT name] [-RTRAF v] -SC name [-STRAF v]  $[-BAN]$ [-NBDEV v]

### **Example:**

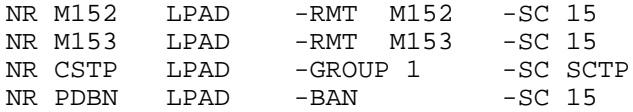

# 5.2.25.5 Syntax for NR -PAD

Used for the route to a PAD terminal (local system connected directly to the X.25 network).

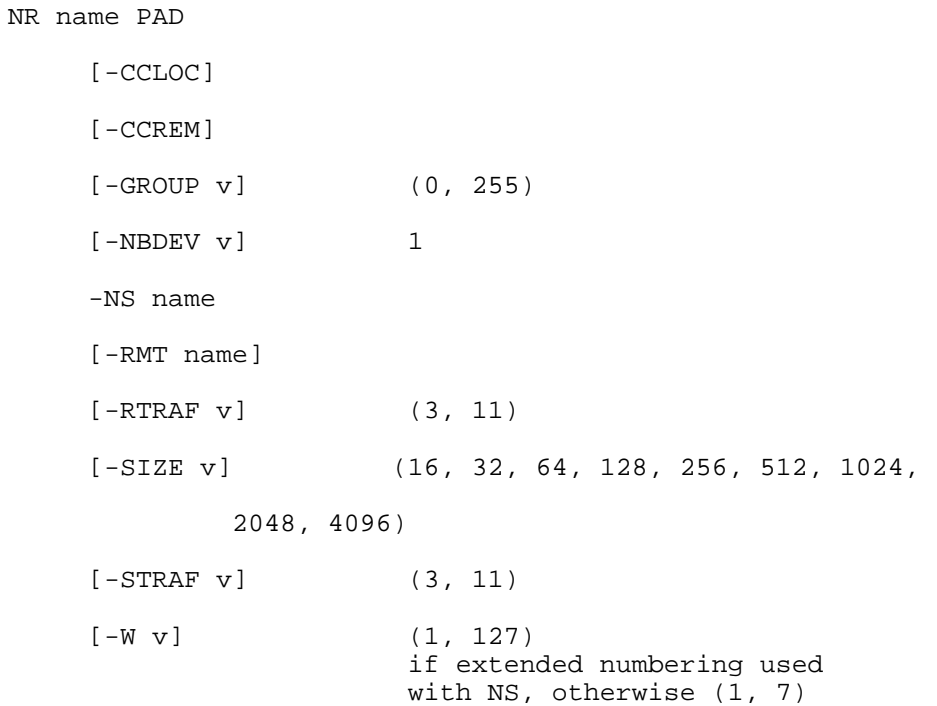

## **Examples:**

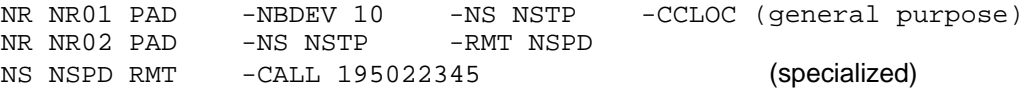

## 5.2.25.6 Syntax for NR -PER

Used for the route using a permanent virtual circuit on an X.25 public network.

NR name PER

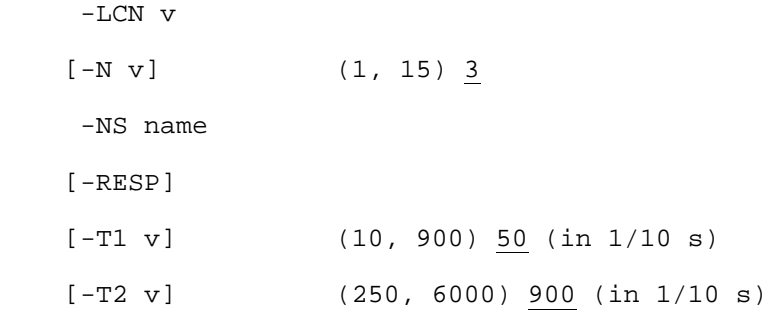

## **Example:**

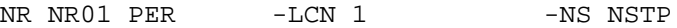

## 5.2.25.7 Syntax for NR -SLAN

This is used to route X.25 PAD calls over a LAN. This is declared when the local system is the intermediate system described in the LPAD description.

NR name SLAN -SC name

## **Example:**

NR NR15 SLAN -SC CS15

# 5.2.25.8 Syntax for NR -SW

Used to describe a network route using switched virtual circuits on X.25 private and public data networks.

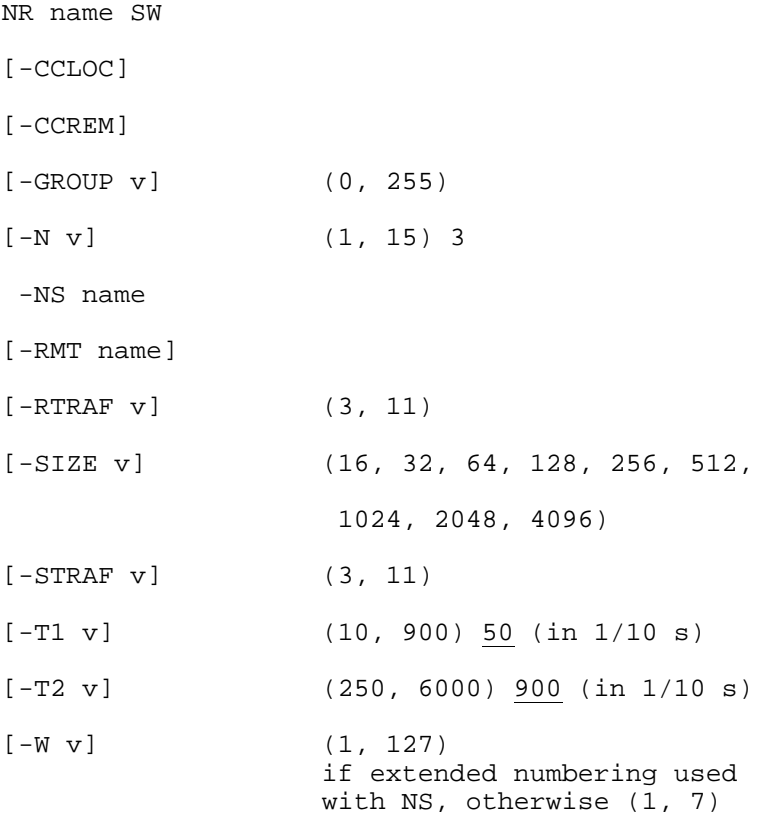

### **Example:**

NR NRTS SW -GROUP 1 -SIZE 256 -W 2 -NS NSTP -RMT RMT1 NS NSTP X25 -NBVC 5 -CALL 175060122 -FLCT -LL LLTP NS RMT1 RMT -CALL 178020220

## 5.2.25.9 Syntax for NR -SX25

Used to describe a Network Route when the local system is acting as a packet switch.

NR name SX25

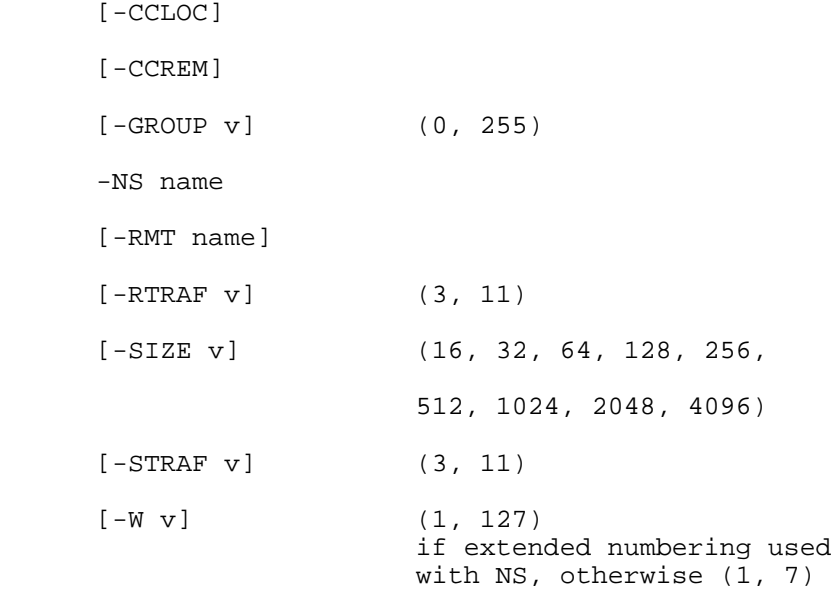

## **Examples:**

NR NR01 SX25 -GROUP 2 -NS NSTP -RMT TPC -RTRAF 9 -STRAF 9 NR NR02 SX25 -NS PRIV -SIZE 1024

### 5.2.25.10 Description of Parameters

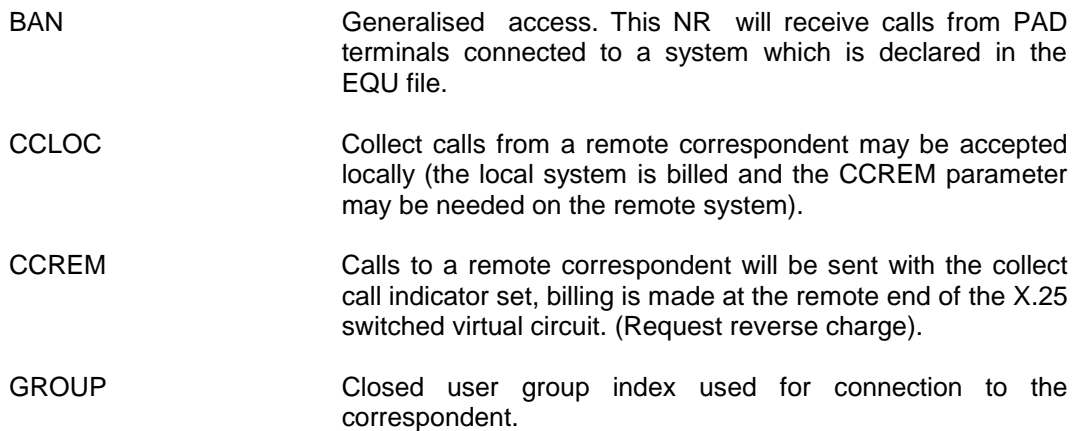

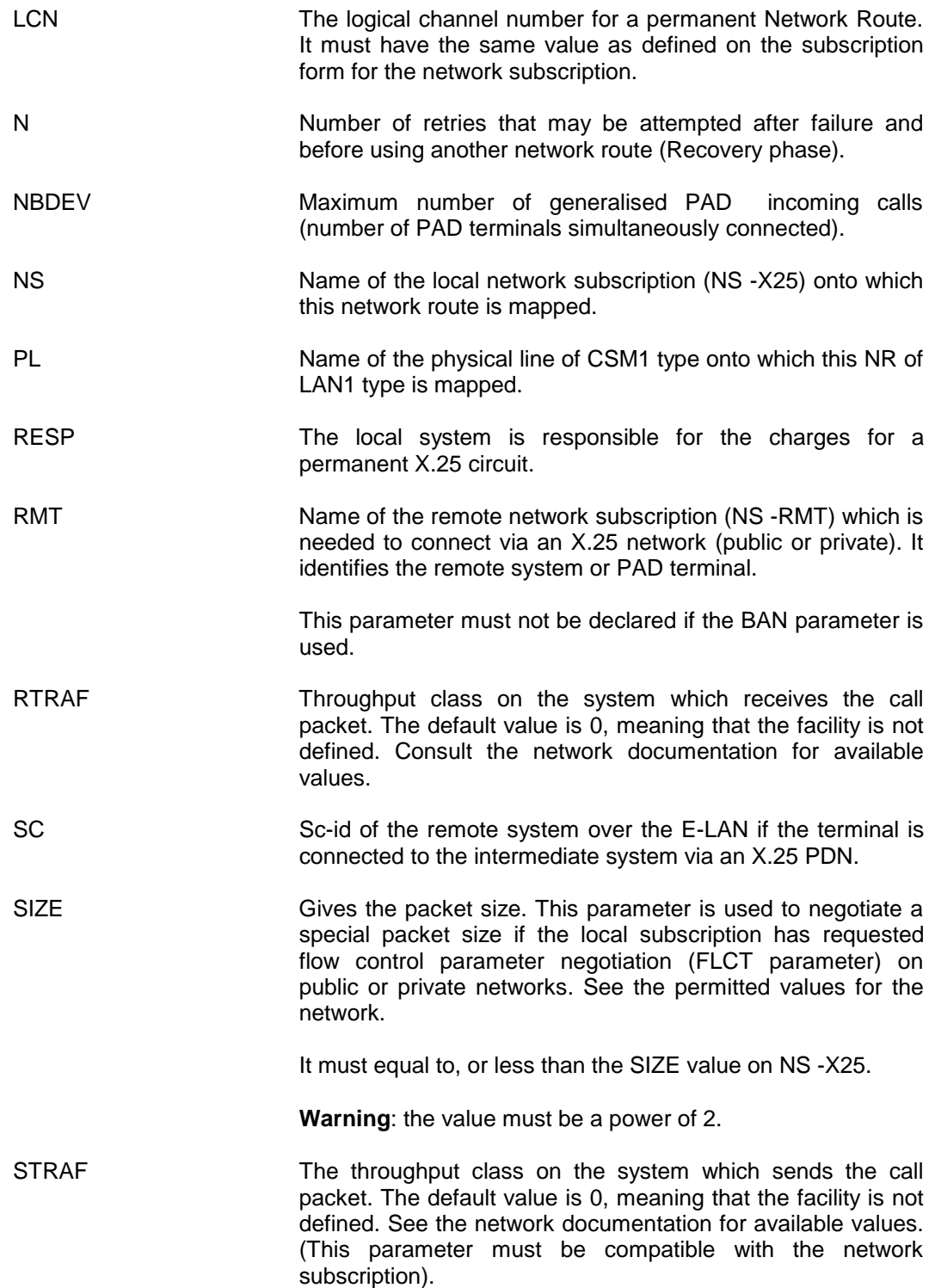

Configuration And Generation Directives

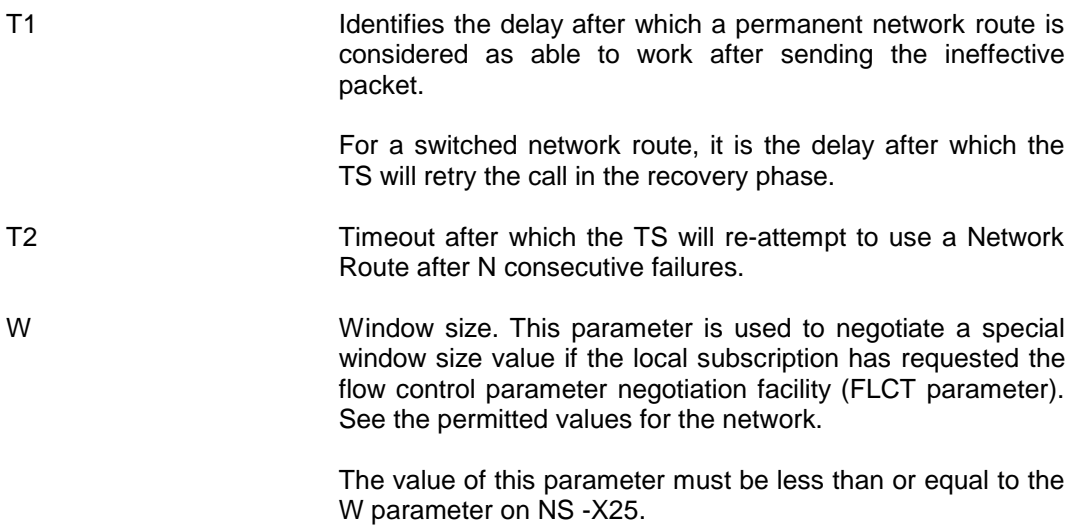

# **5.2.26 NS - NETWORK SUBSCRIPTION**

## 5.2.26.1 Description

A NETWORK SUBSCRIPTION object provides the information necessary to establish connections across a data network.

### 5.2.26.2 Syntax for NS -HDLC

NS name HDLC -LL name

## **Example:**

NS NS01 HDLC -LL LL01

# 5.2.26.3 Syntax for NS -RMT

This object is used for a remote system on a public X.25 network for:

- DSA transport stations
- non DSA transport stations to provide the call number (address).
- NS name RMT

 -CALL string (15 digits max)  $[\{-\texttt{DFSB} \mid -\texttt{SB} \text{ name}\}]$ 

```
5.2.26.4 Syntax for NS -X25
        NS name X25
              -LL name
             -NBVC v (1, 4096)
              [-CALL string] (15 digits max)
             [-DCE] [-FLCT]
              [-NTW string] See Table 5-9
              [-PASS string] (4 chars. max)
              [-RTRAF v] (3,11)
             [-SIZE v] (16, 32, 64, 128, 256, 512, 1024,
                                  2048, 4096)
             [-\text{STRAF } v] (3,11)
             [-W \t V] (1,7*)
             [\{-\text{DFSB} \mid -\text{SB} \text{ name} \}] [{-TPCNLO|-NUMEXT}]
              [ -ACSISO name ]
              [ -NBNCIN v ]
              [ -NEIGHB string ] (15 digits max.)
```
### **Examples :**

NS NSTP X25-LL LLTP -NBVC 15 -CALL 150004210 -FLCT -RTRAF 9 & -STRAF 9 NS NSPV X25-LL LLPV -NBVC 10 -DCE -FLCT -NTW DSA NS NSIT X25-LL LLIT -NBVC 9 -CALL 1404500 -NTW ITAPAC NS NWIP X25-LL LLIP -NBVC 4 -DCE -NEIGHB 20 -NTW PRIVATE

5.2.26.5 Description of Parameters

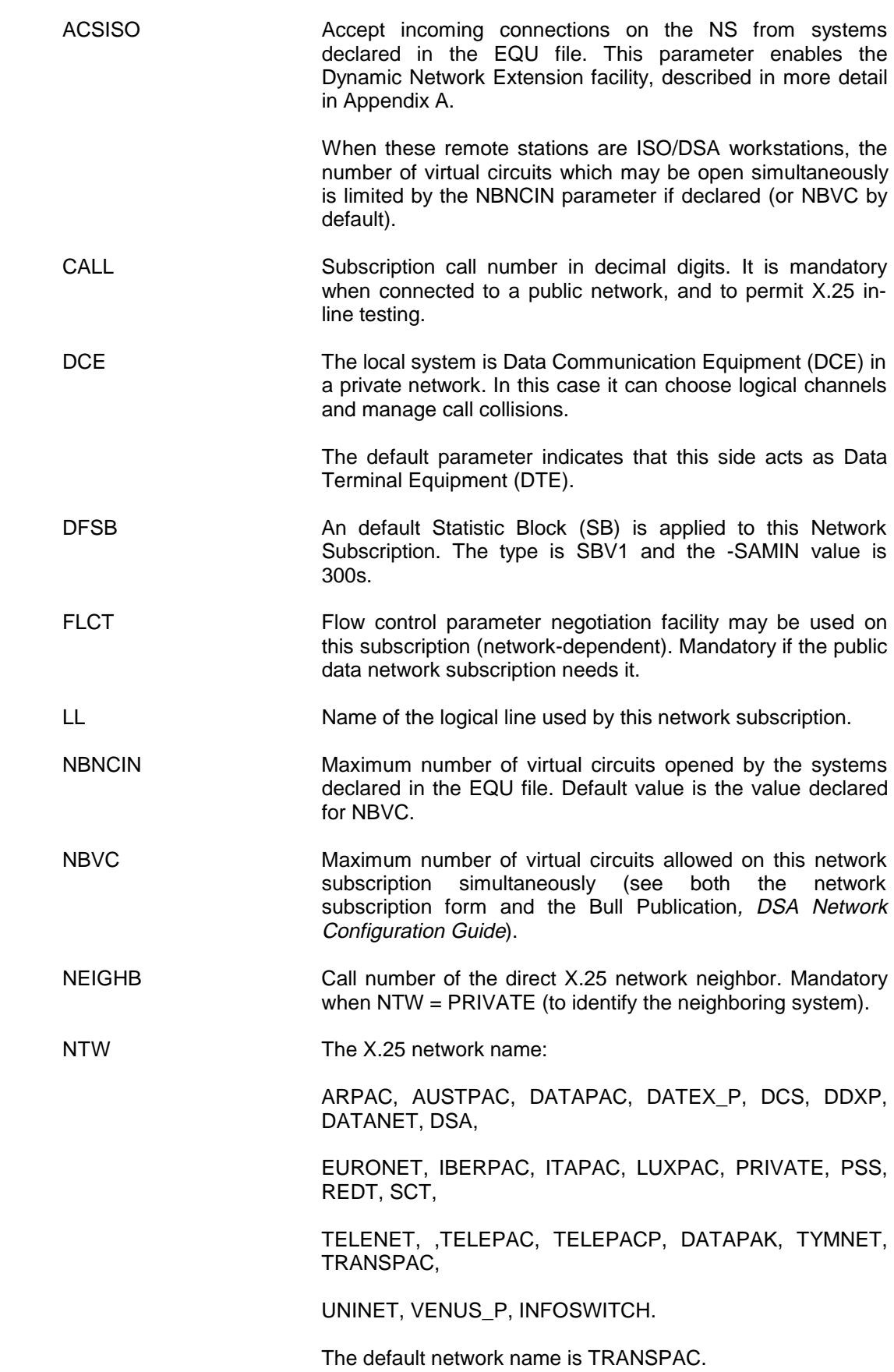

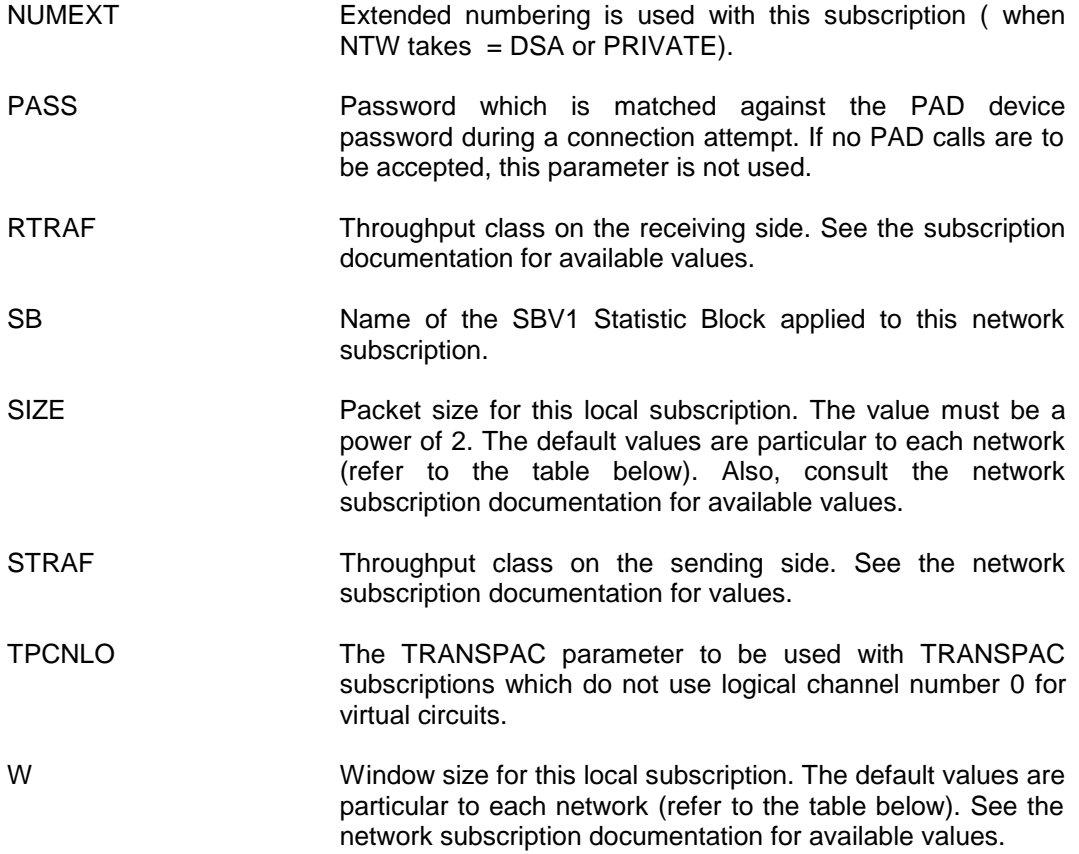
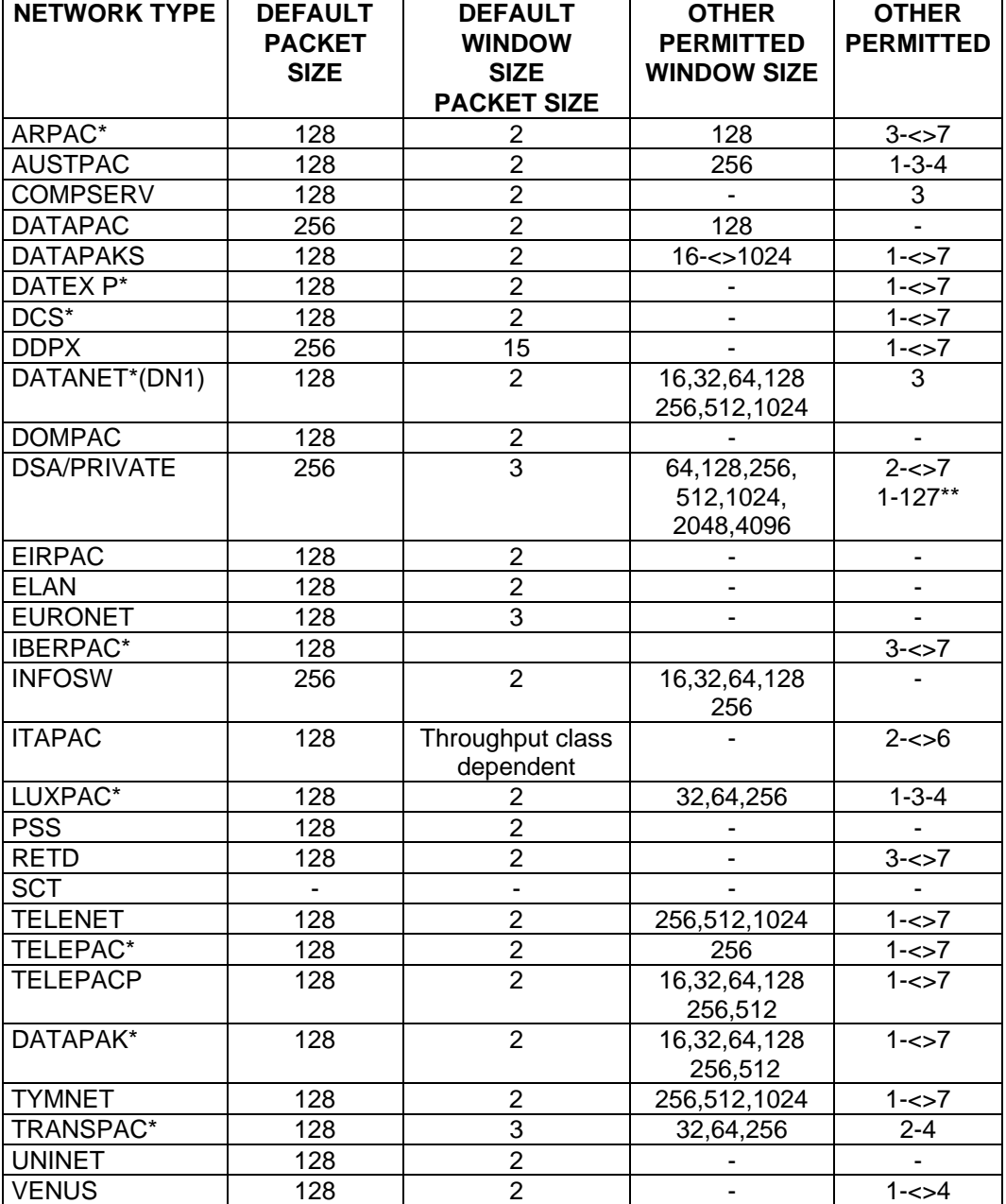

# **Table 5-8. Default Packet/Window Sizes**

\* Connection to these networks has been qualified by Bull. The other connections are unqualified, but the interfaces conform to Bull Specifications.

\*\* For PRIVATE or DSA networks the may be from 1 127 if working with extended numbering (parameter NUMEXT is set).

# **5.2.27 NU - NETWORK USER**

#### 5.2.27.1 Description

A NETWORK USER is a routing object used in a X.25 private network, using X.25 addressing.

# 5.2.27.2 Syntax for NU -LOC

NU name LOC -CALL string (1 to 15 digits)

#### **Example:**

NU NUBK LOC -CALL 13

## 5.2.27.3 Syntax for NU -X25

NU name X25

 -CALL string (1 to 15 digits) -NR name1 [name2[name3...]] [-NBWAY v] (1 to 15) 1

### **Example:**

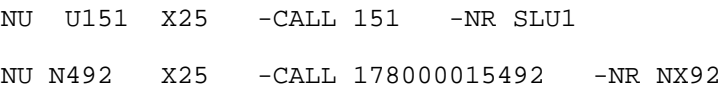

#### 5.2.27.4 Description of Parameters

CALL **For NU-LOC:** 

X.121 call number of the local system. This may be the complete number or the complementary number.

For NU-X25:

X.121 call number of the remote system towards which the local system is switching (complete number if routing towards an X.25 public network, if not, complementary number).

NR The name of the network route needed to do the routing. The NR type can be:

SX25: towards an X.25 network;

SLAN: towards local area network.

NBWAY The number of network routes that may be used simultaneously from the list entered in NR parameter. This parameter is not used if switching from X.25 to local area networks.

# **5.2.28 OP - OPERATOR**

# 5.2.28.1 Description

The OP object represents a network operator's terminal which may be connected to the NOI on your system.

OP may be associated with Filters (FL), which control the flow of administrative traffic between itself and the NOI. The filters may be mapped directly to OP or to the associated AG of type OP. Input filters may be used to define which NOI commands the network operator may use at this terminal.

## 5.2.28.2 Syntax

OP name OP

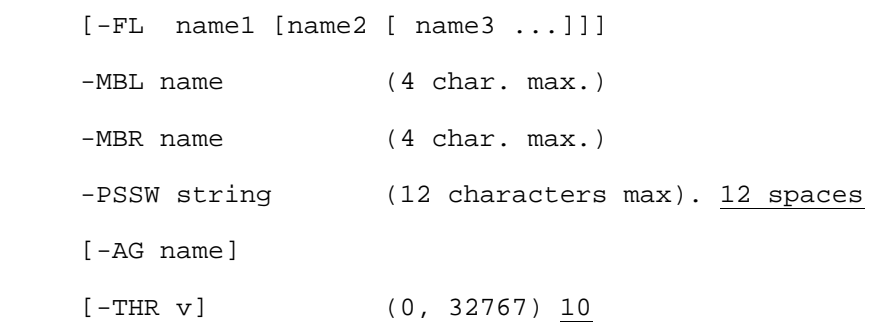

#### **Example:**

OP GOP1 OP -MBL L6BA -MBR L6BA -PSSW TEST

# 5.2.28.3 Description of Parameters

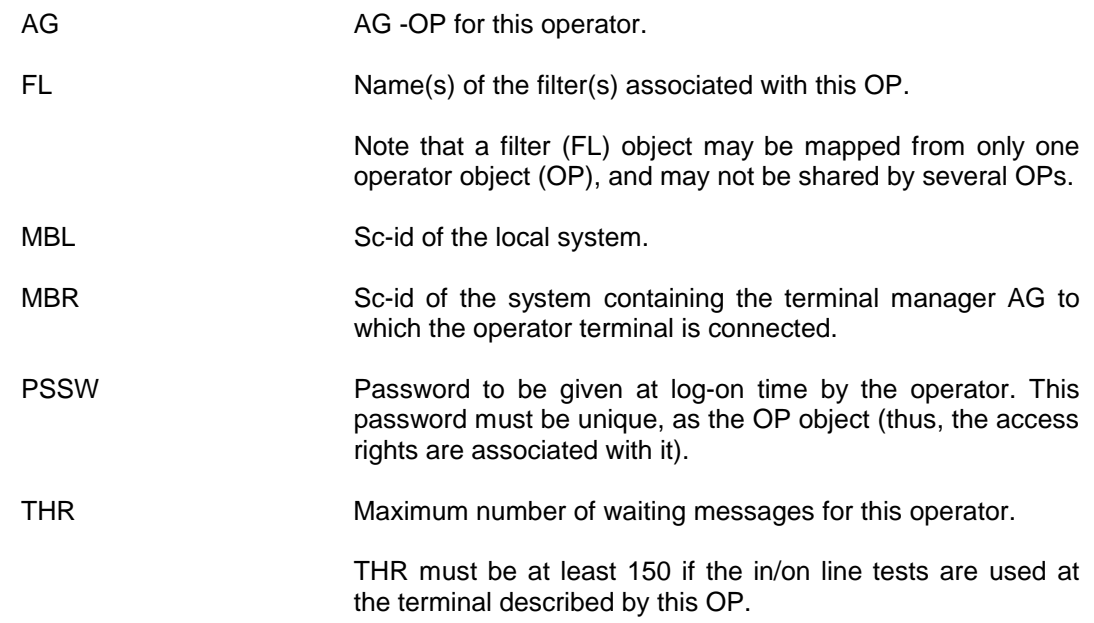

# **5.2.29 PATCH1 - PATCH1**

# 5.2.29.1 Description

This directive introduces the list of names of the patch files. The files contain patches that will be incorporated in the software image that will be saved in the absolute image file and used again in a subsequent loading.

# 5.2.29.2 Syntax

PATCH1 string1 [string2 string3... stringn]

# 5.2.29.3 Description of Parameters

string1-stringn The list of names of the patch files, separated by blanks.

The name of the file is SLIBPATCH1, defined in the GCOS 7 Network Operations manual.

# **5.2.30 PATCH2 - PATCH2**

## 5.2.30.1 Description

This directive introduces the name of the secondary patch file. The file contains patches that will be incorporated in the image loaded directly into memory and will be effective only until the next loading.

## 5.2.30.2 Syntax

PATCH2 patch-file-2

## 5.2.30.3 Description of Parameters

patch-file-2 The name of the secondary patch file.

The default name of this file is SLIBPATCH2.

# **5.2.31 PL - PHYSICAL LINE**

## 5.2.31.1 Description

A PHYSICAL LINE object defines a line adaptor.

A line adaptor is a component attached to the communications controller mother board. There may be more than one line on an adaptor. Each line needs a PL declaration.

## 5.2.31.2 Syntax for PL -ASY

For asynchronous lines.

PL name ASY

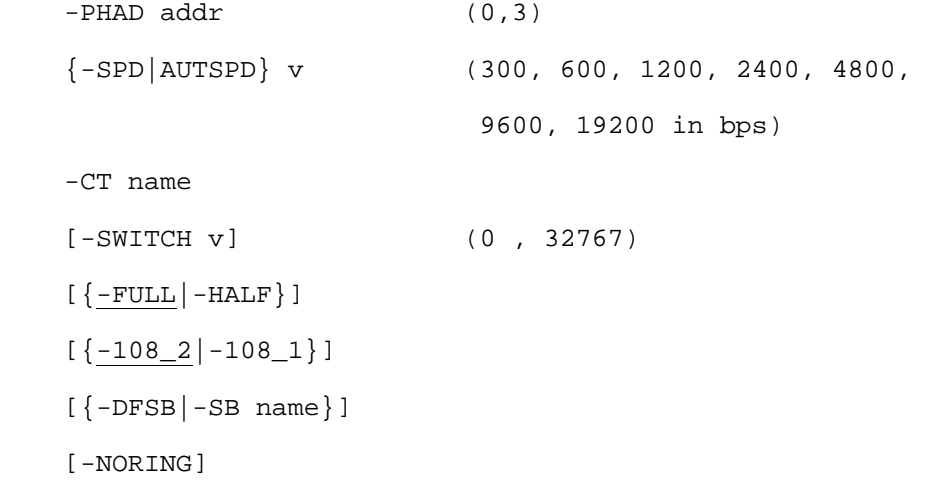

**NOTE**: Line 0 of the DCA controller is a V35 interface and cannot be used for asynchronous communication. The 108\_1 option is not available on LNA lines.

#### **Example:**

PL PLA1 ASY -AUTSPD 1200 -CT CT01 -PHAD 1

## 5.2.31.3 Syntax for PL -CSMA

```
For LAN controllers.
PL name CSMA
-CT name
[-ETHAD v] (12 hexa digits.)
[\{-DFSB\} - SB \ name\}]
```
## **Example :**

PL PLE1 CSMA -CT CTE1 -DFSB PL PLE2 CSMA -CT CTE1

## 5.2.31.4 Syntax for PL -CSM1

Used for LAN controllers when the remote system is DSA,SID or ISO with null Internet protocol. It represent the LAN comunications adaptor in the remote system.

PL name CSM1 -ETHAD v (12 hexa digits.) -CB name

# **Example :**

PL CH75 CSM1 -ETHAD 080002000075 -CB LLE1

# 5.2.31.5 Syntax for PL -HDLC

For HDLC lines except X.21 which use PL -X21. PL name HDLC  $-PHAD$  addr  $(0,3)$ -CT name [-DIRECT] [-HISPD] [-SPD v] (300, 600, 1200, 2400, 4800, 9600, 19200, 20480, 24576, 25600, 30720, 38400, 40960, 51200, 61440) With direct option [-SWITCH v] (0,32767)  $[\{-108\_2\}-108\_1]\]$  $[\{-\texttt{DFSB} \mid -\texttt{SB} \text{ name}\}]$  $[\{-$  FULL  $|-$  HALF $\}]$ ]  $[-HALF4]$  $[-HALF2]$ [-NORING]

#### **Example:**

PL HDC3 HDLC - CT CT03 - PHAD 1 - SPD 19200

## 5.2.31.6 Syntax for PL -SYN

```
For synchronous lines.
PL name SYN
-PHAD addr (0,3)-CT name
[-DIRECT]
[-HALF4][-HISPD]
[-SPD \text{ v}] (300, 600, 1200, 2400, 4800,
                       9600, 19200) with DIRECT
                       parameter
[-SWITCH v] (0,32767)
[\{-HALF\}-FULL\}][\{-108\_2\}-108\_1]\][\{-\texttt{DFSB} \mid -\texttt{SB} \text{ name}\}][-NORING]
```
# 5.2.31.7 Syntax for PL -X21

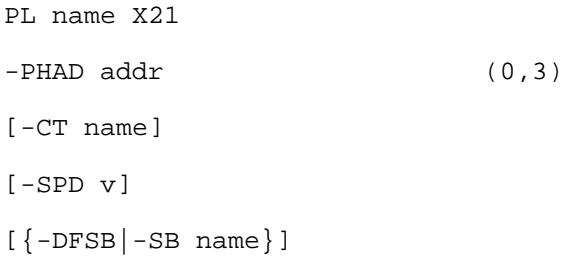

# **Example:**

PL AX21 X21 -CT DCB1 -PHAD 2

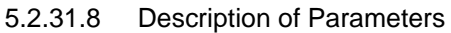

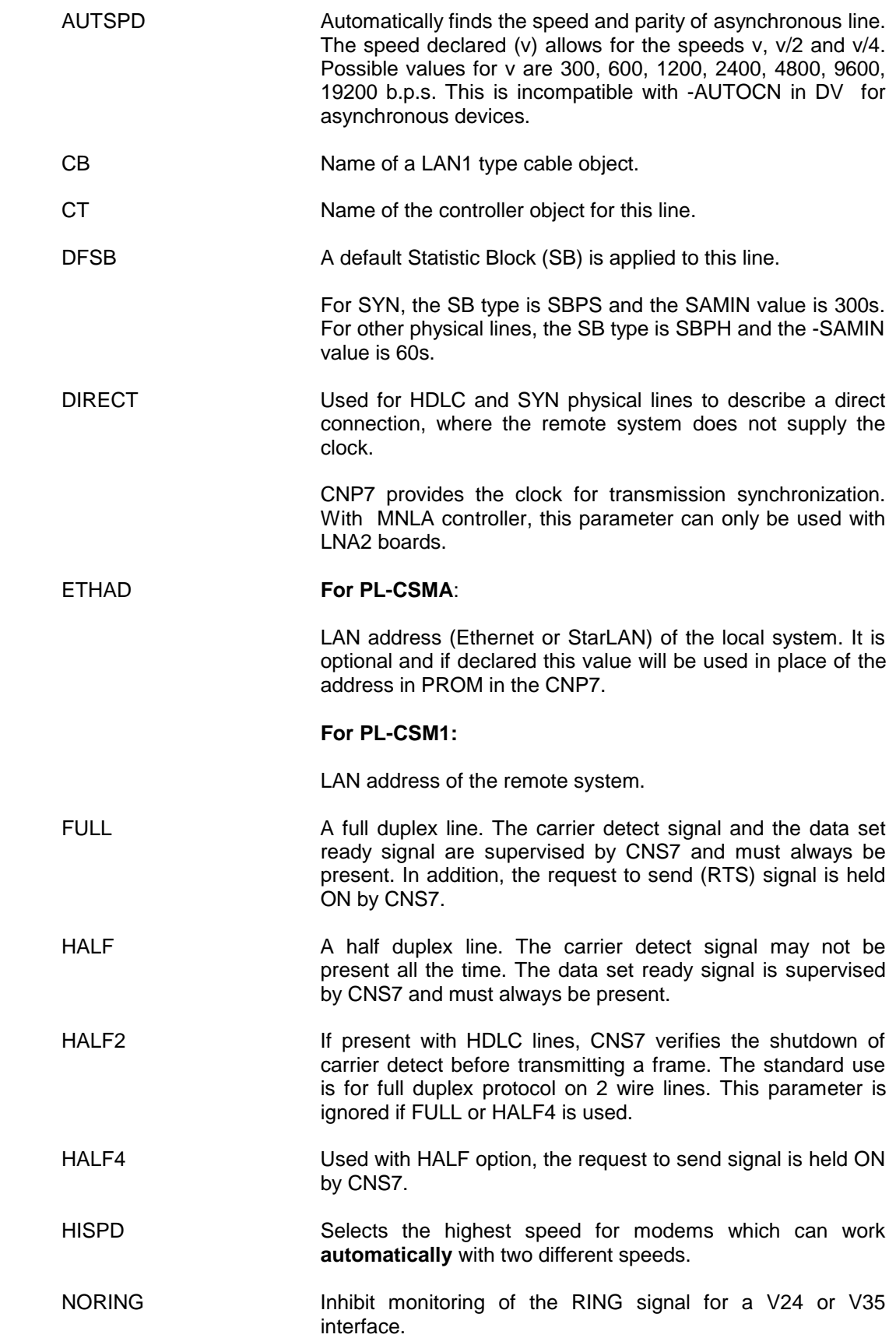

- PHAD Physical address of the communication line.
- ETHAD For PL of type CSMA : an E-LAN local address. If provided, this value will be used as the E-LAN local station address in place of the address loaded in the PROM of the CNP7. For PL of type CSM1 : gives the E-LAN address of the remote attachment.
- SB Name of the Statistic Block applied to this physical line. For SYN physical line, the SB type is SBPS. For other physical lines, the SB type is SBPH.
- SPD Line speed. Mandatory for asynchronous lines, if AUTSPD is not specified. When used for HDLC, synchronous lines, X.21 and without the DIRECT option, it is a comment in bps (on operator displays). When used for HDLC lines with the DIRECT option, the speed must be greater than 600bps with a DCBE controller.

**NOTE**: Maximum speed on a V24 interface is 19200bps. Minimum speed on a V11 interface is 2.400bps.

SWITCH No traffic time-out on switched lines (in tenths of a second). If this parameter is not present (or if the value is 0) there is no traffic survey.

> For VIP, it is important to choose a time-out value larger than the T6 (LL) slow survey time-out . If not, the system will replace it by the T6 value, ensuring that all terminals are polled at least once before the physical connection is broken.

- 108 1 Select the 108 1 capability of the V24/RS232C interface. (Send 108 after receiving an incoming call). CANNOT be used with an MLNA type controller.
- 108\_2 Select the 108\_2 capability of the V24/RS232C interface. (Send 108 immediately). This is the default option.
- **NOTE**: Enhanced performance is given on lines with DMA (Direct Memory Access). CNS uses DMA as follows:
	- 1. SYNchronous lines on DCE (all 4 lines).
	- 2. HDLC lines on DCA/DCBE (lines 0 and 1) and DCE (all 4 lines).

DMA is never used on ASYnchronous lines.

# **5.2.32 PROFIL - PAD PROFILE**

### 5.2.32.1 Description

This directive defines the parameters for PAD devices. When the PROFIL directive (or PROFIL parameter in DV directive) is used, the new values override the values defined at subscription time. The parameters defined are in accordance with the X3 recommendation of the CCITT.

Note that if PROFIL is not to be modified, use the -NOX29 and -NOX29S options in the DV directive.

PROFIL may either be mapped to by an MD or a DV object, or both. In the case of both, the options defined in the PROFIL mapped to by a DV will override the options specified in a PROFIL mapped to by an MD object.

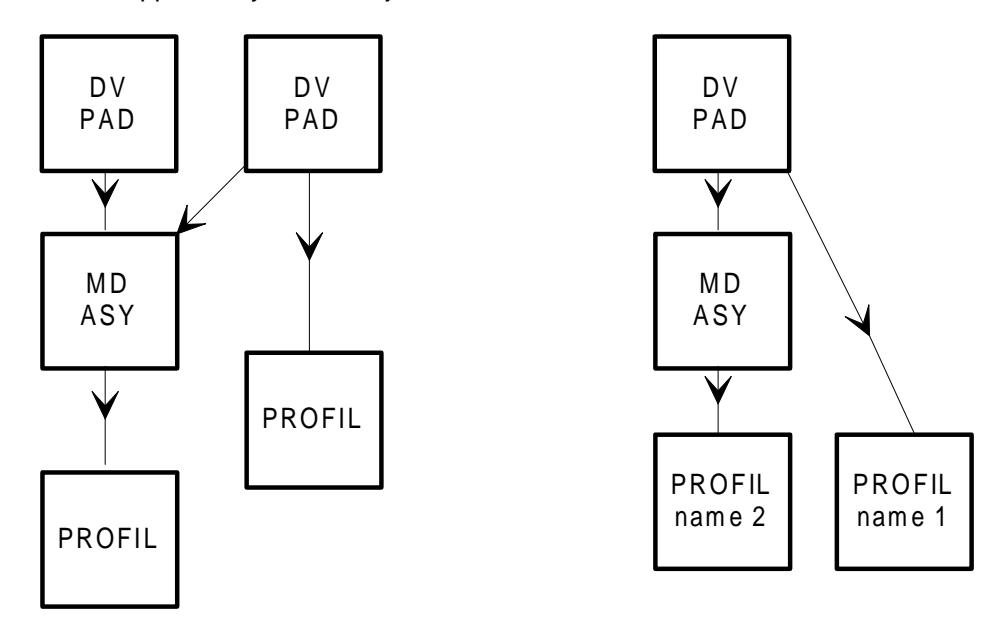

# 5.2.32.2 Syntax

PROFIL name

[ -DLE v ]  $[-ECH \, v]$  $[-EW \, v]$ [ -DLA v ] [ -ASS v ] [ -IND v ] [ -BRK v ] [ -REM v ]  $[-$ FIL  $v]$  $[-PLI v]$  $[ -ARGp : v [-ARGp : v ] [-ARGp : v ] ... ]$ 

- **Notes:** 1. p can range from 1 to 22. The range of v depends on p and is defined in the X3 standard, also given in Table 5-8.
	- 2. The values defined by the ARG keyword are processed after the other parameters defined by the other keywords of the PROFIL directive.
	- 3. Parameters must not be defined twice. For example, the following is not allowed: -DLA v1 -ARG4: v1

#### 5.2.32.3 Default Profile

CNS uses the following profile, if it is not specified in the model directive (MD), or device directive (DV).

-DLE 0 -ENV 126 -DLA 0 -BRK 21 -REM 0 -ASS 1

Possible values and combinations of PAD parameter values are shown in the tables overleaf.

Note that the -ECH parameter for PROFILs associated with a DV PAD serve no purpose, as the {-ECHON|-ECHOFF} parameter of the DV overrides it

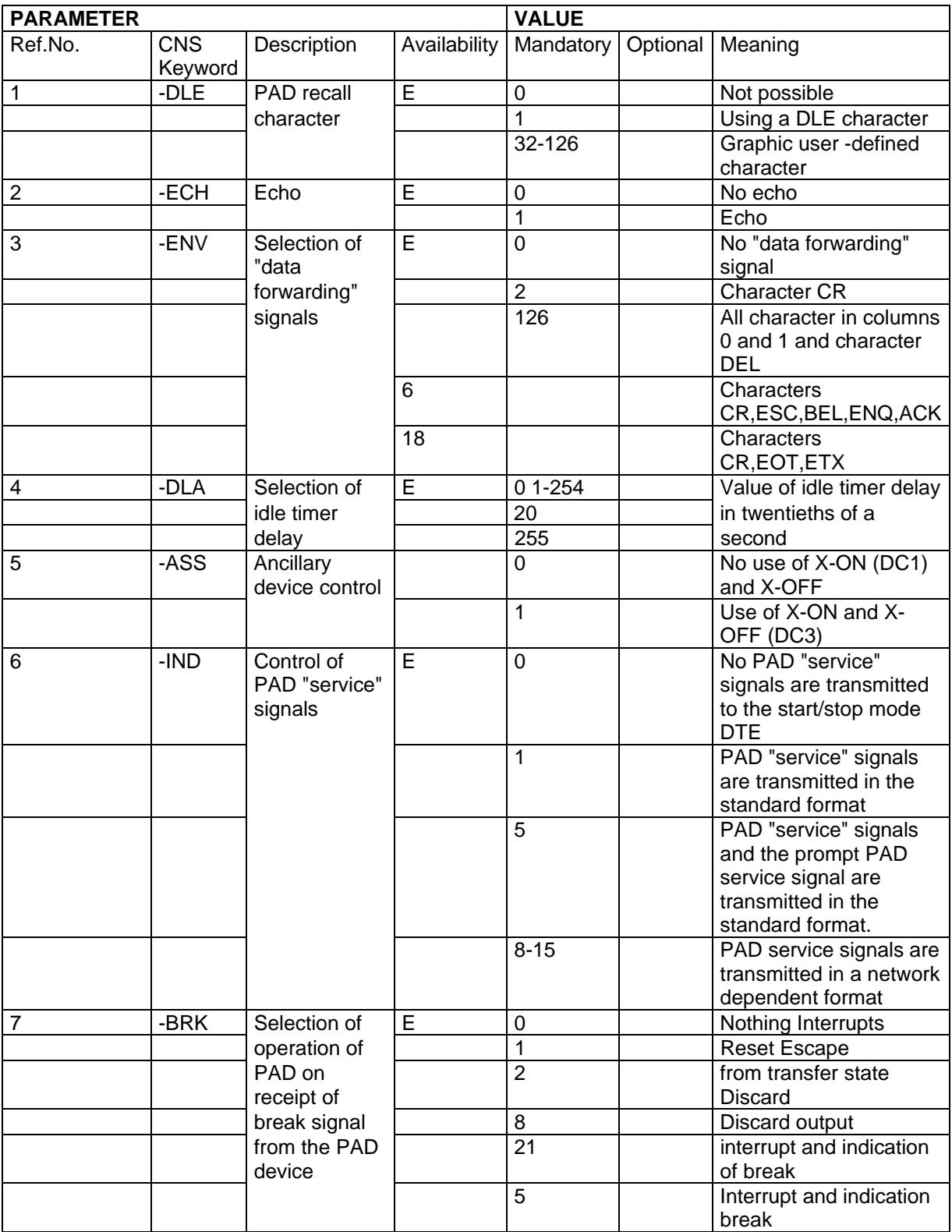

## **Table 5-9. Possible Values and Combinaisons of PAD Parameter Values (See Notes later in this section) CCITT X3 Recommendation. (1/4)**

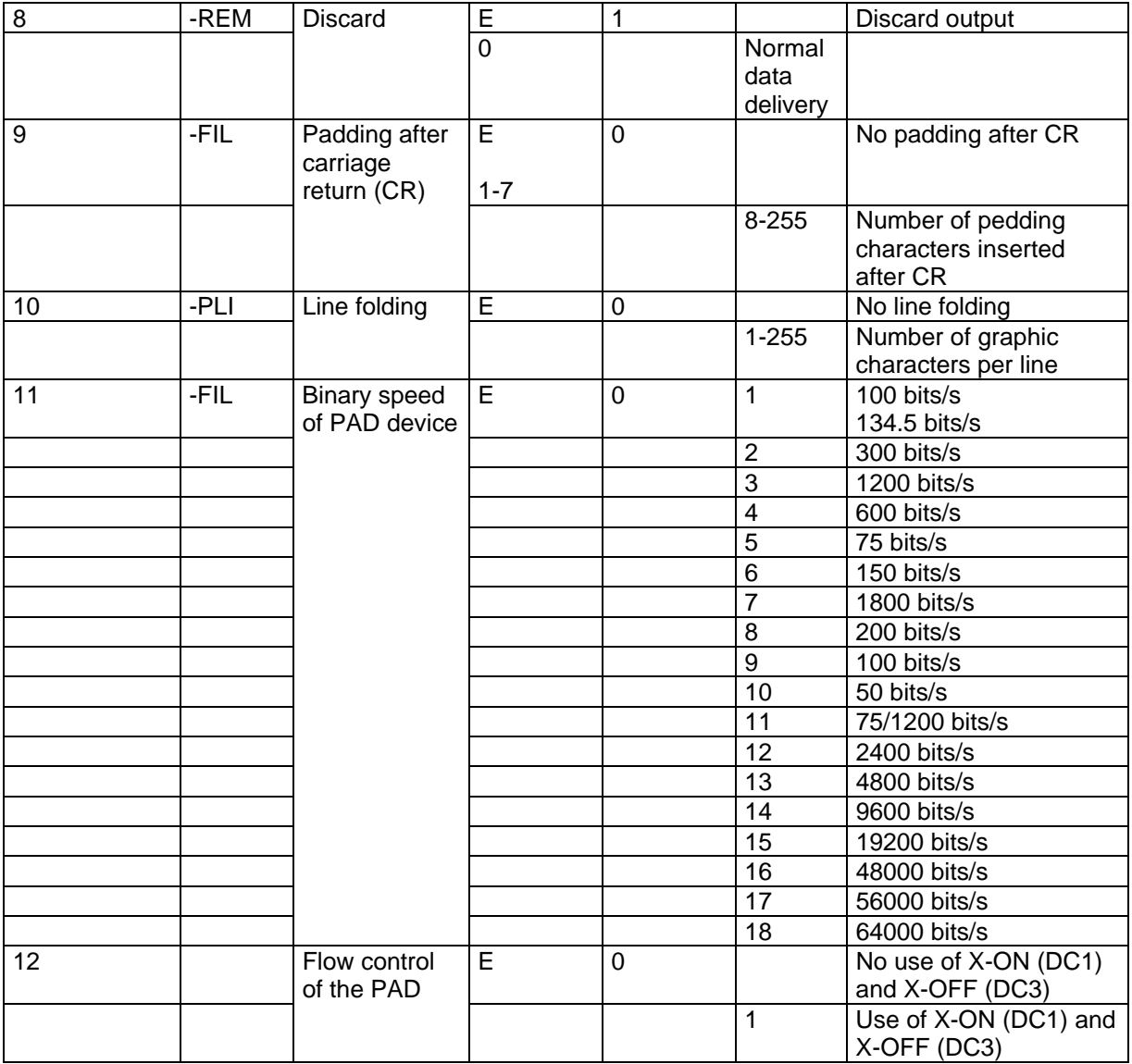

## **Table 5-9. Possible Values and Combinaisons of PAD Parameter Values (See Notes later in this section) CCITT X3 Recommendation. (2/4)**

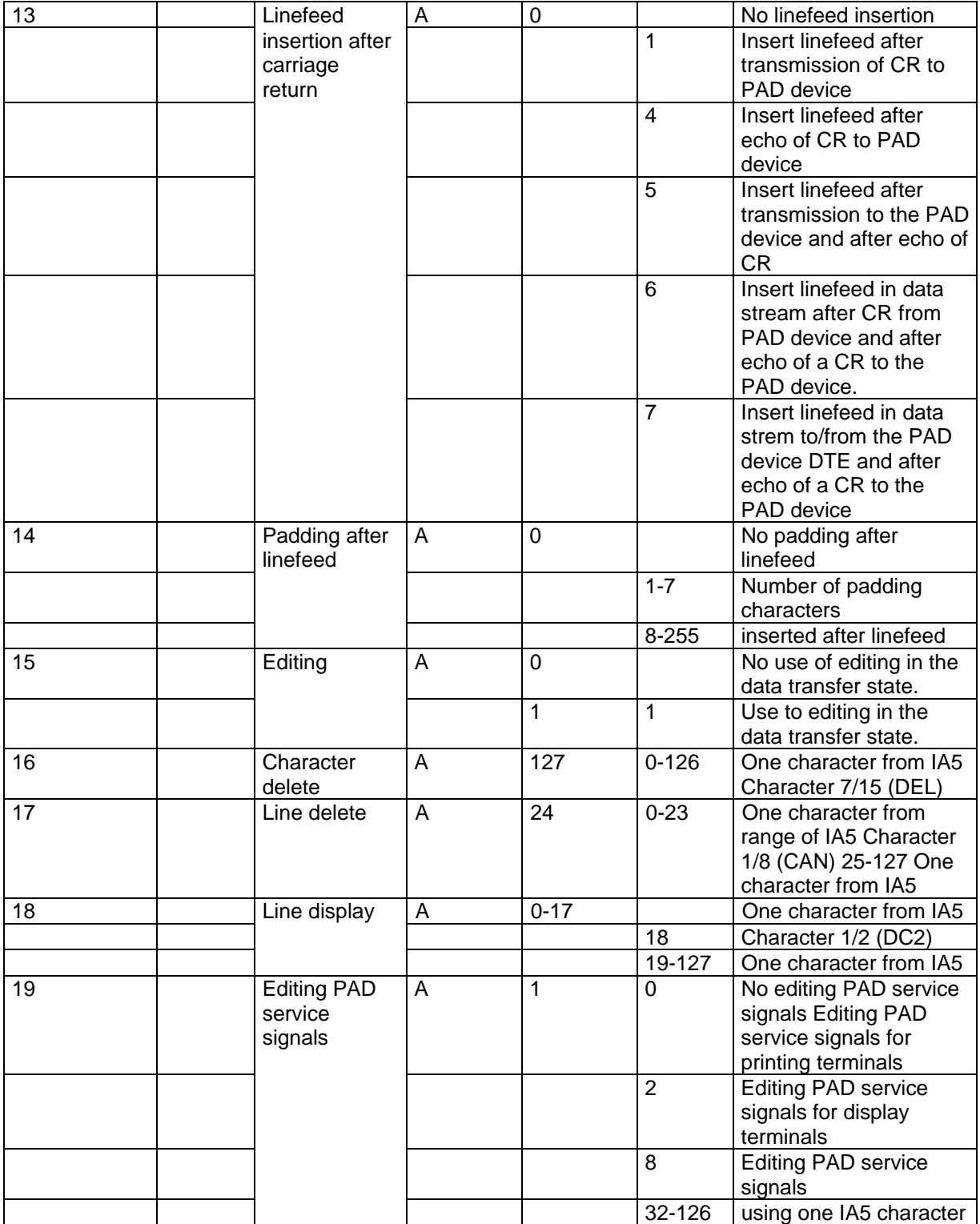

# **Table 5-9. Possible Values and Combinaisons of PAD Parameter Values (See Notes later in this section) CCITT X3 Recommendation. (3/4)**

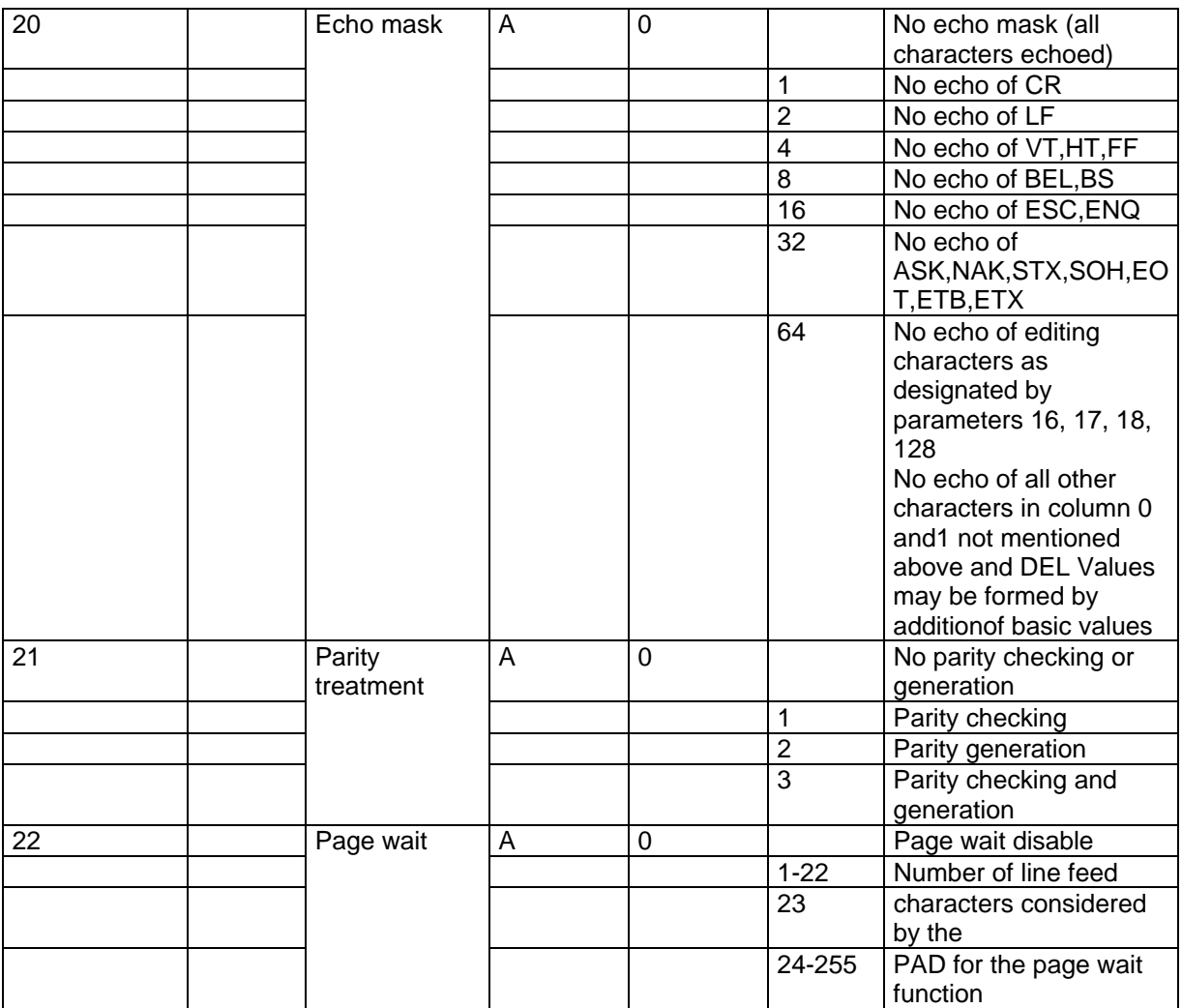

# **Table 5-9. Possible Values and Combinaisons of PAD Parameter Values (See Notes later in this section) CCITT X3 Recommendation. (4/4)**

- 1. Other values and combinations are currently undefined.
- 2. Some PAD implementations may not offer all possible idle timer delay values within the selectable range. In such cases, where the value selected is unavailable, the PAD will assume the next highest value available.
- 3. These parameter values provide additional user facilities, not necessarily provided in all PADs.
- 4. There is no padding after CR except that PAD service signals will contain a number of padding characters according to the data signalling rate of the start-stop mode DTE.
- 5. When implemented, both parameters 13 and 14 and all of the "mandatory values" are provided.
- 6. When parameter 15 is implemented the value of parameters 16, 17 and 18 are either default values or are selectable from the optional range shown. The editing function is provided during the PAD command state whether parameter 15 is implemented or not. If parameters 16, 17 and 18 are implemented, the editing characters during the PAD command state are defined by the appropriate values of these parameters.
- 7. The default values for parameters 16 and 18 are undefined at present.

# **5.2.33 PS - PHYSICAL SUBSCRIPTION**

#### 5.2.33.1 Description

This directive defines the parameters of one X.21 network physical subscription (local for the X.21 PS and remote for the RMT PS).

### 5.2.33.2 Syntax for PS -RMT

```
PS name RMT
-NOS [O:]n1[[O:]n2.....]
[-SPD v] (0, 65535) in bps
[\{-PS \text{ name} | -SGI \text{ name} | -NOSGI\} \{-SGO \text{ name} | -NOSGO\}] ][-FRGN]
[-IDN][-RTRC \t v1:v2] v1 = (0, 255) 0v2 = (0, 255) 0 (in 1/10S)[-CGLI]
[-T1 \text{ v } [{ -norm ] - MTN}]] (0,65535) 0 (in 1/10S)
-FRR
```
# 5.2.33.3 Syntax for X.21 Physical Subscription

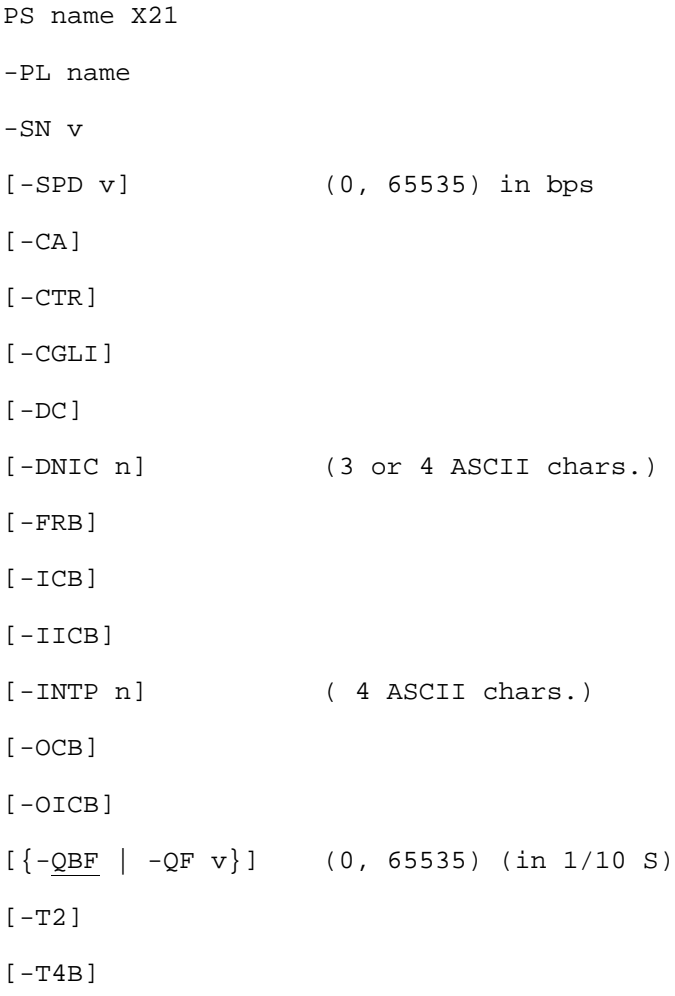

# 5.2.33.4 Description of Parameters

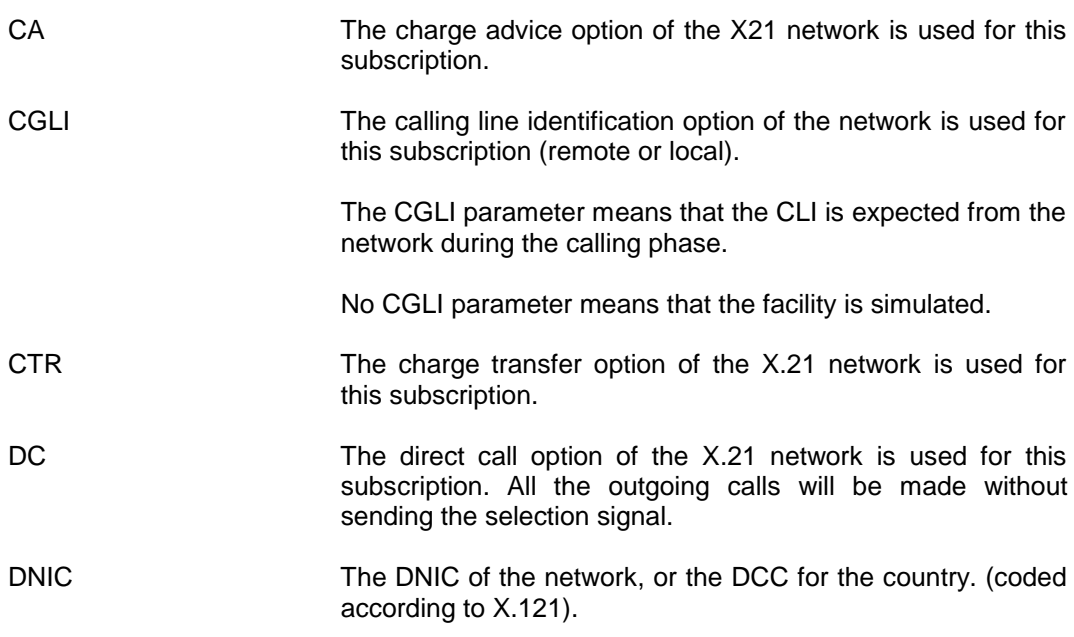

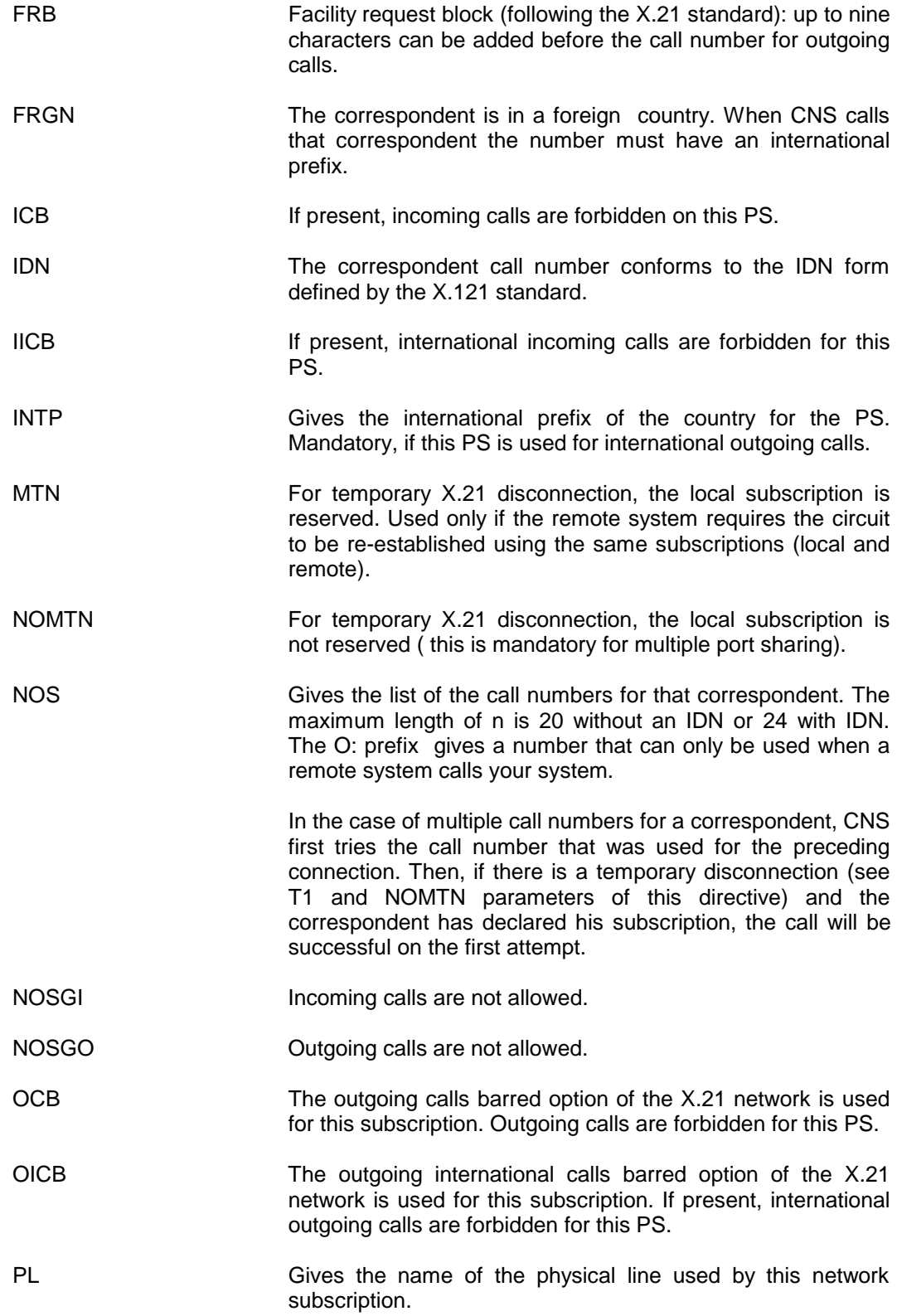

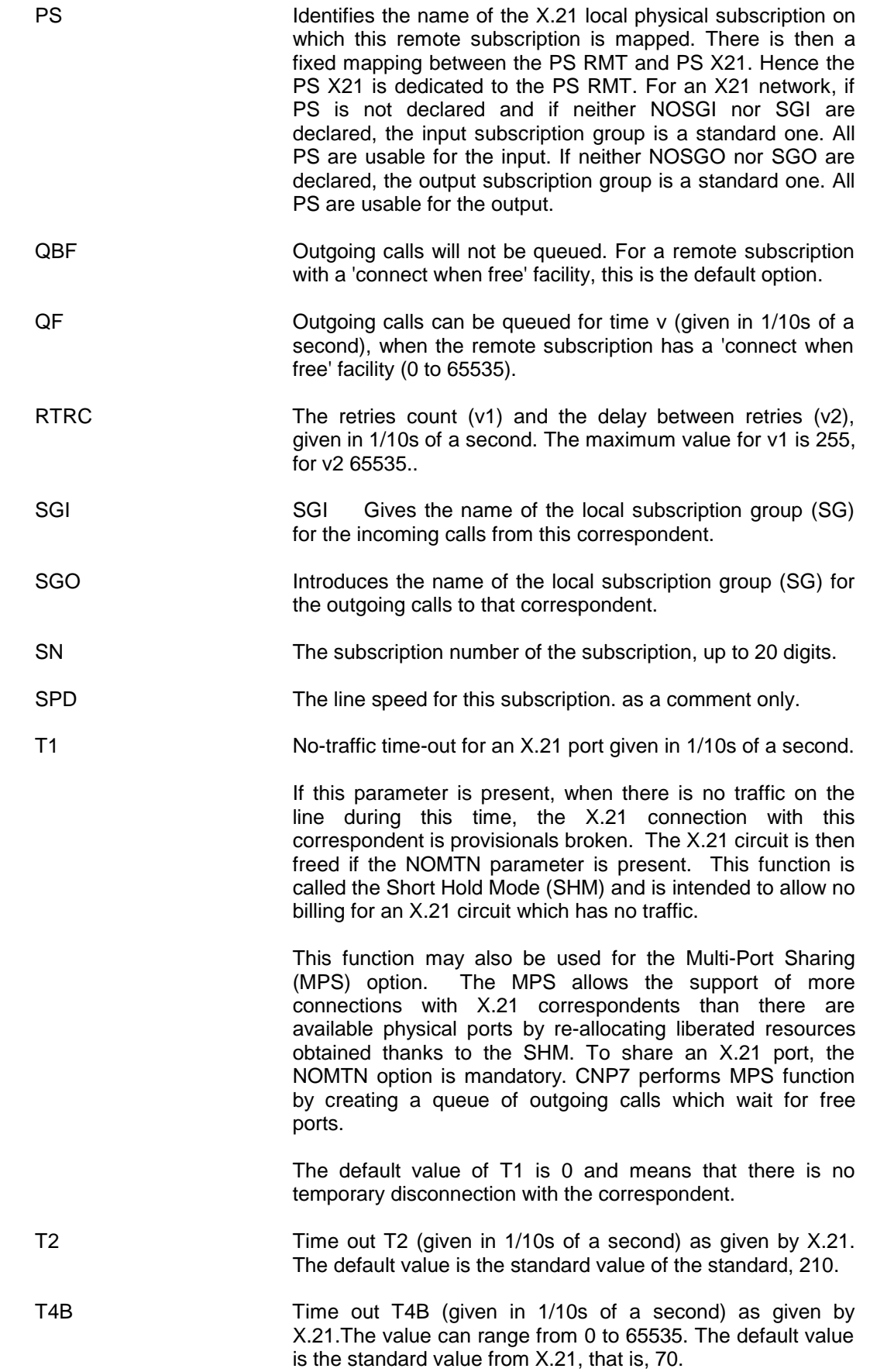

# **5.2.34 SB - STATISTIC BLOCK**

## 5.2.34.1 Description

A STATISTIC BLOCK describes a statistics monitor applied to one or to several objects.

A STATISTIC BLOCK is mapped from an addressing object. However, it relates to the objects created at connection time for addressing objects. If no Statistics Block is defined, no Unsolicited Messages will be emitted on the connection object concerned.

#### 5.2.34.2 Syntax for SB

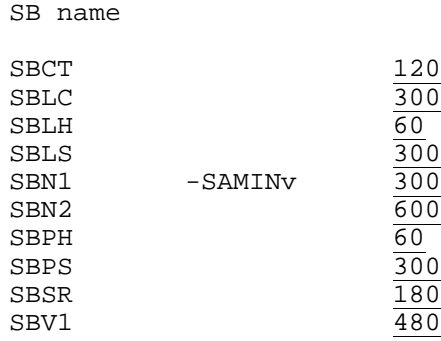

# 5.2.34.3 Description of Parameters

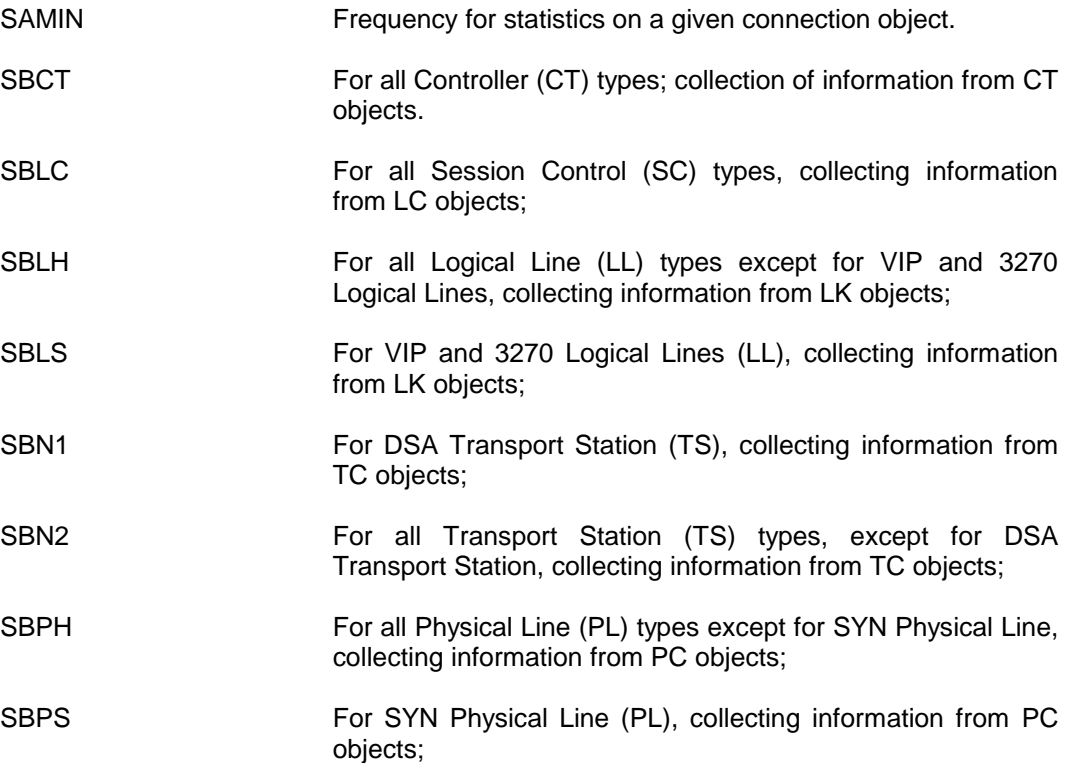

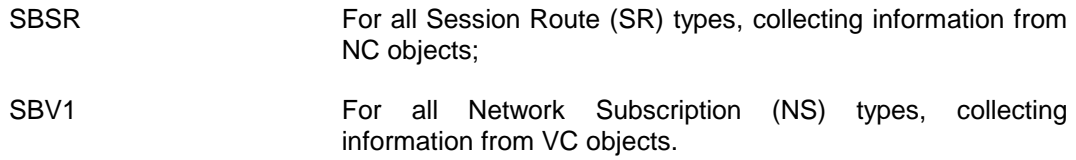

# **5.2.35 SC - SESSION CONTROL**

#### 5.2.35.1 Description

A SESSION CONTROL describes a session control entity. It is identified by a session control identifier (SC-id).

SC -LOC represents the session control identity in the local system.

An SC of type RMT (or EQU) is the view of a session control entity in a different system. The entry gives information on how to reach the remote entity. This is done by mapping onto one or several session routes. In the case of LAN systems or non ISO/DSA systems on X.25, this may be done by addressing parameters and a mapping onto a non-specific session route (see Appendix A).

## 5.2.35.2 Syntax for SC -LOC

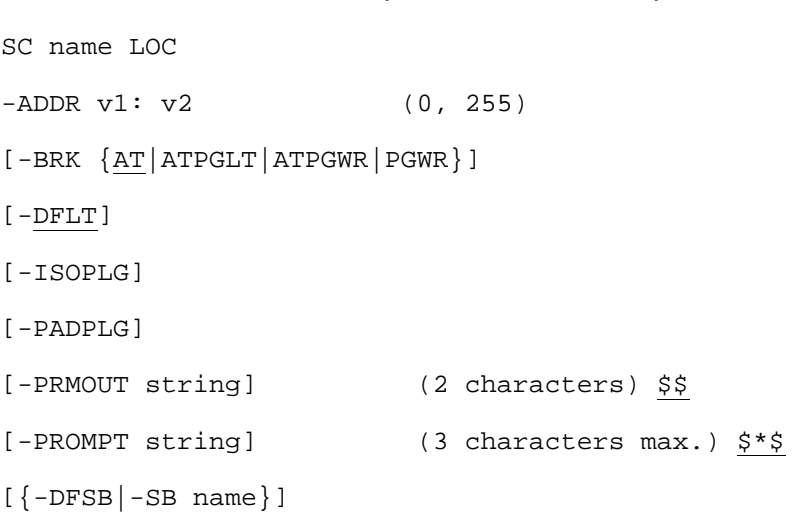

**NOTE:** This defines the local system and is mandatory.

## 5.2.35.3 Syntax for SC -RMT

```
SC name RMT
-ADDR v1: v2 (0, 255)
[-BRK {AT|ATPGLT|ATPGWR|PGWR}]
[-TSAP string] (40 hexadecimal digits)
[-DFLT]
[-NAT {DSA|ALL|ISO}]
[-SR name 1 [name 2 [name 3 ....]]]
[\{-\texttt{DFSB} \mid -\texttt{SB} \text{ name}\}]
```
### 5.2.35.4 Syntax for SC -EQU

Note that the maximum number of SC of type EQU is defined by the -NBCREQ parameter of the EX directive.

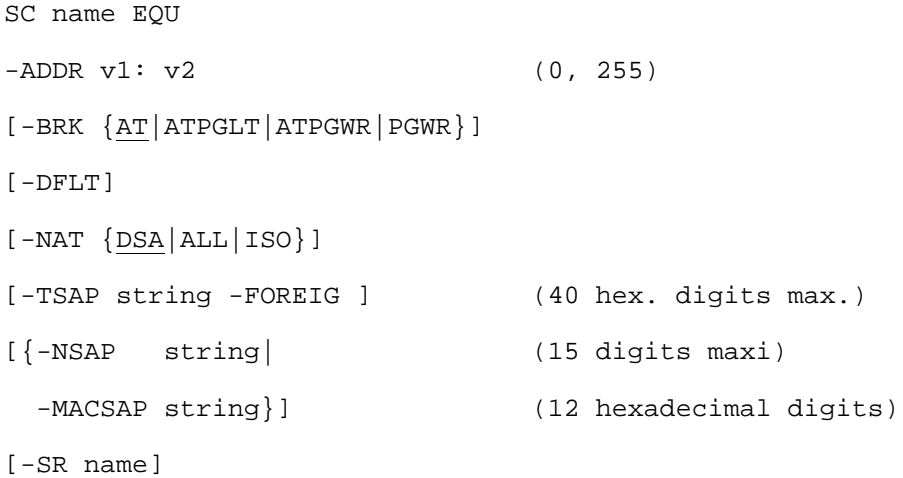

# **Example:**

SC CSIS EQU -MACSAP 08000020000CA -TSAP 400343533135 -FOREIG -SR CHIX

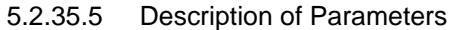

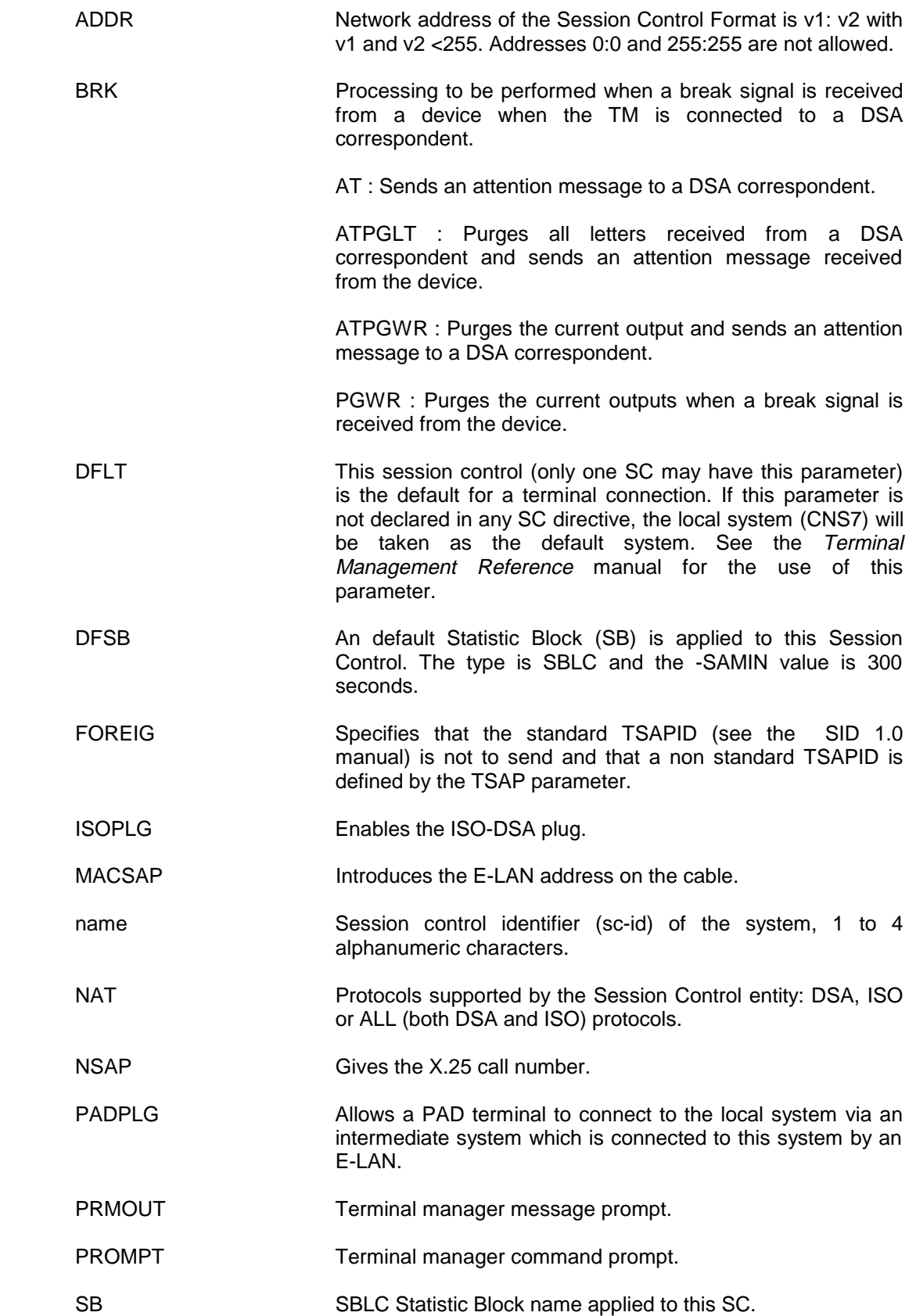

SR SR Name of the session route(s) through which the session control object may be reached. For an SC object of type EQU.

This name must be the same as that in the:

- ACSISO of the CB LAN1 or NS X25 object
- the ACSBAN parameter of the TS DSA or DIWS object
- TSAP Even hexadecimal string (Transport Services Access Point), which identifies the users of the Transport layer.

It identifies the remote session control entity as declared in the remote system, and must be used with the FOREIG parameter.

# **5.2.36 SEQ - CHARACTER SEQUENCE**

## 5.2.36.1 Description

This directive has 3 different types. Each defines the action of the asynchronous terminal handler under given conditions:

- The SEQ directive of type IN defines the action of the TM on reception of a given sequence of characters from the device.
- The SEQ directive of type OUT defines the sequence of characters to be sent to a terminal, corresponding to a given TM action.
- The SEQ directive of type SESS defines the TM function sent over a session (to a remote application). This is only takes effect if the presentation protocol is real TTY.

The actions defined by these directives and SEQ tables for device models which are predefined as standard in CNS7 are shown in the Terminal Management Reference manual.

#### 5.2.36.2 Syntax for SEQ -IN

```
 SEQ name IN
[-EOI {input_char|escape_char:input_char
            |T :value
            |C:value}
        fill-b fill-a echseq-a echseq-e [move]]
[-EOR {input_char|escape_char:input_char
           |T :value
            |C:value}
        fill-b fill-a echseq-a echseq-e [move]]
```
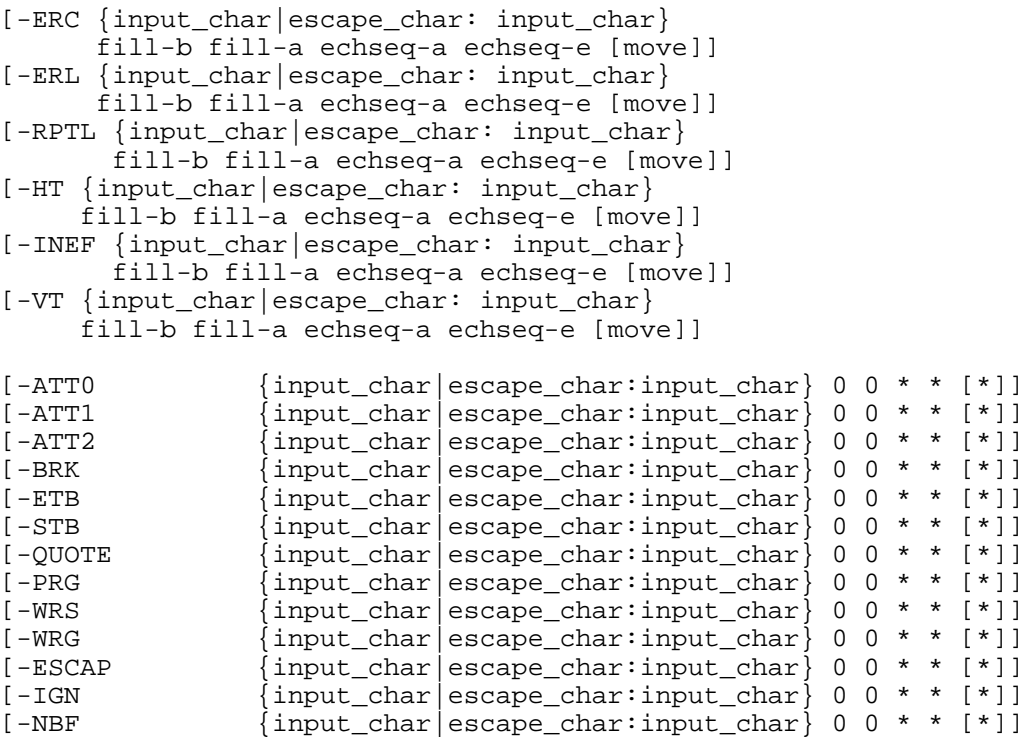

# 5.2.36.3 Syntax for SEQ -OUT

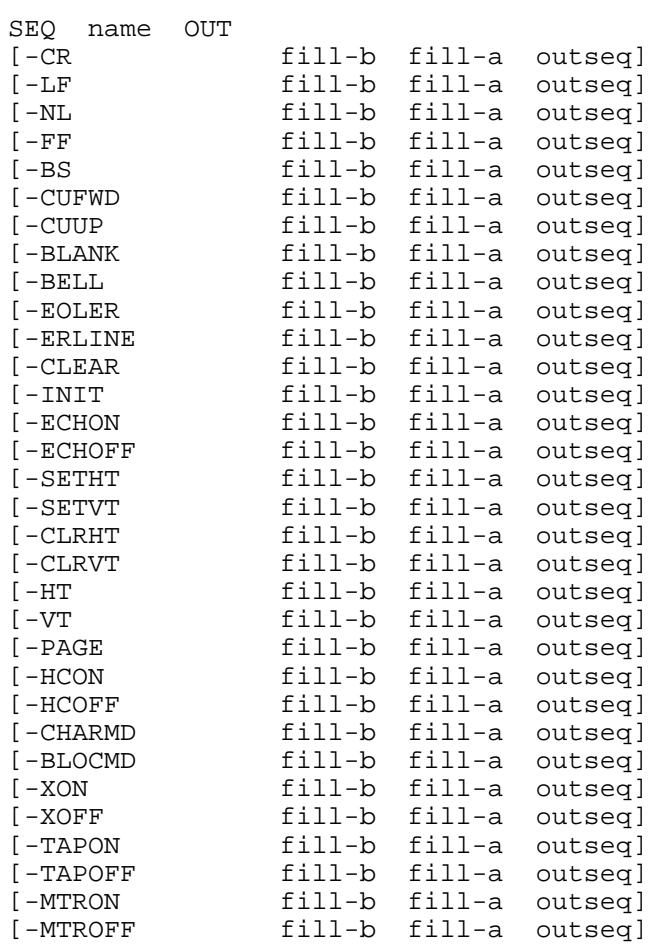

# CNS7 A1 NGL Reference Manual

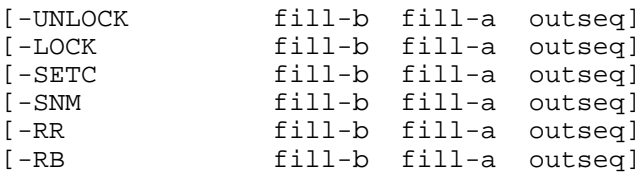

# 5.2.36.4 Syntax for SEQ -SESS

SEQ name SESS

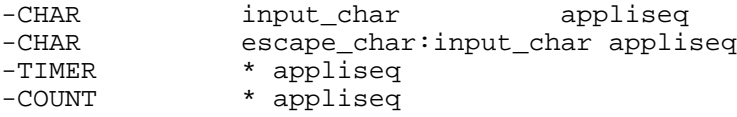

# 5.2.36.5 Description of Parameters

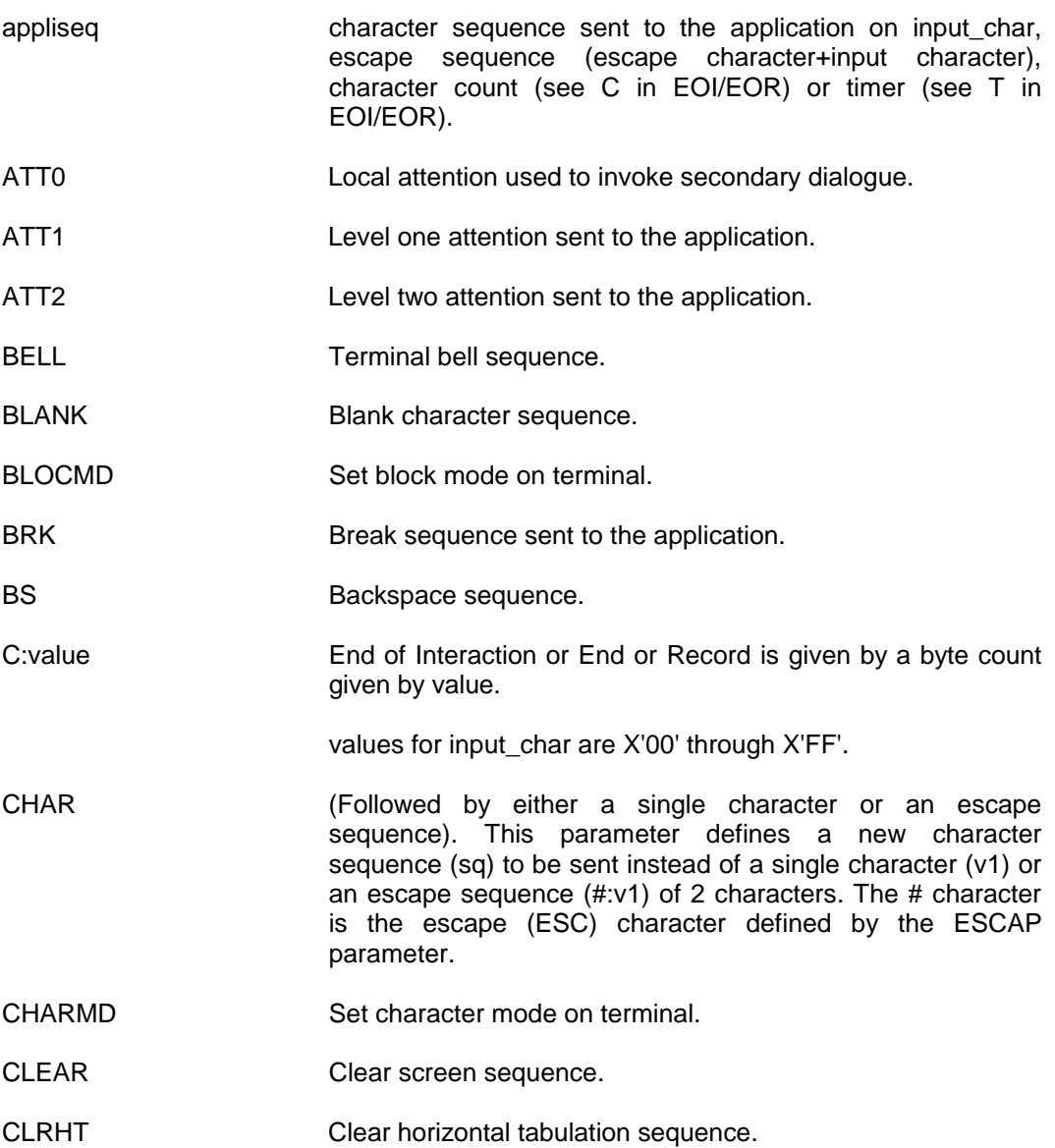

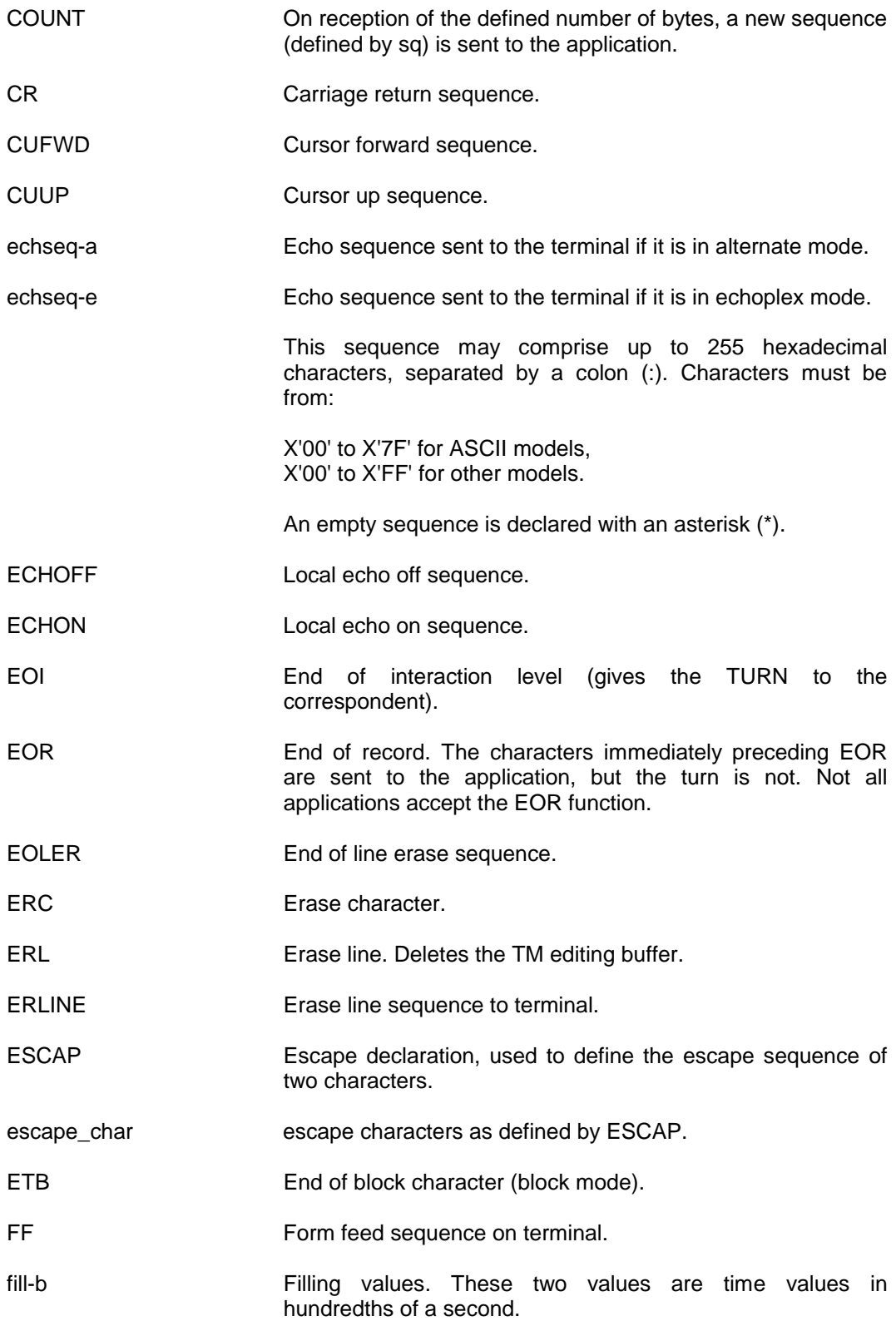

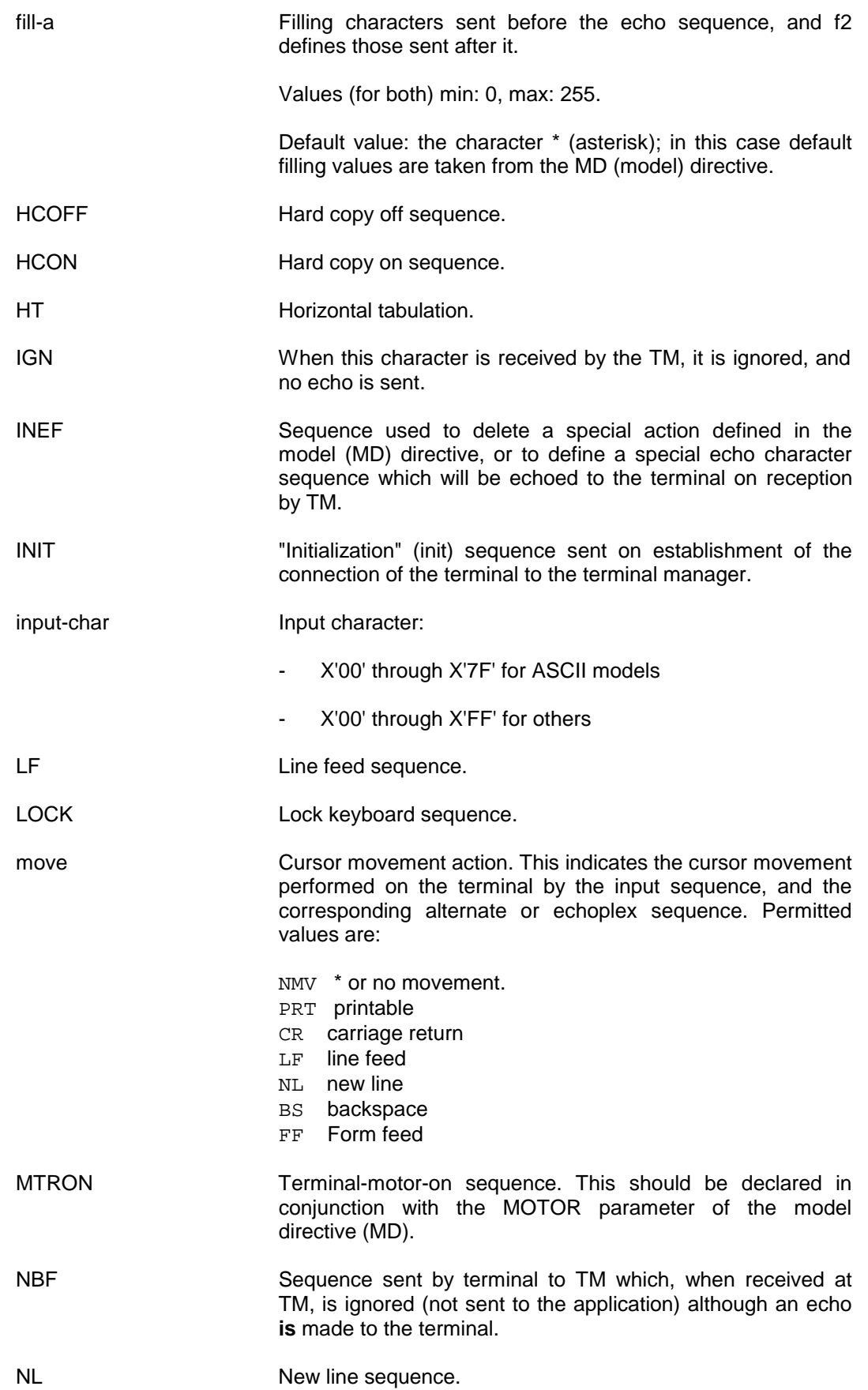

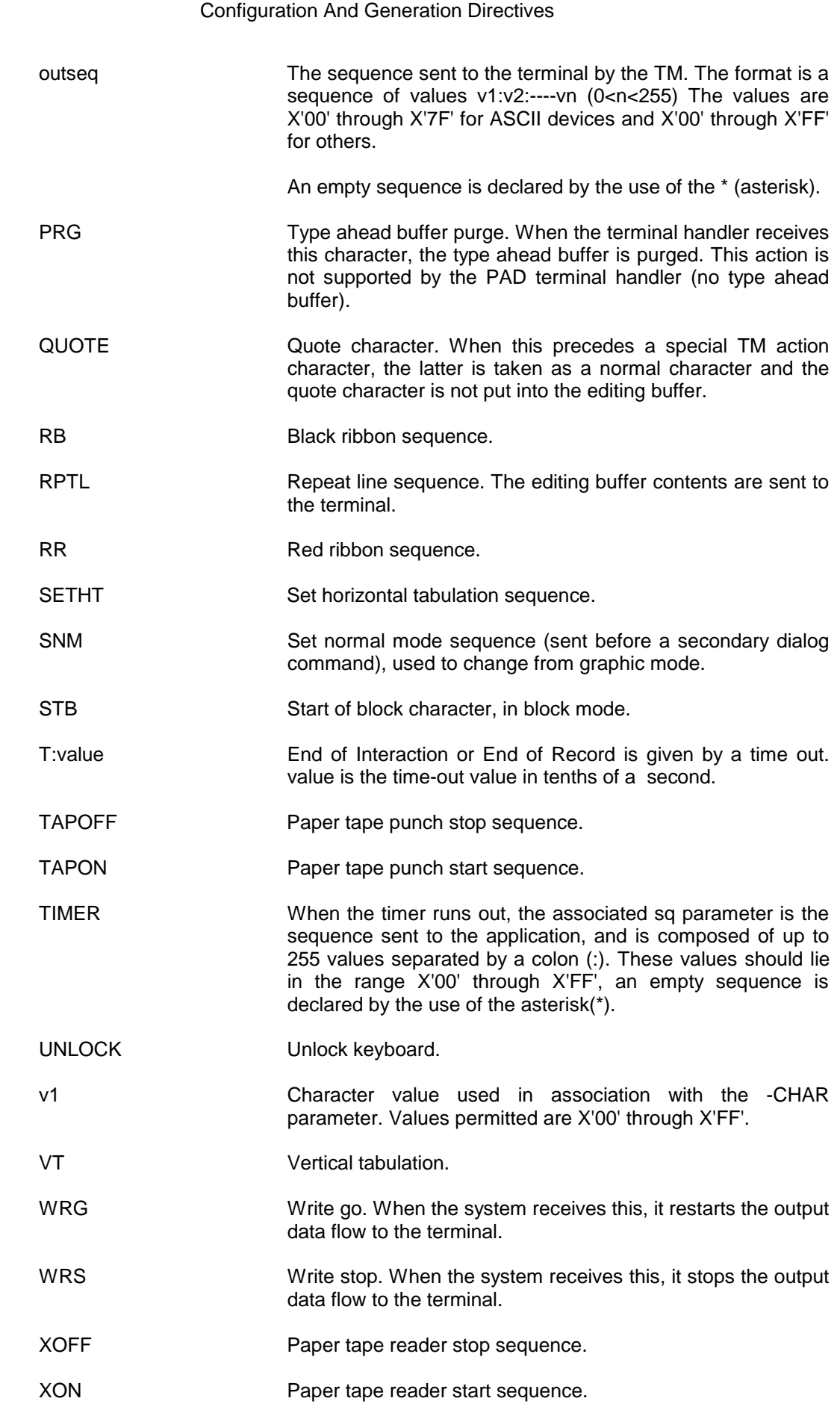

# **5.2.37 SG - SUBSCRIPTION GROUP**

#### 5.2.37.1 Description

This directive lists the local physical subscriptions (of an X.21 network) which can be used in input and on output. SG provides complementary information for PS.

#### 5.2.37.2 Syntax for SG -X21

SG name X21

-PS name1 [name2 [name3 .....]]

#### 5.2.37.3 Description of Parameters

PS The list of the physical subscription names (PS) in this subscription group.

# **5.2.38 SN - TERMINAL STATION**

#### 5.2.38.1 Description

SN represents a logical terminal station. It comprises one or more logical devices (LD) and is the entity seen by the application, for communications purposes. The station may comprise one or several of the following:

- a device,
- a pool of devices,
- part of the resources of a device,

#### 5.2.38.2 Syntax for SN -TMG

SN name TMG

```
-LD name 1 [name 2 ...]
 [-CD name {-CDOV|-NOCDOV}]
[\{-MB \ name | -TX \ name\}]
```
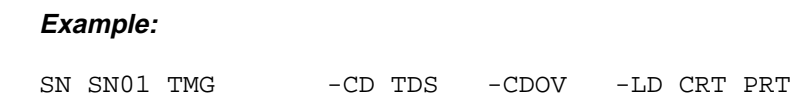

5.2.38.3 Description of Parameters

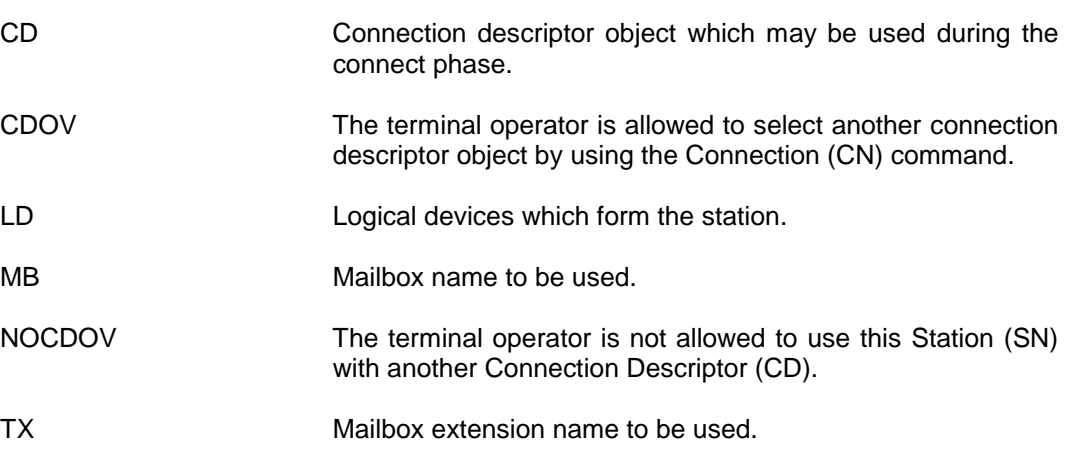

# **5.2.39 SR - SESSION ROUTE**

## 5.2.39.1 Description

A SESSION ROUTE object is a view of a route out of the system, towards an external destination. This route is through a Transport-Station image (TS).

#### 5.2.39.2 Syntax for SR -BAN

This SR of BAN type is not to be declared at generation time.

### 5.2.39.3 Syntax for SR -DSA/ISO

SR name {DSA|ISO}

-TS name

## 5.2.39.4 Description of Parameters

TS Identifies the name of the Transport Station which may be reached via this Session Route.

# **5.2.40 TBFL - TABLE FILE**

5.2.40.1 Description

This directive is mandatory. It gives the pathname of the file containing the tables necessary for generation.

5.2.40.2 Syntax

TBFL string

5.2.40.3 Description of Parameters

string **Name of the table system file. The default value for this** parameter is BLIBYTABLE.

#### **Example:**

TBFL BLIBYTABLE

# **5.2.41 TMP - TEMPORARY FILE**

## 5.2.41.1 Description

This directive contains a pointer to the location of the mandatory temporary file for the generation.

# 5.2.41.2 Syntax

TMP string

#### 5.2.41.3 Description of Parameters

String is the name of the temporary file.

# **WARNING**

If this directive is not present, the generation will abort with the error message 8002.

# **5.2.42 TRS - TERMINAL CODE CONVERSION TABLE**

#### 5.2.42.1 Description

The TRS directive defines code conversion tables for non-standard terminal devices to convert codes in the following cases:

- the terminal code to be converted to ASCII for input
- the ASCII code to be converted to the terminal code for output
- an ASCII to ASCII code conversion; for lower to upper case conversion.

With this function, the character code associated with an input code may be changed so as to give a different graphical representation for the corresponding output character. A keyboard having keys which are rarely used, or which have no definite purpose may be allocated a character representation (underscore,\_ , may be provided on a minitel by this method).

#### 5.2.42.2 Syntax

TRS name {ASCII|ASEB|EBAS|UPCAS} [ v1:v2 ]... For as many codes as required [-UPCAS name] (1 to 4 characters)

# 5.2.42.3 Description of Parameters

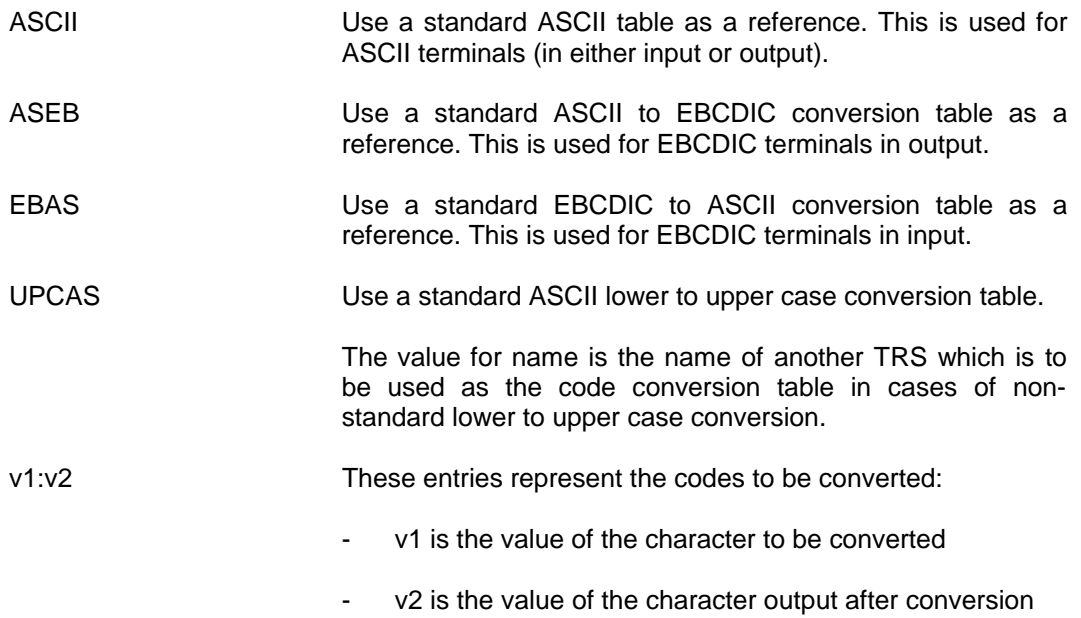

# **5.2.43 TS - TRANSPORT STATION**

# 5.2.43.1 Description

A TRANSPORT STATION object represents the transport layer in a local or remote system. It is the end point for a transport connection.

- TS-LOC represents the transport layer in the local system,
- TS-SX25 is used for switch systems switching packets which use DSA addresses (it represents the transport layer in a DSA end-point system as seen by the X.25 switch),
- all other TS types represent the transport layer in remote systems as seen by the local system.
# 5.2.43.2 Workstation

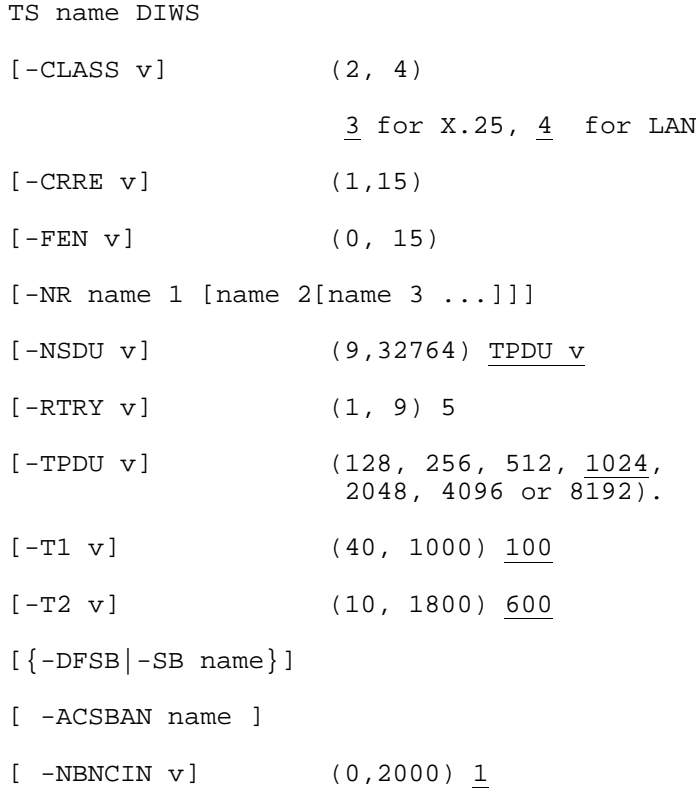

# **Example:**

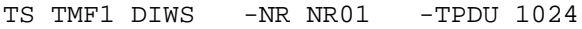

5.2.43.3 Syntax for TS -DSA

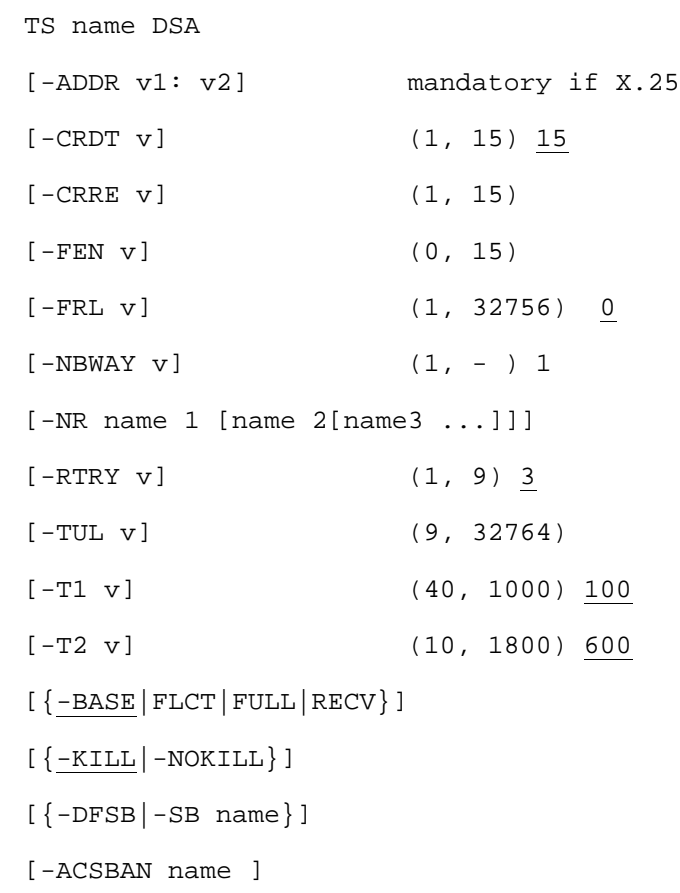

# **Example:**

TS HTS1 DSA -ADDR 1:2 -NR NRD1 NR02

# 5.2.43.4 Syntax for TS -LOC

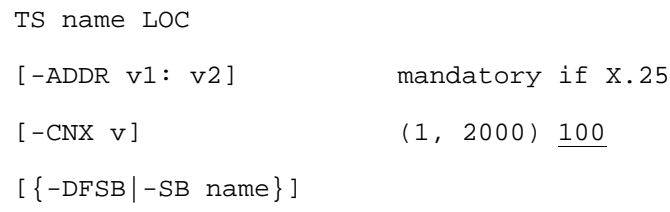

# **Example:**

TS TSLC LOC -ADDR 1:1

## 5.2.43.5 Syntax for TS -SX25

When the local system is acting as an X.25 switch, this directive declares the access to a remote DSA Transport Station which is identified by the DSA transport address. The switching is performed at packet level (X.25.3), transport protocol is not involved.

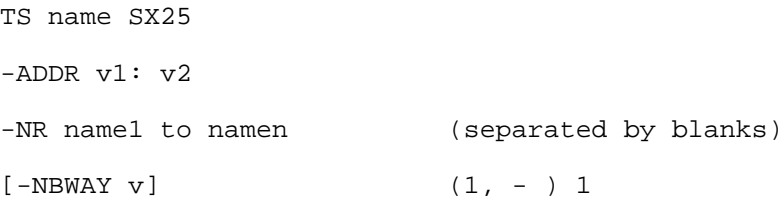

#### **Example:**

TS SWT1 SX25 -ADDR 1:2 -NR NSD1 NSD2

## 5.2.43.6 Description of Parameters

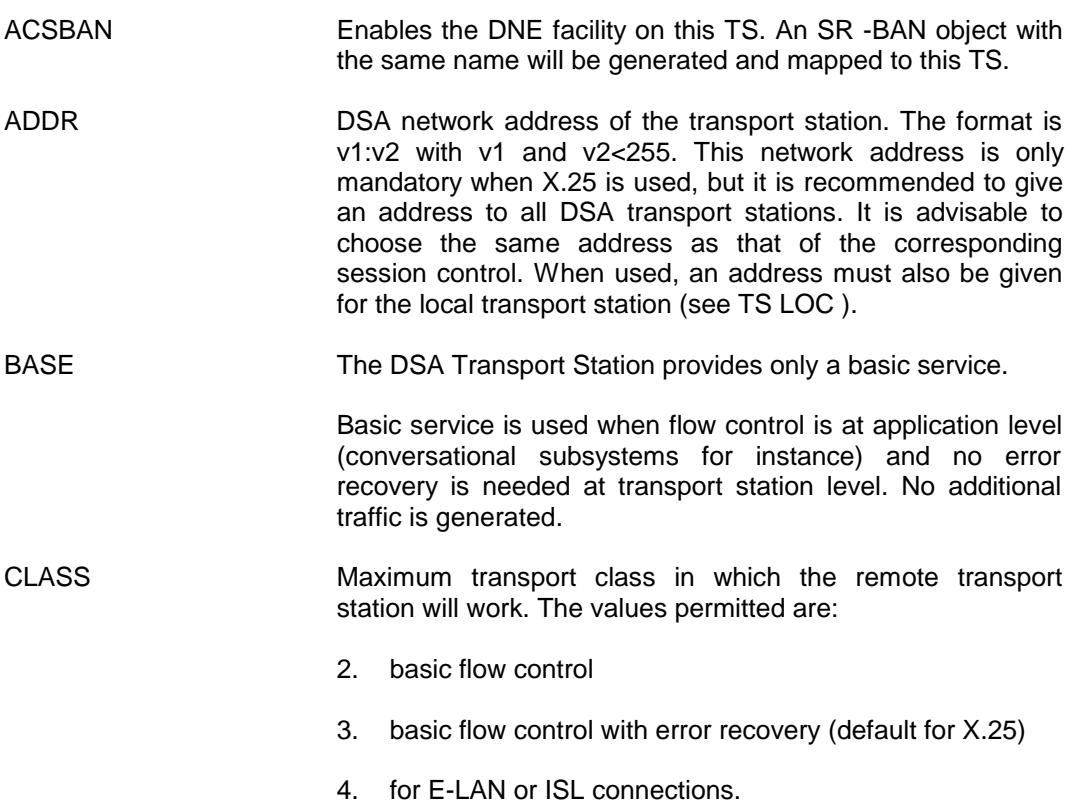

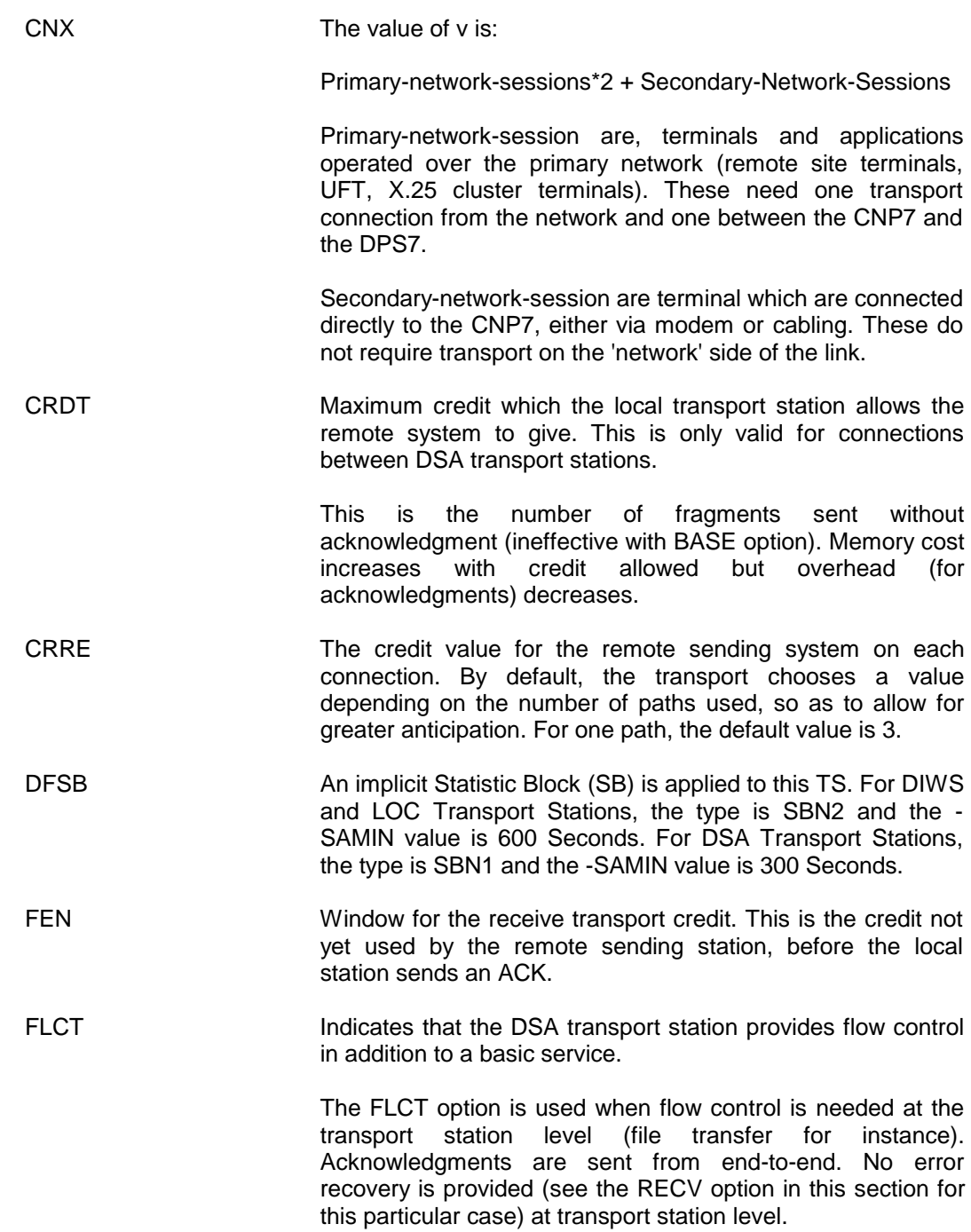

FRL The fragment length negotiated by the transport station at connection time.

> It is advisable (within the network limits) to avoid fragmentation and, ideally, to use the letter length as the fragment length (FRL). The maximum FRL is determined by the Transport Unit Length (TUL) and is equal to TUL-8. The TUL must exceed the FRL by at least 8 bytes to allow for a header and an (optional) ACK. With a DIWS transport station, the NSDU parameter corresponds to the TUL parameter, and the TPDU parameter to the FRL parameter.

Limits:

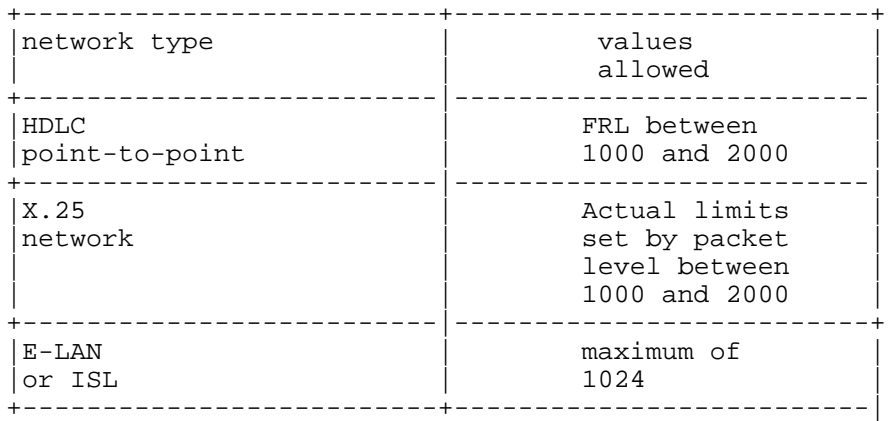

A value of 0 (default) means that the system will compute the value itself (usually around 1K bytes).

FULL The DSA Transport Station provides full flow control, with error recovery and multipath service. (Default option). This is the recommended value

> This is mandatory when a Bull DPS 6 remote system is connected (fragment re-ordering). This is also mandatory if two or more paths are to be used concurrently (NBWAY  $> 1$ ).

KILL The transport station releases the network connection to the remote station if there is no transport connection for more than T2.

> This advised with a switched virtual circuit (but the overhead for re-opening a virtual circuit must also be considered).

- NBNCIN Maximum number of Virtual Circuits which may be opened by the remote system.
- NBWAY Number of Network Routes that may be used simultaneously from the list in the NR Parameter. This can only be used when the FULL option is present (default). Maximum value is the number of Network Routes in the NR list.

39 A2 40DM Rev01 5-147

NOKILL **No operation is done when connection from the local system** to this transport station is ended.

> When used, NOKILL forces the transport station to stay active when there are no logical connections. NOKILL is recommended with an HDLC point-to-point or permanent virtual circuit.

NOKILL is not recommended with switched virtual circuits but the overhead for re-opening a virtual circuit has to be considered.

- NR Name of the Network Route(s) used by this transport station. Up to 10 Network Routes can be declared in one TS. Only one NR (of type LAN1) may be declared with a TS of type DIWS.
	- NSDU Network Service Data Unit in accordance with the ISO document DIS8073/N1169. The default value is the TPDU (Transport Protocol Data Unit), see TPDU option below.
- RECV The DSA Transport Station provides error recovery and flow control.
- RTRY Maximum number of retries. Default value is 3 for DSA and 5 for DIWS. With an ISL or E-LAN connection, the value of 5 is imposed and cannot be changed.
- SB Name of the Statistic Block applied to this TS. For a DIWS Transport Station, the type is SBN2. For a DSA Transport Station, the type is SBN1.
- TPDU Transport Protocol Data Unit in accordance with the ISO document DIS8073/N1169. Values must be one of the following: 128, 256, 512, 1024, 2048, 4096 or 8192.
- TUL Maximum transport unit length for this station. When not specified, the value is 1024 for HDLC or X.25 network.

#### T1 **For a DSA Transport Station**

The acknowledgment time-out. Values are given in tenths of a second. Default value is 100 (minimum 40 - maximum 1000). The timer is started by transport upon the transmission of each new fragment from the transport layer. Transport must receive an acknowledgement otherwise the last fragment transmitted by it will be assumed to be lost and retransmitted.

#### **For DIWS**

The connection establishment time. For DIWS class 4, a value of 100 is imposed.

#### T2 **For a DSA Transport Station**

Activity time-out. Values are given in tenths of a second (min=10, max=1800, default=600).

#### **For a DIWS Transport Station**

The maximum delay for resynchronization from the remote Transport Station, and the maximum delay for a connection to be established (TS1 and TWR of ISO - see ISO document DIS8073/N1169). For a DIWS class 4 transport station, a value of 600 is imposed.

**NOTE**: The FULL option is recommended at all times, however the table below shows the **minimum** option to declare.

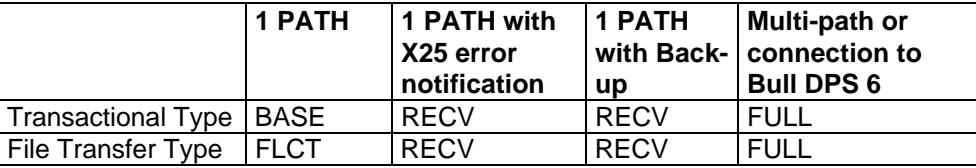

# **5.2.44 TU - TERMINAL UNIT**

#### 5.2.44.1 Description

The TERMINAL UNIT object represents a physical workstation which has several devices (e.g. screen with printer). For example, a VIP7700 controller may be represented by a Terminal Unit object of type VIP.

#### 5.2.44.2 Syntax for TU -ASY (FOR VIP7801 ONLY)

TU name ASY -LL name {-SWITCH v|-LEASED} (0, 32767) 10 in seconds -RTRY v (0, 255) 3 -T1 v (0, 32767) 10 in seconds

## 5.2.44.3 Syntax for TU -PAD (FOR VIP7801 ONLY)

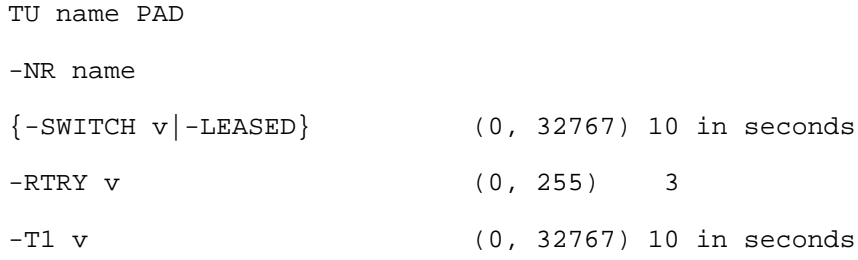

#### 5.2.44.4 Syntax for TU -TGX

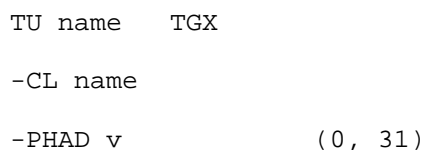

## 5.2.44.5 Syntax for TU -VIP

TU name VIP  $[\{-CL \text{ name} \mid -LL \text{ name}\}]$  $-PHAD$  v  $(0,31)$ [-ACKDL] [-NOACK]

5.2.44.6 Description of Parameters

ACKDL Delayed acknowledgements are accepted for the text messages sent to the screen device of this TU. This parameter supports devices which are not fully compatible and which do not immediately acknowledge text sent to a screen. The normal action is to retransmit the text immediately when no ACK is received. Parameter ACKDL prevents this by allowing a 1 minute delay before retransmitting. For most TUs, this option is not necessary and the acknowledgement is expected immediately. CL The name of the cluster onto which the TU is to be mapped.

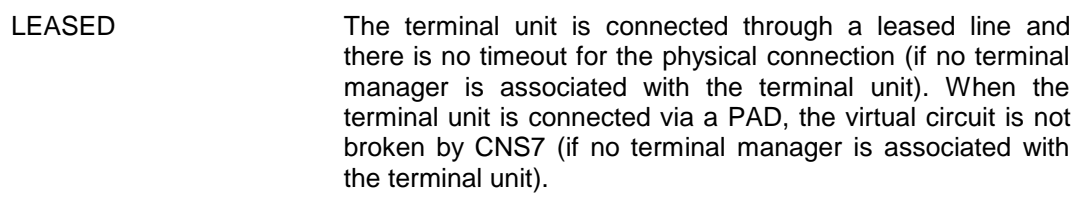

- LL Specifies The name of the logical line for this TU.
- NOACK Acknowledgement will not be sent for text frames received.
- NR The name of the Network Route (of the PAD type) onto which the TU is to be mapped.
- PHAD The physical address (between 0 and 31) of this Terminal Unit (TU). All Terminal Unit addresses mapped onto the same Logical Line (LL) must be different, even if they are mapped through a different Cluster. Each Cluster (CL) address must also be unique.

This refers to the TU or CL physical addresses of the VIP type, used to poll or select them. In the generation, these physical addresses constitute the PHAD parameter of the TU or CL declaration.

Where the TU and CL belong to the same LL, Clusters are optional and Terminal Units can be mapped onto them or directly onto the Logical Line.

It is also possible for a TU (mapped directly onto an LL) and CL (with a TU mapped onto it) to co-exist on the same Logical Line (LL). The maximum number of CLs on a line is 8 (addresses  $0$  to  $7$ ) and the maximum number of TUs on a line is 32 (addresses 0 to 31).

A CL can have from 1 to 32 TUs and each CL or TU will have its own address. For example, the following configuration is INCORRECT:

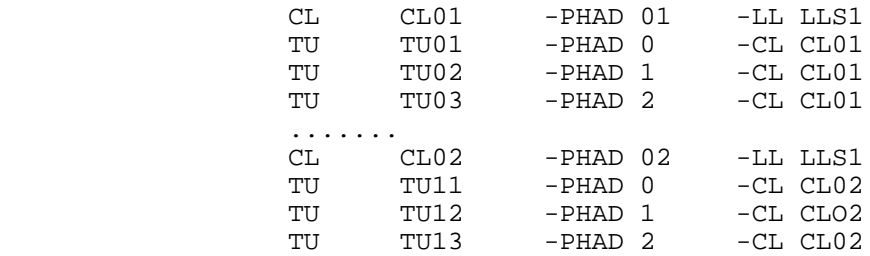

Because the same logical line is used (LLS1), the terminal units TU01 and TU11 must have different addresses. The same is true for the other terminal units.

If an incorrect configuration (an example is shown on the previous page) is used, the STATUS of several TUs and CLs will be set to LOCK preventing any two CLs or TUs from having the same physical address. The following message will then be displayed:

PHYSICAL ADDRESS DUPLICATION OF CL/TU/DV. OBJECTS MAY BE LOCKED.

#### **Terminal Units And Clusters Which Are Not Physically Present.**

A frequent cause of degraded performance is the declaration of TUs or CLs which are not present on the line. This can happen when the physical configuration is modified without modifying the generation.

Non-existent terminals will be polled. They will not answer and will remain in the slow survey list, and each polling will cause T7 time loss for the line (default: 4/10s).

If T6 (which controls the slow survey list), is badly chosen, it can give a heavily degraded response time, with just 3 or 4 non-existent terminals.

It is therefore recommended that the generation is changed to describe the current physical configuration. If this is not possible, the non-existent TUs must be locked via the NOI and will not be polled.

RTRY The maximum number of retries for the printer (see also T1).

SWITCH The terminal is connected through a switched line. This keyword introduces the time out value after which the line is disconnected when no terminal manager is associated with this terminal unit. When the terminal unit is connected via a PAD, the virtual circuit is broken after time out.

T1 The time out value after which the text for the printer is retransmitted.

# **5.2.45 TX - MAILBOX EXTENSION**

## 5.2.45.1 Description

This directive introduces the extension which is part of the standard global address of a Terminal Station (SN).

## 5.2.45.2 Syntax for TX -TMG

TX name TMG -MB name -SN name [-EXT string] (4 chars. max) Space

#### **Example:**

TX TX01 TMG -MB MB01 -SN SN01 -EXT CRT1

#### 5.2.45.3 Description of Parameters

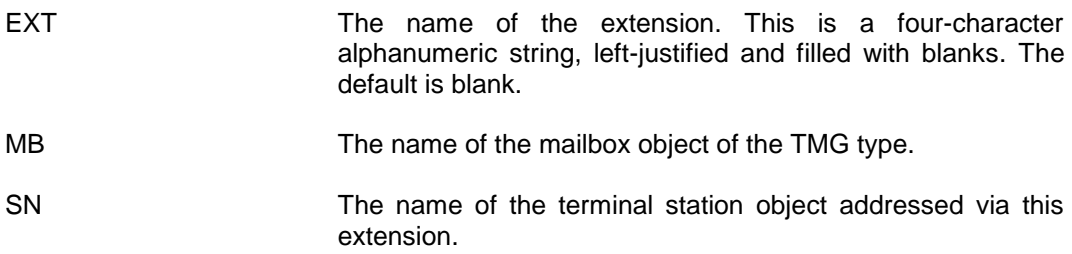

# **WARNING**

If a terminal Station (SN) has a mailbox of type STAT, it will not have a terminal extension (TX).

# **5.2.46 UD - USER DESCRIPTOR**

## 5.2.46.1 Description

The User Descriptor object provides a way to retrieve login and connection descriptors specific to a user whose user-id is the name of this object. Several users can use the same User Descriptor (UD).

#### 5.2.46.2 Syntax for UD -TMG

- UD name TMG [-CD name]
- [-LN name]
- [{-CDOV|-NOCDOV}]
- [{-LNOV|-NOLNOV}]

## **Example:**

UD SMITH TMG -CD CD01 -LN DU30 -CDOV

## 5.2.46.3 Description of Parameters

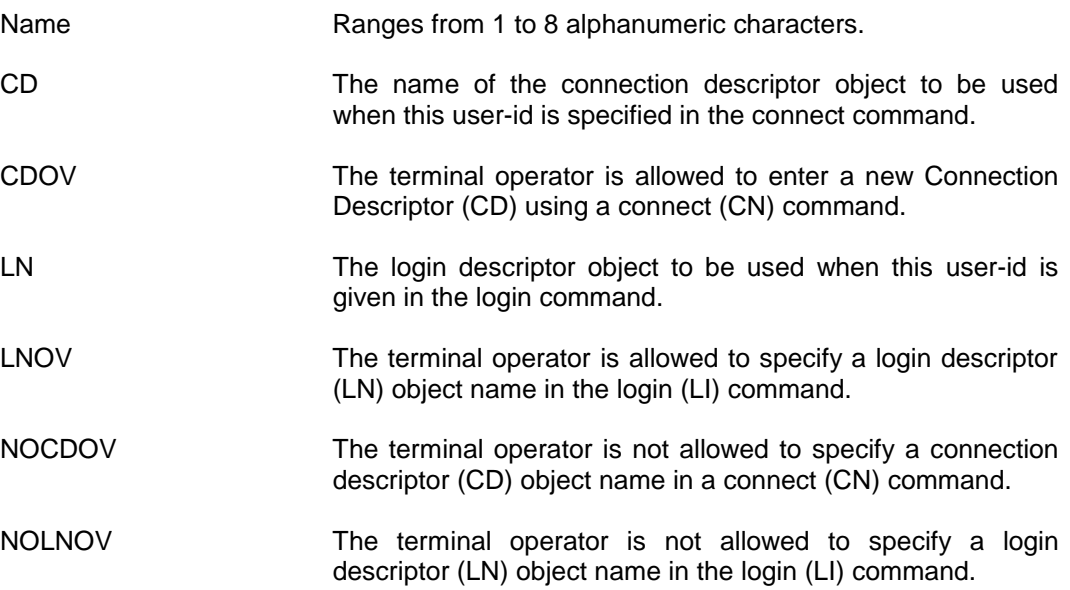

# **5.2.47 USER**

5.2.47.1 Description

The USER directive defines call packet data. Used only with PAD devices.

#### 5.2.47.2 Syntax for USER

USER name

```
v1 [:v2[:v3.....[:v16]]] ( 1 , 16) *
```
#### **Example:**

USER PBZ0 X'01':X'01':X'01':X'01':X'41':X'42':X'43':X'44'

5.2.47.3 Description of parameters

v1, v2, v3 ..., v16 are the user data which will be included the call packet (max. 16 characters).

The user data depends on the type of remote device and also on the type of network. It may contain a password, mailbox name, etc. necessary for accessing the remote PAD device (or system emulating a PAD device).

For example, for a PAD on TRANSPAC (the French X.25 PDN), the first four characters of the user data must be:

X'01' X'00' X'00' X'00' (hexadecimal)

These characters indicate that CNS is using the PAD protocol. For other networks, refer to the network documentation.

# **6. System Generation And Startup**

# **6.1 GENERAL**

CNS7 software includes programs which control generation and startup.

The system is loaded from the Bull DPS7000 host system.

CNS7 is installed in three stages:

- preparing the files
- doing the generation
- loading the CNP7 with CNS7.

# **6.2 PREPARING THE NECESSARY FILES**

In all cases, the generation file must reflect the current system configuration.

Scenario files, which automate some CNS7 generation operations may be created or modified. For example they can be used to:

- load
- start
- dump.

See, also, the Bull Publication GCOS 7 Network Operation.

The GO function can be used in these files, see the paragraph on this subject later in this section.

You may also need to modify the NG file of the Bull DPS7000 host (as a function of the communications requirements). See also Bull Publication GCOS 7 Network Generation.

# **6.2.1 Writing the Generation File**

To access FPG7 or the GCOS7 editor, a preconfigured CNS7 system file (called SYSGEN which permits connection of selected terminals, see Appendix B) and a CRNETGEN configuration file is delivered with the system. The system file is loaded by the system operator using the INSTALL scenario in the standard scenario file STD\_SCEN.

Generation involves the following steps:

• access from a terminal, via IOF, to create the generation file. The connection command is:

\$\*\$CN -DBM IOF -SCID DPS7

- the generation file can then be created using:
	- the FPG7 interactive simple generation tool (for further details, see the Bull Publication, FPG7 User's Guide)
	- the GCOS7 editor, entering the directives described in this manual.

Also, a generation file can be created with FPG7, and then modified with an editor. This is not recommended for normal operation as it will not be possible to use FPG7 to modify the generation member.

# **6.2.2 Writing or Modifying Other Files**

Use the editor to prepare any scenario files or to modify the NG file (GCOS7 Network Generation).

**NOTE**: A standard scenario file STD\_SCEN is delivered with the system and this file can be modified. For further information, see section 6.3.1 of this manual.

# **6.3 PERFORMING GENERATION**

Request CNS7 to compile the generation file. This can be done as follows:

- via a scenario
- via the SYSG mailbox, either:
	- using a scenario
	- entering a command
- via the NOI.

or

# **6.3.1 Performing Generation Via The SYSG Mailbox**

Connect to the SYSG mailbox on CNS7 which is specially created for the generation phase. The connection command is:

\$\*\$CN SYSG

the system prompts you to give the command to perform generation.

This command can be input at the terminal or via reference to a scenario file.

## 6.3.1.1 ENTERING THE COMMAND DIRECTLY

The command syntax is:

CONF=config, HIST=history [, ASF=site-name] [, RLS=release]

The parameters are described at the end of this section.

## **For example:**

CONF=CONFSOURCE, HIST=CONFHISTORY

These files must be in the SYS.DSACONF library:

CONFSOURCE will already exist, and CONFHISTORY is created.

Messages for the generation procedure will appear at the terminal. No other messages will be sent apart from these.

To abort the execution, type

ABORT

The generation may continue for a short time before stopping. When the job has been finished you can reload with the appropriate memory image.

#### 6.3.1.2 USING A SCENARIO FILE

A scenario file contains the commands to generate a given generation file, typically through the GO function in a load command . A command allows a generation to be requested via another scenario file:

SCEN=CONFscenario-file-name

# **6.3.2 Performing Generation Via The NOI**

**This operation is only possible under the IMA 'SYSGEN' delivered in the SYS.DSABLIB library.**

Log-in to the NOI from a terminal or from the system console using the passthrough facility (for further details of the EDD command, see the Bull Publication GCOS7 Network Operations). The connection command is:

\$\*\$CN NOI

The NOI command to do the generation has the following format:

TX AF SYSG -MSG "CONF=CONFconfig,HIST=CONFhistory" [, ASF=site-name] [, RLS=release]

The parameters are described at the end of this section.

#### **For example:**

TX AF SYSG -MSG "CONF=CONFCONFIG, HIST=CONFLISTING"

Messages for the generation procedure will appear at the terminal. However, other network messages may also be sent.

To abort the execution, type:

TX AF SYSG -MSG ABORT

The generation may continue for a short time before stopping.

**NOTE**: In order that the facilities described in sections 6.3.2 and 6.3.3 of this manual exist in the system created by generation, the following series of directives should appear in the generation file.

AF SYSG SYSG -SC name CO SYSG TMG -DMB \$SYSGEN -CD SYSG -SCID name CD SYSG TMG -CO SYSG MB \$SYSGEN USER - CNX I SYSGEN

This is only required for:

- modification of an existing memory image (patch)
- changing the name of the file containing a memory image.

# **6.3.3 Performing Generation From The DPS 7000 Console**

To perform generation from the system console, certain preparations should be made, initially, you should read the Bull Publication, GCOS 7 Network Operations.

A scenario file (in the SYS.DSACONF library) must be created or modified. The default member is STD\_SCEN. The scenario must contain:

- LOAD to load the initial preconfigured CNS7 system file (initially called SYSGEN).
- GO having the SYSGEN option, by which the generation is requested.
- **NOTE**: In all of the above cases, the CNS7 generator will perform a generation of the generation file. The resulting memory image should then be saved for future loading of the CNP7 system.

# **6.4 LOADING THE SYSTEM**

When generation has been successfully performed, and stored, it can be loaded into the CNP7 to replace the system which is currently running. The operator must do a load procedure from the system console (preceded by an implicit reset). This is performed through a user-created scenario, which is a member of the SYS.DSACONF library. See the Bull Publication, GCOS 7 Network Operations for further details.

# **6.4.1 Application of Patches**

Patch files are used to introduce software corrections. These are

PATCH1 Used as input to the generation file, and which is saved with the memory image. A change in this file involves a new generation, or the application of new patches. PATCH2 Used at each load for corrections which have to be tested, or have been introduced since the last generation.

Before a generation, or when loading a memory image, specific modifications may be applied to the memory image from the PATCH2 file. The thus modified memory image may also be saved for future loading.

# **6.5 THE GO FUNCTION**

# **6.5.1 Description**

This function defines parameters used during generation, loading, and other configuration actions.

The scenario file containing the GO function must be adapted to the action required (load, dump, start, or a combination of these). The default scenario file for installation contains the following:

GO -NL

With each load, the system interprets the GO function. The options are described below.

GO [-DA v] (0,32767) 2500 [-FOR stringa stringb .... stringz] [-SYSGEN parameter-list] [-SITE name] [-REMOTE name] [-MAP] [-EQU string] [-GF string]

# **6.5.2 Syntax**

[{-P2 [string string ... string][-NL]|-NP}] PATCH2

## **6.5.3 Description of Parameters**

DA (Debug Area): the size in words of the insert zone, required to store the patch, for the interactive debug.

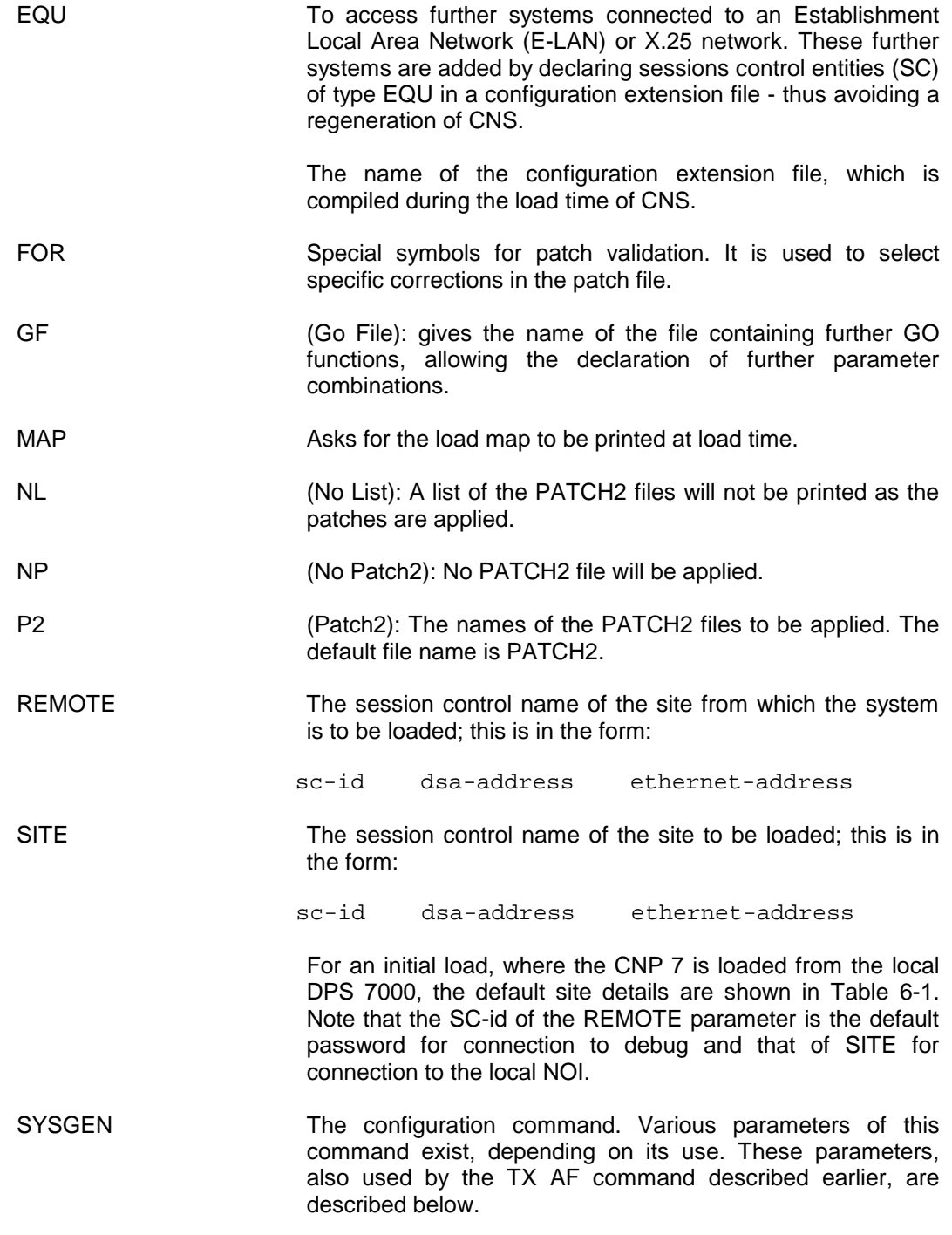

# **Table 6-1. Default Site Address values**

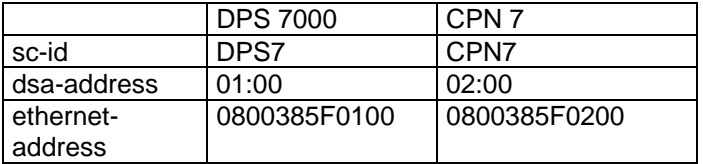

# **6.6 THE CONFIGURATION COMMANDS USED BY THE GENERATOR**

The TX AF command is used by the NOI operator to request CNS generation. The parameters of this command may be entered in another form, through the -SYSGEN parameter of the GO function.

The TX AF command syntax is:

TX AF SYSG -MSG parameter-list

The GO -SYSGEN option syntax is:

-SYSGEN parameter-list

The parameter-list is the same in both cases. These parameters are used for four actions, described below.

# **6.6.1 Generation Load**

The parameter-list is:

CONF=config, HIST=history [, ASF=site-name] [, RLS=release]

# **6.6.2 Application of New Patches**

The parameter-list is:

```
OLD=old-name, NEW=new-name, P1=list-of-patch1-names,
  HIST=history [, ASF=site-name] [, RLS=release]
```
# **6.6.3 Generation File Copy**

It is possible to copy the file containing the generation. This must also be used to rename the file, as the GCOS7 rename facility can not be used. The parameter-list is:

REN=original-name, NEW=new-name, HIST=history, [, RLS=release]

# **6.6.4 Execution of a Scenario**

A scenario file may be created. To instruct the system to use this file, the parameter-list is:

SCEN=scenario-name [, ASF=site-name] [, RLS=release]

The parameters are described below.

# **6.6.5 Parameter Description**

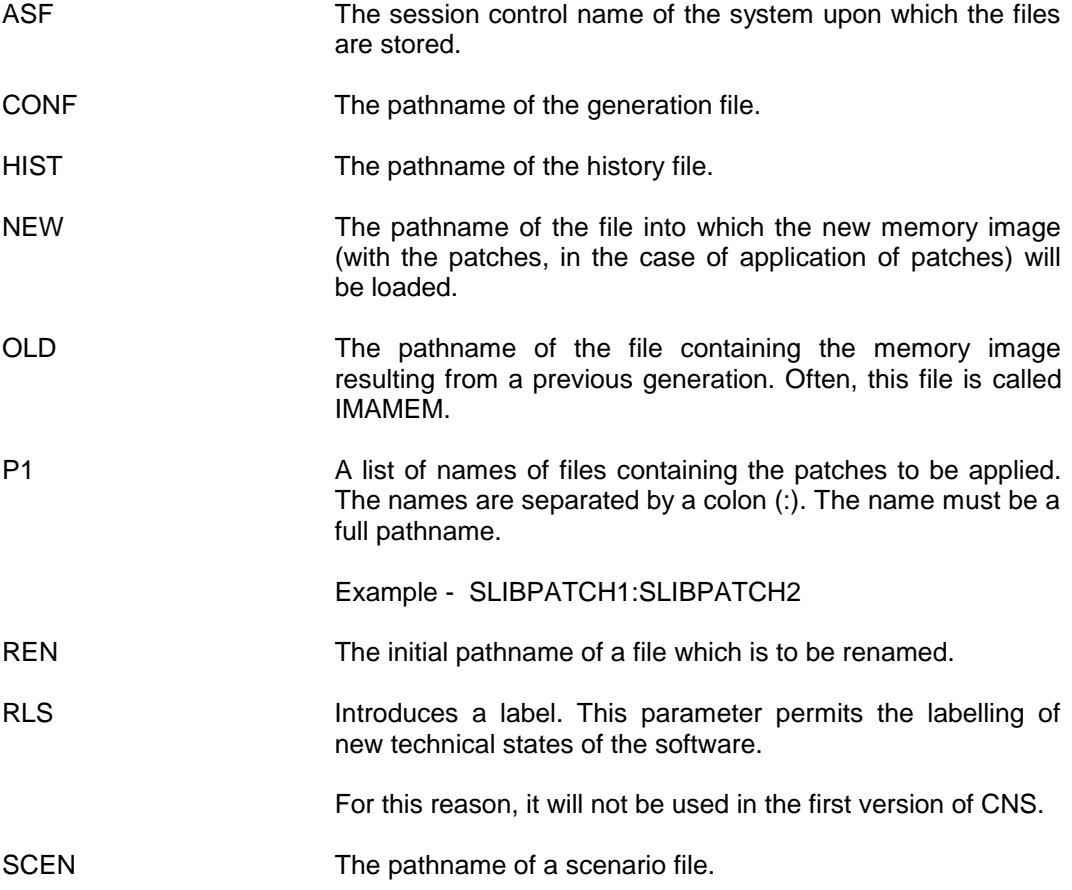

# **6.7 SUMMARY**

Table 6-2 below is a summary of the files which are used in the procedures described in this section. Figure 6-1 shows the content of the STD-SCEN file.

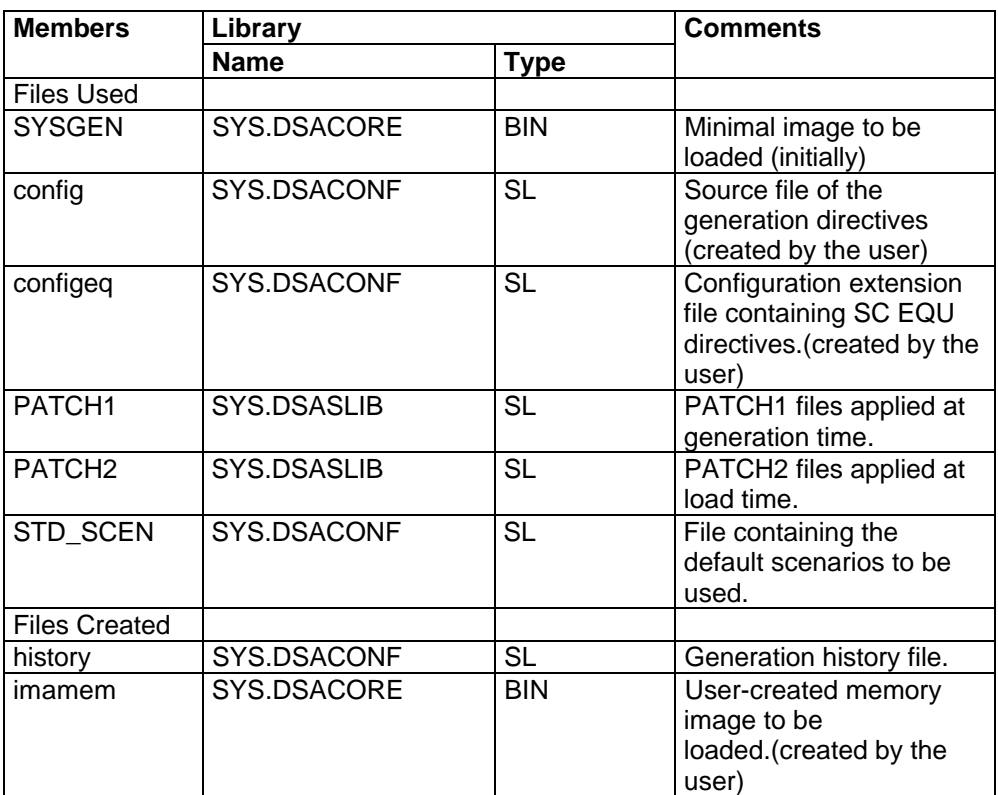

# **Table 6-2. Summary of GCOS7 Files**

**The Standart Scenario File File (STD\_SCEN)**

```
*-------------------------------------------------*
* STANDARD ADMINISTRATION SCENARIO FILES *
* FOR CNP7 AND DN7X USED BY FECM SERVER. *
* (THE STD_SCEN SUBFILE IN SYS.DSACONF LIBRARY) *
            *-------------------------------------------------*
** STANDARD SCENARIO FOR MICROFRONTAL CNP7
*
NODE CNP7 -VERSION A0U4
SCEN RELOAD
DUMP
LOAD CORECNP7I
GO -NOPAT2 -NL
*
SCEN DUMP
DIMP
*
SCEN LOAD
LOAD CORECNP7I
GO -NOPAT2 -NL
*
SCEN INSTALL
LOAD BLIBSYSGEN
GO -PAT2 SLIBPATCH2 -NL -SITE CNP7 02:00 0800385F0200 &
                       -REMOTE DPS7 01:00 0800385F0100
*
SCEN SYSGEN
LOAD BLIBSYSGEN
GO -PAT2 SLIBPATCH2 -NL -SITE CNP7 02:00 0800385F0200 &
                       -REMOTE DPS7 01:00 0800385F0100 &
                   -SYSGEN CONF=CONFCNP7C,HIST=CONFCNP7H
*
SCEN TOL
DUMP
LOAD BLIBTOL
GO -PAT2 SLIBPATCH2 -NL
*
** STANDARD SCENARIO FOR DATANET DN7X
*
NODE DN7X -VERSION C1U5
SCEN RELOAD
DUMP
LOAD COREDN7XI
GO -NOPAT2
*
SCEN DUMP
DUMP
*
SCEN LOAD
LOAD COREDN7XI
GO -NOPAT2
*
SCEN SYSGEN
LOAD BLIBIMAEXC
GO CONFDN7XC -PATCH SLIBPATCH0 -PAT2 SLIBPATCH2 -SVPAT2
COREDN7XI
*
```
## System Generation And Startup

\* DATANET LOADING FOR FPG7 RUNNING : DIRECT LINES SCEN LOADD LOAD BLIBDN7XD GO -NOPAT2 \* DATANET LOADING FOR FPG7 RUNNING : LINES WITH MODEM SCEN LOADM LOAD BLIBDN7XM GO -NOPAT2

CNS7 A1 NGL Reference Manual

# **A. Dynamic Network Extension**

# **A.1 DYNAMIC NETWORK EXTENSION**

# **A.1.1 Introduction**

The Dynamic Network Extension (DNE) facility described in this appendix refers to remote correspondents (remote systems or PAD terminals) which are added to the network after generation.

The DNE facility is primarily designed to allow the system to communicate with any new system added to a LAN without having to regenerate the CONFIG file.

It can also be used for new systems or PAD terminals on an X.25 PDN and new systems accessed via a remote TS (Transport Station) of type DSA or DIWS.

# **A.1.2 Calling systems and called systems**

You can call a remote system only if the name of the remote system (SC-id) is "known" to CNS7. This name is generally declared in an SC-RMT object in the CONFIG file.

However, calls can be accepted by CNS7 from an "unknown" remote system when:

- the remote system makes a call via the TS entity of another system
- the TS and the route has been declared in the CONFIG file.

This possibility of accepting calls from "unknown" remote systems is inherent in the communications mechanism and is available for both ISO and DSA systems (fig A-1).

Without regenerating the system the DNE facility permits the following:

- new correspondents on a LAN or an X.25 PDN can call your system (if the new correspondent is an ISO/DSA Workstation (DIWS) or a PAD terminal)
- new correspondents on a LAN or an X.25 PDN can be called (if the new correspondent is a DIWS or a PAD terminal)

• new correspondents accessed via a remote TS (transport station) of type DSA can be called, but the new user must be a DSA system, for example, a Bull host system accessed via a remote Datanet FEP. If the remote TS is of type DIWS, the new user must be a DIWS.

In the case of new correspondents to be called, the names and call numbers of these correspondents must be declared in the EQU file with an SC object of type EQU before system loading.

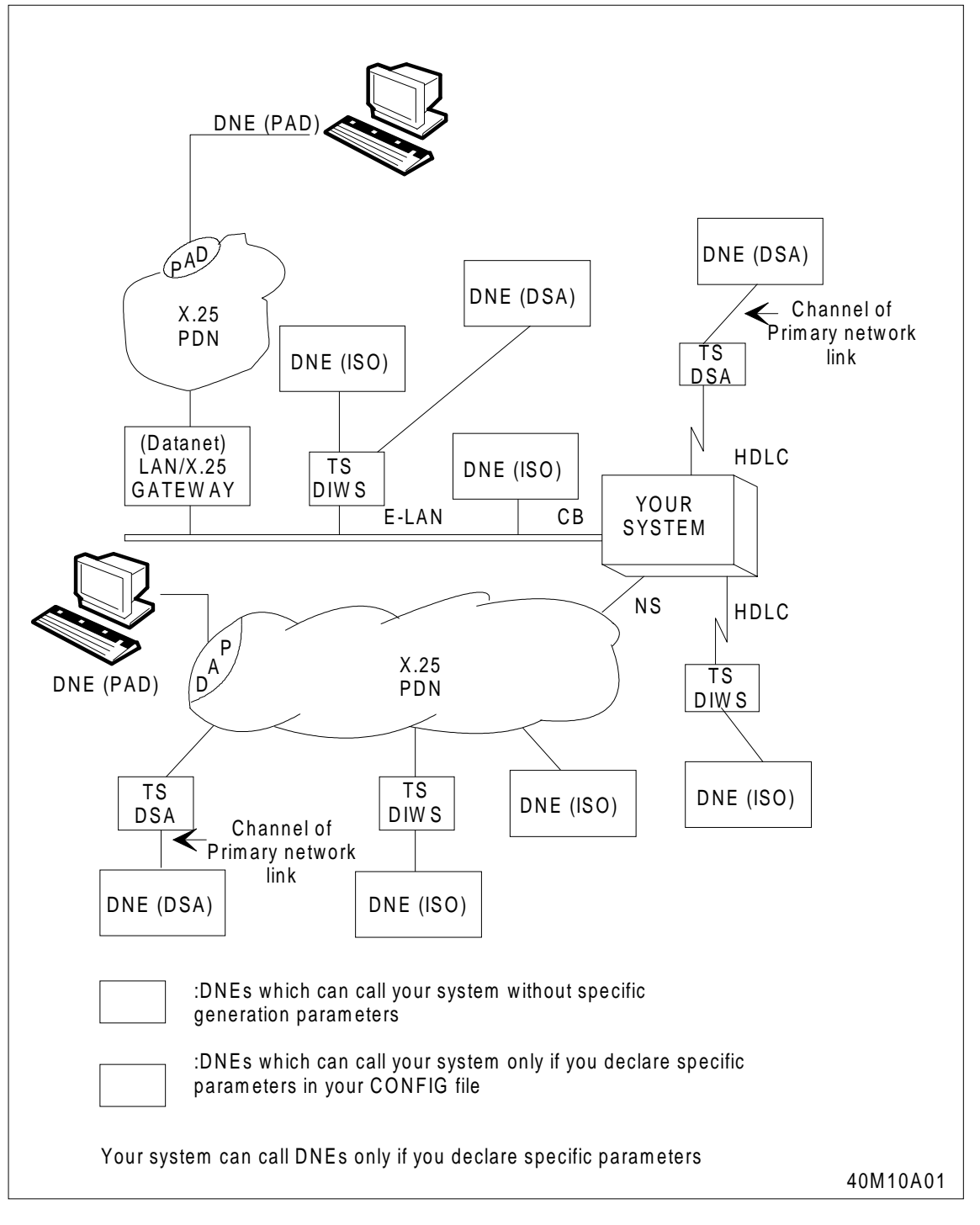

**Figure A-1. Dynamic Network Extension**

# **A.1.3 Uses and Misuses**

The DNE facility can be used in the following circumstances:

- at system generation when the names of remote systems have not been defined, or the remote configuration has not been defined
- after system generation when new systems are added to the LAN
- after system generation when a system is moved from one location to another and reconnected to a different LAN
- when there are too many remote users to be included in the CONFIG file (for example, 2000 PAD terminals may access an application via the system)
- when the DNE facility automatically generates a chain of objects, for example SR-TS-NR, this can be used to avoid errors in the CONFIG file (just as the DEVICE macro is used to generate the chain MB-SN-LD-DV).

You can use the DNE facility to avoid regenerating the system (a time consuming process) when a new system is added to the network. But the name and call number of any new system must be included in the EQU file before system loading. The initial processing of the EQU file will increase the CNS7 load time, so do not add too many new systems to the EQU file. Instead, it is recommended that you should periodically update the CONFIG file and regenerate CNS7.

# **A.1.4 Implementing the DNE facility**

# **IMPORTANT:**

During generation, certain objects will be created automatically. These are mentioned in the following subsections. You must make sure that no other objects of the same class and with the same name exist in the CONFIG file.

A.1.4.1 ISO DNE Connected Directly to an X.25 PDN

Specify the ACSISO parameter on the NS X25 object to define the local network subscription number via which DNE can call.

Specify the NBNCIN parameter on the same NS X25 object. This parameter will be included in the TS DIWS object which is automatically generated (see below). The value "v1" is the maximum number of simultaneous incoming connections (virtual circuits) from the remote TS which the system will accept and it must be equal to or less than the value of -NBVC on the same NS-X25.

When other TS DIWS objects (specifically generated or automatically generated) are associated with the same NS X25, then the sum of all NBNCIN values must not exceed the value of NBVC.

#### CNS7 A1 NGL Reference Manual

The default value of NBNCIN for an automatically generated TS DIWS, is the value of NBVC. If you use the default value, it is possible that the maximum number of connections will be occupied by DNE systems, in which case, no other systems can be connected.

#### **Example:**

NS name2 X25 -ACSISO name1  $-NBNCIN$  v1 (v1 = 1, v2, v2) -NBVC v2

During generation the following objects will be generated automatically:

SR name1 BAN -TS name1 TS name1 DIWS -NR name1 -NBNCIN v1 NR name1 SW -NS name2 ... where: name1 name declared in ACSISO parameter of NS X25. name2 name of NS X25 object in which ACSISO is declared.

## A.1.4.2 ISO DNE Connected directly to an E-LAN

Specify the ACSISO parameter on the CB LAN1 object which represents the LAN via which DNE can call.

#### **Example:**

CB name2 LAN1 -ACSISO name1

The maximum number of systems which can simultaneously call via this link are limited by the CNX parameter on TS LOC.

During generation the following objects will be generated automatically: SR name1 BAN -TS name1 TS name1 DIWS -NR name1 NR name1 LAN1 -PL name1 PL name1 CSM1 -CB name2 ... where: name1 name declared in ACSISO parameter of CB LAN1. name2 name of CB LAN1 object in which ACSISO is declared. A.1.4.3 DSA DNE Connected Via a Remote DSA TS (Transport Station)

#### **Accepting calls from DNEs**

If you only want to accept calls from a DNE system via a DSA TS (already declared in the CONFIG file), it is not necessary to declare any additional parameters.

## **Calling DNEs**

If you want to be able to call DNE systems via a DSA TS, it is necessary to declare the ACSBAN parameter on the TS DSA object (representing the remote system) via which you can call the DNE system.

#### **Example:**

TS name2 DSA -ACSBAN name1

The maximum number of systems which can simultaneously call via this link are limited by the CNX parameter on TS LOC.

During generation the following object will be generated automatically:

SR name1 BAN -TS name2 ... where: name1 name declared in ACSBAN parameter of TS DSA. name2 name of TS DSA object in which ACSBAN is declared.

A.1.4.4 DNE Connected Via a Remote ISO TS (Transport Station)

#### **Accepting calls from DNEs**

If you only want to accept calls from a DNE system via an ISO TS (already declared in the CONFIG file), it is not necessary to declare any additional parameters.

## **Calling DNEs**

If you want to call DNE systems via an ISO TS, it is necessary to declare the -ACSBAN parameter on the TS DIWS object (representing the remote system) via which you can call the DNE system.

For X.25 networks, specify the NBNCIN parameter on the same TS DIWS object. The value "v" is the maximum number of simultaneous incoming connections (virtual circuits) from the remote TS which the system will accept. The value of NBNCIN must be equal to or less than the value of NBVC on the associated NS X25 object.

If several TS DIWS objects (including automatically generated ones) use the same NS X25, then the sum of all NBNCIN values must not exceed the value of NBVC.

## CNS7 A1 NGL Reference Manual

The default value of NBNCIN, for a declared TS DIWS, is 1.

#### **Example:**

```
TS name2 DIWS -ACSBAN name1
               -NBNCIN v1
```
The maximum number of systems which can simultaneously call via this link are limited by the CNX parameter on TS LOC.

During generation the following object will be generated automatically:

SR name1 BAN -TS name2 ... where: name1 name declared in ACSBAN parameter of TS DIWS. name2 name of TS DIWS object in which ACSBAN is declared.

# **A.1.5 Calling DNE systems**

Declare the DNE facility (as described in section A.1.4.1), for each type of new correspondent you wish to call. In addition, include the following information before system start up.

#### A.1.5.1 THE EX Directive

Declare the NBCREQ parameter in the EX directive:

EX name -NBCREQ v

 $v =$  maximum number of SC EQU objects which can be declared in the EQU file.

- **NOTE:** 1. It is not necessary to declare the NBCREQ parameter if you only want to accept calls from DNE systems. It defines the maximum number of DNE systems that you will be able to call.
	- 2. If there is a possibility that you will wish to call a DNE system after system generation, declare this parameter before system generation.

#### A.1.5.2 The GO Command

Include the EQU parameter in the GO command each time you start CNS7:

GO -EQ file-name

 $file$ -name = name of the EQU file.

This parameter instructs the system to process the EQU file at start up. For further information on the GO command, consult section 6 of this manual.

The following is an example of the syntax for the GO command for a Bull DPS7000:

GO -EQ CONFmember

member being the name of a member of SYS.DSACONF containing the SC EQU directives.

**NOTE**: After processing, the contents of the EQU file will appear in the loadmap.

#### A.1.5.3 The EQU File

For each new correspondent you want to call, declare an SC EQU object in the EQU file. (The syntax is shown below in A.1.5.4).

- map the SC EQU to an SR BAN object which has the same name as declared in the associated -ACSISO or -ACSBAN parameter.
- several SC EQU may be mapped to the same SR BAN but only one SR BAN may be mapped to a SC EQU.
- the maximum number of SC EQU declared in the EQU file is equal to the value "v" declared in the -NBCREQ parameter of the EX directive (for further information, see section A 1.5.1 of this manual).

#### A.1.5.4 Syntax for SC EQU

SC name EQU Thame" is the SC-id of the new correspondent.

#### **Mandatory parameters:**

-SR name1 SR of type BAN mapped to this SC. SR BAN was automatically generated at system generation.

name1 is the name introduced by the ACSISO or ACSBAN parameter which caused SR BAN to be generated.

- {-MACSAP string LAN address of the new correspondent. Mandatory for correspondents on a LAN
- -NSAP string} X.121 call number and/or remote X.25 subscription. Mandatory for correspondents on an X.25 network.

# **Optional parameters:**

[-NAT {DSA|ISO}] Protocol supported by new correspondent's SC

## **For example:**

SC DNE1 EQU -SR LIB1 -NSAP 750000123 -NAT ISO

# **A.1.6 Examples of Declarations**

## A.1.6.1 DNE on an E-LAN

Figure A-2 shows two E-LANs linked by the system. At system generation, the DNE facility is declared for the two CB objects representing the LAN cables.

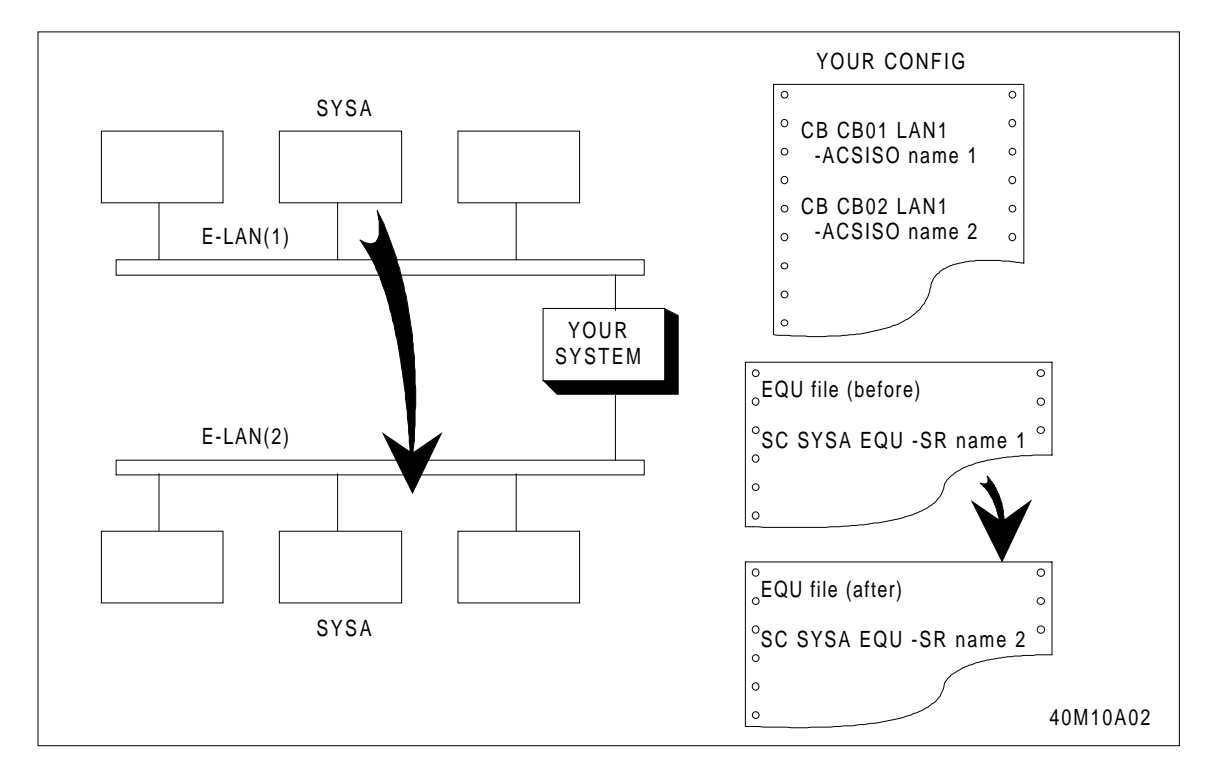

**Figure A-2. DNE pn a LAN**

Systems can be added to or removed from the LANs, or even swapped from one LAN to another, without changing the CONFIG file.

In the example, SYSA is moved from E-LAN1 to E-LAN2. In order that you can call SYSA at a new location, simply modify the SR parameter of the corresponding SC EQU object in the EQU file.

#### A.1.6.2 DNE on a PDN Subscription

Figure A-3 shows the system on a PDN. At system generation, the DNE facility is declared on the NS X25 object representing the local subscription.

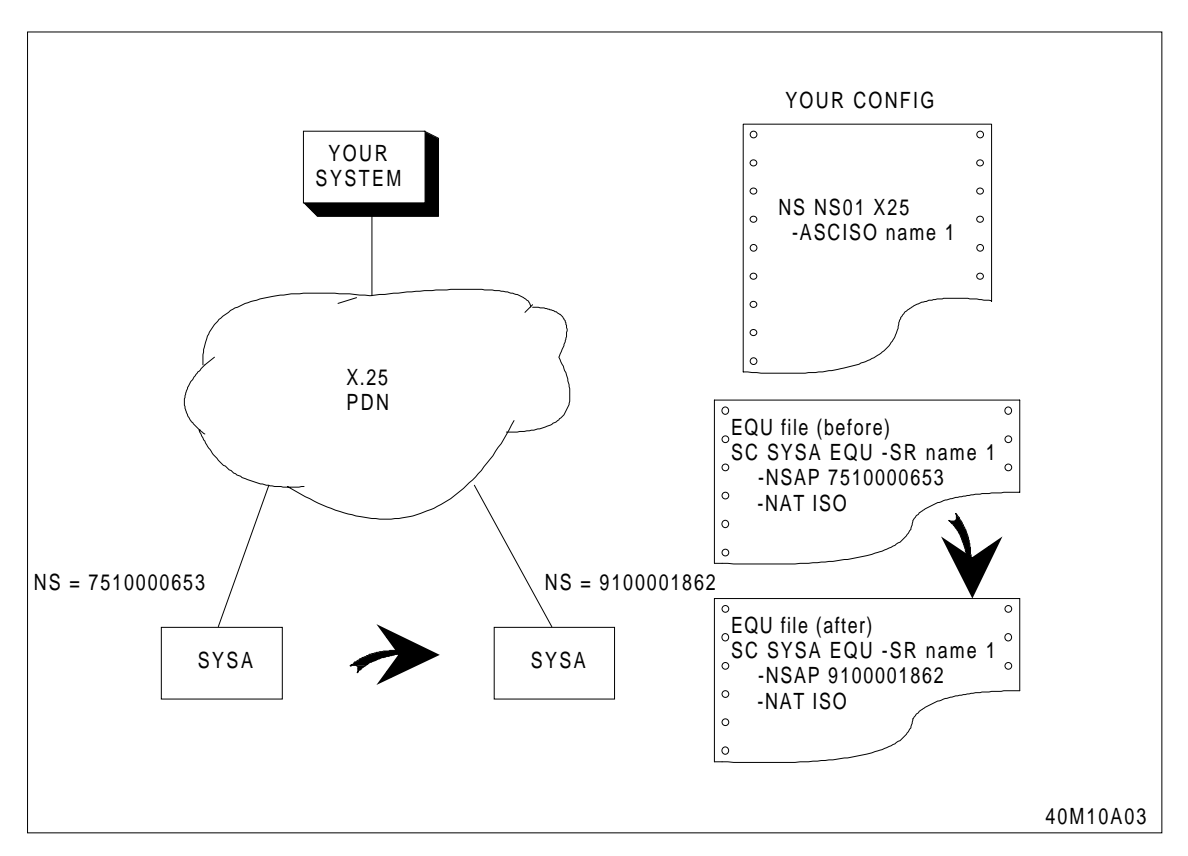

**Figure A-3. DNE on a PDN**

In the example, the subscription number for SYSA is changed (due to rationalisation of the telecommunications authority's standards).

In order that you can call SYSA at a new number, simply modify the NSAP parameter of the corresponding SC EQU object in the EQU file.

# **A.1.7 Declaring SC EQU in the CONFIG file**

You generally declare the SC EQU objects in the EQU file but you can also declare them in the CONFIG file. This may be for one of the following reasons:
- when you update the CONFIG file, with information from the EQU file, copy from one file to the other
- when you use the DNE facility to automatically generate a chain of objects and then map SC EQU to the SR BAN object (which is automatically generated).

Also you can map several SC EQU to one SR BAN (not possible with SC-RMT). This is particularly useful, and is recommended for declaring ISO/DSA workstations, for example, the Bull Questar 400, on a LAN. Mapping in this way simplifies the CONFIG file and reduces errors.

Figure A-4 shows a configuration with several DIWS on an E-LAN. Each SC EQU is mapped to a SR with the same name as declared in the ACSISO parameter of CB LAN1 (in the example, CABL).

**NOTE**: Although the chain of objects SR-TS-NS-PL is only generated once, each object exists "logically" for each workstation connected to the system.

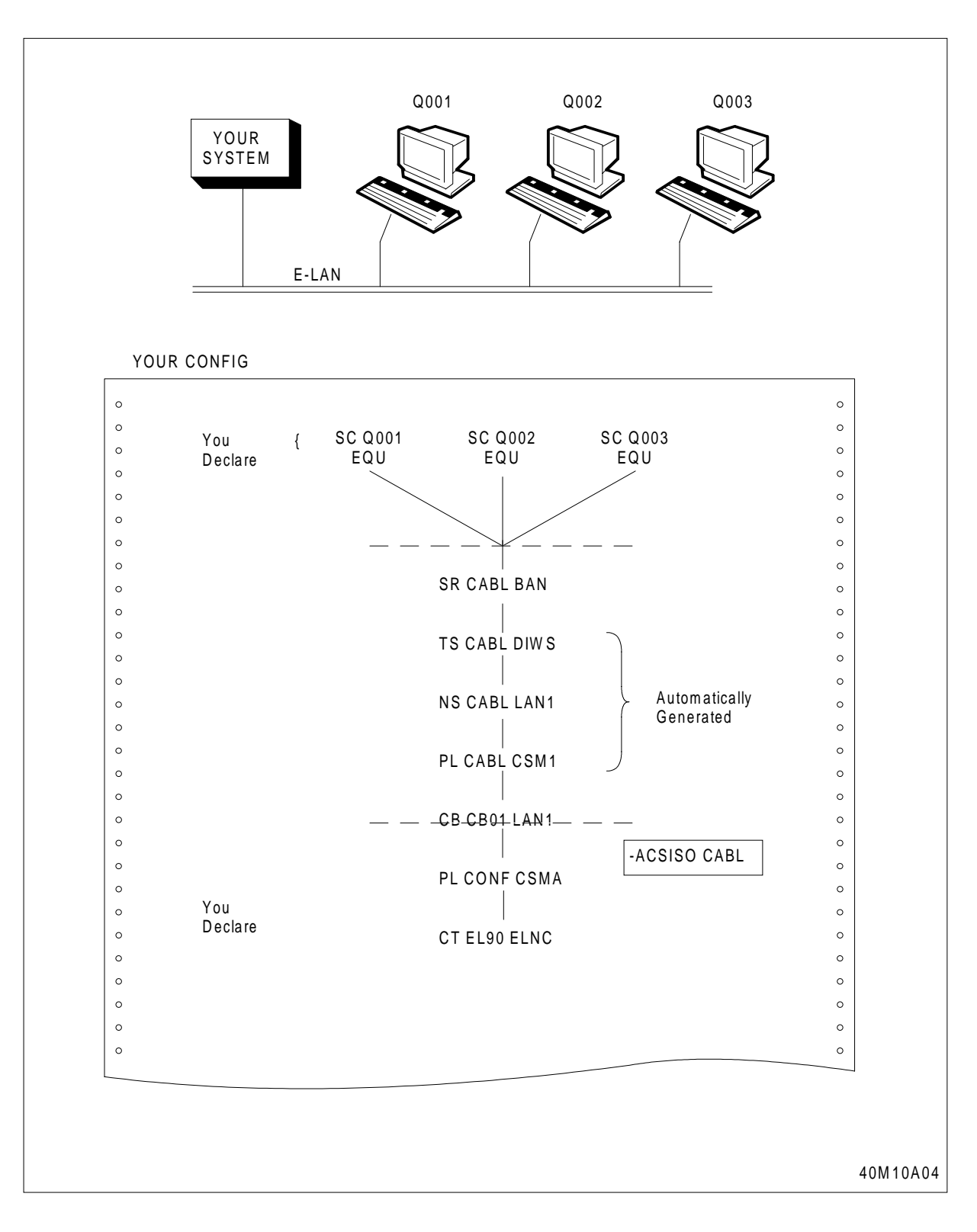

**FigureA-4. Declaring ISO/DSA workstations**

# **B. The SYSGEN IMA**

The SYSGEN IMA file allows a selected set of terminals to use FPG7 (the interactive network configuration tool) via IOF. For each board of the same type (LNA,DCA,DCE,DCBE) the same configuration is defined.

It is possible to connect VIP7801, a PC with PC7800 emulation, VIP synchronous and 3270 terminals, if they are on the appropriate controller line.

#### **WARNING**

FPG7 needs the PAGEMODE option set in your system profile (if not enter MP PAGEMODE=1) before use.

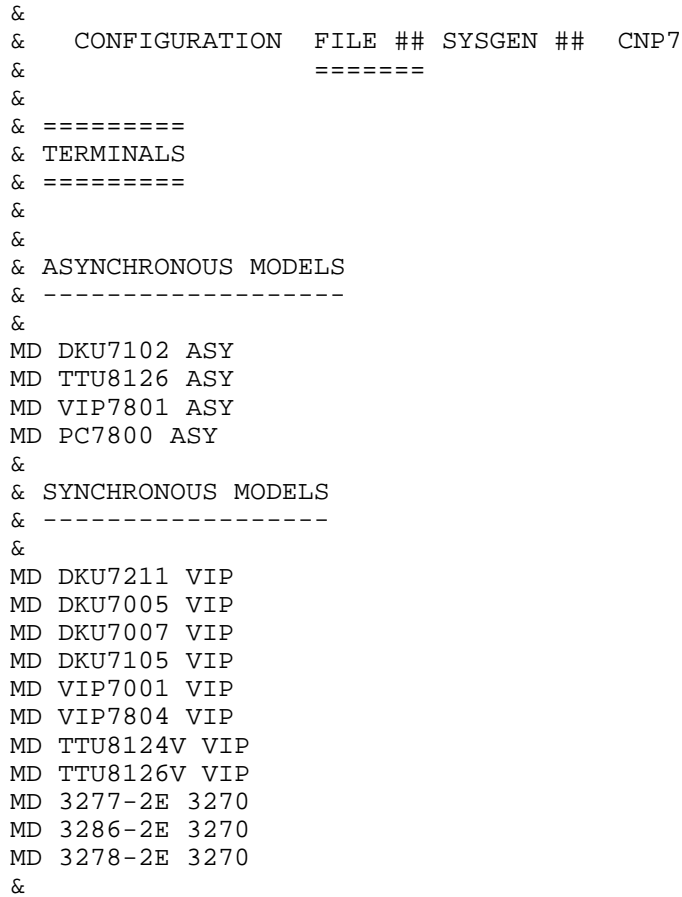

```
& ---------------------
& TERMINALS ON CT LNA N0Lx ------> 0
& CONFIGURATION FOR EACH LNA/LNA2
& ---------------------
&
&
& 1st line :VIP without cluster with modem ;terminal address 0
& -----------------------------------------------------------
&
CO N0L0 TMG -DMB NOLO
DEVICE N0L0 VIP -ENTMD -MANLGO -MD VIP7001 -TU N0L0
TU N0L0 VIP -LL N0L0 -PHAD 0
LL N0L0 VIP -PL N0L0
PL N0L0 SYN -PHAD 0 -SPD 1200 -CT N0L
&
& 2nd line:VIP with cluster with modem;cluster address 0
terminal
& address 1
& -------------------------------------------------------------
---
&
CO N0L1 TMG -DMB N0L1
DEVICE N0L1 VIP -ENTMD -MANLGO -TU N0L1 -MD VIP7001
TU N0L1 VIP -CL N0L1 -PHAD 1
CL N0L1 VIP -LL N0L1 -PHAD 0
LL N0L1 VIP -PL N0L1
PL N0L1 SYN -PHAD 1 -SPD 1200 -CT N0L
&
& 3rd line: 3270 with modem,cluster address 0 terminal address
\Omega& -------------------------------------------------------------
-&
CO N0L2 TMG -DMB N0L2
DEVICE N0L2 3270 -ENTMD -MANLGO -CL N0L2 -MD 3277-2E -PHAD 0
CL N0L2 3270 -LL N0L2 -PHAD 0
LL N0L2 3270 -PL N0L2
PL N0L2 SYN -PHAD 2 -SPD 1200 -CT N0L
&
& 4th line: asynchronous ;VIP7801 terminal speed 2400 4800 9600
& -------------------------------------------------------------
--
&
CO N0L3 TMG -DMB N0L3
DEVICE N0L3 ASY -ENTMD -MANLGO -LL N0L3 -MD VIP7801
LL N0L3 ASY -PL N0L3
PL N0L3 ASY -PAD 3 -AUTSPD 2400 -CT N0L
&
& controller including the 4 physical lines
\kappa ------------------
CT N0L MLNA -PHAD 0
&
&Configuration for each DCA
& --------------------
& TERMINALS ON CT DCA A0L ---> 0& ---------------------
&
& 2nd line:VIP without cluster without modem 9600 ;
         terminal address 0
& ---------------------------------------
&
CO A0L1 TMG -DMB A0L1
DEVICE A0L1 VIP -ENTMD -MANLGO -TU A0L1 -MD VIP7001
TU A0L1 VIP -LL A0L1 -PHAD 0
```
#### The SYSGEN IMA

LL A0L1 VIP -PL A0L1 PL A0L1 SYN -PHAD 1 -SPD 9600 -CT A0L -DIRECT & & 3rd line:VIP with cluster without modem 9600;cluster address 0 & terminal address 1 &-------------------------------------------------------------- & CO A0L2 TMG -DMB A0L2 DEVICE A0L2 VIP -ENTMD -MANLGO -TU A0L2 -MD VIP7001 TU A0L2 VIP -CL A0L2 -PHAD 1 CL A0L2 VIP -LL A0L2 -PHAD 0 LL A0L2 VIP -PL A0L2 PL A0L2 SYN -PHAD 2 -SPD 9600 -CT A0L -DIRECT & & 4th line:ASY &---------------------------------------------------- CO A0L3 TMG -DMB A0L3 DEVICE A0L3 ASY -ENTMD -MANLGO -LL A0L3 -MD DKU7102 LL A0L3 ASY -PL A0L3 PL A0L3 ASY -PHAD 3 -AUTSPD 1200 -CT A0L & & controller including the 3 physical lines  $\kappa$  --------------CT A0L DCA -PHAD 0  $\mathcal{L}$ &Configuration for every DCE & -------------------- & TERMINALS ON CT DCE E0L ------> 0 & --------------------- & & 2nd line:VIP without cluster without modem 9600 ;terminal address 0 & --------------------------------------- & CO E0L1 TMG -DMB E0L1 DEVICE E0L1 VIP -ENTMD -MANLGO -TU E0L1 -MD VIP7001 TU E0L1 VIP -LL E0L1 -PHAD 0 LL E0L1 VIP -PL E0L1 PL E0L1 SYN -PHAD 1 -SPD 9600 -CT E0L -DIRECT & & 3rd line:VIP with cluster without modem 9600;cluster address  $\Omega$ & terminal address 1 &-------------------------------------------------------------- & CO E0L2 TMG -DMB E0L2 DEVICE E0L2 VIP -ENTMD -MANLGO -TU E0L2 -MD VIP7001 TU E0L2 VIP -CL E0L2 -PHAD 1 CL E0L2 VIP -LL E0L2 -PHAD 0 LL E0L2 VIP -PL E0L2 PL E0L2 SYN -PHAD 2 -SPD 9600 -CT E0L -DIRECT & & 4th line:ASY &------------------------------------------------------- CO E0L3 TMG -DMB E0L3 DEVICE E0L3 ASY -ENTMD -MANLGO -LL E0L3 -MD DKU7102 LL E0L3 ASY -PL E0L3 PL E0L3 ASY -PHAD 3 -AUTSPD 1200 -CT E0L & & controller including the 3 physical lines & ----------------------------------------- CT E0L DCA -PHAD 1 &

```
&
&Configuration for each DCBE
& --------------------
8& TERMINALS ON CT DCBE BOL ------> 0
& ---------------------
&
& 2nd line:VIP without cluster without modem 9600 ;terminal
address 0
& ---------------------------------------
&
CO B0L1 TMG -DMB B0L1
DEVICE B0L1 VIP -ENTMD -MANLGO -TU B0L1 -MD DKU7105
TU B0L1 VIP -LL B0L1 -PHAD 0
LL B0L1 VIP -PL B0L1
PL B0L1 SYN -PHAD 1 -SPD 9600 -CT B0L -DIRECT
&
& 3rd line:VIP with cluster without modem 9600;cluster address
\Omega& terminal address 1
&--------------------------------------------------------------
&
CO B0L2 TMG -DMB B0L2
DEVICE B0L2 VIP -ENTMD -MANLGO -TU B0L2 -MD VIP7001
TU B0L2 VIP -CL B0L2 -PHAD 1
CL B0L2 VIP -LL B0L2 -PHAD 0
LL B0L2 VIP -PL B0L2
PL B0L2 SYN -PHAD 2 -SPD 9600 -CT B0L -DIRECT
&
& 4th line:ASY
&--------------------------------------------------------------
CO B0L3 TMG -DMB B0L3
DEVICE B0L3 ASY -ENTMD -MANLGO -LL B0L3 -MD DKU7102
LL B0L3 ASY -PL B0L3
PL B0L3 ASY -PHAD 3 -AUTSPD 1200 -CT B0L
&
& controller including the 3 physical lines
& -----------------------------------------
CT B0L DCBE -PHAD 0
&
&Declaration for Network Administration
& ==============
& ADMINISTRATION
& ==============
&
&
AF AFOI NOI
AF AFAD NAD
AG AGOI NOI -AF AFAD -CNX INIT
AG AGAD NAD -AF AFOI -CNX ACCEPT
AG AGOP OP -AF AFOI
AC CAD1 NAD -AG AGAD -MBL CNP7 -MBR CNP7
AC CA01 NOI -AG AGOI -MBL CNP7 -MBR CNP7
&
```
#### The SYSGEN IMA

CO NOI TMG -DMB \$NOI -SCID CNP7 -CD NOI CD NOI TMG -CO NOI -PSSW CNP7 & OP CNP7 OP -AG AGOP -MBL CNP7 -MBR CNP7 \$NOI -PSSW CNP7 OP DPS7 OP -AG AGOP -MBL CNP7 -MBR DPS7 \$NOI -PSSW DPS7 &

# **Glossary of abbreviations**

The following abbreviations are explained as they are used in this manual.

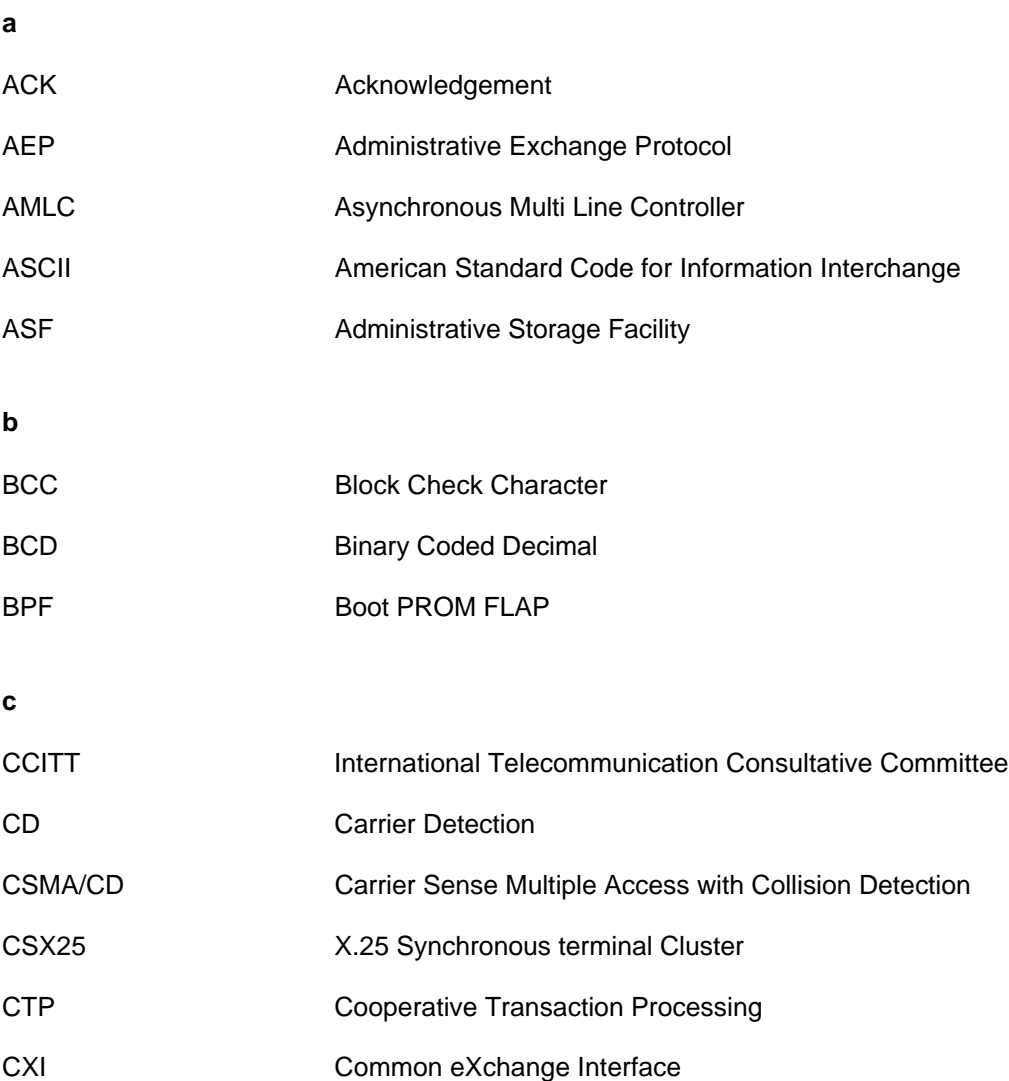

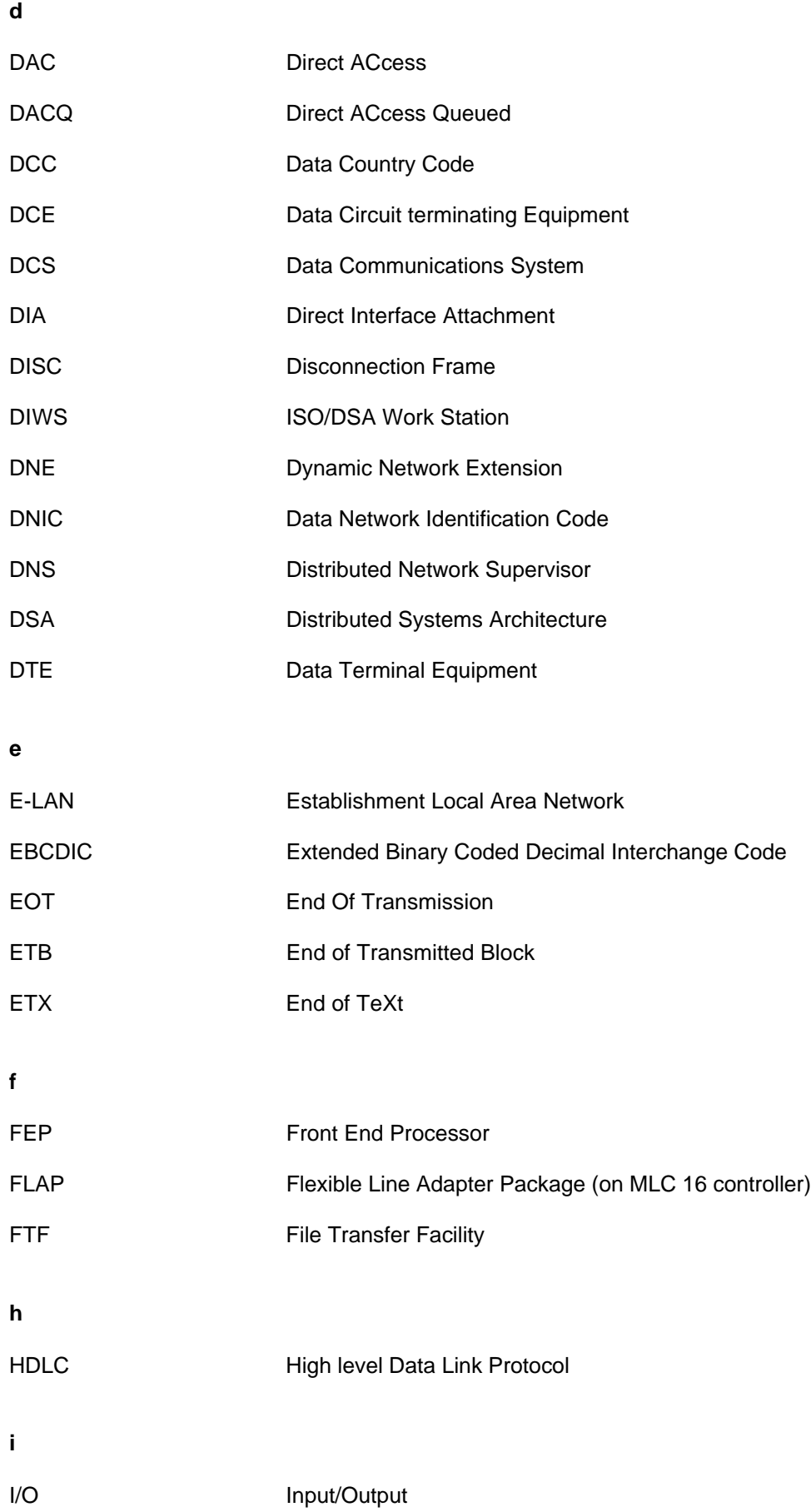

### Glossary of abbreviations

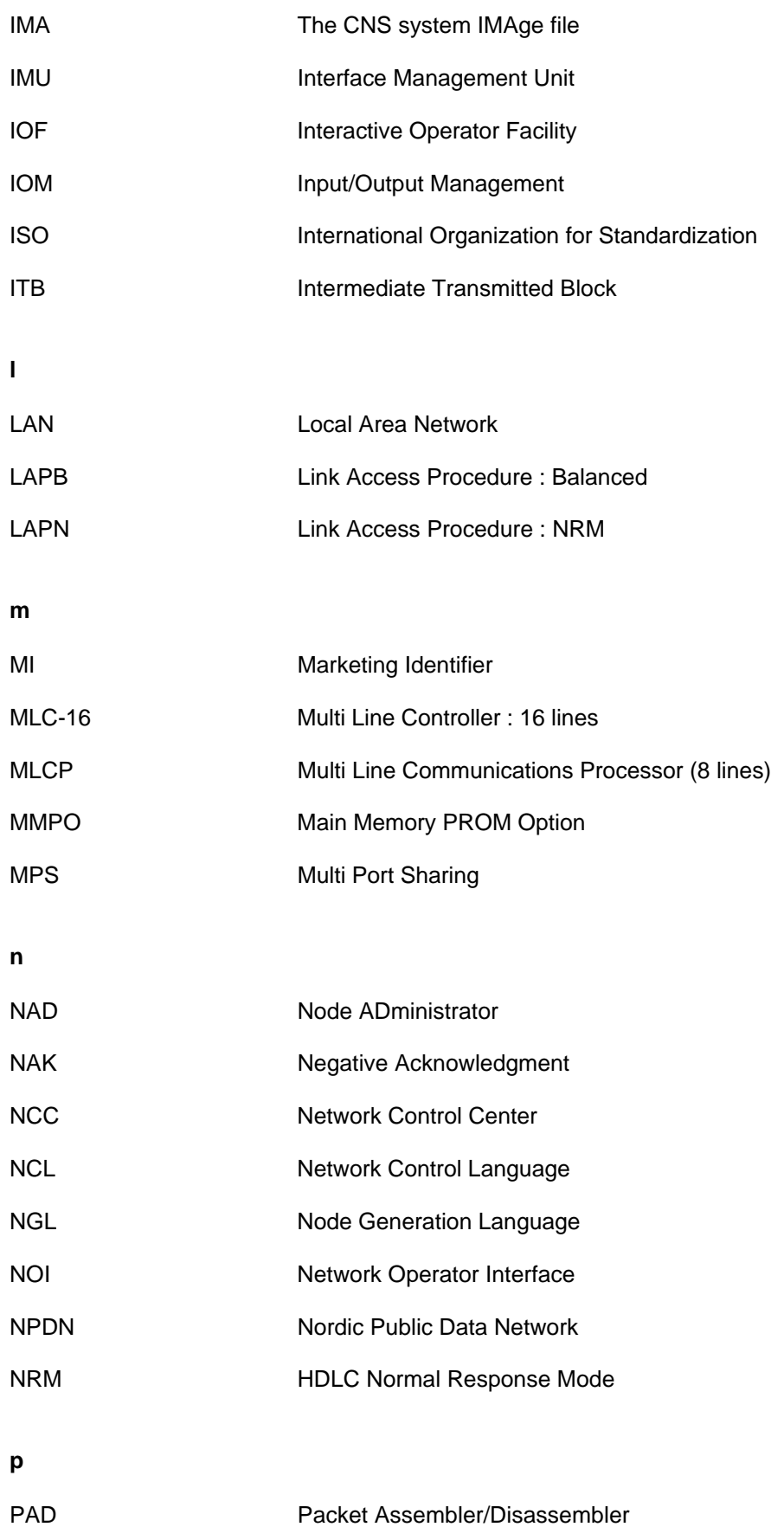

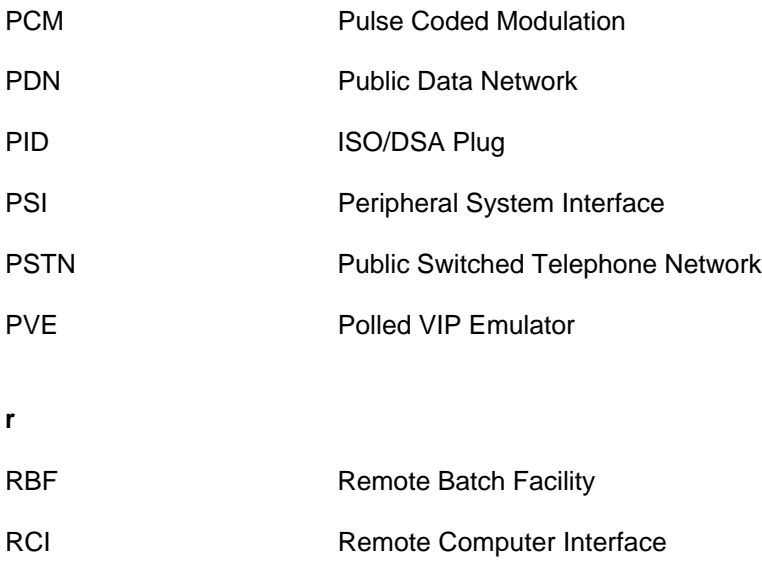

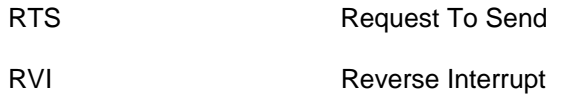

**s**

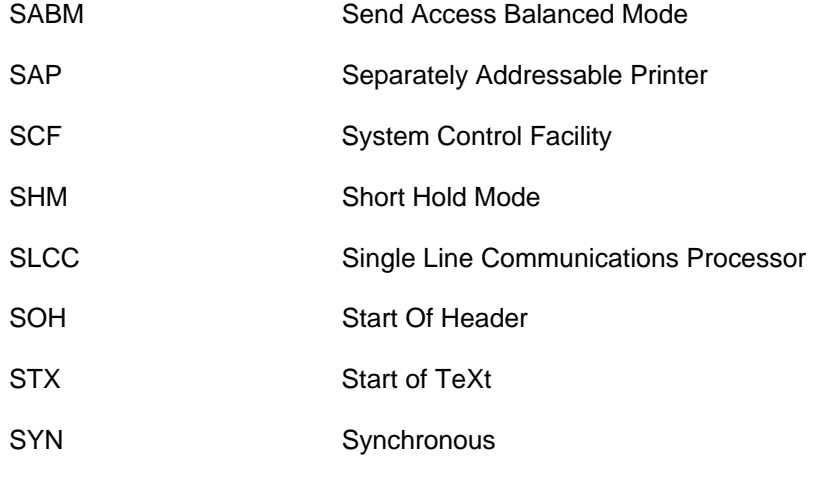

**t**

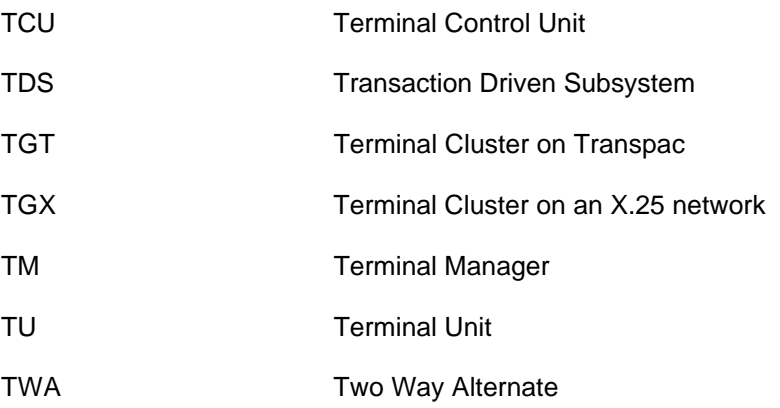

### Glossary of abbreviations

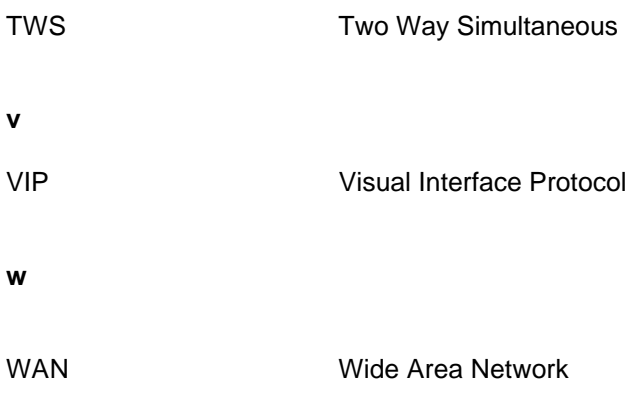

## Technical publication remarks form

Title : DPS7000/XTA NOVASCALE 7000 CNBS 7-A1 NGL Reference Manual Communications: CNS

Reference Nº : 39 A2 40DM 01 Date: December 1989

ERRORS IN PUBLICATION

SUGGESTIONS FOR IMPROVEMENT TO PUBLICATION

Your comments will be promptly investigated by qualified technical personnel and action will be taken as required. If you require a written reply, please include your complete mailing address below.

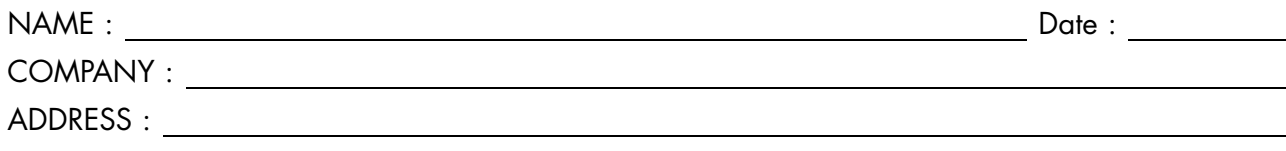

Please give this technical publication remarks form to your BULL representative or mail to:

Bull - Documentation Dept. 1 Rue de Provence BP 208 38432 ECHIROLLES CEDEX FRANCE info@frec.bull.fr

## Technical publications ordering form

To order additional publications, please fill in a copy of this form and send it via mail to:

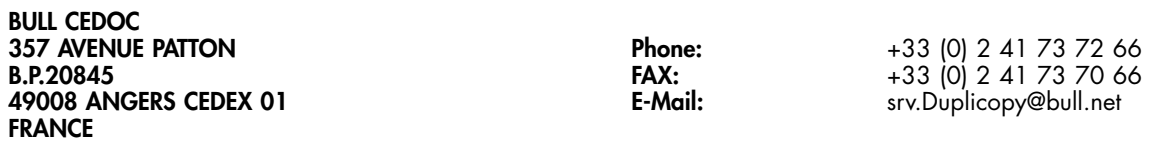

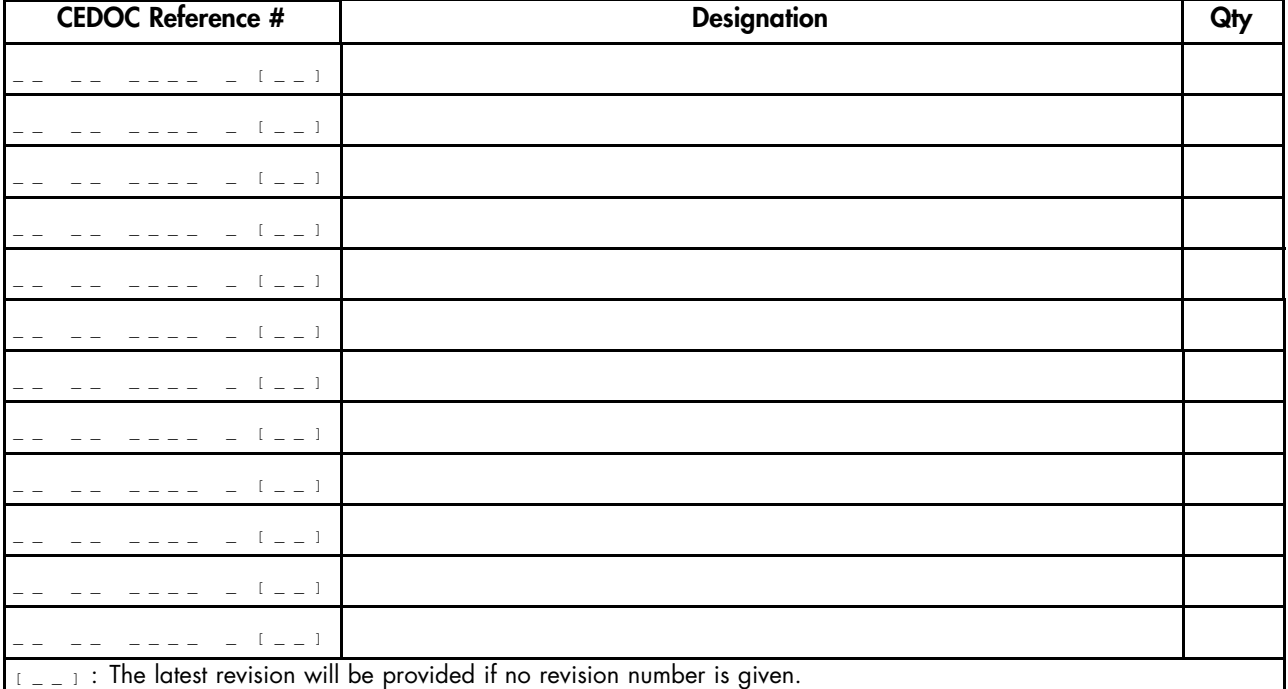

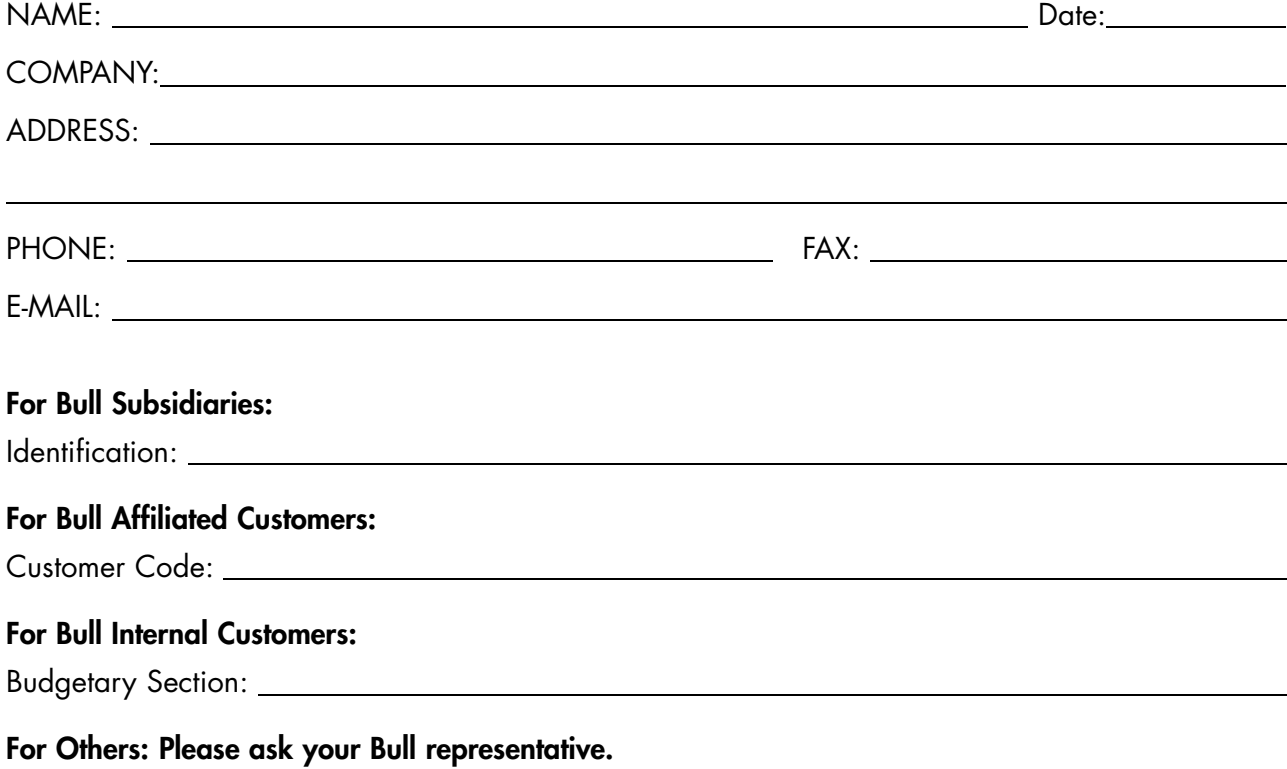

39 A2 40DM 01 REFERENCE

BULL CEDOC 357 AVENUE PATTON B.P.20845 49008 ANGERS CEDEX 01 FRANCE